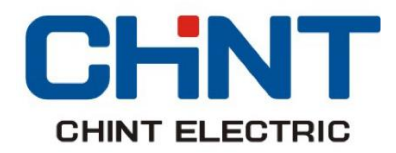

# Manual de instrucciones

Lea detenidamente este manual antes de instalar y utilizar el producto

# **Serie NVF5 Variador de velocidad**

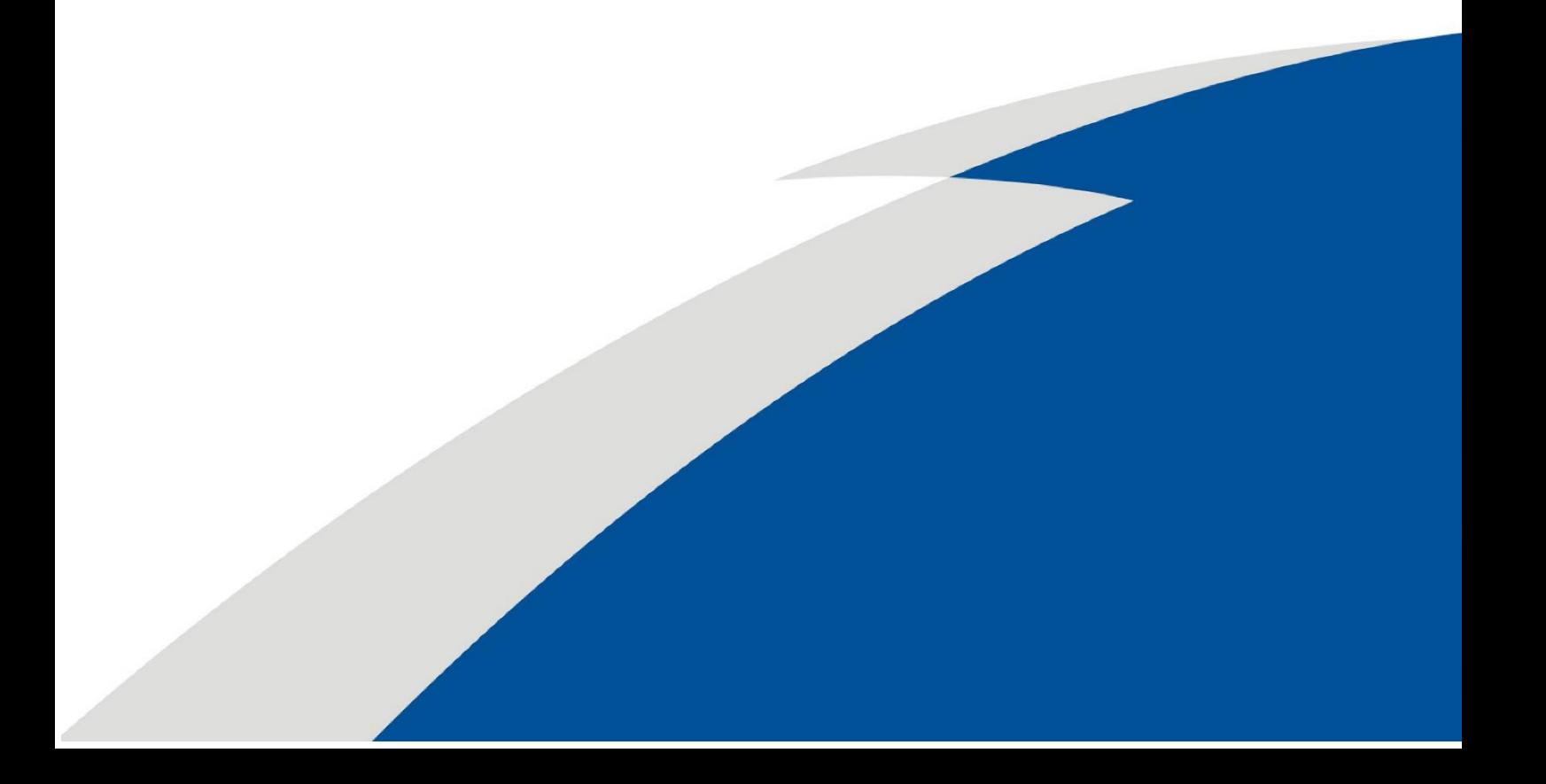

## Tabla de contenido

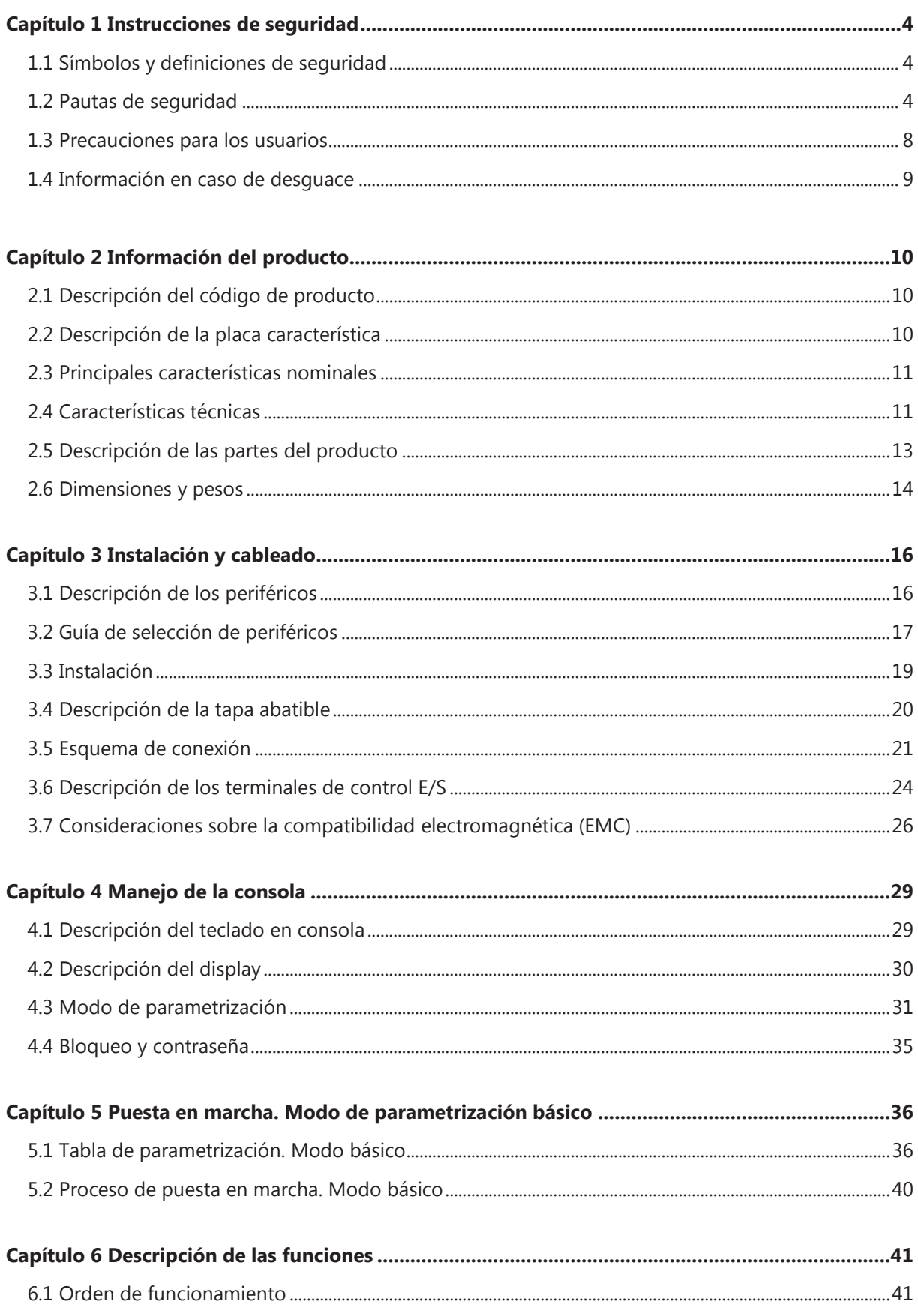

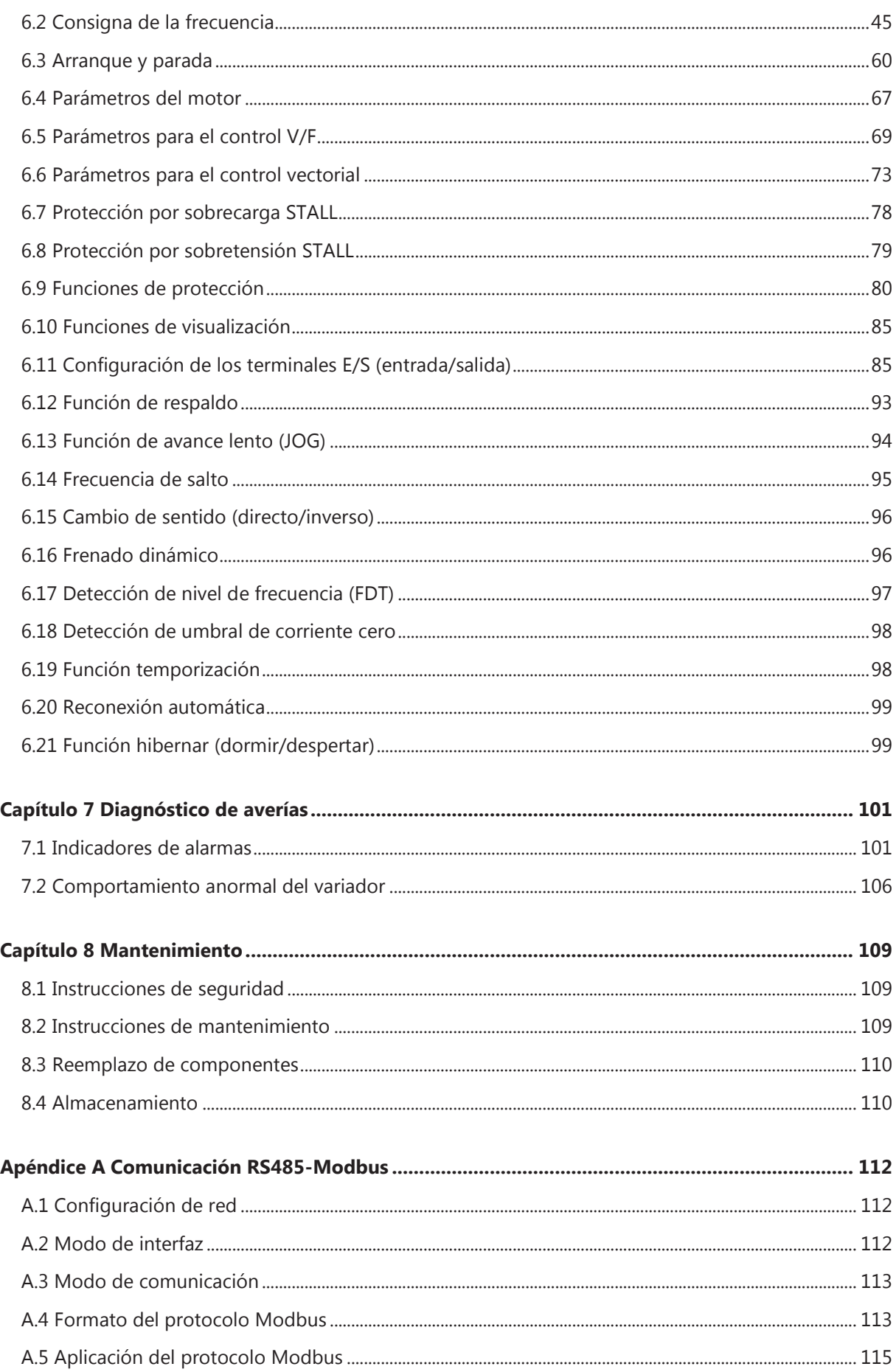

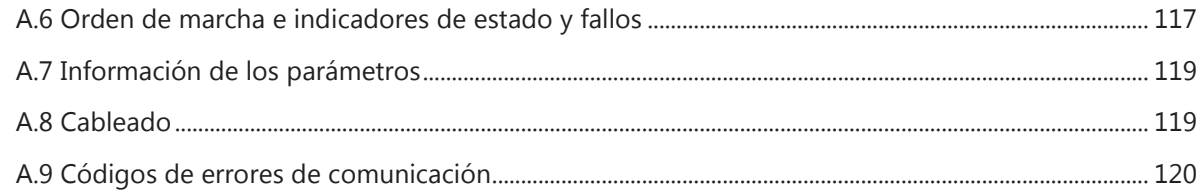

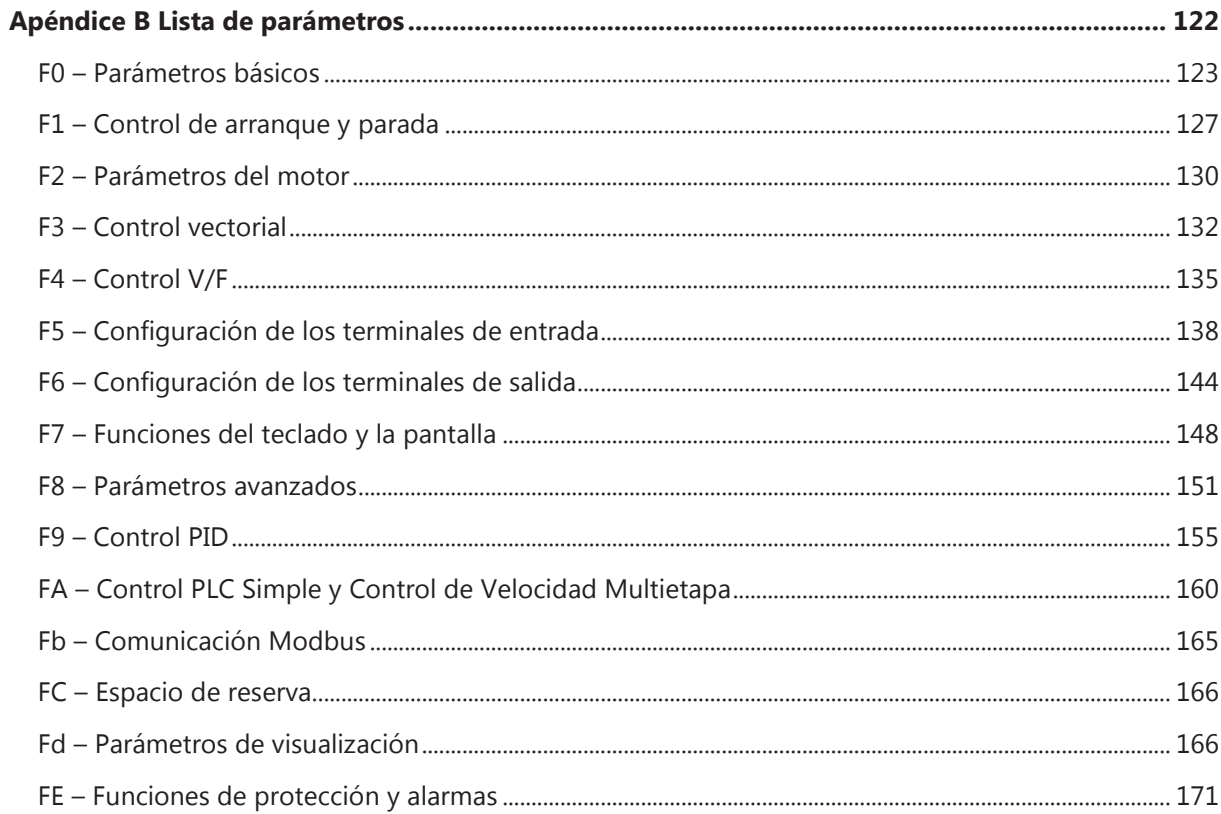

## **CAPÍTULO 1 INSTRUCCIONES DE SEGURIDAD**

Lea detenidamente las advertencias indicadas en este manual y siga cuidadosamente todas las pautas de seguridad antes de la manipulación, instalación, mantenimiento o puesta en marcha del equipo. El incumplimiento de estas instrucciones puede provocar lesiones graves, incluso la muerte, en la persona que manipula el equipo o daños considerables en el material.

En caso de lesiones personales y daños al equipo causados por el incumplimiento de las pautas de seguridad indicadas en este manual, Chint Electrics no puede asumir ninguna responsabilidad.

#### **1.1 Símbolos y definiciones de seguridad**

Este manual contiene información que se deberá respetar para su propia seguridad y evitar daños materiales. Siga las advertencias indicadas mediante los símbolos de precaución mostrados a continuación:

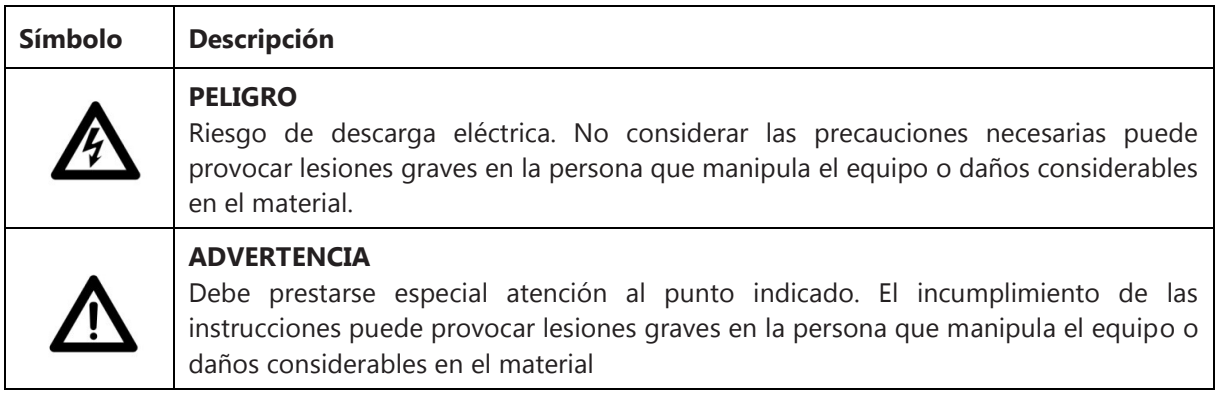

#### **1.2 Pautas de seguridad**

#### **1.2.1 Antes de la instalación del equipo**

## **Peligro**

- No se debe ejecutar la instalación o puesta en funcionamiento del variador en caso de que esté dañado o haya perdido alguno de sus componentes.
- No está permitido acceder a los terminales de potencia, terminales de maniobra o partes internas del variador directamente con las manos o con objetos no aislantes.

- No instalar el equipo si las características nominales que se indican en la placa del variador no coinciden con los datos requeridos en el pedido.
- No instalar el equipo si las características nominales del variador no coinciden con los datos indicados en el embalaje.

#### **1.2.2 Instalación**

## **Peligro**

- La instalación y mantenimiento del equipo que se describe en este manual debe ser realizado únicamente por el personal cualificado, respetando siempre las normas vigentes en el Código Eléctrico Nacional.
- Instale el variador sobre una base metálica (envolvente) u otro material ignífugo y manténgalo siempre lejos de materiales combustibles.
- El equipo debe instalarse en un entorno seco. No instalarlo nunca en áreas con polvo, moho o insectos. Queda prohibida la instalación en atmósferas con riesgo de explosión.
- No instalar el variador directamente en el exterior, expuesto a las inclemencias climáticas ni en emplazamientos donde incida directamente la luz solar.
- Deberá instalarse una protección con fusibles o interruptor magnetotérmico que proteja la línea entre la fuente de alimentación y el variador.
- La protección FASE(S)+NEUTRO debe garantizar la desconexión del neutro después de las fases, y la conexión del neutro antes de las fases.

- No cerrar la tapa de la consola o la carcasa del variador aplicando excesiva presión a riesgo de romperse o desprenderse y causar daños materiales y/o lesiones en las personas.
- Instalar el variador en bases de montaje capaces de soportar el peso del variador a riesgo de desprenderse y causar daños materiales y/o lesiones en las personas.
- Para la instalación del equipo deberán utilizarse las herramientas apropiadas. No se deben dejar herramientas u objetos metálicos cerca del variador o del motor.

#### **1.2.3 Cableado**

## **Peligro**

- El cableado del equipo que se describe en este manual debe ser realizado únicamente por el personal cualificado, respetando siempre las normas vigentes en el Código Eléctrico Nacional.
- Apagar todas las fuentes de alimentación al equipo y utilizar siempre un dispositivo adecuado de detección de voltaje para asegurar la ausencia de tensión eléctrica antes de manipular el cableado del equipo.
- Realizar una correcta puesta a tierra del variador, utilizado el terminal de tierra, para evitar riesgo de descargas eléctricas.
- Las partes conductoras de los cables eléctricos deberán estar correctamente protegidas mediante material aislante para evitar el peligro de contactos directos.
- Queda prohibido puentear (sin resistencia óhmica) los terminales P y B a riesgo de producirse cortocircuitos que puedan ocasionar importantes incendios.
- Asegurarse de que las conexiones, tanto de los terminales de potencia como maniobra, están bien realizadas. Comprobar siempre la firmeza de todas las conexiones.
- Los terminales de entrada y salida E/S así como los terminales RA, RB y RC no deben alimentarse nunca con tensiones de 230VAC.

- Las pruebas de tensión soportada CA se realizan en fábrica; los usuarios no tienen que volver a realizar la prueba. De lo contrario, una prueba mal realizada podría dañar el equipo.
- Cuando la longitud de cable entre el variador y el motor es superior a 50 metros, se recomienda el uso de filtros de salida CA.

#### **1.2.4 Funcionamiento**

# **Peligro**

- El manejo del equipo que se describe en este manual debe ser realizado únicamente por el personal cualificado, respetando siempre las normas vigentes en el Código Eléctrico Nacional.
- Los terminales de conexión deberán estar cubiertos con la tapa antes de realizar cualquier operación para evitar riesgo de descargas eléctricas.
- El variador podría ponerse en marcha por algún proceso automático programado. No se acerque al motor sin estar seguro de encontrarse en un estado de parada.
- Si el variador ha estado más de 2 años almacenado, deberá realizarse una prueba de funcionamiento antes de la puesta en marcha, incrementando progresivamente la tensión de alimentación mediante un regulador de tensión.
- Durante el funcionamiento del variador no realice ninguna operación que implique la acción manual de la persona, excepto ajustes mediante el teclado de la consola.
- En ningún caso se deberá operar el variador con las manos húmedas o mojadas para evitar riesgos de descargas eléctricas.
- Después de reemplazar las tarjetas de control, el variador empezará a funcionar tras el correcto ajuste de los parámetros.
- Por favor, no modifique ningún parámetro de su valor inicial de fábrica sin pleno conocimiento de este.

- Asegurarse que la tensión de alimentación al variador coincide con los valores indicados en la placa del variador.
- Compruebe siempre las conexiones del circuito de potencia del variador para garantizar que no se produzcan cortocircuitos que puedan derivar en daños al equipo.
- No se debe comandar al variador cortando y conectando la fuente de alimentación. No encienda y apague la fuente de alimentación de forma frecuente.

## **1.3 Precauciones para los usuarios**

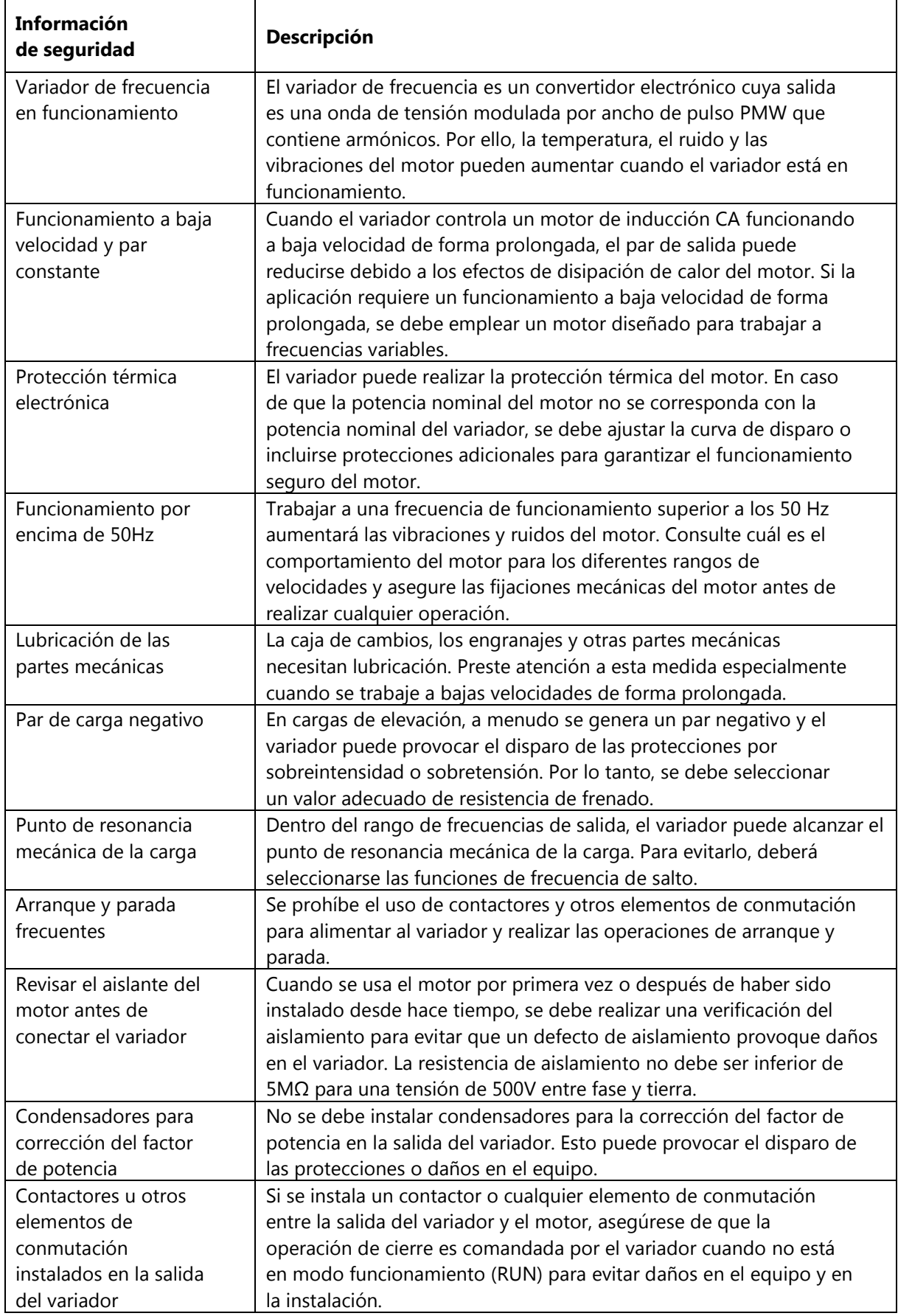

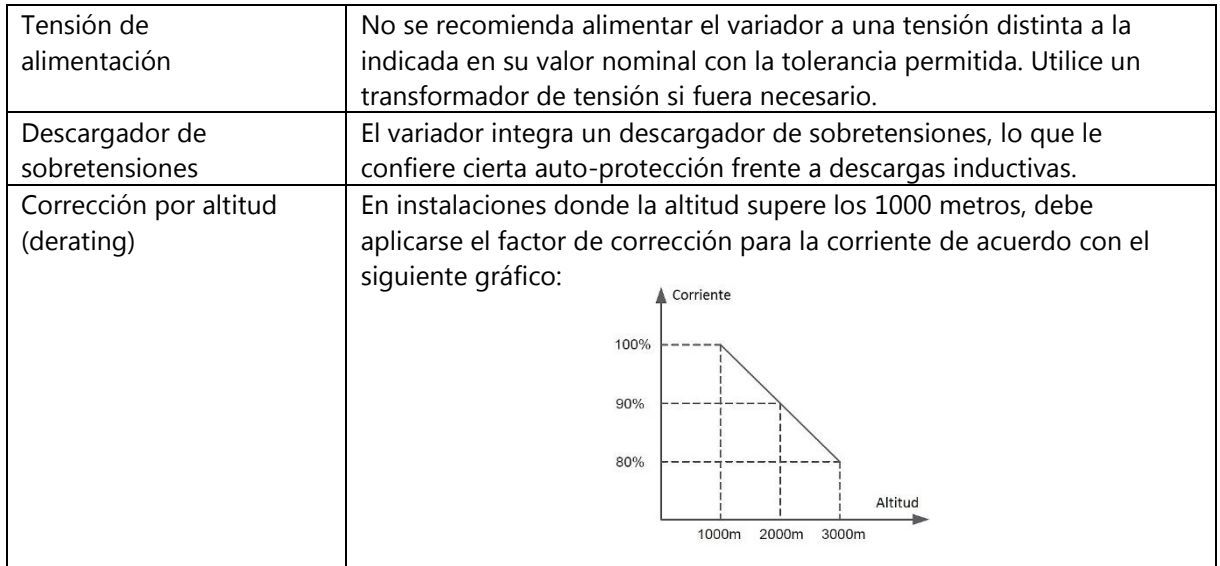

#### **1.4 Información en caso de desguace**

# **Peligro**

- Los condensadores electrolíticos de los circuitos principales, así como los condensadores electrolíticos de las placas del circuito impreso pueden explotar en los procesos de quemado.
- Las partes de plástico como la carcasa pueden producir gases nocivos en los procesos de quemado.
- Trate los desechos del variador como residuos industriales.

## **CAPÍTULO 2 INFORMACIÓN DEL PRODUCTO**

#### **2.1 Descripción del código de producto**

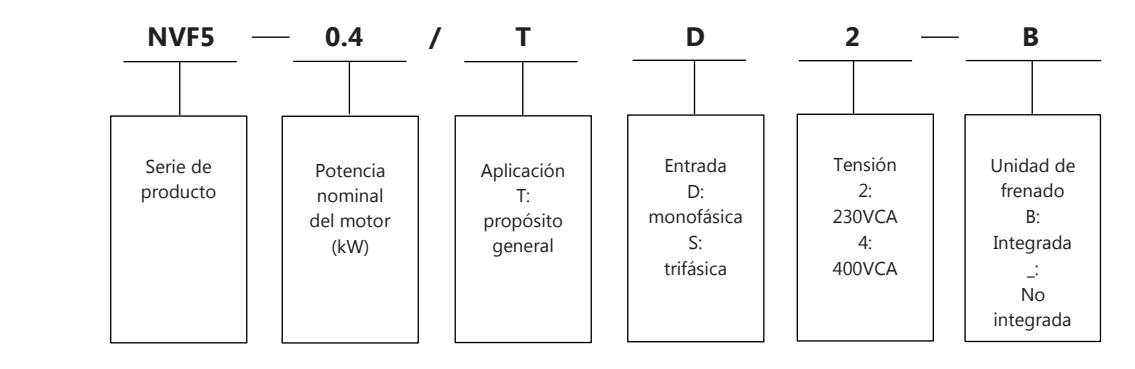

**Figura 2-2-1 Descripción del código de producto** 

#### **2.2 Descripción de la placa características**

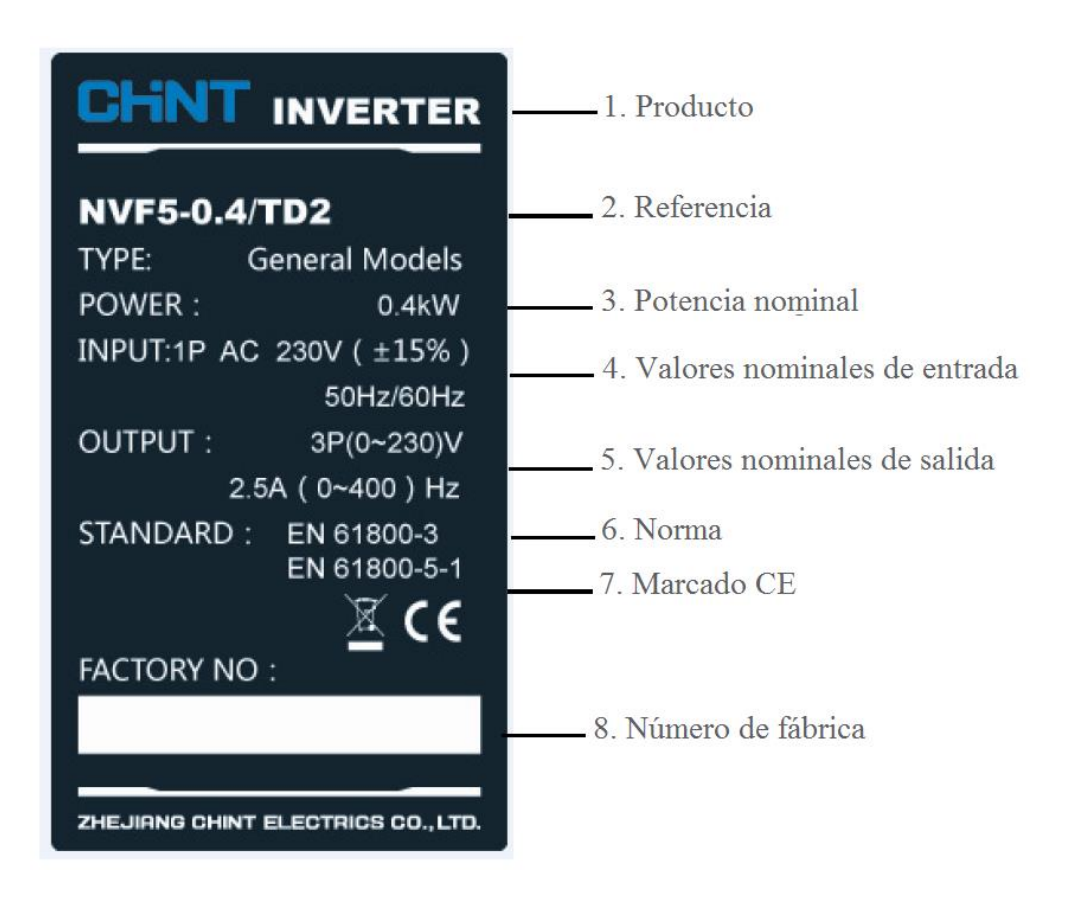

**Figura 2-2-1 Placa característica**

## **2.3 Principales características nominales**

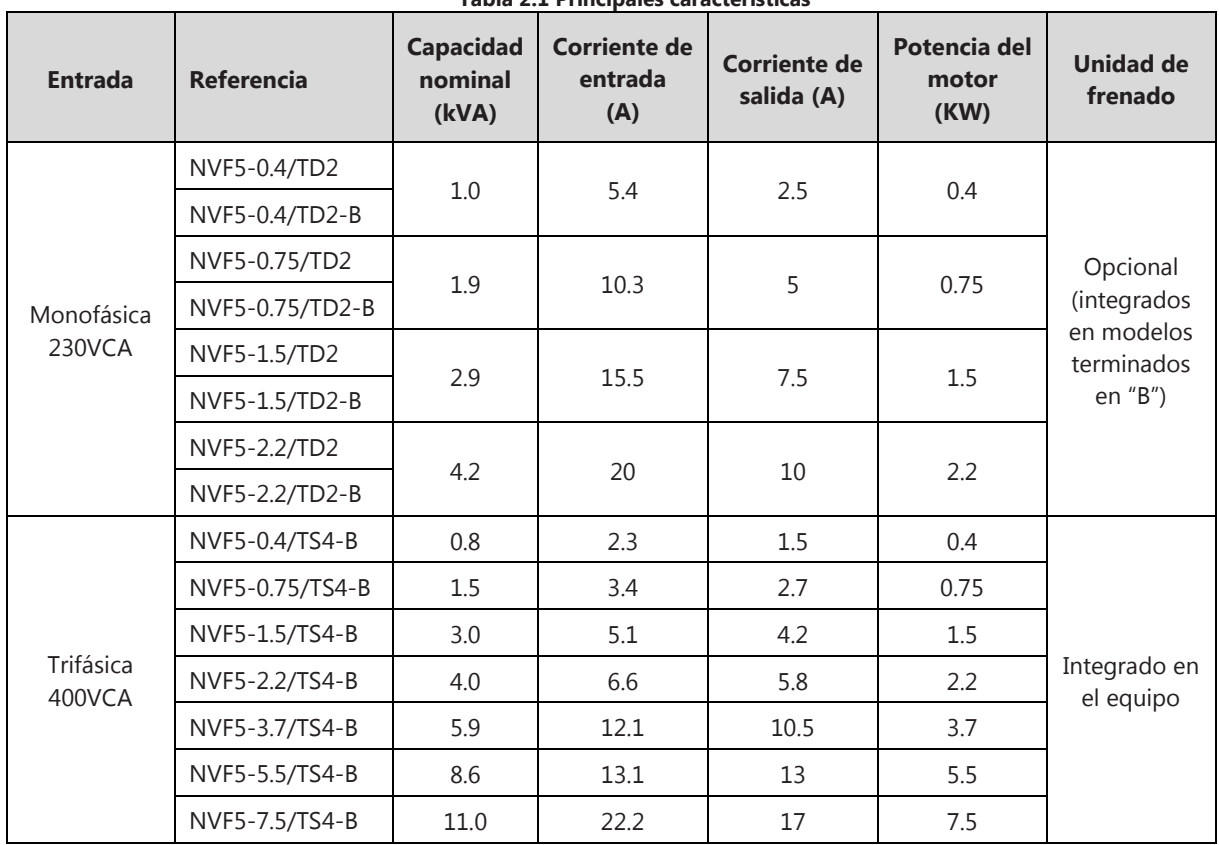

**Tabla 2.1 Principales características** 

## **2.4 Características técnicas**

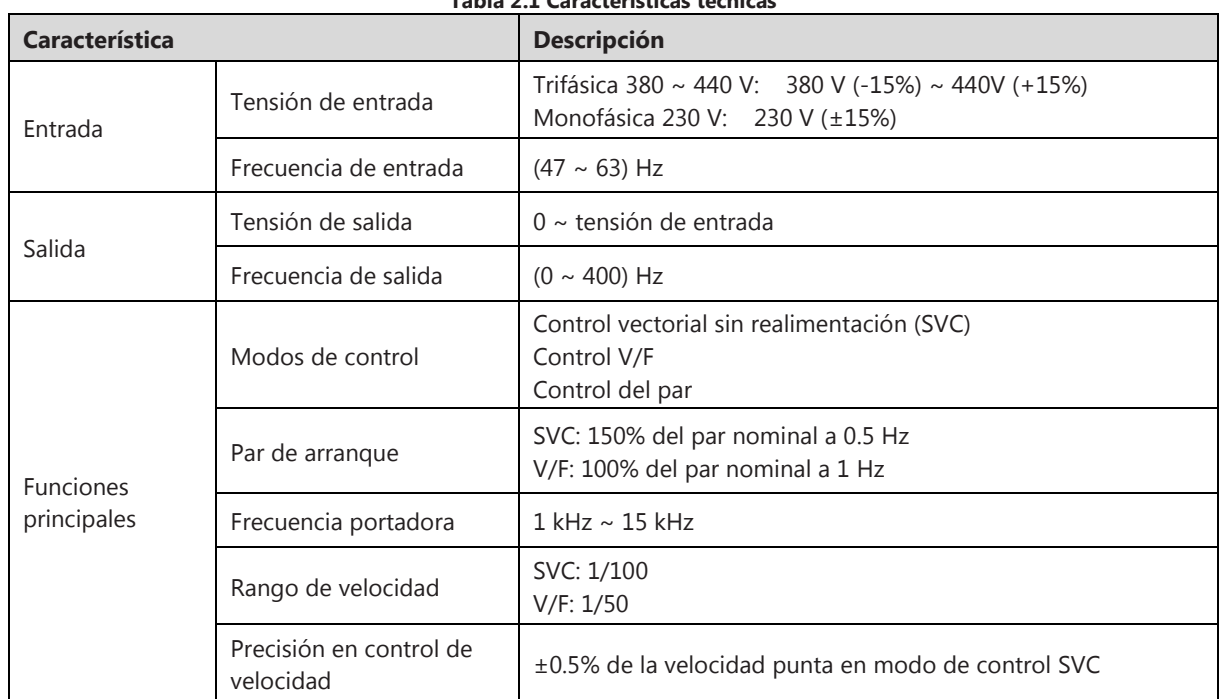

### **Tabla 2.1 Características técnicas**

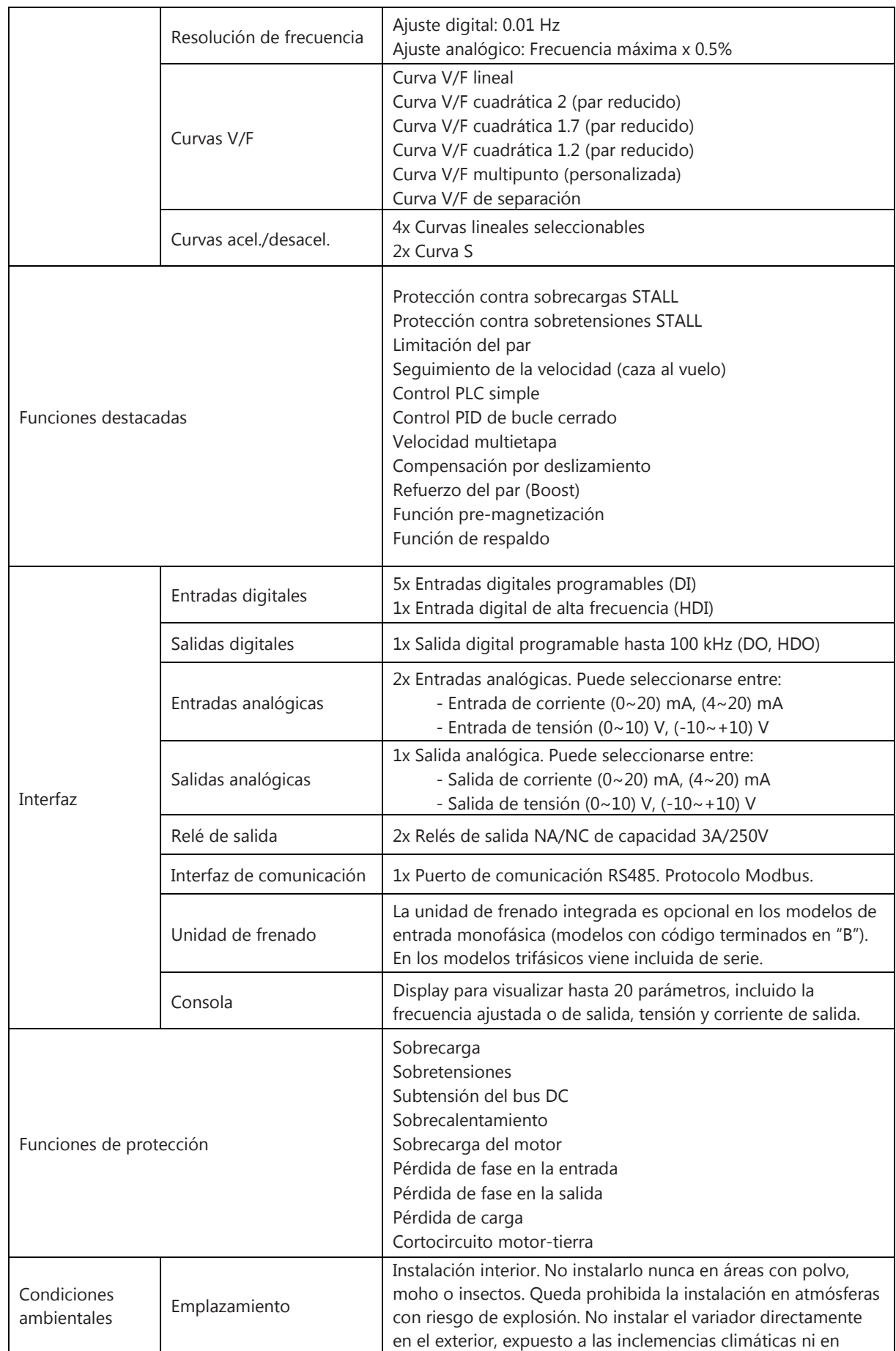

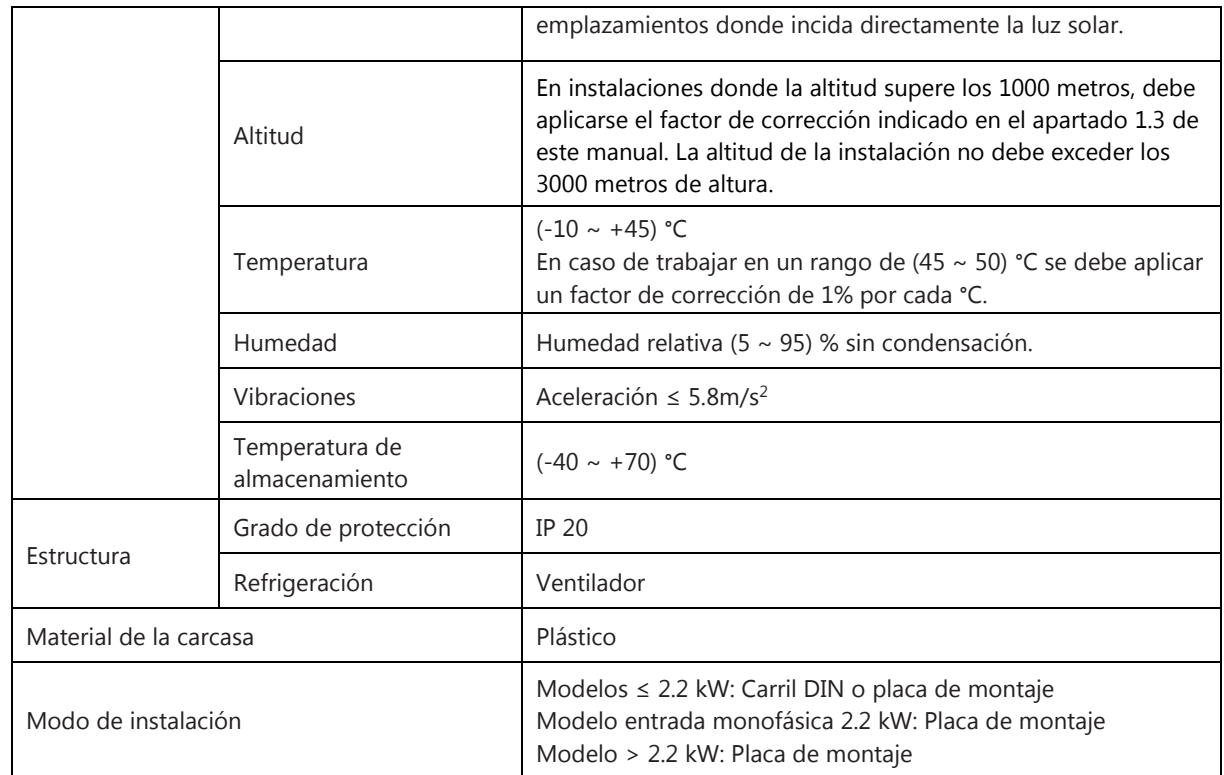

#### **2.5 Descripción de las partes del producto**

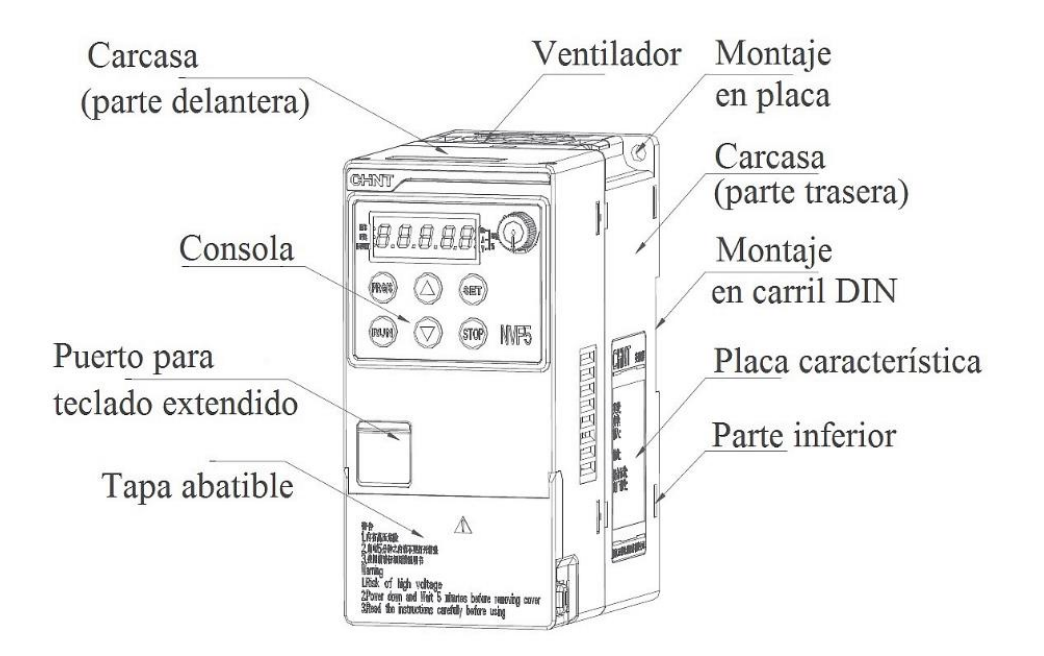

**Figura 2-5-1 Partes del producto NVF5-0.4/TD2 ~ NVF5-2.2/TD2/NVF5-0.4/TS4-B ~ NVF5-2.2/TS4-B** 

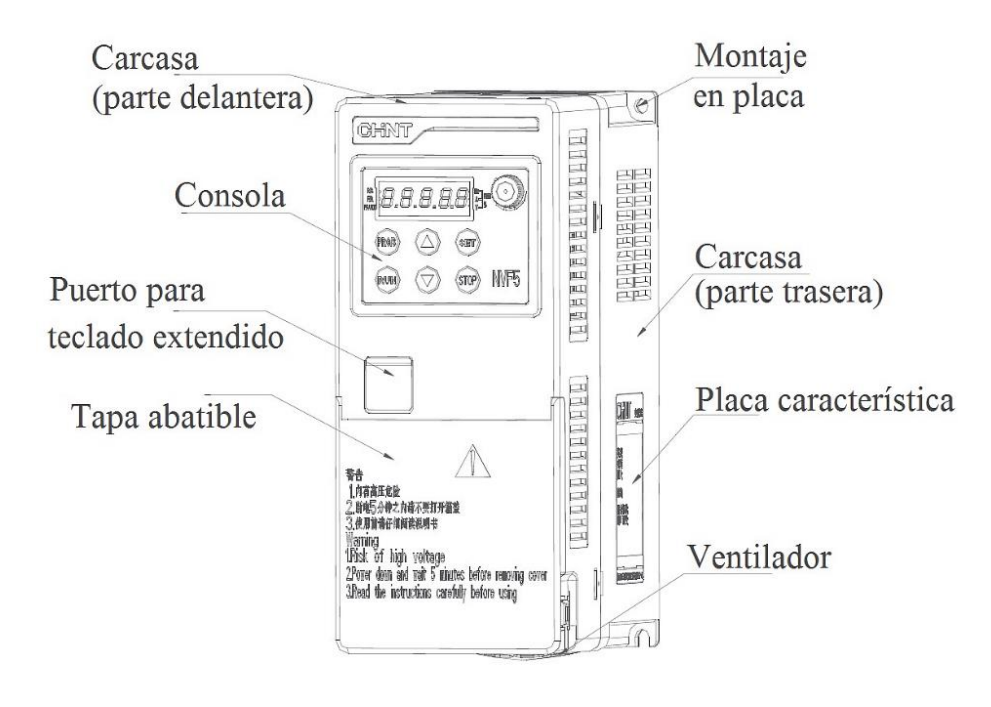

**Figura 2-5-2 Partes del producto NVF5-3.7/TS4-B ~ NVF5-7.5/TS4-B** 

#### **2.6 Dimensiones y pesos**

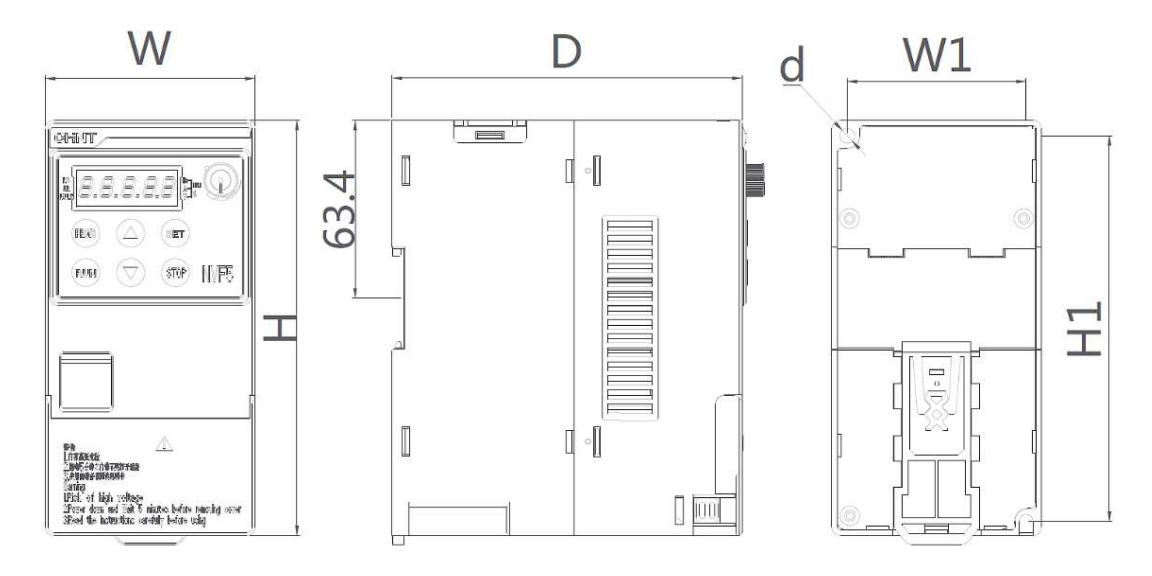

**Figura 2-6-1 Dimensiones NVF5-0.4/TD2 ~ NVF5-2.2/TD2/NVF5-0.4/TS4-B ~ NVF5-2.2/TS4-B** 

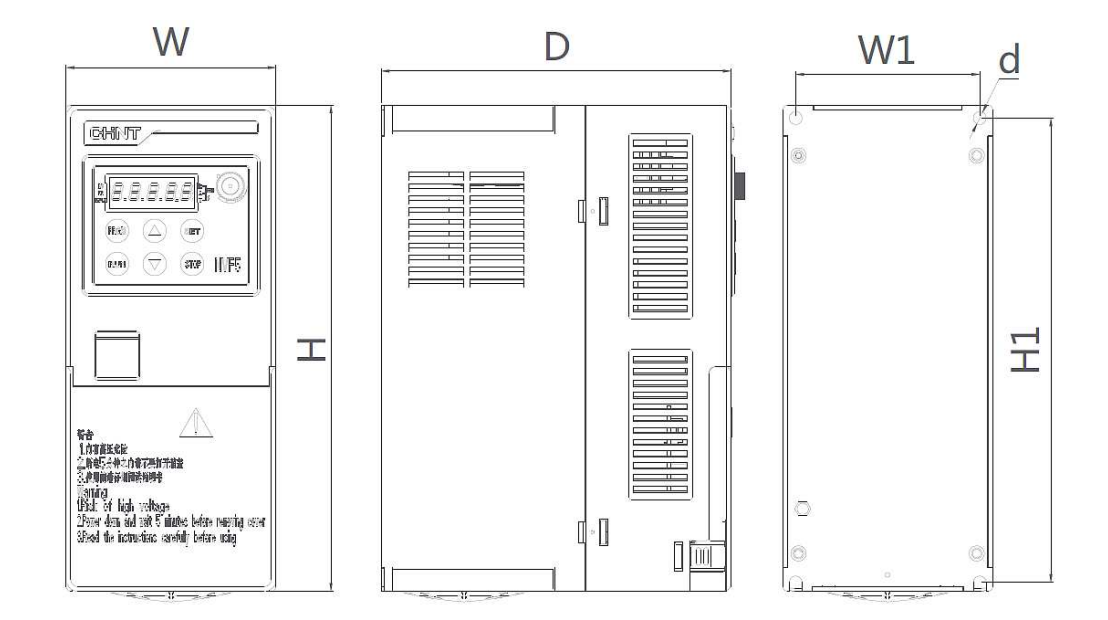

**Figura 2-6-2 Dimensiones NVF5-3.7/TS4-B ~ NVF5-7.5/TS4-B** 

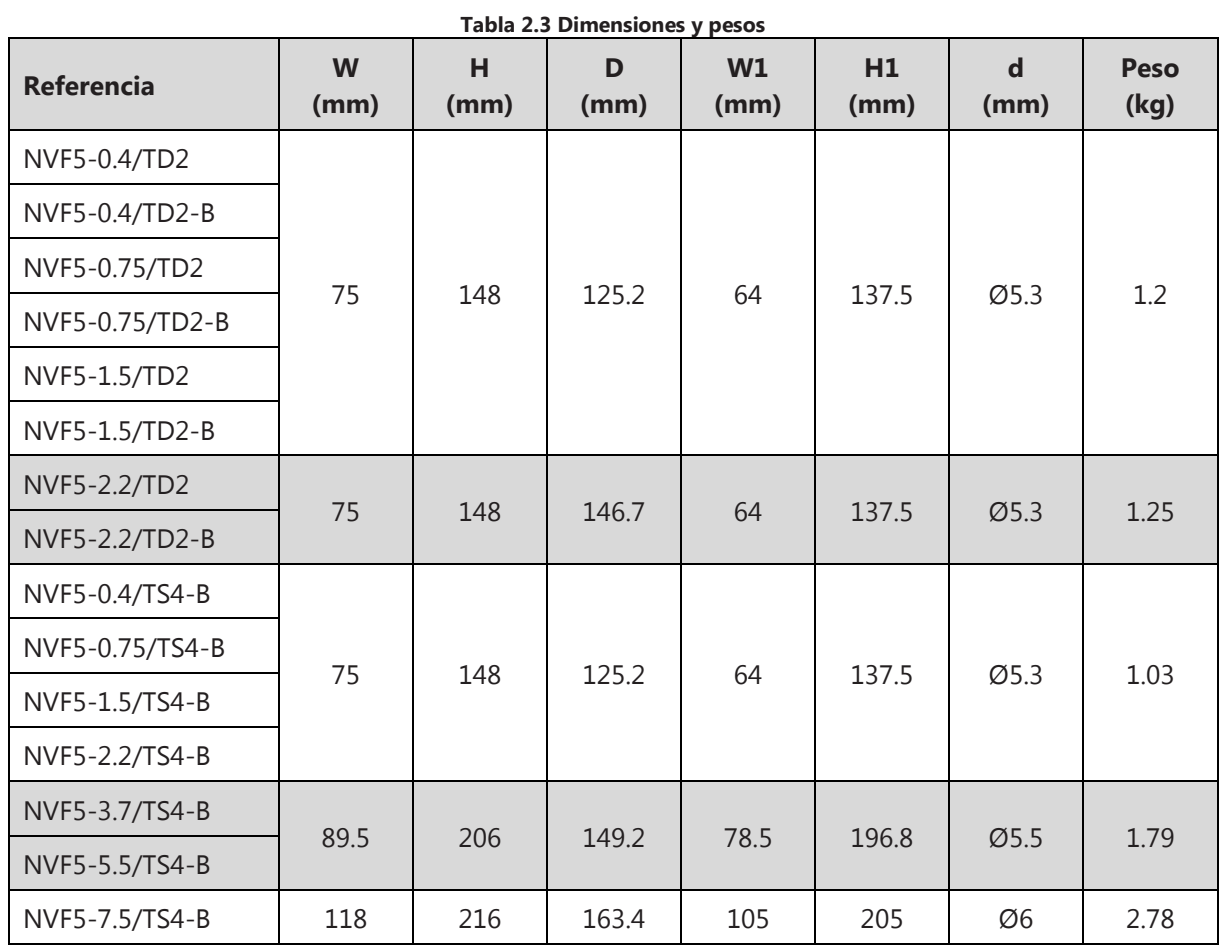

# **CAPÍTULO 3 INSTALACIÓN Y CABLEADO**

#### **3.1 Descripción de los periféricos**

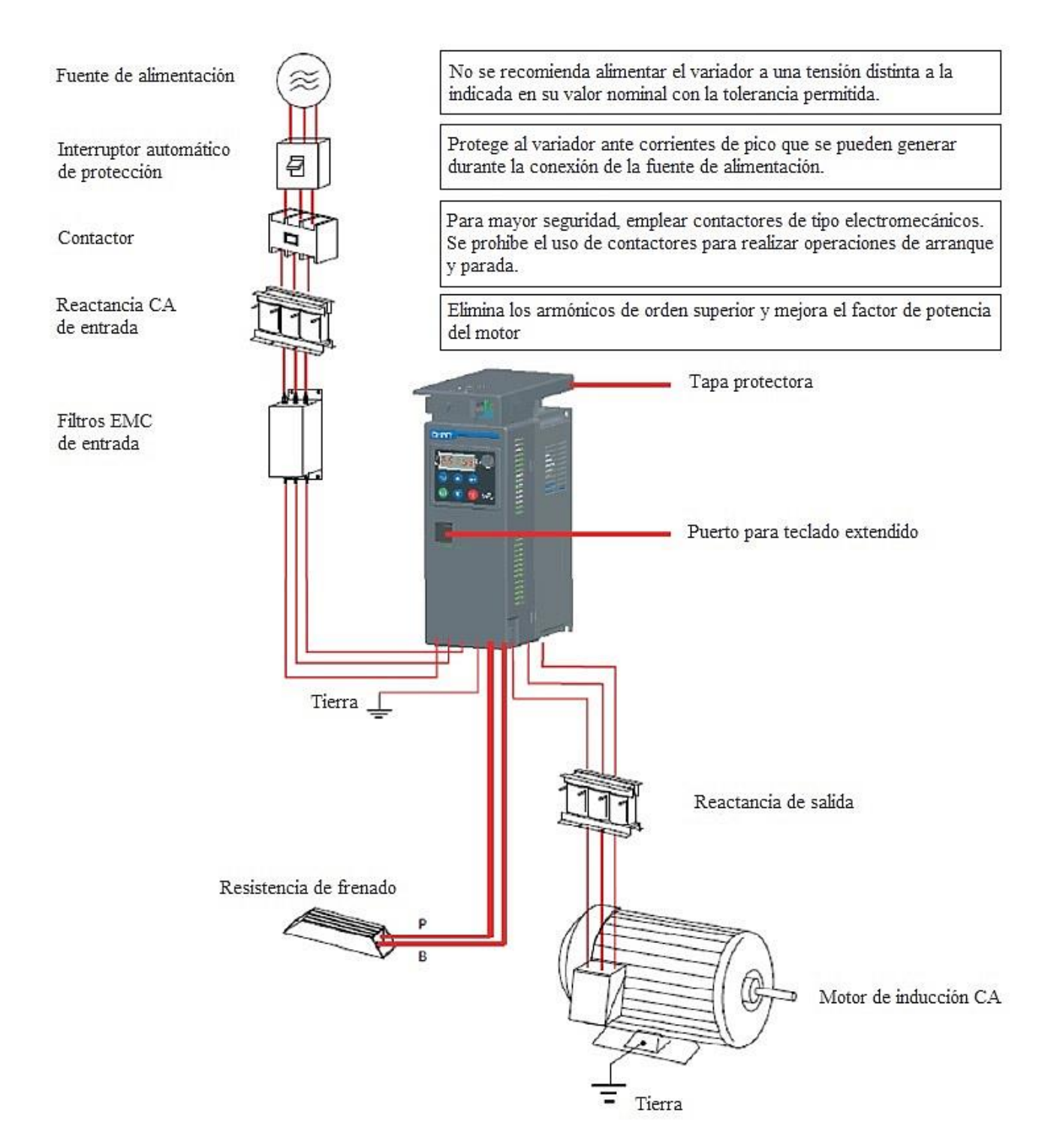

## **3.2 Guía de selección de periféricos**

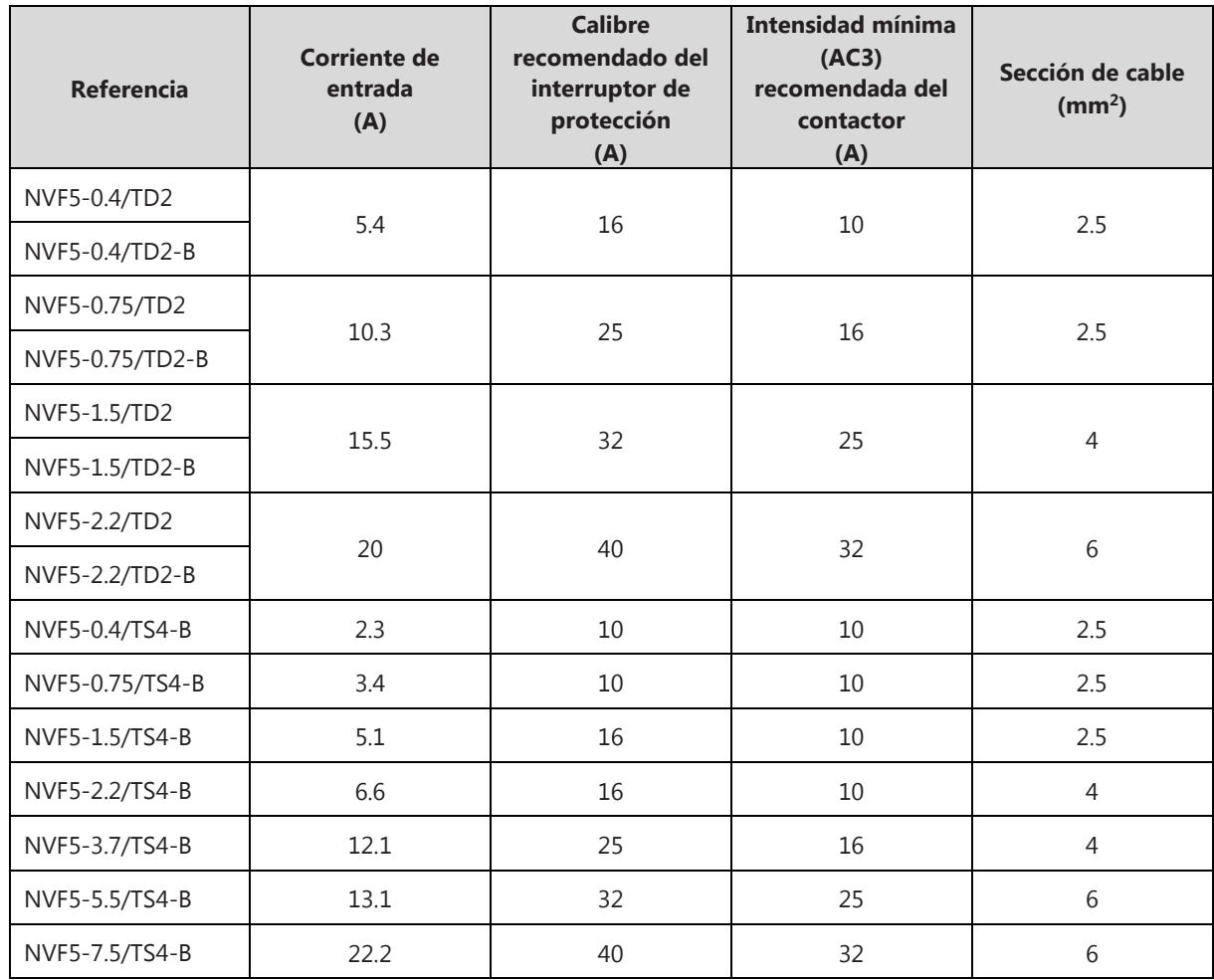

#### **3.2.1 Resistencia de frenado**

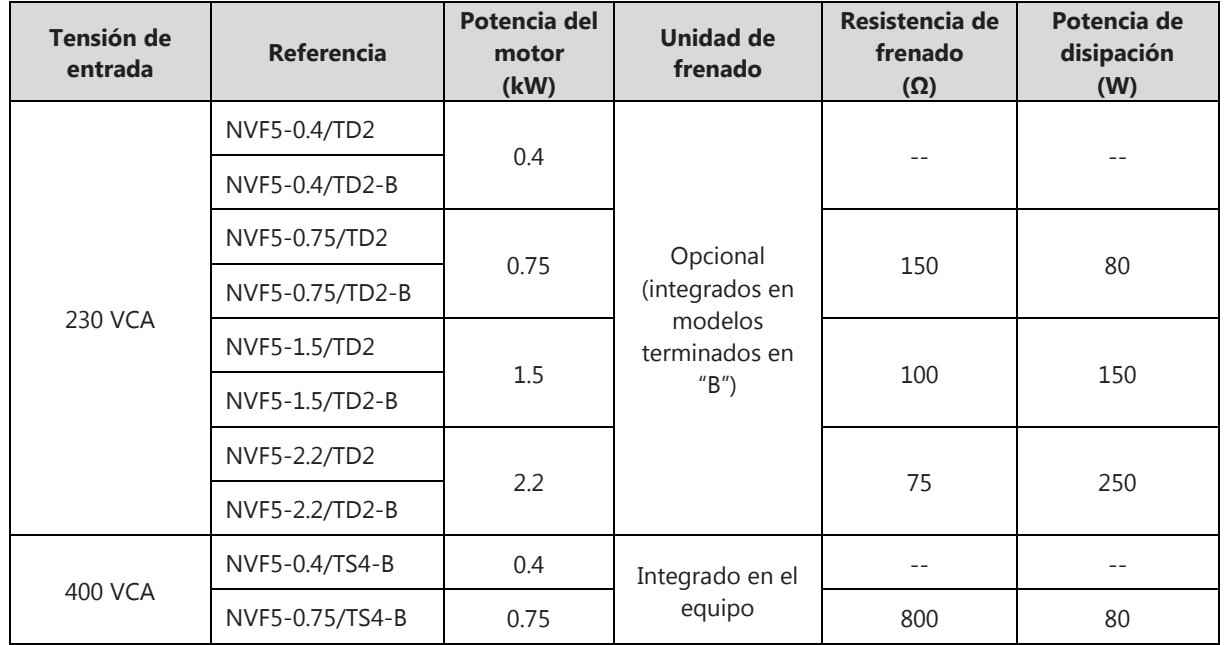

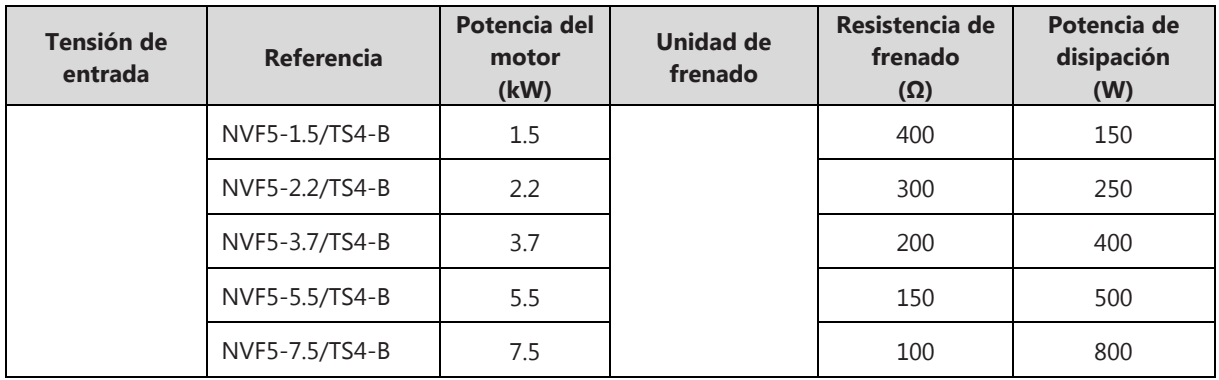

Nota: deben tenerse en cuenta las condiciones de trabajo cuando se selecciona la resistencia de frenado. A continuación, se describen algunos métodos de cálculo para la resistencia de frenado:

1. Cálculo del valor de la resistencia de frenado

Cuando la corriente de salida es igual a la mitad de la intensidad nominal del motor, el par de frenado puede considerarse igual al par nominal del motor, por lo que un cálculo aproximado del valor de la resistencia de frenado es:

$$
R_B = \frac{2U_D}{I_{MN}}
$$

Donde:

*UD*: es la tensión de frenado. *IMN*: es la intensidad nominal del motor.

Para asegurarse de que el variador no sufrirá ningún daño durante el proceso de frenado, se define un valor mínimo de resistencia R<sub>Bmin</sub> para el caso en el que la corriente que atraviesa la resistencia de frenado es igual a la corriente nominal del motor. El valor de la resistencia de frenado no debe ser inferior al siguiente valor:

$$
R_B = \frac{U_D}{I_{MN}}
$$

De acuerdo con las descripciones anteriores, el valor de la resistencia de frenado debe estar comprendido entre:

$$
\frac{U_D}{I_{MN}} < R \le \frac{2U_D}{I_{MN}}
$$

#### 2. Cálculo de la potencia de disipación

La potencia de la resistencia de frenado se define como:

$$
P_0 = \frac{U_D{}^2}{R}
$$

Donde:

*UD*: es la tensión de frenado.

*R*: es el valor de la resistencia de frenado.

La potencia de la resistencia de frenado se determina por el índice de utilización ED%. Debido a que el tiempo de frenado del sistema es relativamente corto, el aumento de temperatura que se alcanza en la resistencia no es suficiente para lograr un aumento de temperatura estable. Por lo tanto, el principio para determinar la capacidad de frenado es minimizar la capacidad de la resistencia si el aumento de temperatura no excede su valor permitido:

$$
P_B = \lambda * P * ED\% = \lambda * \frac{U_D^2}{R} * ED\%
$$

Donde:

λ: es el coeficiente de reducción (derating) de la resistencia (normalmente 1/6) y se calcula como:

$$
\lambda = 1 - \frac{(R - R_B)}{R_B}
$$

*UD*: es la tensión de frenado. *R*: es la resistencia de frenado. *PB*: es la potencia de la resistencia de frenado.

#### **3.3 Instalación**

El variador debe instalarse en un emplazamiento cerrado provisto de los medios adecuados para una ventilación por convección o forzada. No debe instalarse directamente en el exterior, expuesto a las inclemencias climáticas ni en emplazamientos donde incida directamente la luz solar.

La instalación del variador debe ser siempre en vertical. Preste atención a las distancias mínimas que deben respetarse entre diferentes variadores:

1. Instalación de múltiples variadores sobre el mismo plano horizontal

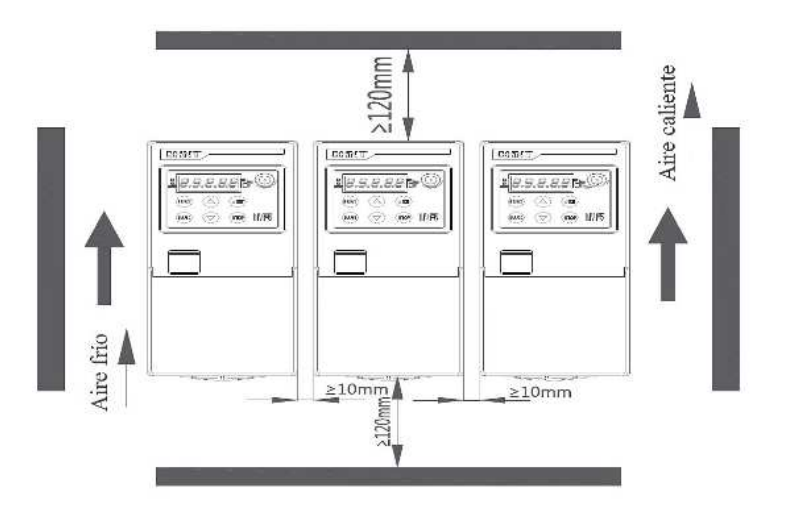

**Figura 3-3-1 Instalación en mismo plano horizontal**

2. Instalación de múltiples variadores sobre el mismo plano vertical

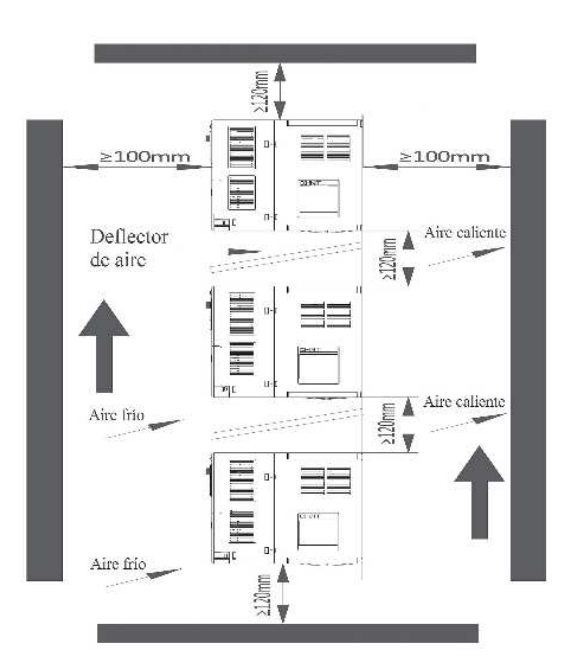

**Figura 3-3-2 Instalación en mismo plano vertical** 

3. Confirmación de la instalación

Paso 1. Compruebe que la caja de embalaje no está dañada ni húmeda. Verifique que las características nominales que se indican en la placa del variador coinciden con los datos requeridos en el pedido.

Paso 2. Compruebe cada una de las partes del variador, verifique que todos los componentes están en perfecto estado (consola, botones, terminales, etc.) y no han sufrido daños en el transporte.

**Paso 3.** Verifique las condiciones del emplazamiento y la instalación. Siga las recomendaciones de seguridad descrita en este manual.

#### **3.4 Descripción de la tapa abatible**

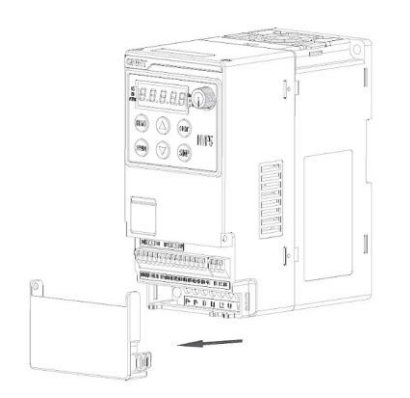

 **Figura 3-4-1 Tapa abatible NVF5-0.4/TD2 ~ NVF5-2.2/TS4-B** 

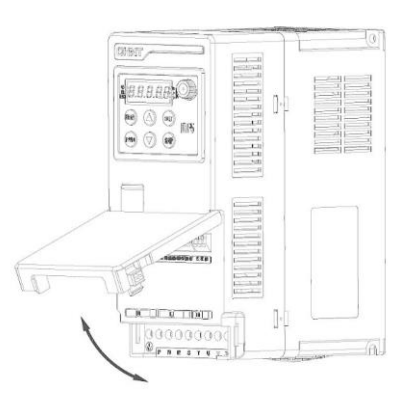

**Figura 3-4-2 Tapa abatible NVF5-3.7/TS4-B ~ NVF5-7.5/TS4-B** 

#### **3.5 Esquema de conexión**

#### **3.5.1 Terminales de potencia**

Para la conexión de los terminales de potencia, debe utilizarse destornilladores tipo PH0 para los modelos NVF5-0.4/TD2 ~ NVF5-2.2/TS4-B y destornilladores tipo PH1 para los modelos NVF5- 3.7/TS4-B ~ NVF5-7.5/TS4-B.

1. Modelos con entrada monofásica 230V (NVF5-0.4/TD2 ~ NVF5-2.2/TD2)

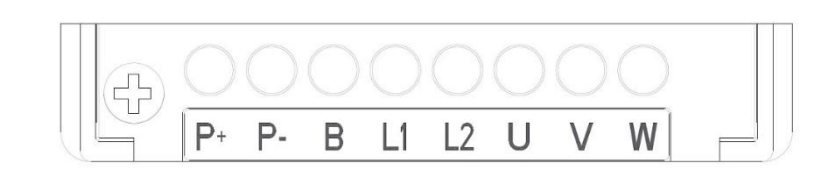

**Figura 3-5-1 Terminales de potencia NVF5-0.4/TD2 ~ 2.2/TD2**

2. Modelos con entrada trifásica 400V (NVF5-0.4/TS4-B ~ NVF5-7.5/TS4-B)

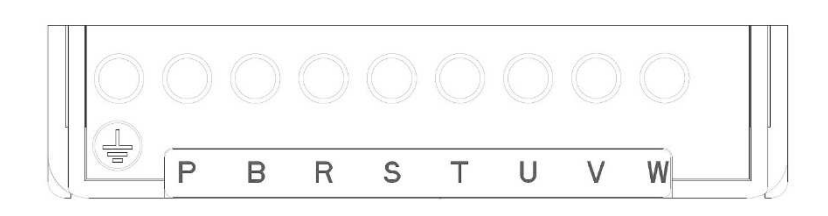

**Figura 3-5-2 Terminales de potencia NVF5-0.4/TS4-B ~ NVF5-7.5/TS4-B** 

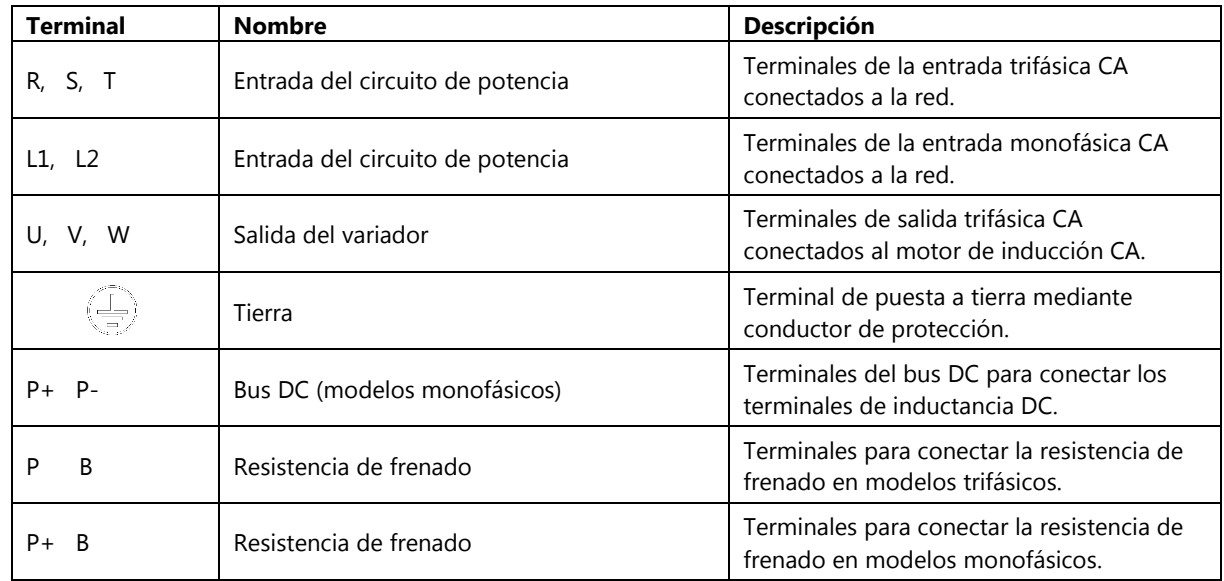

#### **3.5.2 Terminales de control E/S (entrada/salida)**

Para la conexión de los terminales de entrada y salida E/S, debe emplearse cables de 1mm<sup>2</sup>, la parte del conductor desnudo debe ser de una longitud de (8~11) mm (como se muestra en la Figura 3-5-2) asegurándose de que están completamente en contacto con el terminal sin dejar ninguna parte descubierta para evitar cortocircuitos o arcos eléctricos.

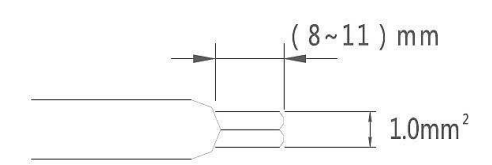

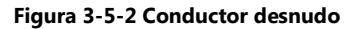

Descripción de los terminales de control E/S:

R1B R1A R1C 485 485 AO1 +10V AI1 AI2 GND DI1 DI2 DI3 DI4 +24V COM HDI HDO

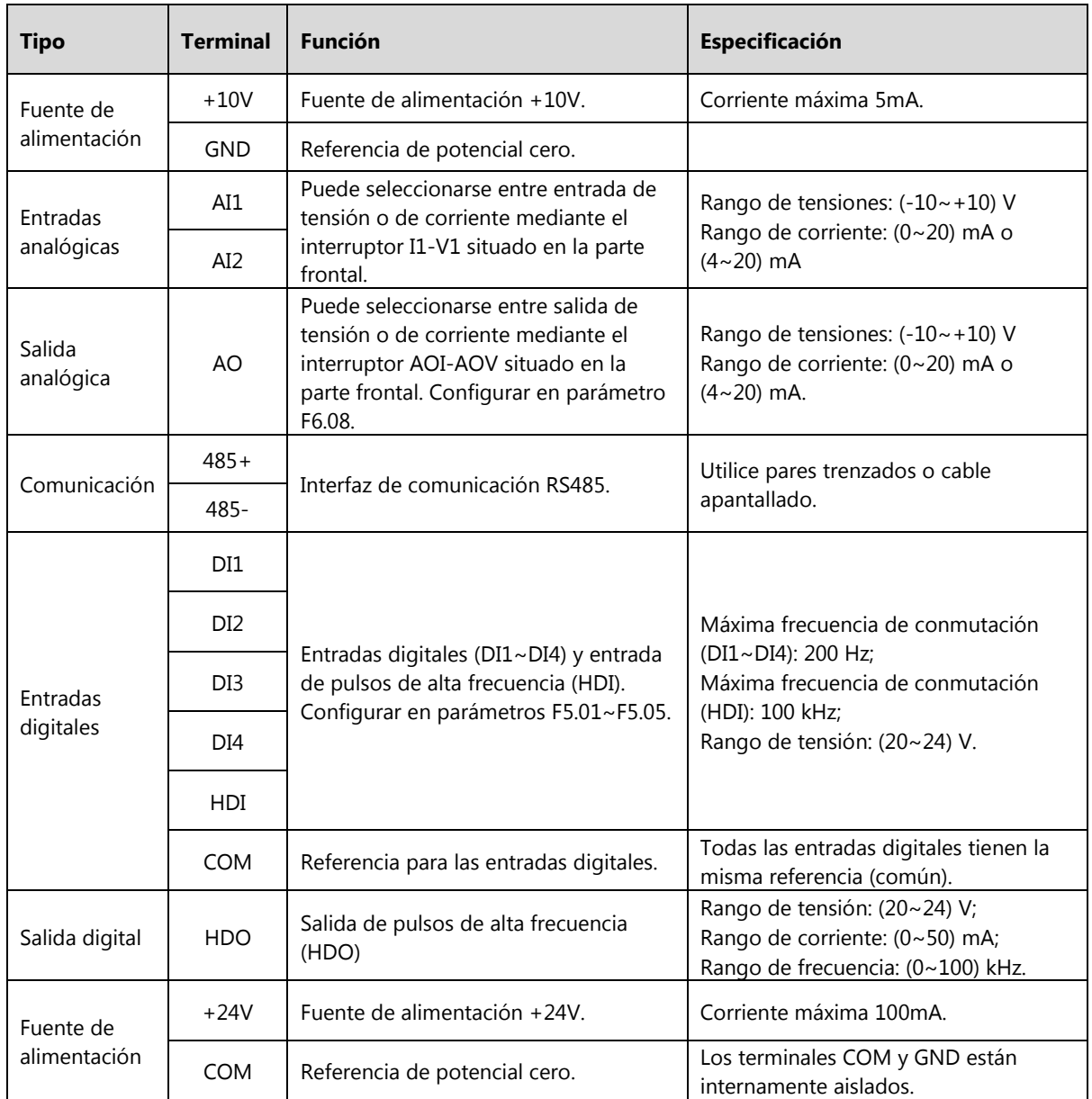

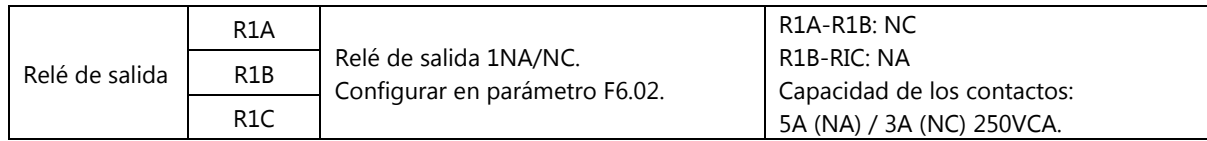

#### **3.5.3 Esquema de conexión**

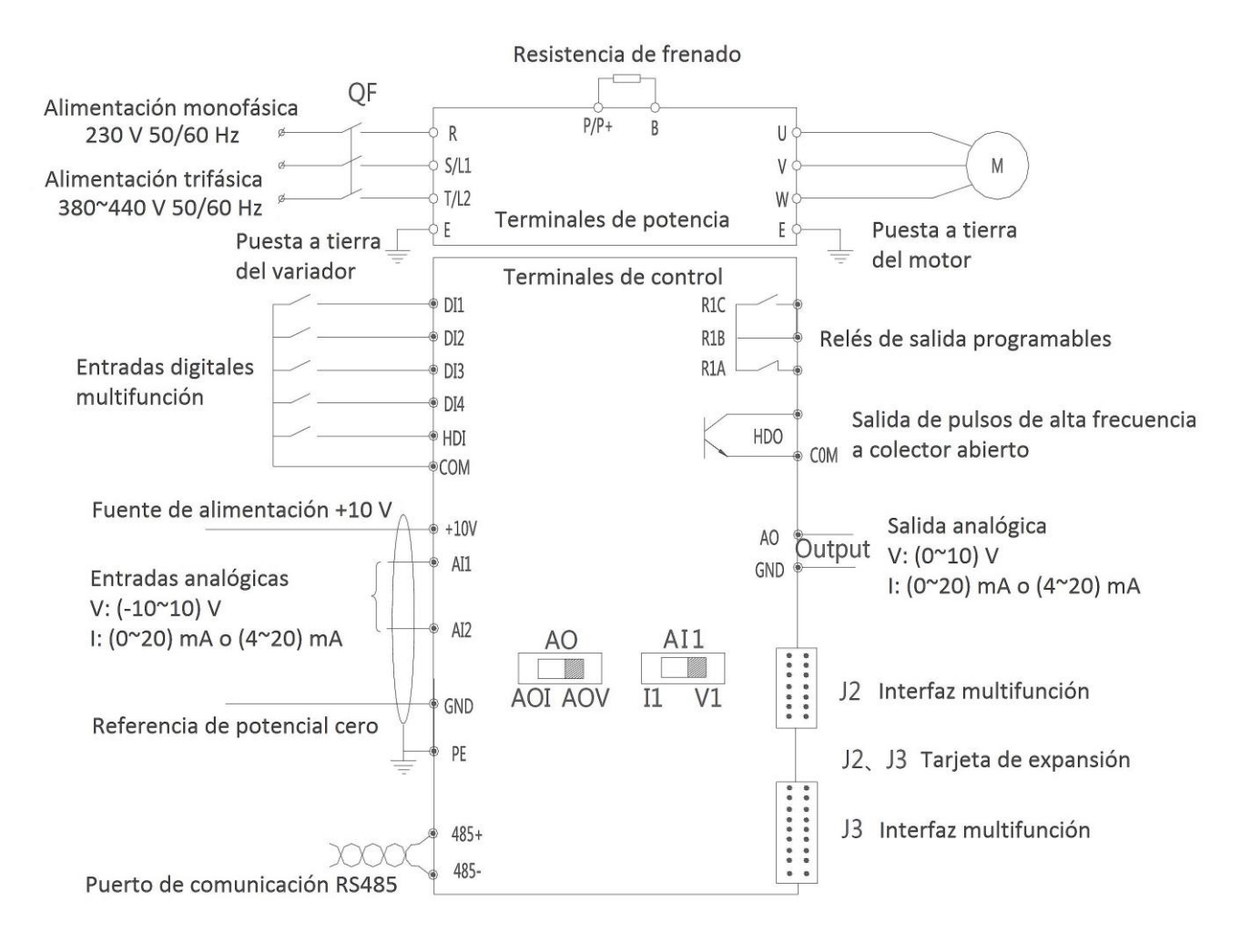

**Figura 3-5-3 Esquema de conexión**

Interruptor AO (salida analógica): Izquierda (0~20) mA o (4~20) mA; Derecha (0~10) V. Interruptor AI1 (entrada analógica): Izquierda (0~20) mA o (4~20) mA; Derecha (0~10) V. La entrada analógica AI2 se configura igual que la entrada AI1.

#### **3.5.4 Comprobación del cableado**

**Paso 1.** Comprobar que la potencia y tensión del variador corresponden a la potencia y tensión nominales indicadas en la placa característica del motor.

**Paso 2.** La alimentación en los modelos de entrada monofásica debe hacerse conectando la línea en los terminales L1, L2; la alimentación en los modelos de entrada trifásica debe hacerse conectando la línea en los terminales R, S, T.

**Paso 3.** Cuando se utiliza la resistencia de frenado, en los modelos de entrada monofásica, la resistencia debe conectarse en los terminales P+, B; en los modelos de entrada trifásica, la resistencia debe conectarse en los terminales P, B.

**Paso 4.** Verificar que la línea de salida del variador que alimenta al motor está correctamente conectado a los terminales U, V, W del variador.

**Paso 5.** Verificar la puesta a tierra tanto del variador como del motor.

**Paso 6.** Asegurarse de que la sección de cable de la línea de alimentación es adecuada para la intensidad nominal de entrada del variador; asegurarse igualmente que la sección de la línea de alimentación al motor es adecuada para la intensidad de salida del variador. Revisar las conexiones de los terminales de control siguiendo las pautas de los apartados anteriores.

**Paso 7.** Si la longitud de la línea entre variador y motor excede los 50 metros, deberá instalarse reactancias de salida CA para la supresión de armónicos.

**Paso 8.** La longitud de cable que conecta la resistencia de frenado no debe exceder de 10 metros. Se recomienda utilizar cable de par trenzado o conductor doble en paralelo.

**Paso 9.** En las entradas o salidas analógicas es fácil que se produzcan perturbaciones debido a interferencias externas. Por ello, se recomienda utiliza cable apantallado y realizar una correcta puesta a tierra de la pantalla.

#### **3.6 Descripción de los terminales de control E/S**

#### **3.6.1 Terminales digitales multifunción DI**

(1). El terminal COM realiza la función de común para los terminales digitales DI1, DI2, DI3, DI4 y HDI. Los terminales digitales son de tipo contacto seco e internamente están alimentado mediante una fuente de tensión de +24V. La siguiente figura muestra el esquema de conexión interna:

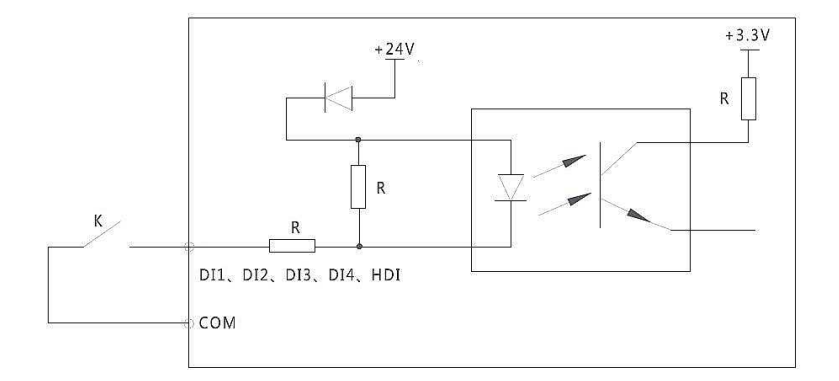

**Figura 3-6-1 Entradas DI Esquema de conexión interna** 

(2). Si se emplea la tensión interna de 24V para interactuar con un PLC, este debe ser tipo NPN y de emisor común. La siguiente figura muestra el esquema de conexión interna:

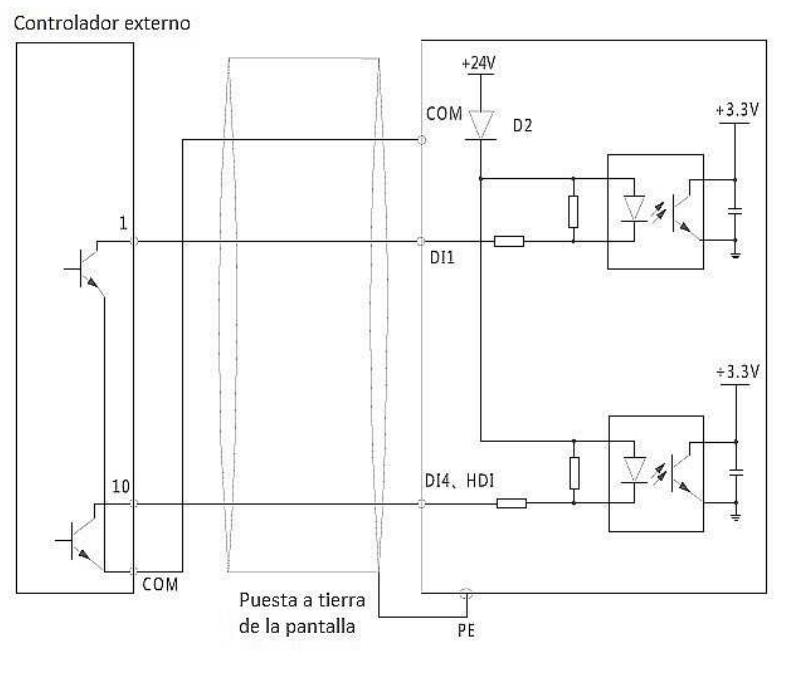

**Figura 3-6-2 Tensión interna +24V Esquema de conexión interna** 

#### **3.6.2 Terminal de salida DO**

(1). El terminal de salida HDO puede utilizarse como salida de pulsos de alta frecuencia y puede conectarse a la fuente de alimentación +24V del variador como se muestra en la siguiente figura:

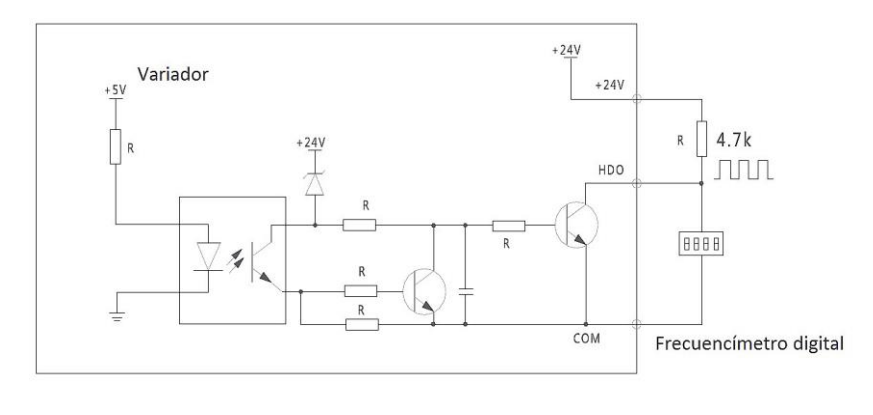

**Figura 3-6-3 Salida HDO Esquema de conexión Modo 1** 

(2). La salida de pulsos de alta frecuencia HDO también puede conectarse a una fuente de alimentación externa como se muestra en la siguiente figura:

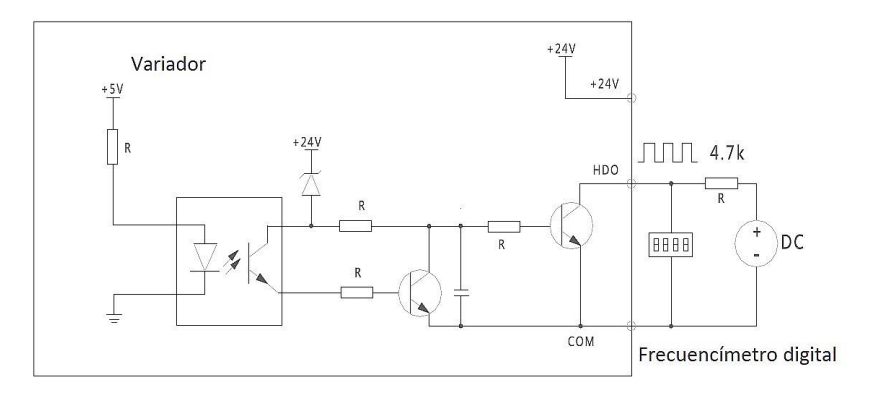

**Figura 3-6-4 Salida HDO Esquema de conexión Modo 2** 

#### **3.7 Consideraciones sobre la compatibilidad electromagnética (EMC)**

Los variadores de frecuencia son equipos que pueden producir interferencias electromagnéticas que pueden afectan a otros dispositivos e instrumentos de automatización. Una correcta instalación de los equipos puede reducir los ruidos de origen electromagnéticos y mejorar la resistencia a las interferencias. Para asegurar una mayor vida útil del variador en funcionamiento, siga las siguientes pautas de instalación:

#### **3.7.1 Distribución y cableado de los equipos**

#### Distribución de los equipos

Cuando se instalan varios equipos en la misma envolvente, como variadores de frecuencia, PLC u otros equipos electrónicos o instrumentos de medida, debe realizarse una distribución en función de su capacidad de generación o su tolerancia a soportar los ruidos electromagnéticos. De esta forma, los equipos pueden clasificarse en fuertes emisores de ruido o sensibles al ruido electromagnético. Los equipos que tengan la misma clasificación deben instalarse en el mismo área y separado de los equipos que tengan la clasificación distinta, manteniendo una distancia mínima de 20 cm. Además, se recomienda aislar o utilizar diferentes compartimentos en el interior de la envolvente.

#### Cableado en el interior de la envolvente

Los circuitos de control pueden verse fácilmente afectados por interferencias electromagnéticas generadas por los cables de potencia. Esto puede provocar errores en la lectura de las entradas del variador y en algún caso puede producirse disparos de las protecciones.

Por este motivo, es necesario realizar una agrupación de los cables del circuito de potencia y control por separado en el interior de la envolvente, no disponiéndose en ningún caso sobre la misma canaleta o bandeja de cables. No se debe organizar la distribución de la agrupación de cables de potencia y control a una distancia inferior a los 20 cm y en ningún caso deben quedar unidos.

Si el cable de un circuito de control debe cruzar en algún caso por algún cable de potencia, se debe respetar un ángulo de 90 grados entre ambos conductores.

Las líneas de entrada y salida de potencia del variador no deben enlazarse alternativamente sobre la canalización.

#### **3.7.2 Puesta a tierra y supresión de ruido**

La puesta a tierra, además de realizar la función de seguridad de las personas frente a choques eléctricos, proporciona un método efectivo para paliar los problemas de perturbaciones electromagnética.

Una correcta medida es adoptar cables apantallados para todos los circuitos de control del variador y realizar la puesta a tierra del apantallamiento de todos los cables cerca de los terminales del variador, utilizando abrazaderas de conexión circular en 360 grados. No se debe torcer la pantalla del cable para conectarlo al variador para evitar que se reduzca o se pierda el efecto protector del apantallamiento.

La parte de la instalación que más genera perturbaciones electromagnéticas es la línea entre el variador y el motor. Por este motivo, es necesario utilizar cables apantallados y realizar convenientemente la puesta a tierra para evitar la propagación de las perturbaciones generadas. Para ello, se debe conectar la pantalla de un extremo del cable a la carcasa del motor y la pantalla del otro extremo al variador. El conjunto debe ser una tierra única.

En los cables de tierra se recomienda emplear trazados lo más cortos y rectilíneos posibles para reducir la impedancia del conductor. Además, se recomienda mantenerlos distanciados tanto de las entradas como de las salidas de los equipos clasificados como sensibles al ruido.

#### **3.7.3 Supresión de corrientes de fuga**

Las corrientes de fuga de todo el sistema se componen, por un lado, de las corrientes de fuga de línea y, por otro lado, de las corrientes de fuga de tierra. La magnitud total de las corrientes de fuga depende de la capacitancia distribuida a lo largo de la línea y de la frecuencia portadora del variador. Las corrientes de fuga pueden disminuirse de forma efectiva reduciendo la frecuencia portadora o empleando trazados de línea entre variador y motor lo más corto posible. Cuando la línea que conecta la salida del variador con el motor excede de 50 metros, se debe instalar una reactancia CA en la salida del variador.

#### Corrientes de fuga de línea

Son las corrientes de fuga que fluyen por los cables de entrada y salida del variador. La magnitud total de estas corrientes depende de la frecuencia portadora del variador, de la longitud de línea del variador al motor y de la sección de cable. Un incremento de cualquiera de estos tres parámetros significa un incremento de las corrientes de fuga de línea.

#### Corrientes de fuga de tierra

Son las corrientes de fuga que fluyen a través del cable de tierra. Al ser una tierra única, estas corrientes pueden fluir tanto por el variador como por otros componentes del sistema a través del conductor de tierra. Estas corrientes de fuga pueden ser causa de disparos no deseados de los dispositivos de protección diferencial.

# **CAPÍTULO 4 MANEJO DE LA CONSOLA**

### **4.1 Descripción del teclado en consola**

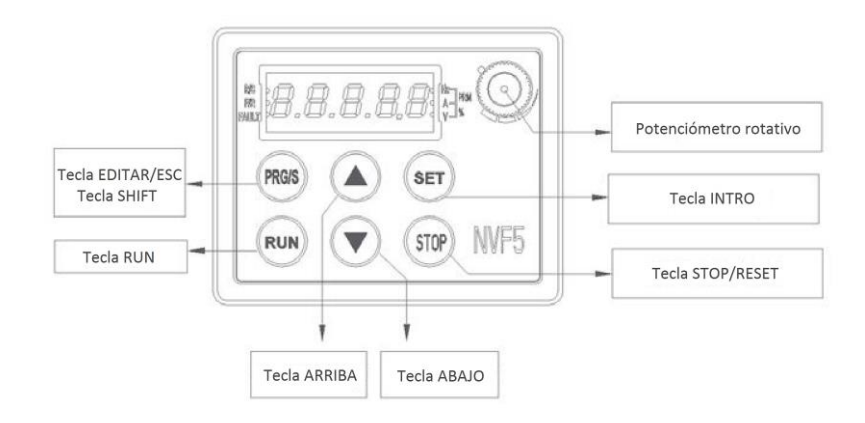

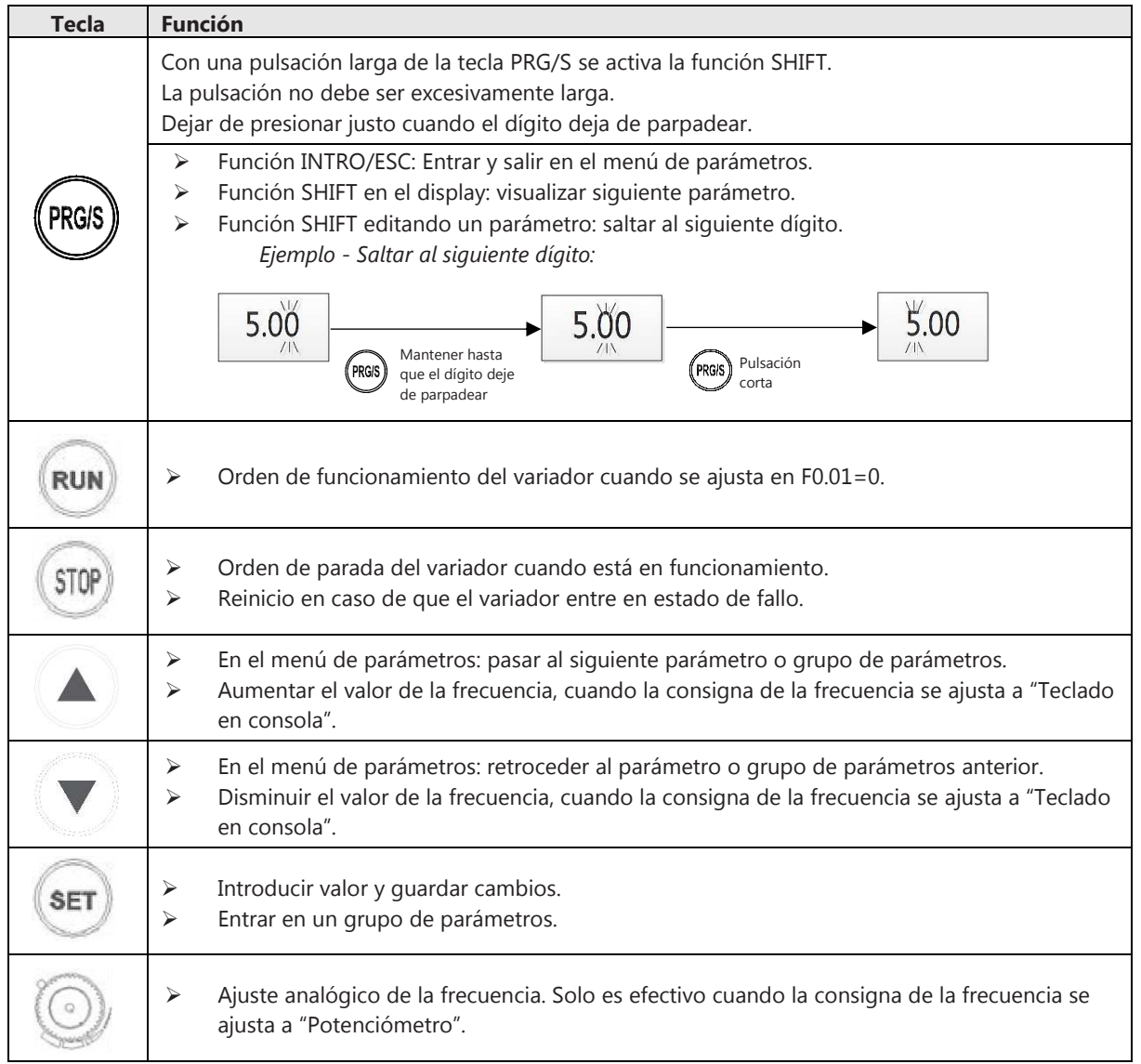

1. Cuando un dígito parpadea y se realiza una pulsación larga de PRG/S, dejar de presionar justo cuando todos los dígitos empiezan a parpadear. 2. En modo standby, cuando se muestra la frecuencia ajustada, todos los dígitos parpadean. Si se realiza pulsación larga de PRG/S, dejar de presionar justo cuando deja de parpadear. 3. Cuando los dígitos de un parámetro (F…) parpadea y se realiza una pulsación larga de PRG/S, dejar de presionar justo cuando deja de parpadear. 4. Si los dígitos de un parámetro (F…) no parpadean y se realiza una pulsación larga de PRG/S, dejar de presionar justo cuando empieza a parpadear.

Además de las funciones descritas anteriormente, también pueden realizarse otras funciones combinando la pulsación de dos teclas simultáneas:

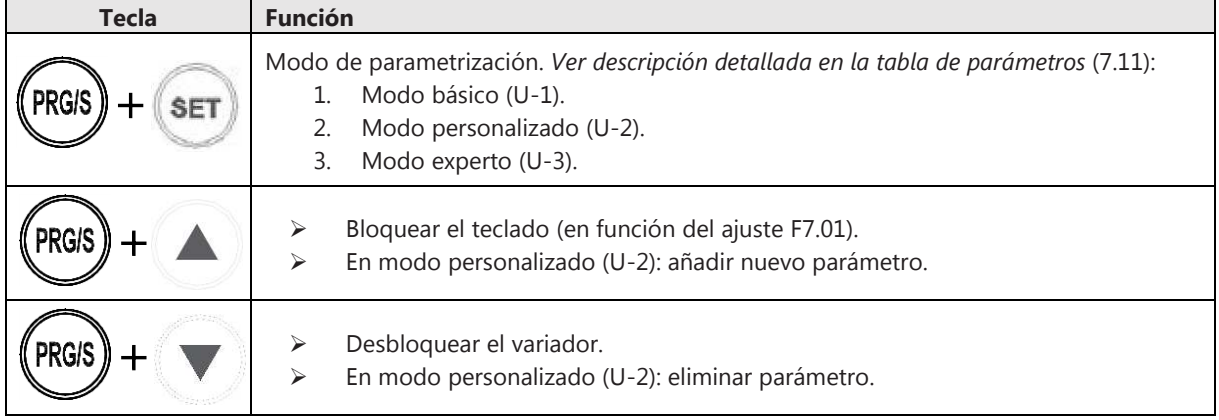

#### **4.2 Descripción del display**

El display del variador tiene 5 dígitos, 3 indicadores LED de unidades y 3 indicadores LED de estado. En la siguiente tabla se muestra la relación entre cada dígito y su significado:

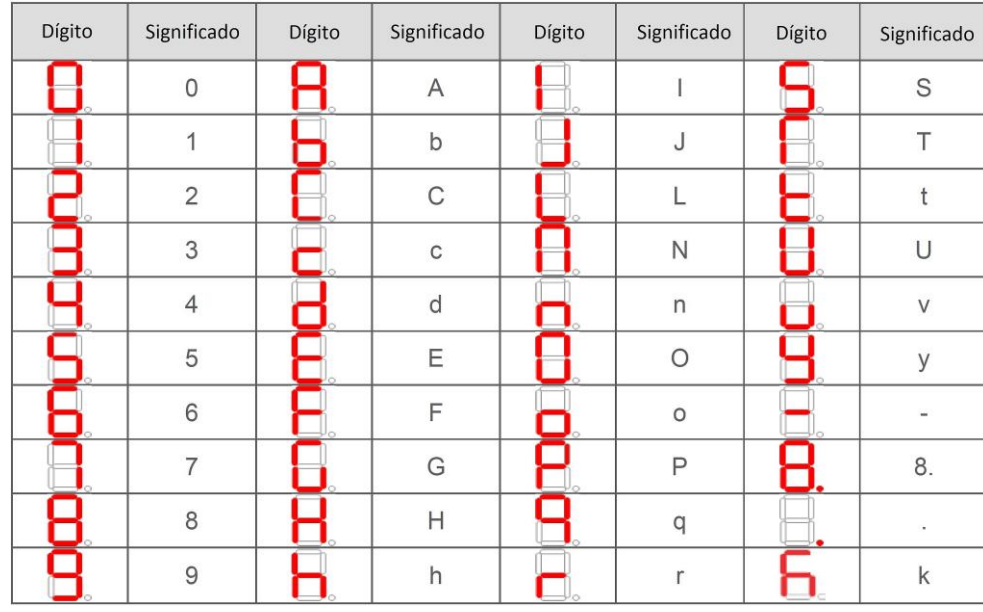

Los 3 indicadores LED de unidades corresponden a las unidades de medida como Hz, A, V, etc. El siguiente diagrama

muestra la relación entre los indicadores LED y las unidades de medida.

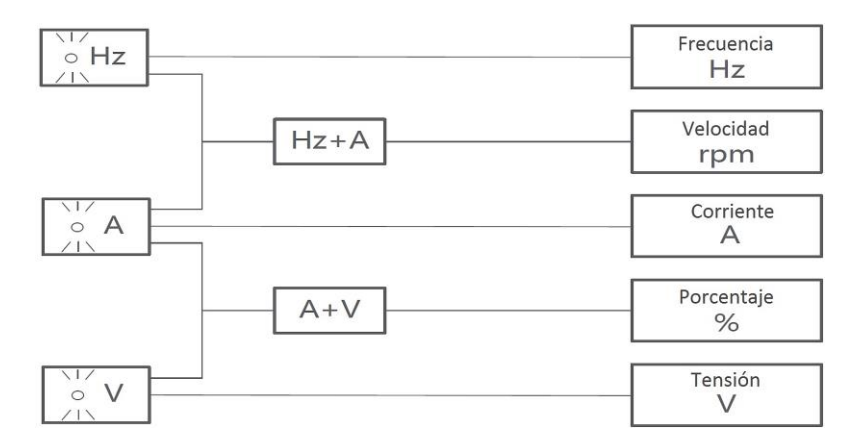

Los 3 indicadores LED de estado corresponden al estado del variador para saber si está en funcionamiento, en parada, etc. La siguiente tabla muestra la relación entre los indicadores LED y los diferentes estados:

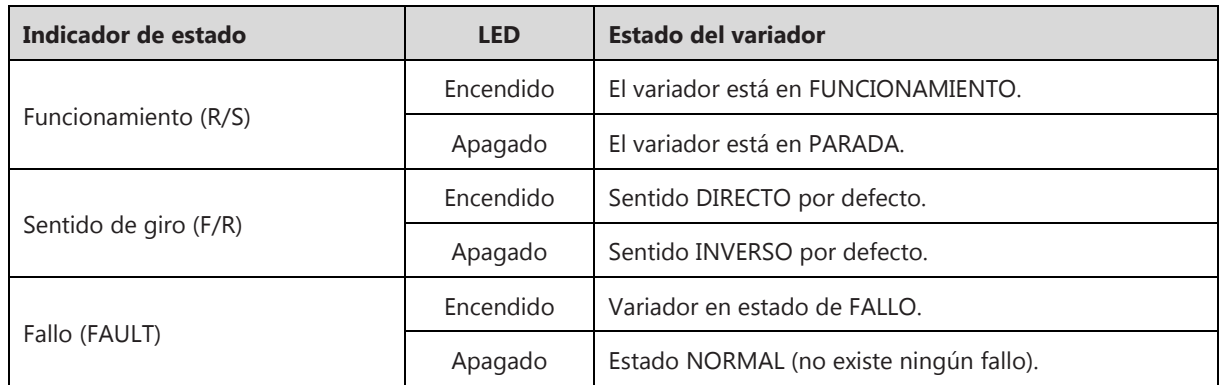

#### **4.3 Modo de parametrización**

#### **4.3.1 Modo de parametrización**

Dependiendo del nivel de parametrización deseado, puede seleccionarse entre tres modos de parametrización:

**1. Modo básico.** Contiene un número limitado de parámetros (F0…F1…F2…) sin acceso al resto de parámetros del variador. No se pueden añadir o eliminar parámetros adicionales a este menú. Los parámetros contenidos en este menú son los fundamentales para realizar un control básico V/F: orden de funcionamiento y parada, consigna de la frecuencia, datos del motor, etc. Seleccionada esta opción se muestra "U1" en la pantalla.

**2. Modo personalizado.** El usuario introduce manualmente los parámetros que desea tener disponible en el menú del variador. Pueden añadirse y eliminarse libremente parámetros a este menú. Seleccionada esta opción se muestra "U2" en la pantalla.

**3. Modo experto.** El usuario puede acceder a todos los parámetros del variador sin ninguna excepción. No puede eliminarse ningún parámetro, por lo que todos ellos están siempre disponibles, bien con los valores por defecto de fábrica, o bien con el valor modificado por el usuario. Seleccionada esta opción se muestra "U3" en la pantalla.

La parametrización en modo experto debe realizarse únicamente por el personal cualificado y con

conocimientos en el campo de los convertidores de frecuencia y control de velocidad de los motores de inducción.

#### **4.3.2 Selección del modo de parametrización**

La selección del modo de parametrización puede realizarse de dos formas: pulsando las teclas PRG/S y SET simultáneamente o a través del parámetro (7.11).

1. Mediante la pulsación simultánea de las teclas PRG/S y SET:

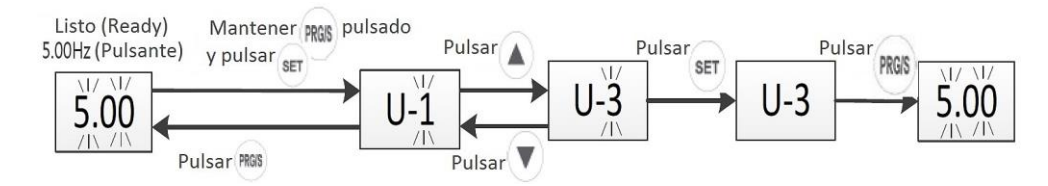

**Figura 4-3-1 Cambio de Modo de Parametrización Mediante teclas PGR/S y SET** 

2. Selección en el parámetro (7.11):

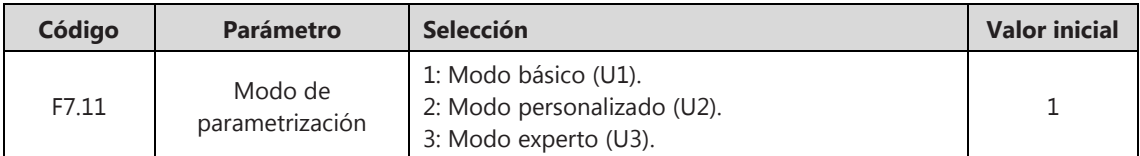

Ejemplo de cambio de Modo básico (U1) a Modo experto (U3) a través del parámetro (F7.11):

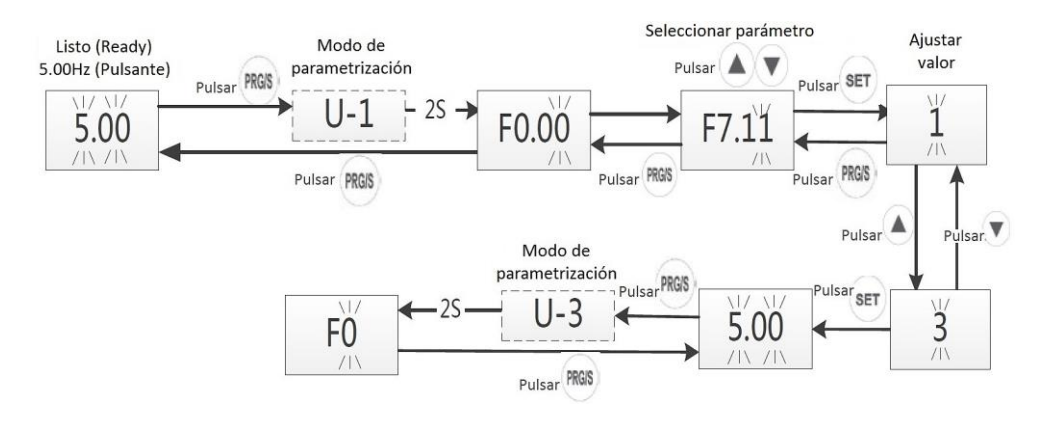

**Figura 4-3-2 Cambio de Modo de Parametrización Mediante parámetro (F7.11)** 

1. Cuando se cambia de modo de parametrización mediante PRG/S y SET y se selecciona uno de los tres modos, automáticamente se cambia el valor del parámetro F7.11.

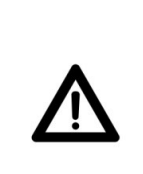

2. Cuando se realiza el cambio del modo de parametrización mediante el parámetro F7.11, el variador regresa automáticamente a la pantalla principal.

3. El menú de parametrización definido en modo personalizado, contendrá únicamente aquellos parámetros seleccionado por el usuario.

4. En los modos de parametrización Básico y Personalizado, se seleccionan directamente los parámetros (F0.00, F0.01…); mientras que, en el modo Experto, primero se selecciona el grupo de parámetros (F0…F1…F2…) y después el parámetro (F0.00, F0.01…F1.00, F1.01…).

#### **4.3.3 Navegación en los tres modos de parametrización**

#### 1. Navegación en Modo Básico

Ejemplo ilustrativo: modificar en el parámetro F0.05 el valor de la frecuencia de 5.00 Hz a 10.00 Hz:

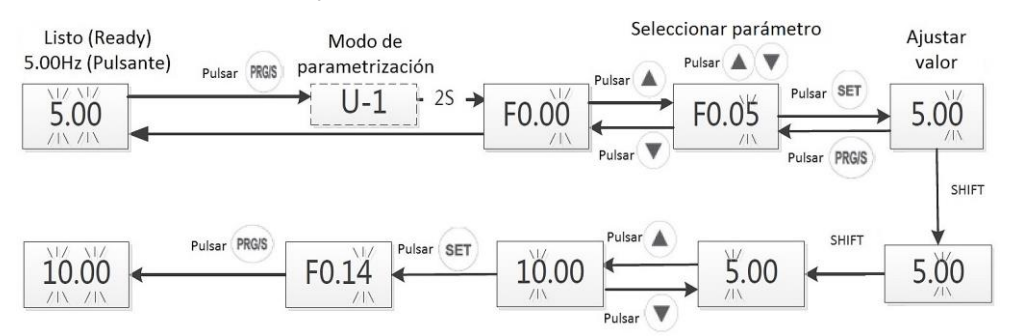

**Figura 4-3-3 Modo Básico Ejemplo de modificación de un parámetro** 

#### 2. Navegación en Modo Personalizado

Ejemplo ilustrativo: añadir los parámetros F0.00 y F1.02:

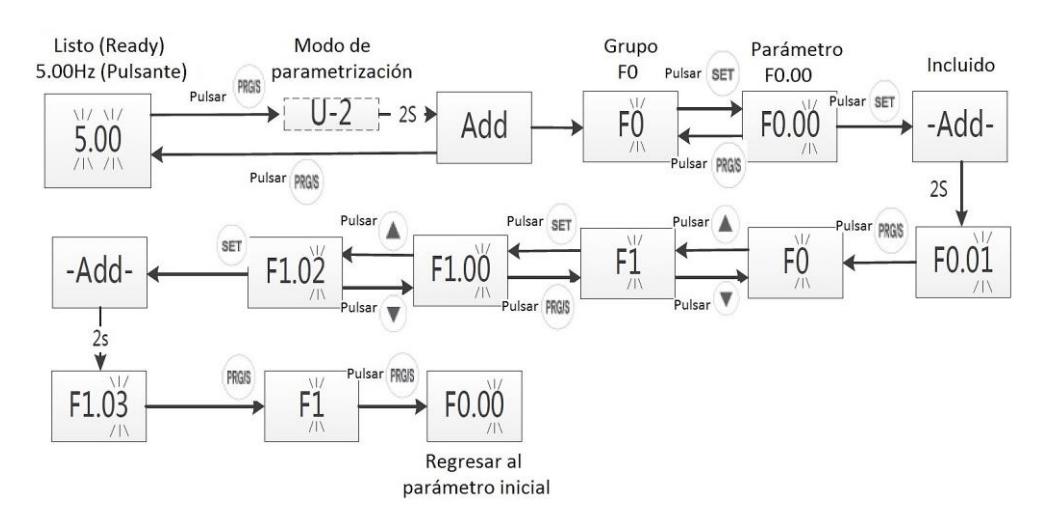

**Figura 4-3-4 Modo Personalizado Ejemplo añadir parámetros F0.00 y F1.02**  Después de añadir los parámetros F0.00 y F0.02, si el usuario desea comprobar o modificar dichos parámetros, debe realizar la misma operación descrita en el Modo Básico. En el siguiente ejemplo, se muestra cómo borrar un parámetro o añadir uno nuevo:

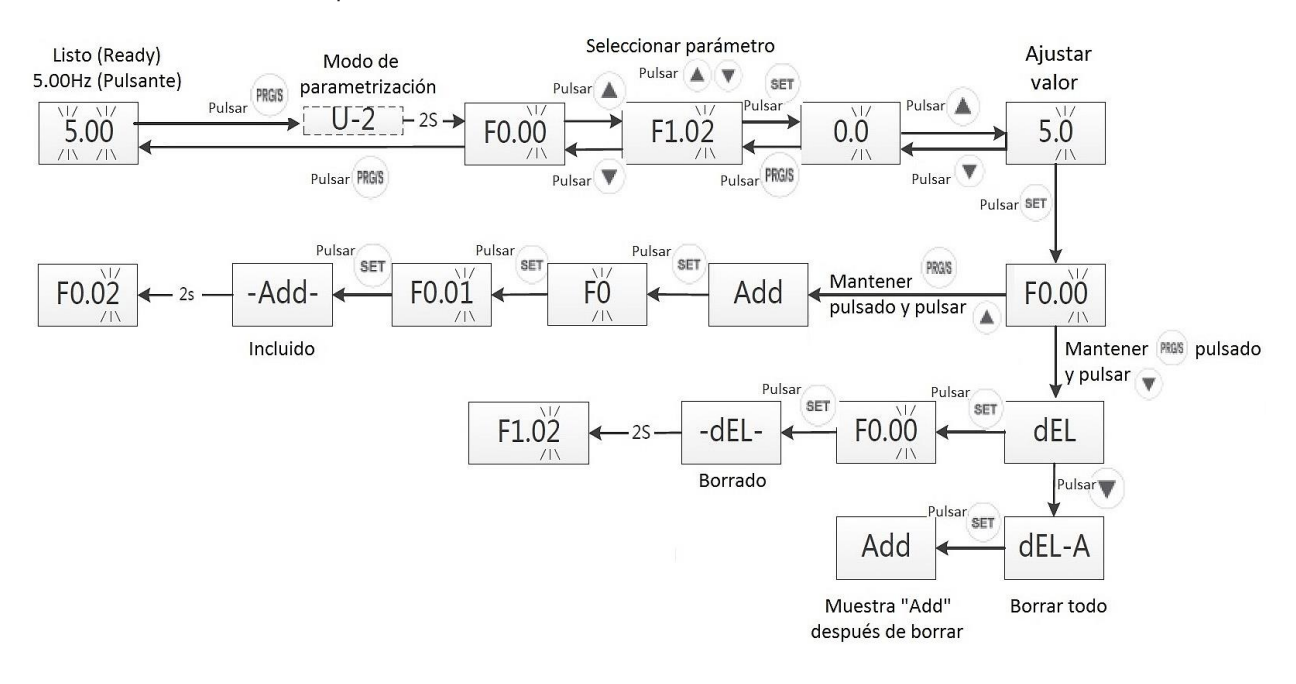

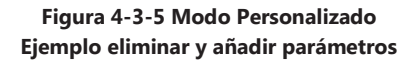

#### 3. Navegación en Modo Experto

Ejemplo ilustrativo: modificar en el parámetro F0.05 el valor de la frecuencia de 5.00 Hz a 10.00 Hz:

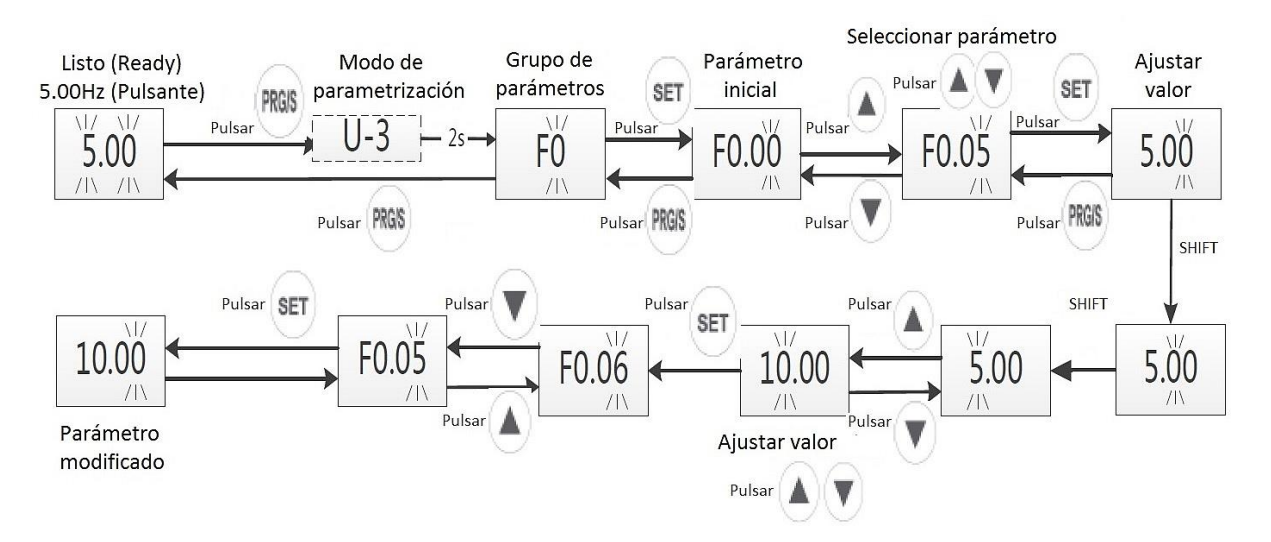

**Figura 4-3-6 Modo experto Ejemplo de modificación de un parámetro** 

#### **4.4 Bloqueo y contraseña**

#### **4.4.1 Bloqueo del teclado**

Puede habilitarse el bloqueo del teclado del variador mediante el parámetro (F7.01).

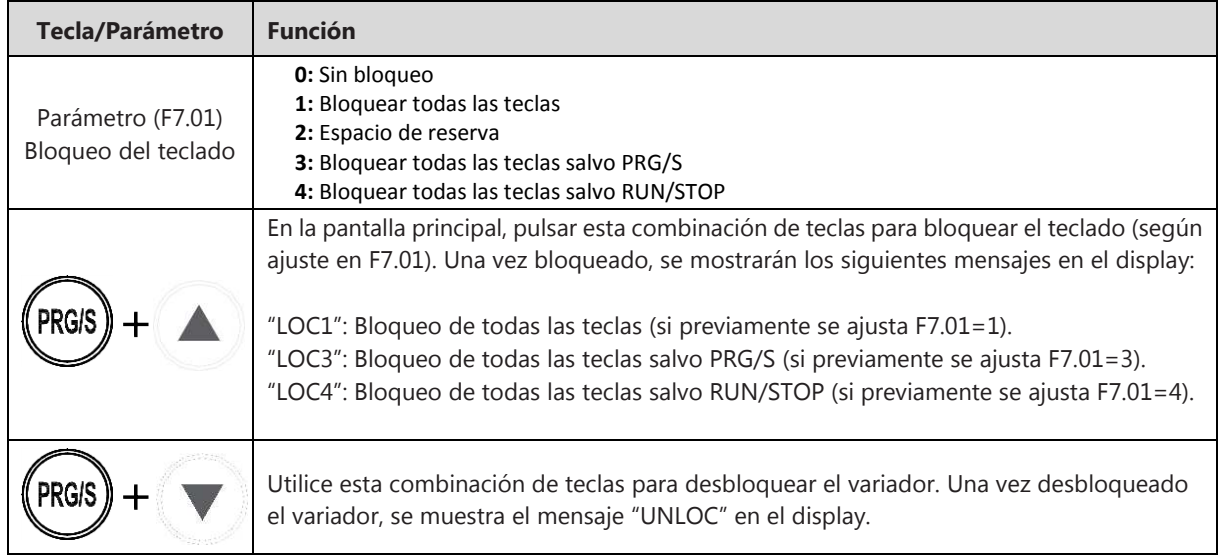

#### **4.4.2 Bloqueo con contraseña**

Puede habilitarse el bloqueo con contraseña al menú de parámetros mediante el parámetro (F7.00):

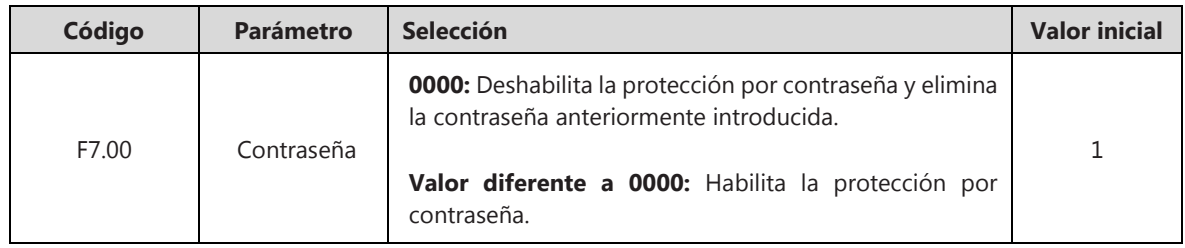

Al introducir el valor de la contraseña y salir del menú, el display mostrará el mensaje P.SET y el variador se bloquea. Cuando se presione PRG/S, el display mostrará el valor "0000" y el usuario deberá introducir la contraseña. Si la contraseña no es correcta, el variador impide la navegación por el menú y se muestra el mensaje "P.CLr" en el display. Si el valor de la contraseña es correcto, el variador se desbloquea y permite la navegación por el menú. Si transcurre un minuto sin realizar ninguna modificación, el variador se bloquea automáticamente.
# **CAPÍTULO 5 PUESTA EN MARCHA MODO DE PARAMETRIZACIÓN BÁSICO**

# **5.1 Tabla de parametrización. Modo básico**

# **F0 – Parámetros Básicos**

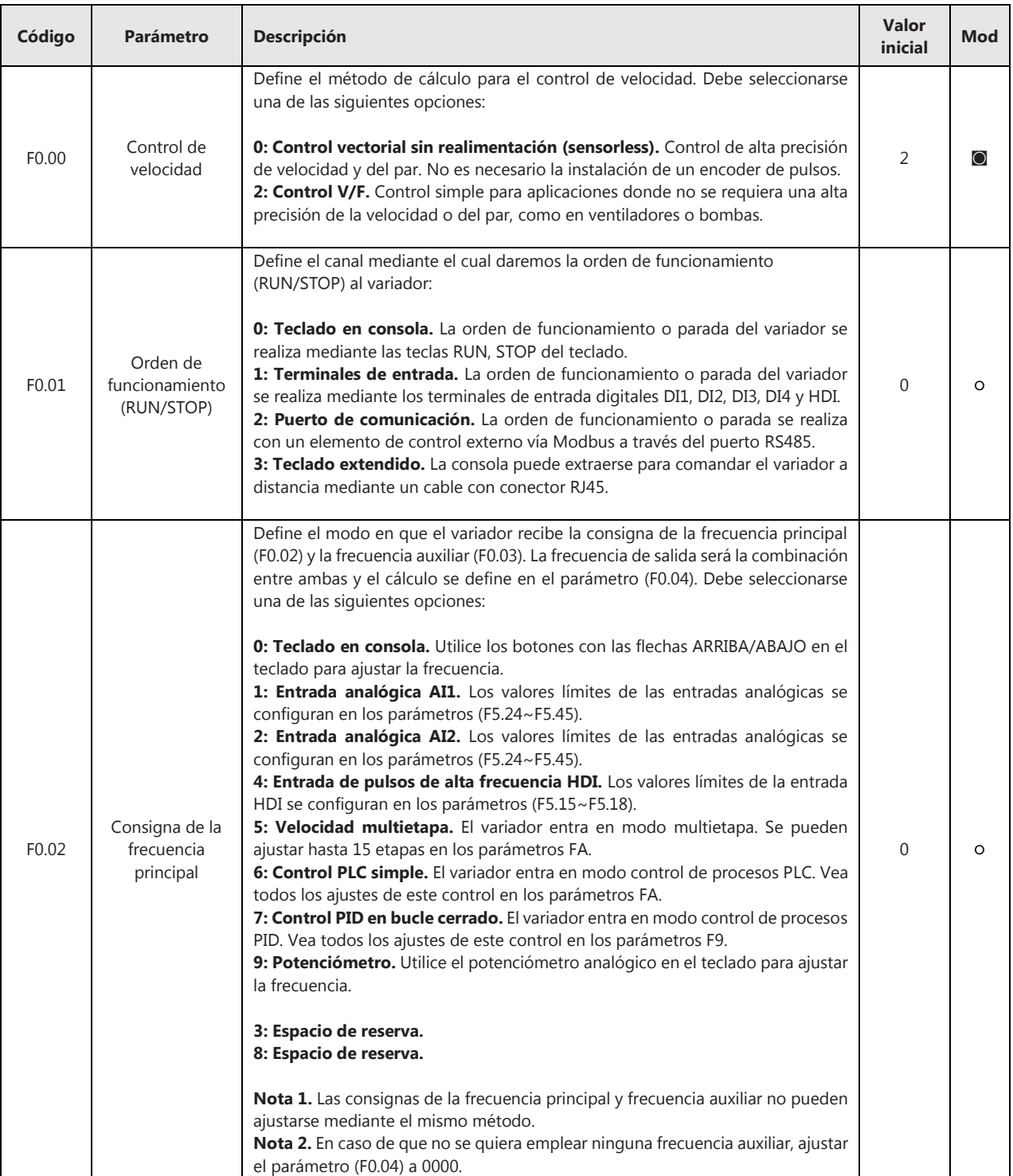

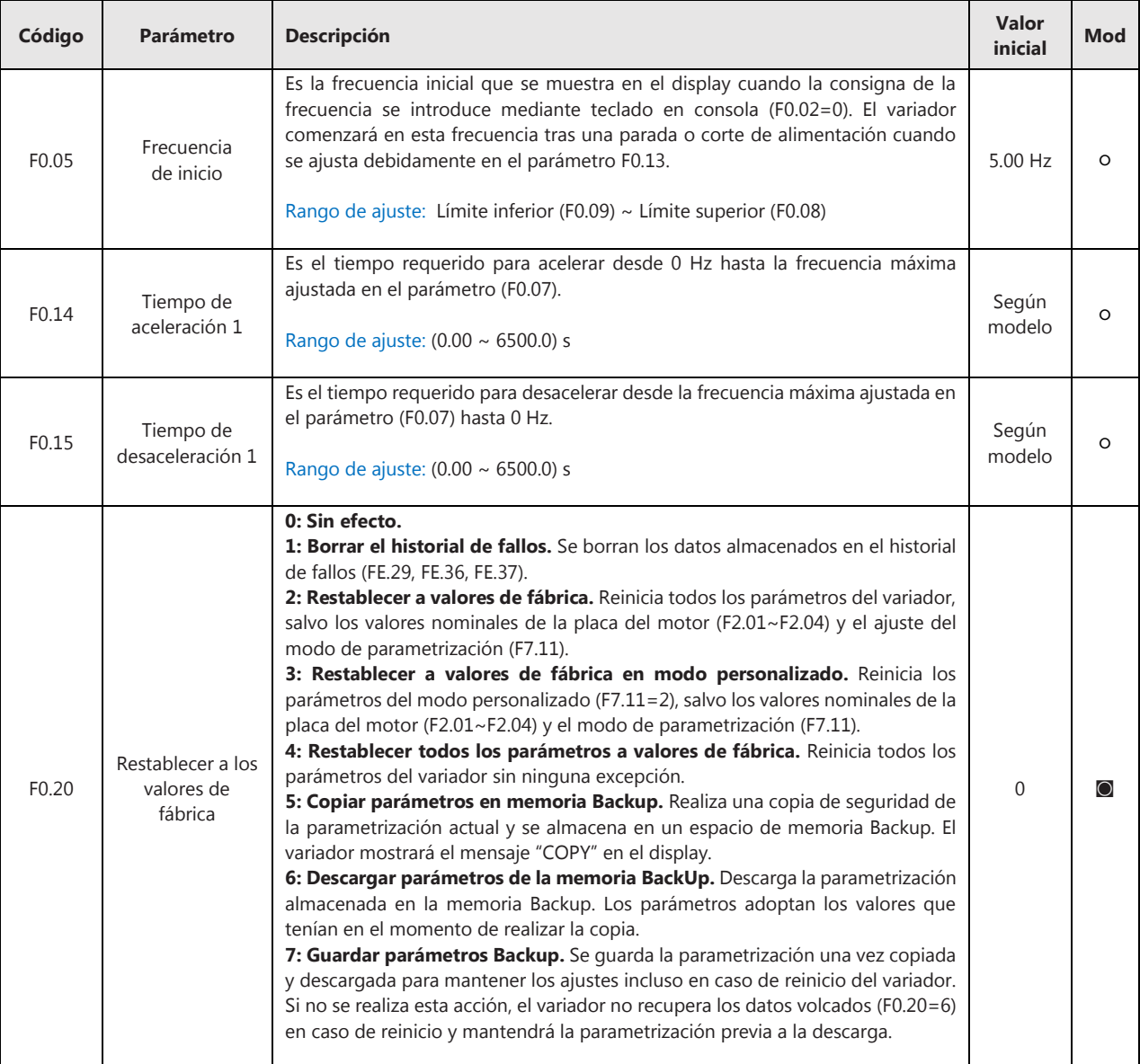

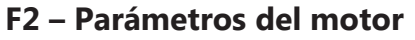

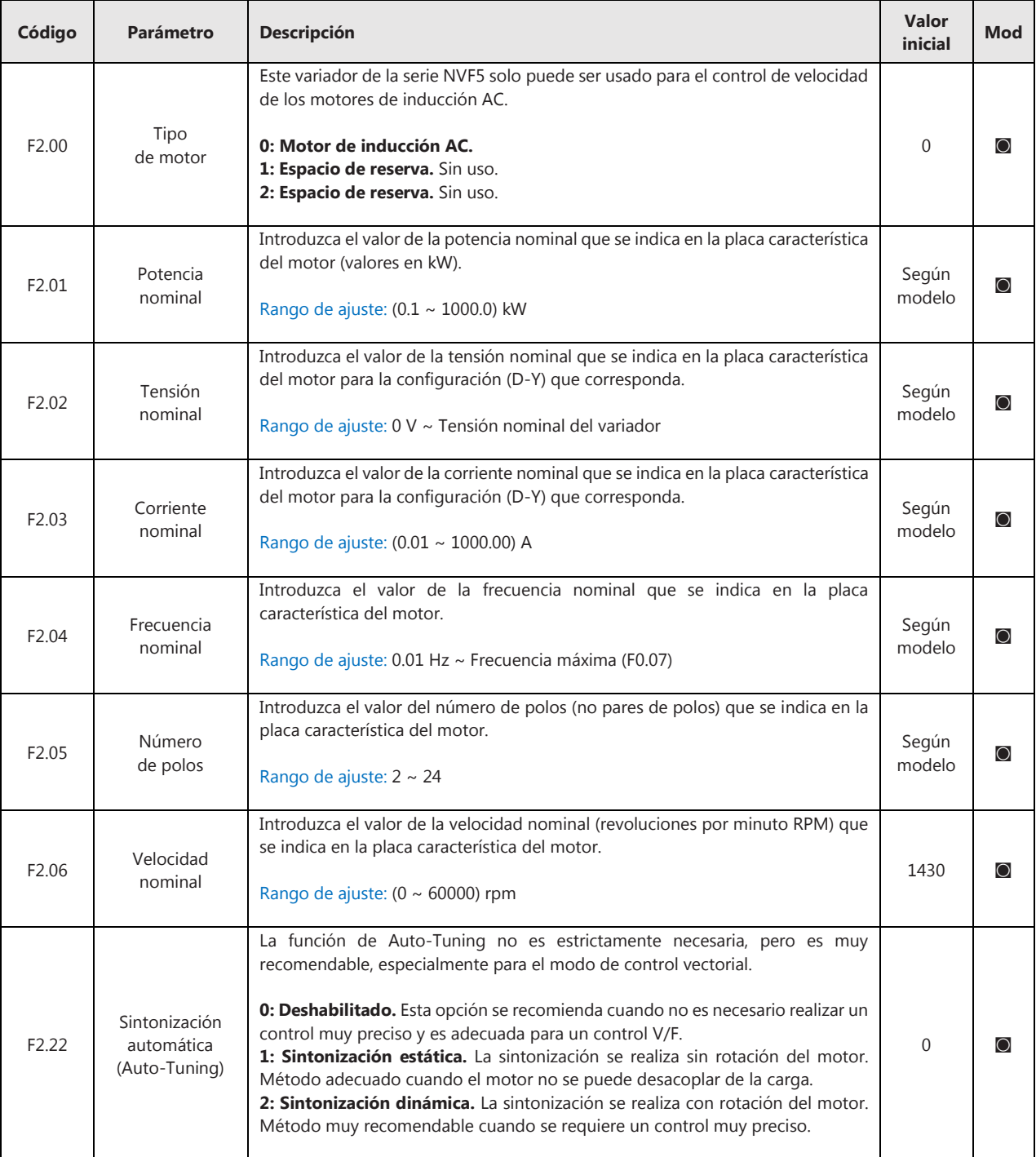

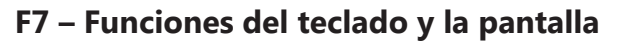

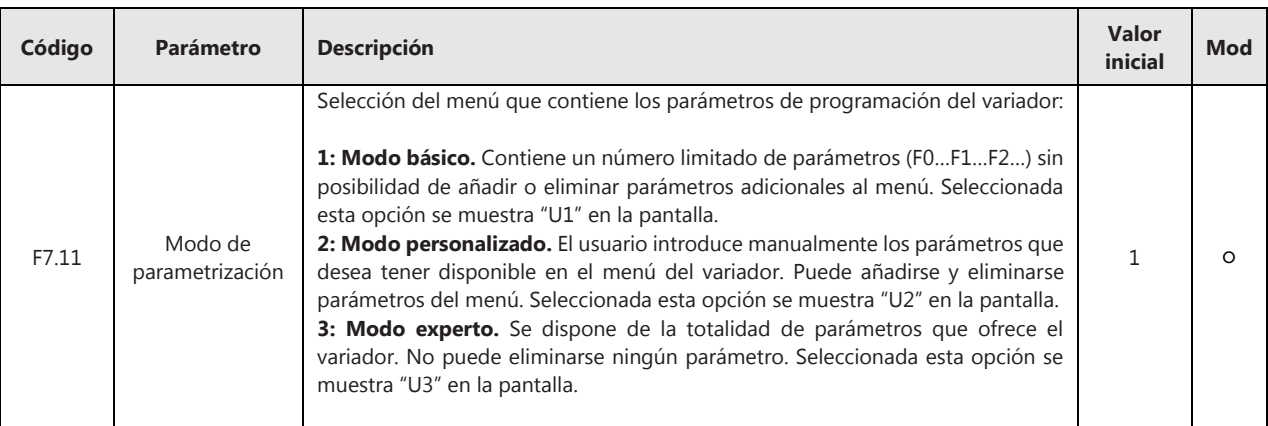

## **5.2 Proceso de puesta en marcha. Modo básico**

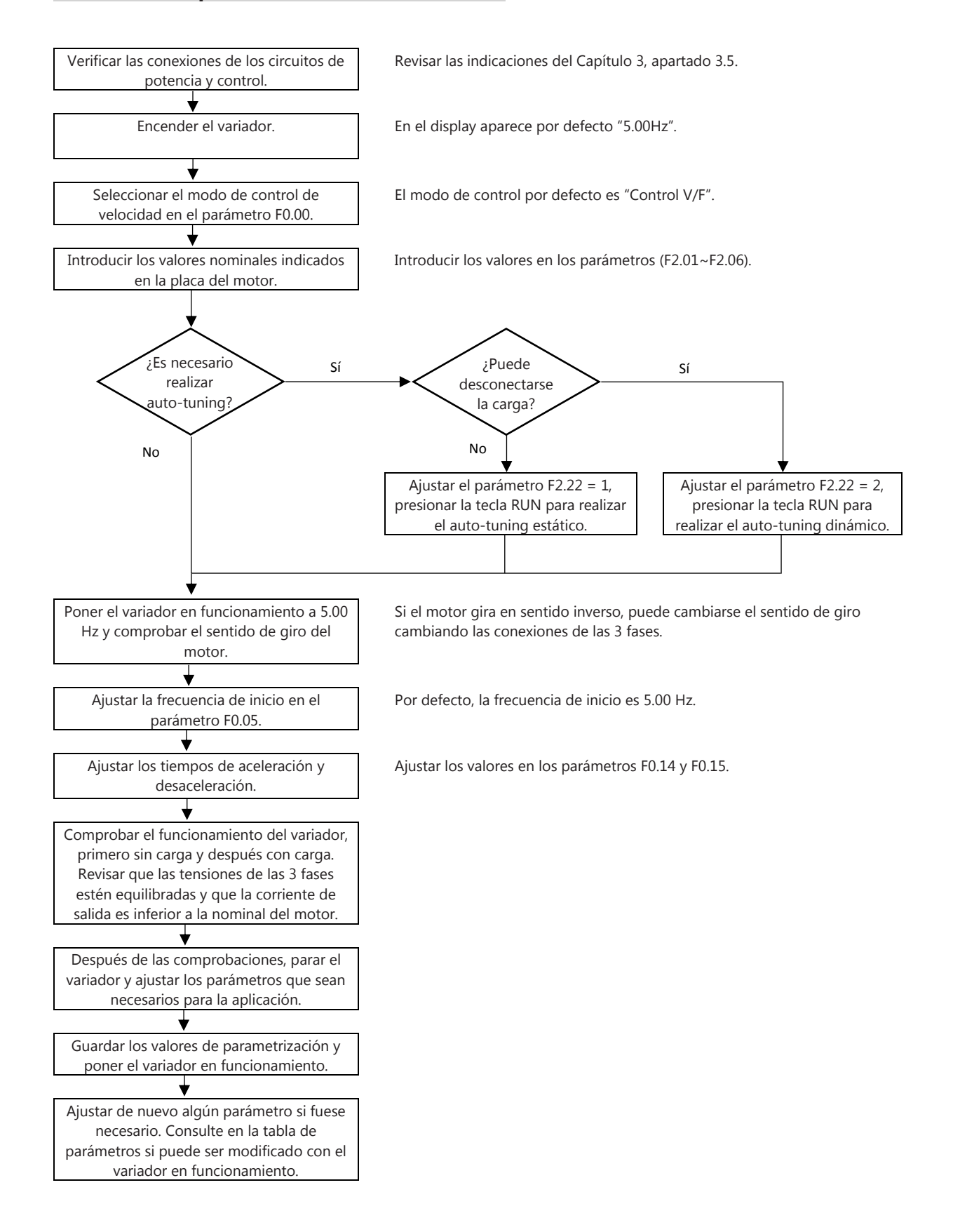

# **CAPÍTULO 6 DESCRIPCIÓN DE LAS FUNCIONES**

# **6.1 Orden de funcionamiento**

La orden de marcha o funcionamiento, así como la parada del variador puede realizarse de cuatro modos diferentes:

- **1. Teclado en consola.** La orden de funcionamiento o parada del variador se realiza utilizando los botones RUN, STOP del teclado en la consola.
- **2. Terminales de entrada.** La orden de funcionamiento o parada del variador se realiza mediante los terminales de entrada digitales disponibles DI1, DI2, DI3, DI4 y HDI.
- **3. Puerto de comunicación.** La orden de funcionamiento o parada del variador se realiza con un elemento de control externo vía Modbus a través del puerto RS485.
- **4. Teclado extendido.** La consola puede extraerse para comandar el variador a distancia conectándose mediante un cable con conector RJ45.

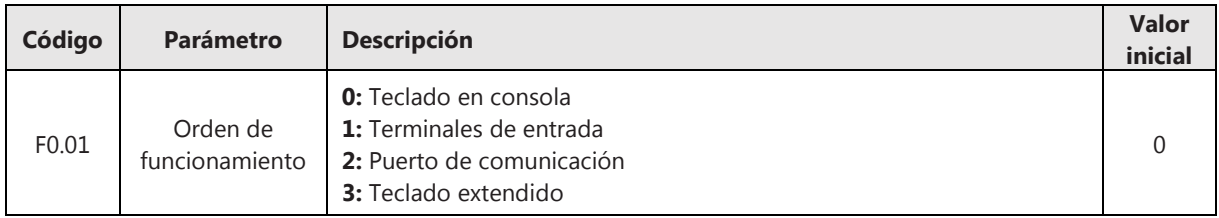

Puede seleccionarse el modo de orden de funcionamiento en el parámetro F0.01:

## **6.1.1 Teclado en consola**

Ajustando el parámetro F0.01=0 se establece la orden de marcha y parada del variador mediante el teclado en consola. En este modo, utilice los botones RUN, STOP disponibles en el teclado para comandar el variador. Cuando se presiona la tecla RUN, el variador se pone en funcionamiento y se enciende el LED de estado "R/S".

## **6.1.2 Terminales de entrada**

Ajustando el parámetro F0.01=1 se establece la orden de marcha y parada del variador mediante los terminales de entrada. El usuario puede utilizar cualquiera de las entradas digitales disponibles DI1, DI2, DI3, DI4 y HDI, pudiendo configurarse cuatro modos diferentes de control en el parámetro F5.08:

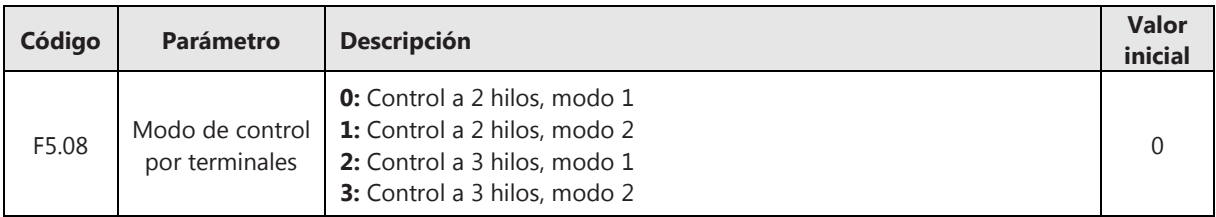

## • Control a 2 hilos, modo 1:

Realizando el cableado que se muestra en el esquema de conexión más abajo y configurando el parámetro F5.08=0: cuando se cierra el interruptor K1, se dará la orden de funcionamiento al variador y este girará en sentido directo; cuando se cierra el interruptor K2, se dará la orden de funcionamiento al variador y este girará en sentido inverso; cuando se cierran o abren K1 y K2 al mismo tiempo, el variador se detendrá.

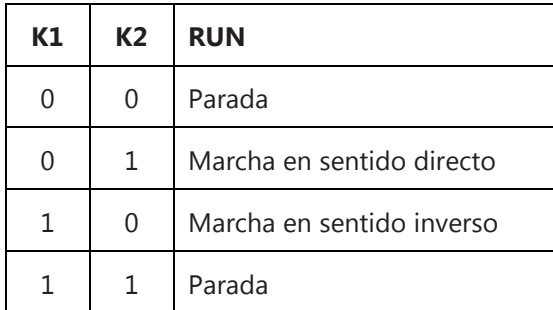

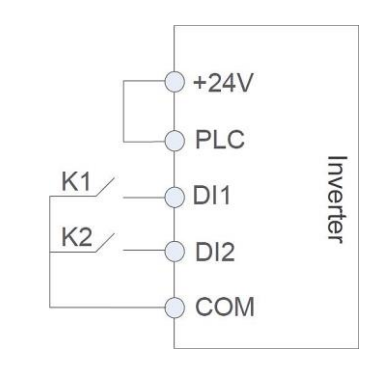

0: Interruptor abierto

1: Interruptor cerrado

#### **Figura 6-1-1 Control a 2 hilos, modo 1**

Ajuste los siguientes parámetros para realizar el control a 2 hilos, modo 1:

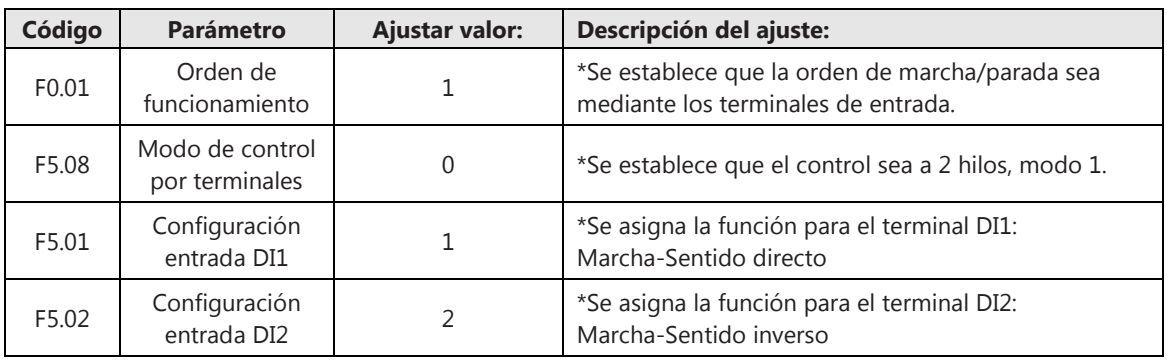

• Control a 2 hilos, modo 2:

Realizando el cableado que se muestra en el esquema de conexión más abajo y configurando el parámetro F5.08=1: el interruptor K1 realiza la función de bloqueo (el variador no se pondrá en marcha mientras K1 esté abierto) y K2 determina el sentido de giro.

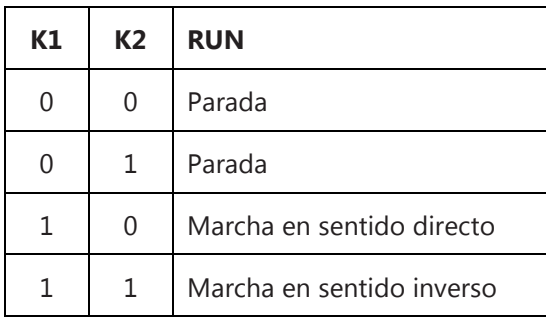

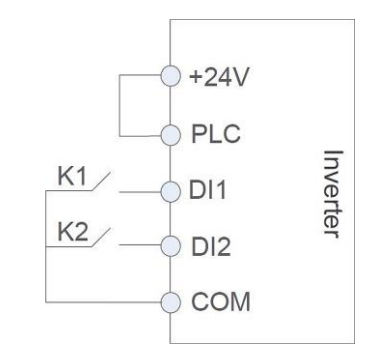

0: Interruptor abierto

1: Interruptor cerrado

#### **Figura 6-1-2 Control a 2 hilos, modo 2**

Ajuste los siguientes parámetros para realizar el control a 2 hilos, modo 2:

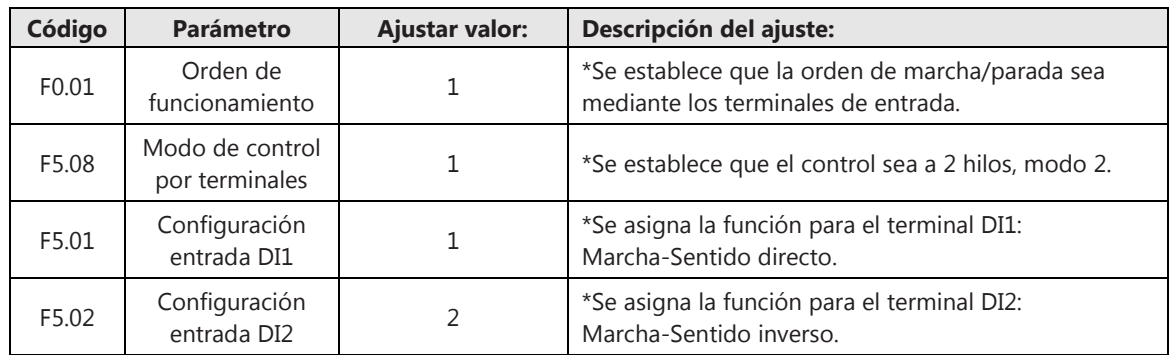

#### • Control a 3 hilos, modo 1:

 Realizando el cableado que se muestra en el esquema de conexión más abajo y configurando el parámetro F5.08=2: el interruptor SB1 realiza la función de bloqueo (el variador no se pondrá en marcha mientras SB1 esté abierto) y el sentido de giro se determina mediante los interruptores SB2 y SB3.

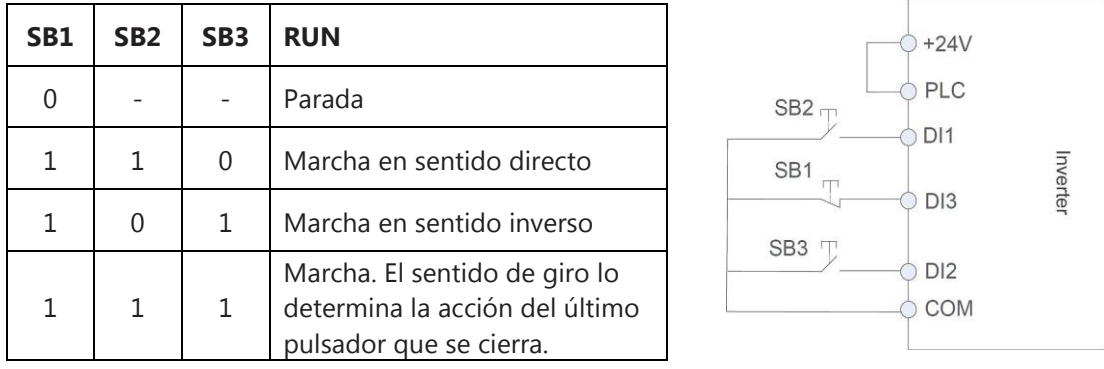

0: Interruptor abierto

1: Interruptor cerrado

#### **Figura 6-1-3 Control a 3 hilos, modo 1**

Ajuste los siguientes parámetros para realizar el control a 3 hilos, modo 1:

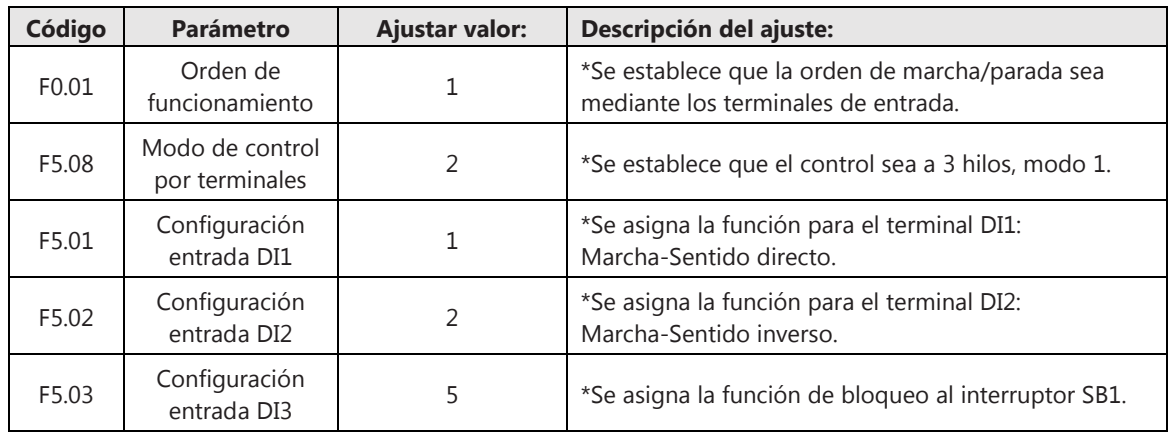

• Control a 3 hilos, modo 2: Realizando el cableado que se muestra en el esquema de conexión más abajo y configurando el parámetro F5.08=3: el interruptor SB1 realiza la función de bloqueo (el variador no se pondrá en marcha mientras SB1 esté abierto) y el sentido de giro se determina mediante un solo interruptor K. El interruptor SB2 es el encargado de dar la orden de marcha.

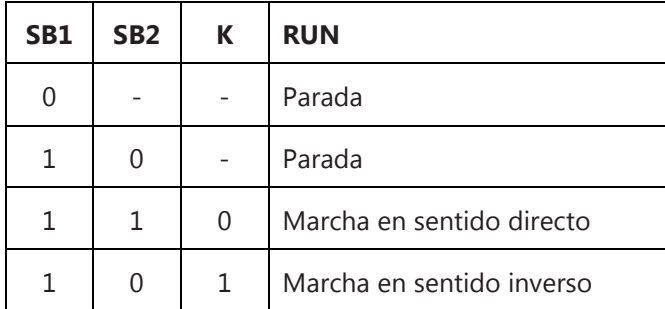

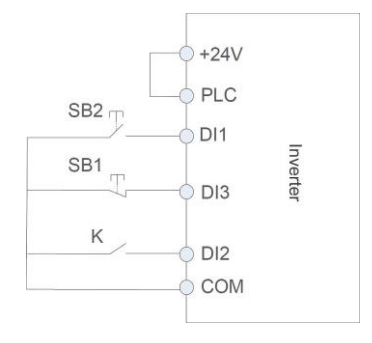

0: Interruptor abierto

1: Interruptor cerrado

#### **Figura 6-1-4 Control a 3 hilos, modo 2**

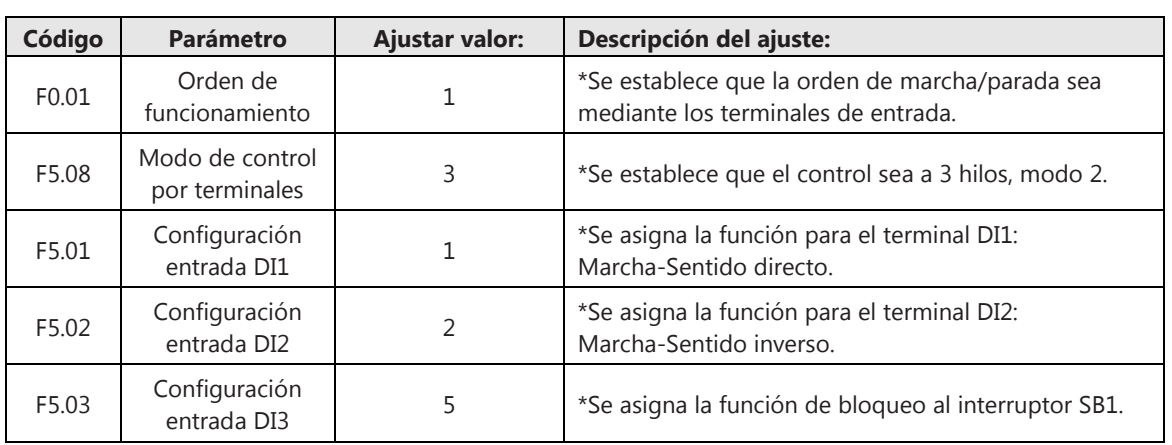

Ajuste los siguientes parámetros para realizar el control a 3 hilos, modo 1:

#### **6.1.3 Puerto de comunicación**

Ajustando el parámetro F0.01=2 se establece la orden de marcha y parada del variador mediante puerto de comunicación. El variador dispone de un puerto RS485 para comunicación Modbus. Consulte las descripciones del protocolo Modbus en el Apéndice A de este manual. Véase la configuración del grupo de parámetros "Fb - Comunicación Modbus" en el Apéndice B de este manual.

#### **6.1.4 Teclado extendido**

Ajustando el parámetro F0.01=3 se establece la orden de marcha y parada del variador mediante la consola extraída del variador y conectado al mismo mediante un cable con conector RJ45. Al igual que en modo de marcha por *Teclado en consola,* utilice los botones RUN, STOP disponibles en el teclado para comandar el variador. Cuando se presiona la tecla RUN, el variador se pone en funcionamiento y se enciende el LED de estado "R/S".

## **6.2 Consigna de la frecuencia**

El variador puede trabajar con una o dos consignas de frecuencia al mismo tiempo, frecuencia principal y frecuencia auxiliar, siendo la frecuencia resultante una combinación de las dos anteriores.

**- Frecuencia principal:** el canal de consigna de la frecuencia principal se define en el parámetro F0.02, pudiendo seleccionarse hasta 8 canales diferentes. Véase el apartado 6.2.1 para más información.

**- Frecuencia auxiliar:** el canal de consigna de la frecuencia auxiliar se define en el parámetro F0.03, pudiendo seleccionarse los mismos 8 canales que en el caso de la frecuencia principal. Véase el apartado 6.2.9 para más información.

**- Frecuencia resultante:** es la combinación de la frecuencia principal con la frecuencia auxiliar para obtener la frecuencia resultante de salida que se entrega al motor. Véase el apartado 6.2.10 para más información.

**Emplear una frecuencia auxiliar para combinar con la frecuencia principal es una acción opcional.**  Si solo se desea trabajar con una consigna de frecuencia principal, se debe dejar el parámetro F0.04 con el valor por defecto de fábrica: 0000. En caso de emplear ambas frecuencias, **las consignas de la frecuencia principal y frecuencia auxiliar no pueden ajustarse por el mismo canal.**

## **6.2.1 Consigna de la frecuencia principal**

El ajuste de la consigna de la frecuencia principal se realiza en el parámetro F0.02, pudiendo seleccionarse hasta 8 canales diferentes:

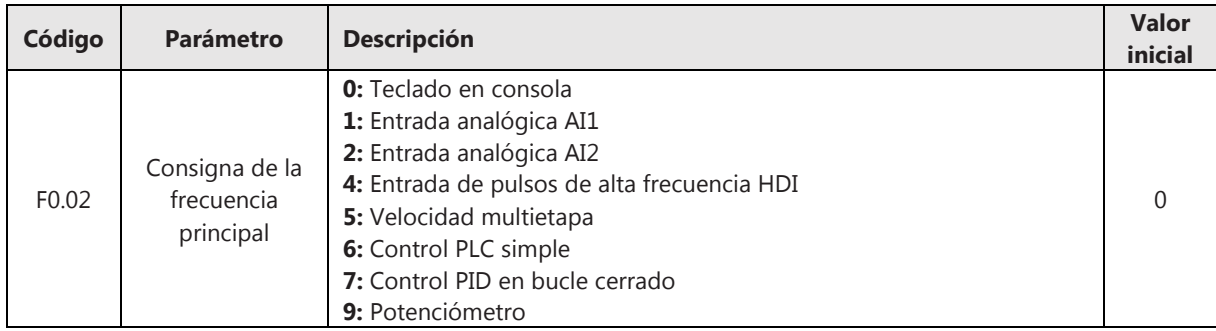

## **6.2.2 Consigna de la frecuencia mediante teclado en consola**

Ajustando el parámetro F0.02=0 se selecciona el canal de consigna de la frecuencia mediante el teclado disponible en la consola. En este modo, utilice los botones con las flechas ARRIBA/ABAJO para ajustar la frecuencia.

Cuando se selecciona este modo, se puede determinar la forma en que se almacena y recupera el valor de la frecuencia actual de cuatro formas diferentes, que pueden ajustarse en el parámetro F0.13 en función del modo de orden de funcionamiento (ajustado en el parámetro F0.01) y en función de si se produce un corte de alimentación o una parada (STOP).

• Orden de funcionamiento por teclado (F0.01=0) – Ante un corte de la alimentación

**Primer dígito (unidades) F0.13=0: No se almacena la frecuencia actual.** Ante un corte de tensión y posterior reconexión, el variador recupera el valor introducido en el parámetro F0.05. **Primer dígito (unidades) F0.13=1: Se almacena la frecuencia actual.** Ante un corte de tensión y posterior reconexión, el variador recupera la frecuencia que tenía antes de producirse el corte de tensión.

- Orden de funcionamiento por teclado (F0.01=0) Ante una parada (STOP)
- **Segundo dígito (decenas) F0.13=0: Se almacena la frecuencia actual.** Si se realiza una parada (STOP), el variador almacena la frecuencia actual que tenía antes de producirse la parada. **Segundo dígito (decenas) F0.13=1: No se almacena la frecuencia actual.** Si se realiza una parada (STOP), el variador recupera el valor introducido en el parámetro F0.05.
- Orden de funcionamiento por terminales  $(F0.01=1)$  Ante un corte de la alimentación **Tercer dígito (centenas) F0.13=0: No se almacena la frecuencia actual.** Ante un corte de tensión y posterior reconexión, el variador recupera el valor introducido en el parámetro F0.05.  **Tercer dígito (centenas) F0.13=1: Se almacena la frecuencia actual.** Ante un corte de tensión y posterior reconexión, el variador recupera la frecuencia que tenía antes de producirse el corte de tensión.
- Orden de funcionamiento por terminales (F0.01=1) Ante una parada (STOP) **Cuarto dígito (millares) F0.13=0: Se almacena la frecuencia actual.** Si se realiza una parada (STOP), el variador almacena la frecuencia actual que tenía antes de producirse la parada. **Cuarto dígito (millares) F0.13=1: No se almacena la frecuencia actual.** Si se realiza una parada (STOP), el variador recupera el valor introducido en el parámetro F0.05.

## **6.2.3 Consigna de la frecuencia mediante entradas analógicas (AI1, AI2)**

Ajustando el parámetro F0.02=1 se selecciona el canal de consigna de la frecuencia mediante la entrada analógica AI1. Ajustando el parámetro F0.02=2 se selecciona el canal de consigna de la frecuencia mediante la entrada analógica AI2. En este modo, utilice una señal analógica proveniente de un sensor para ajustar la frecuencia, conectando la salida del sensor a los terminales AI1 o AI2.

Proceso para ajustar los parámetros relacionados con las entradas analógicas:

- **(Paso 0):** Antes de ajustar los parámetros, asegurarse de que los interruptores AOI, AI1 están en la posición adecuada según el tipo de señal analógica. Consulte el apartado 3.5.3 (Esquema de conexión) de este manual la configuración de dichos interruptores.
- **(Paso 1):** Seleccionar una de las entradas AI como canal de consigna de la frecuencia principal.

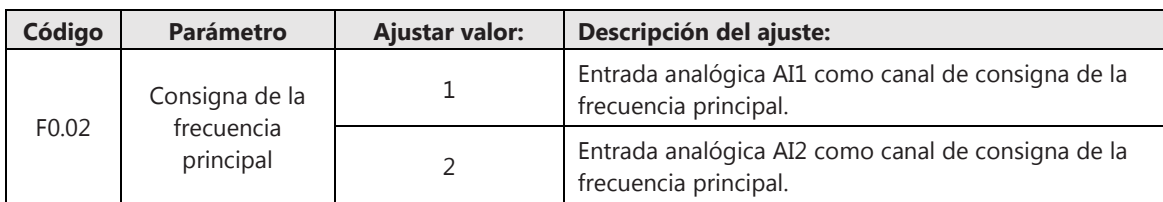

• **(Paso 2):** Seleccionar una de las curvas para las entradas analógicas AI1, AI2. Estas curvas definen los valores límites de las entradas analógicas que se configuran en el Paso 3.

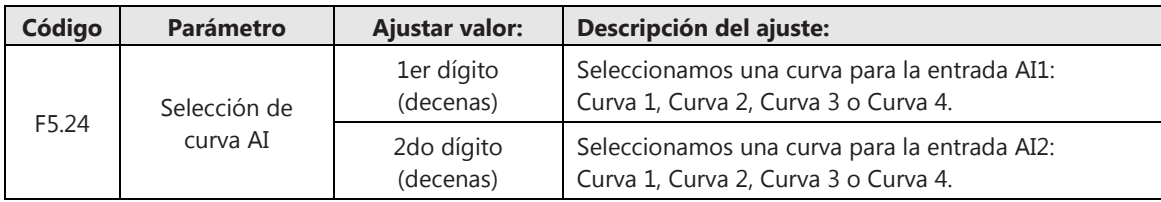

• **(Paso 3):** Configurar los valores límites de la curva seleccionada. No es necesario configurar los valores límites del resto de curvas, basta con configurar únicamente los valores de la curva seleccionada. Por ejemplo, si solo se va a emplear la entrada analógica AI1 y se selecciona la Curva 1 (F5.24=0000), basta con ajustar los parámetros F5.25~F5.28.

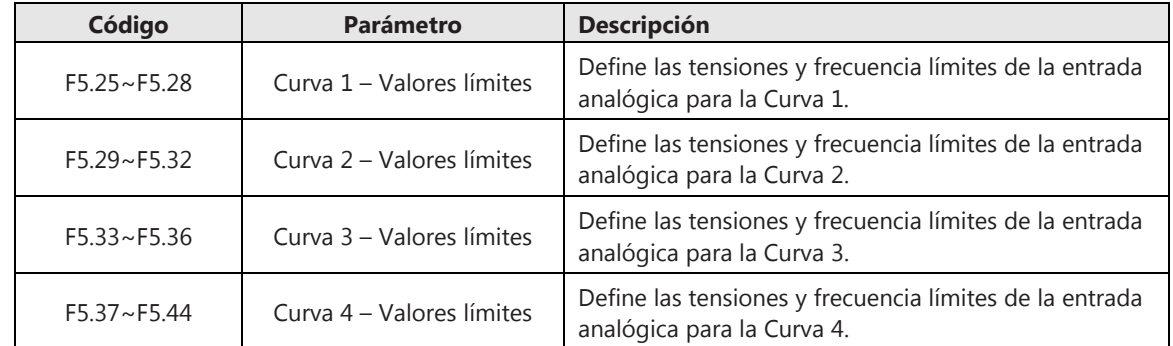

• **(Paso 4):** Configurar los tiempos de filtrado. Un valor elevado de este parámetro puede evitar una operación indeseada cuando la conmutación de las entradas sea tan rápida que pueda producirse interferencias.

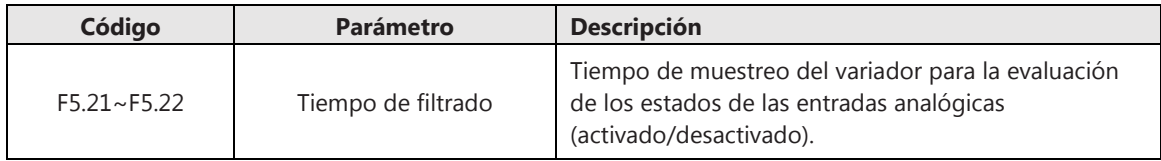

**Valores límites de las curvas AI:** Como puede comprobarse en el Paso 3 descrito en este apartado, pueden configurarse y seleccionarse 4 curva definidas por unos valores límites:

- Curva 1, Curva 2, Curva 3: definidas por dos puntos (parámetros F5.25 ~ F5.36).
- Curva 4: definida por cuatro puntos (parámetros F5.37~F5.44).

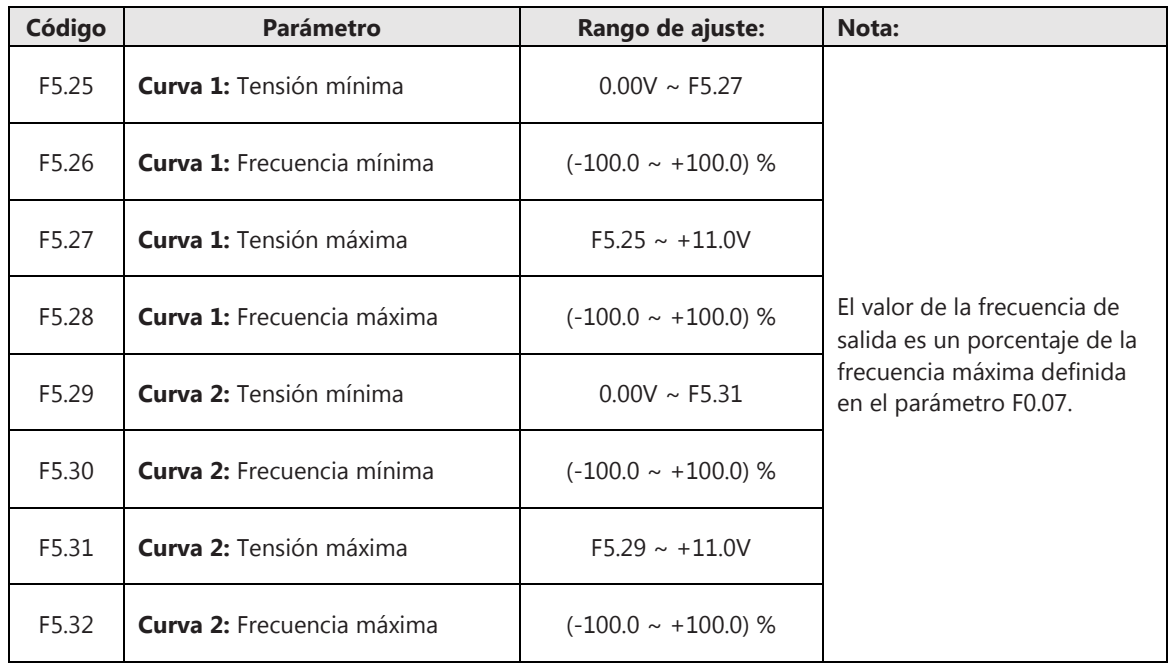

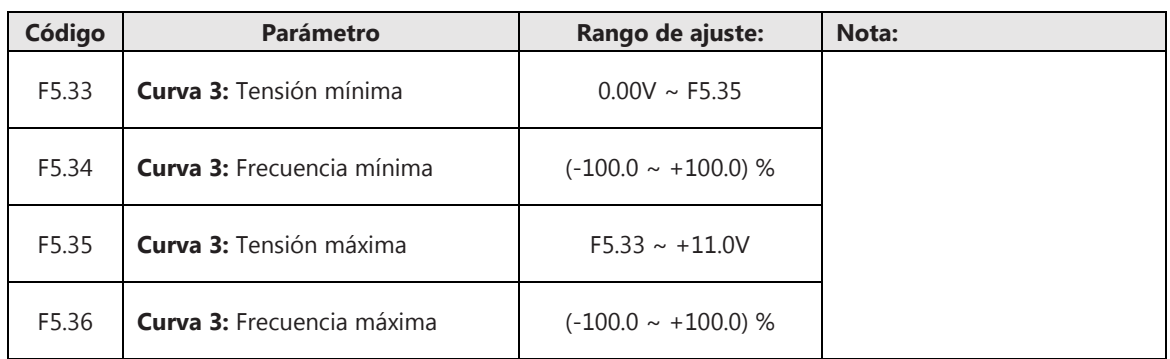

Cuando se parametrizan los valores límites de las diferentes curvas, lo que se ajusta es la relación entre los niveles de tensión (o corriente) del sensor y la frecuencia de salida del variador. En la Figura 6-2-1 se representa gráficamente el ajuste de las tres primeras curvas definidas por dos puntos:

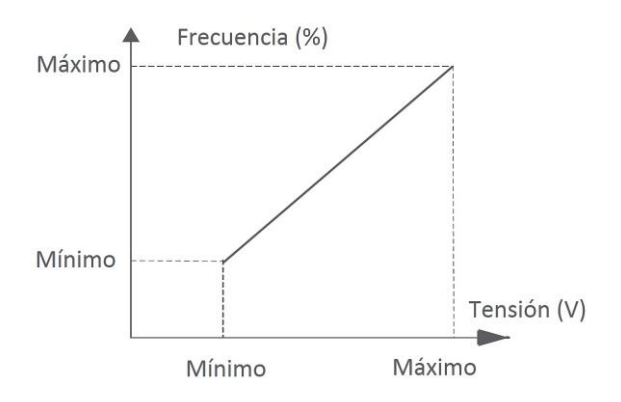

**Figura 6-2-1 Curva AI definida por 2 puntos** 

La curva 4 cumple la misma función que las otras tres curvas, con la diferencia de que se define con 4 puntos, lo que permite un mayor rango de ajustes. Para ajustar esta curva, deben definirse los valores extremos (mínimo y máximo), además de dos puntos de inflexión. En la Figura 6-2-2 se representa gráficamente el ajuste la curva 4:

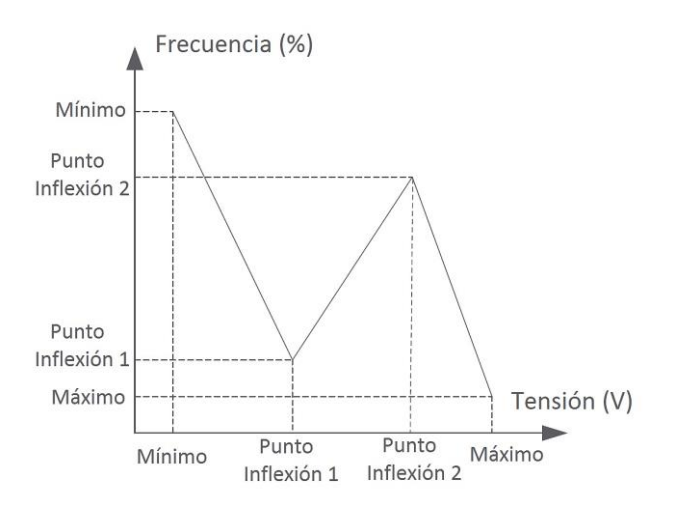

**Figura 6-2-2 Curva AI definida por 4 puntos** 

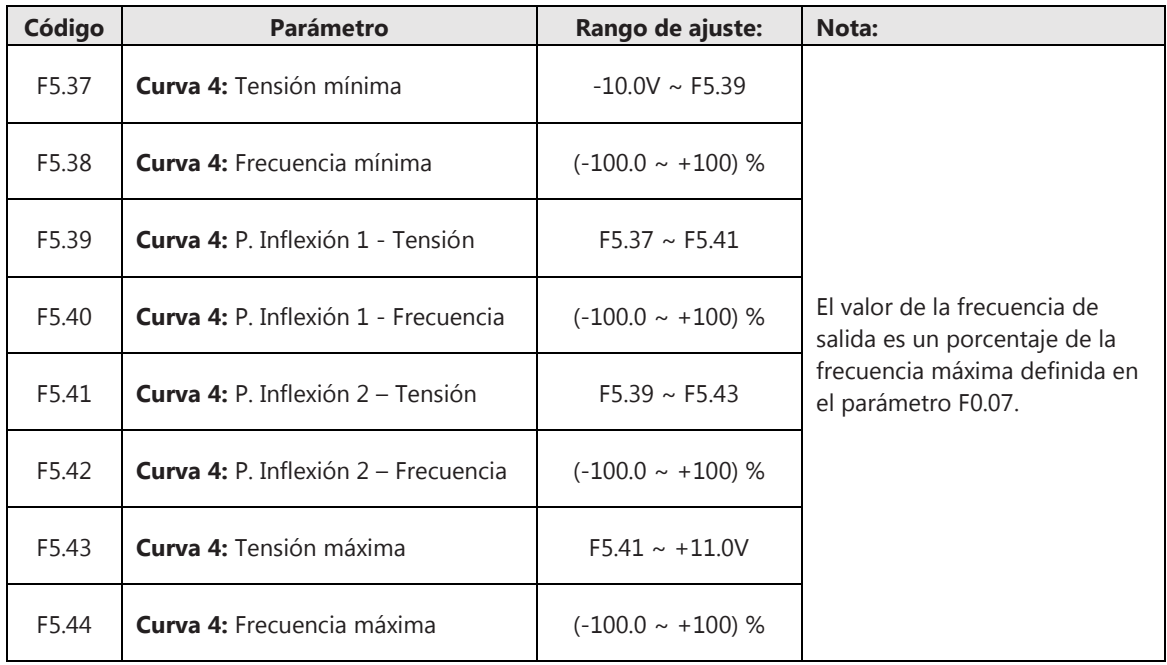

#### **6.2.4 Consigna de la frecuencia mediante entrada de pulsos HDI**

Ajustando el parámetro F0.02=4 se selecciona el canal de consigna de la frecuencia mediante entrada de pulsos de alta frecuencia HDI. En este modo, utilice el terminal de entrada HDI para ajustar la frecuencia.

Inicialmente, deberá ajustarse el parámetro F5.00 para indicar que el terminal de entrada HDI del variador se configure como una entrada de pulsos de alta frecuencia. Posteriormente, deberá realizarse los diferentes ajustes de la entrada HDI en los parámetros F5.15 ~ F5.18.

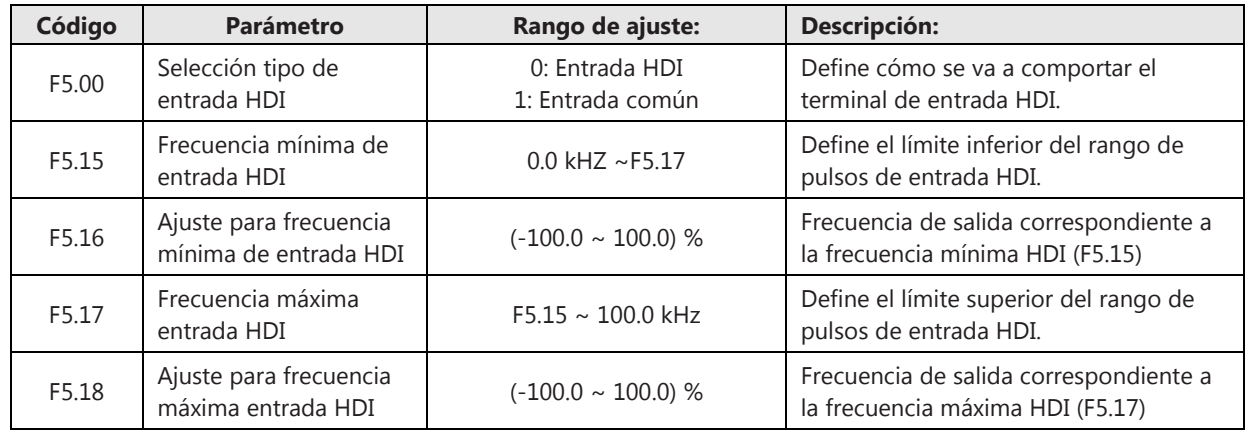

## **6.2.5 Consigna de la frecuencia por velocidad multietapa**

Ajustando el parámetro F0.02=5 se selecciona el canal de consigna de la frecuencia por velocidad multietapa. En este modo, configure los parámetros correspondientes a *Velocidad Multietapa* del grupo de parámetros FA para ajustar la frecuencia de salida.

Pueden seleccionarse hasta 15 velocidades distintas utilizando los 4 terminales de entradas digitales DI. Para ello, deben configurarse estas entradas con los parámetros F5.01 ~ F5.05.

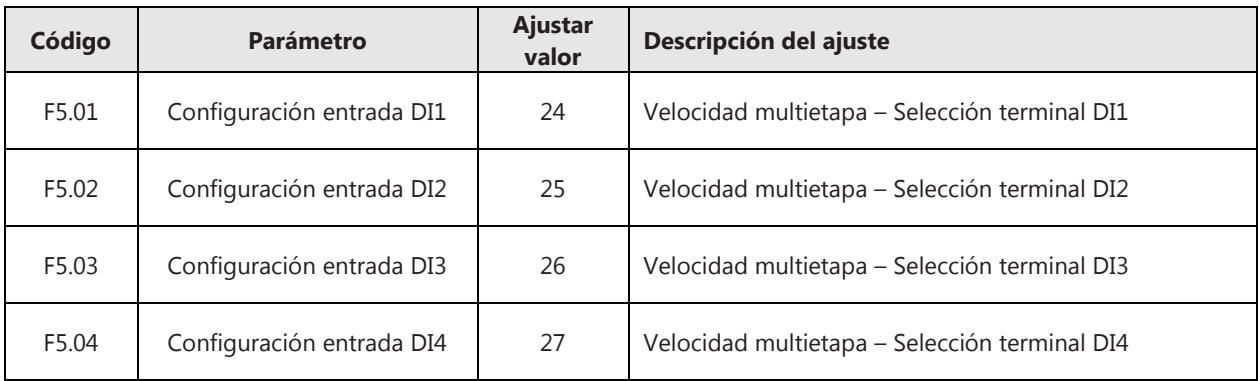

Utilizando las 4 entradas digitales, pueden combinarse entre sí para asignar 15 estados diferentes que correspondan a 15 ajustes de velocidades distintas.

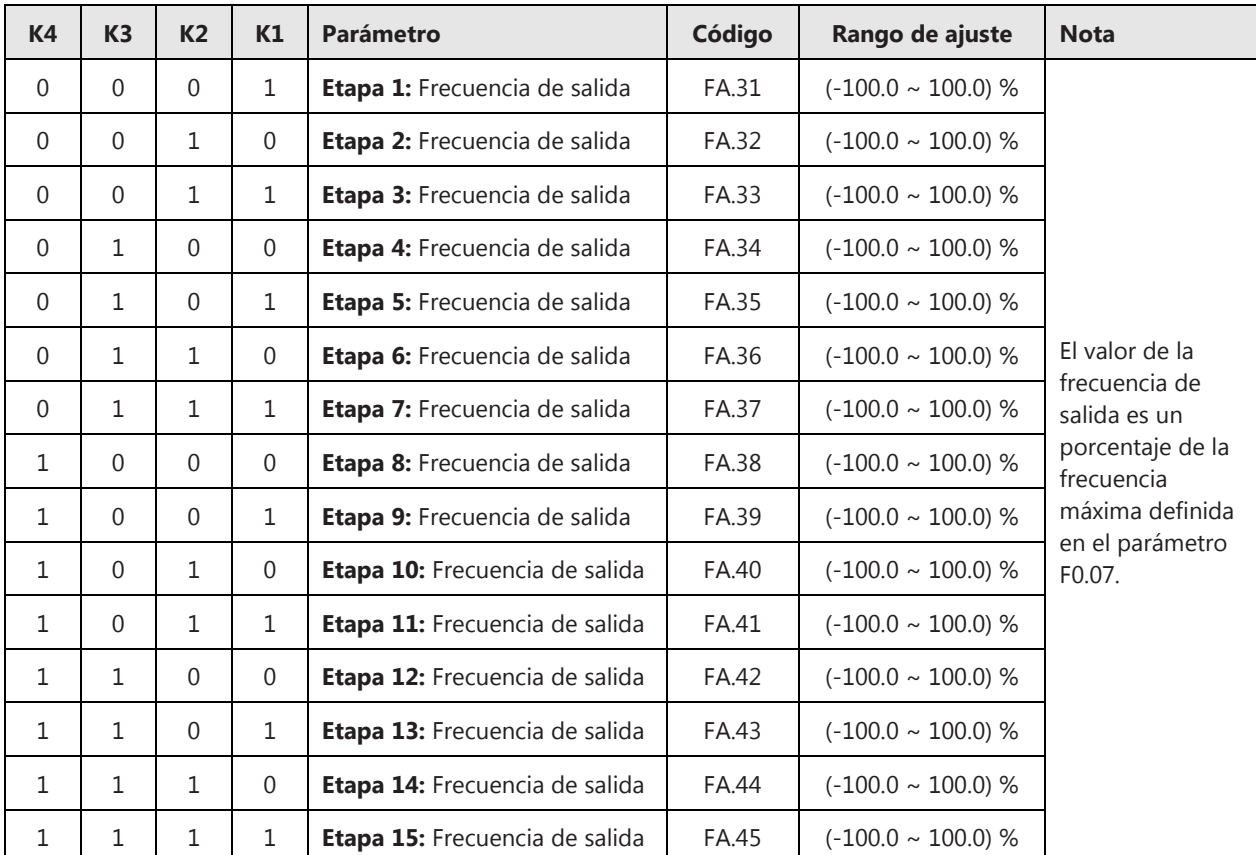

0: Interruptor abierto

1: Interruptor cerrado

**Nota:** para que funcione correctamente el modo velocidad multietapa, la orden de funcionamiento no debe realizarse por los terminales de entrada (F0.01 distinto de 1).

#### **6.2.6 Consigna de la frecuencia por control PLC simple**

Ajustando el parámetro F0.02=6 se selecciona el canal de consigna de la frecuencia por control PLC simple. En este modo, configure los parámetros correspondientes a *Control PLC Simple* del grupo de parámetros FA para ajustar los modos de operación. El siguiente gráfico muestra el modo de operación del control PLC simple:

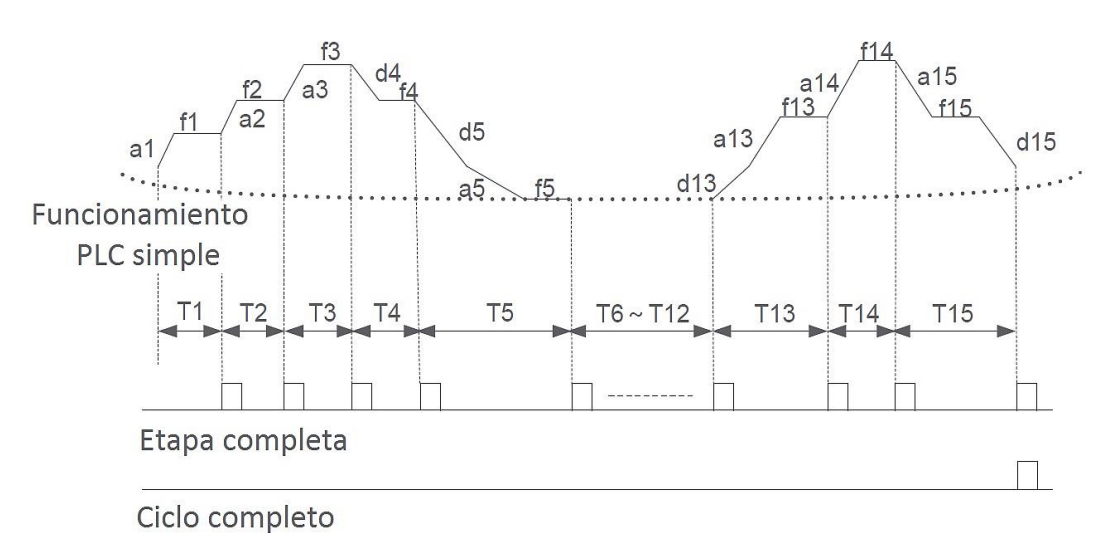

**Figura 6-2-3 Modo de operación de un control PLC simple** 

• **(Paso 1): Seleccionar modo de control PLC simple.** Primero debe realizarse una configuración general para este modo de control en el parámetro FA.00:

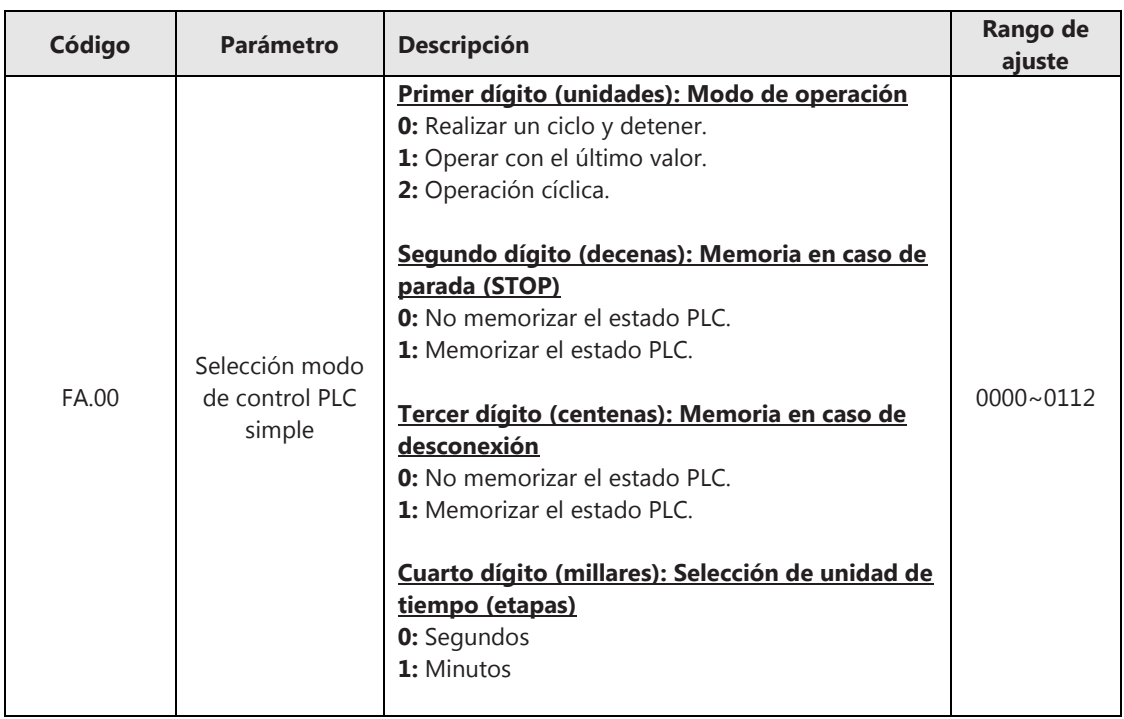

Realizar un ciclo y detener:

El variador tiene que ser comandado de nuevo después de finalizar el ciclo.

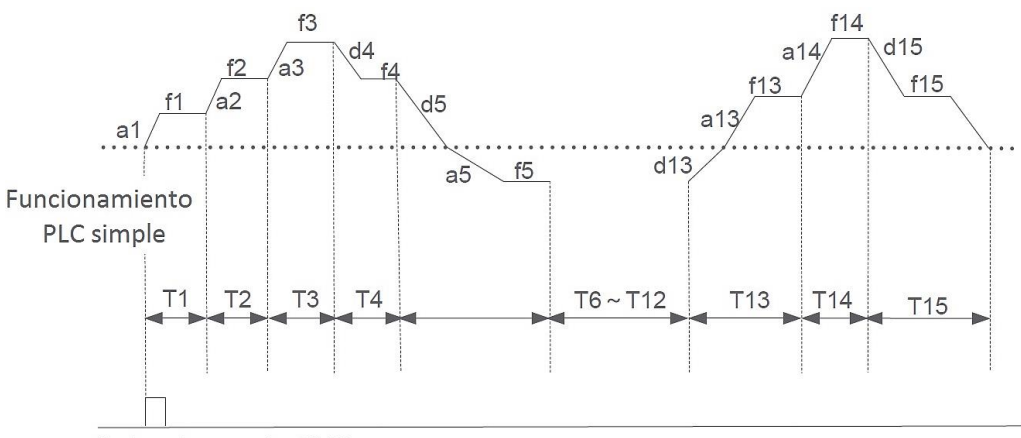

Orden de marcha RUN

#### **Figura 6-2-4 Control PLC simple. Realizar un ciclo y detener**

### Operar con el último valor:

Después de finalizar un ciclo, el variador mantiene los valores de la frecuencia y sentido de giro.

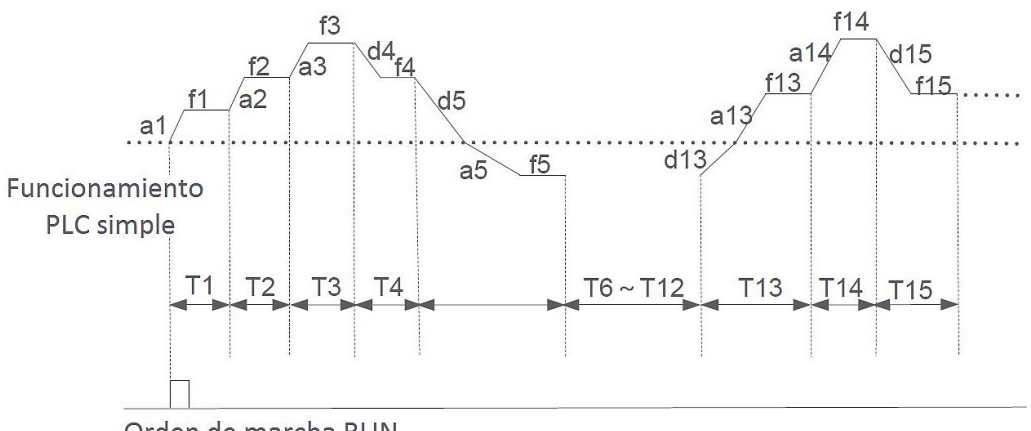

Orden de marcha RUN

**Figura 6-2-5 Control PLC simple. Realizar un ciclo y detener** 

#### Operación cíclica:

El variador repite el ciclo programado hasta recibir una orden de parada.

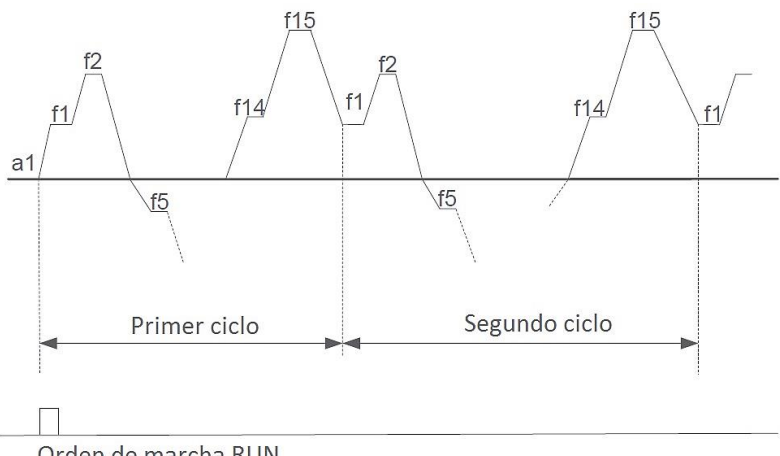

Orden de marcha RUN

**Figura 6-2-6 Control PLC simple. Realizar un ciclo y detener** 

▪ **Paso 2: Configurar las diferentes etapas.** El control PLC simple ofrece la posibilidad de configurar 15 etapas de trabajo. En cada una de las etapas debe seleccionarse la consigna de la frecuencia, sentido de giro, selección de la rampa de aceleración y duración de la etapa, en los parámetros FA.01~FA.45. En la siguiente tabla se muestra un **ejemplo de configuración de la Etapa 1:** 

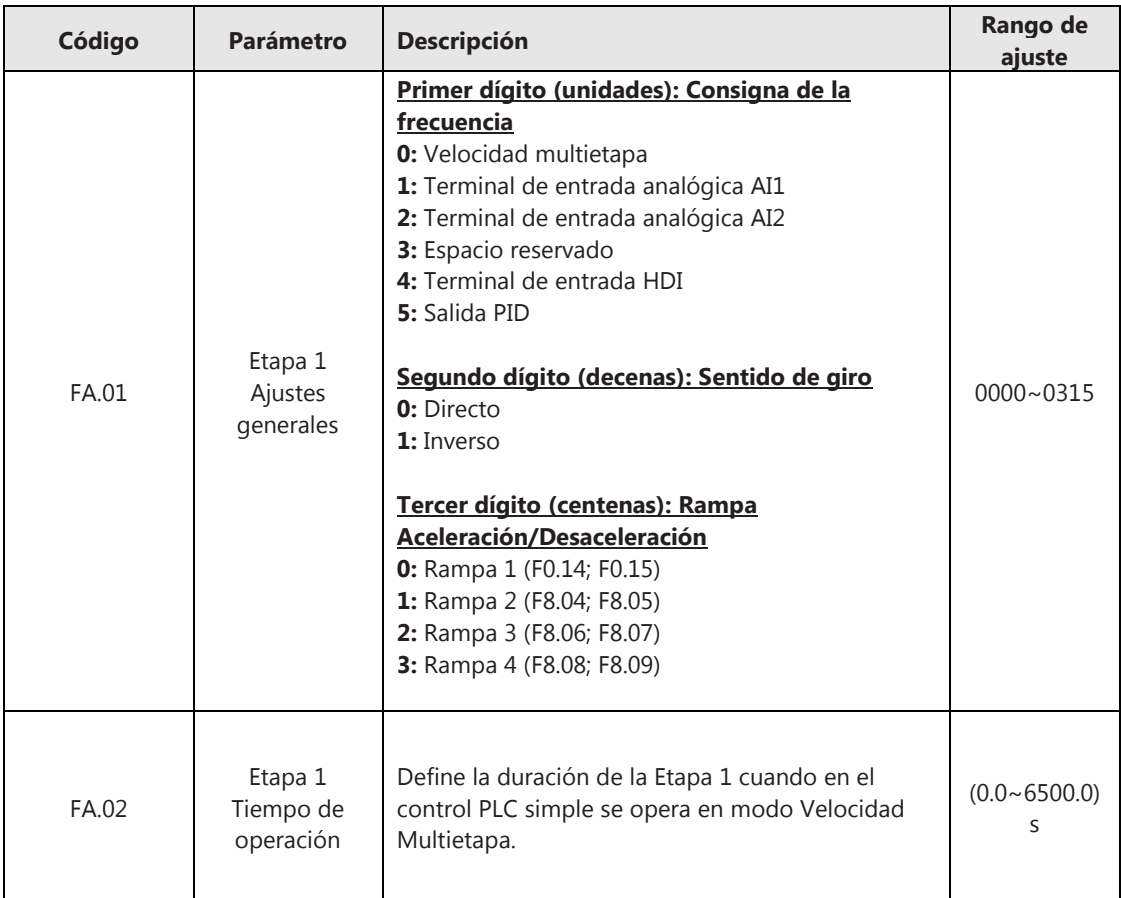

## Nota sobre control PLC simple con control multivelocidad

Cuando en alguna de las etapas se selecciona como consigna de la frecuencia la opción *velocidad multietapa* (por ejemplo, FA.01=0 para la Etapa 1), debe configurarse la frecuencia de salida de su etapa correspondiente en los parámetros FA.31 ~ FA.45 (véase la tabla de configuración del apartado 6.2.5).

#### Prohibición del control PLC simple

El control PLC puede deshabilitarse mediante una señal de entrada en cualquiera de los terminales DI. Para ello, deberá ajustarse los parámetros (F5.01 ~ F5.05 = 40) en función de cuál sea el terminal que dará la prohibición.

Si se deshabilita la función de control PLC cuando la consigna de frecuencia está ajustada a este modo (F0.02=6), entonces el variador conmutará automáticamente de canal para la consigna de frecuencia. El canal alternativo se ajusta en el parámetro FA.46:

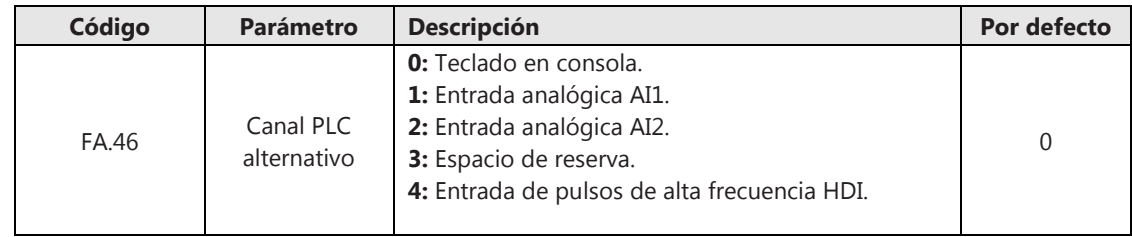

### **6.2.7 Consigna de la frecuencia por control de procesos PID**

El control PID es un método comúnmente utilizado para el control de procesos. La frecuencia de salida se ajusta mediante un cálculo Proporcional-Integral-Derivativo (PID) que se aplica a la diferencia entre una señal de consigna (setpoint) y el valor real obtenido a través del sensor (respuesta), con el objetivo de conseguir que el valor de la respuesta se ajuste de forma estable al valor fijado de consigna. Este método puede aplicarse a sistemas de control de presión, flujo, temperatura, etc. A continuación, se muestra un esquema del control PID con los parámetros del variador:

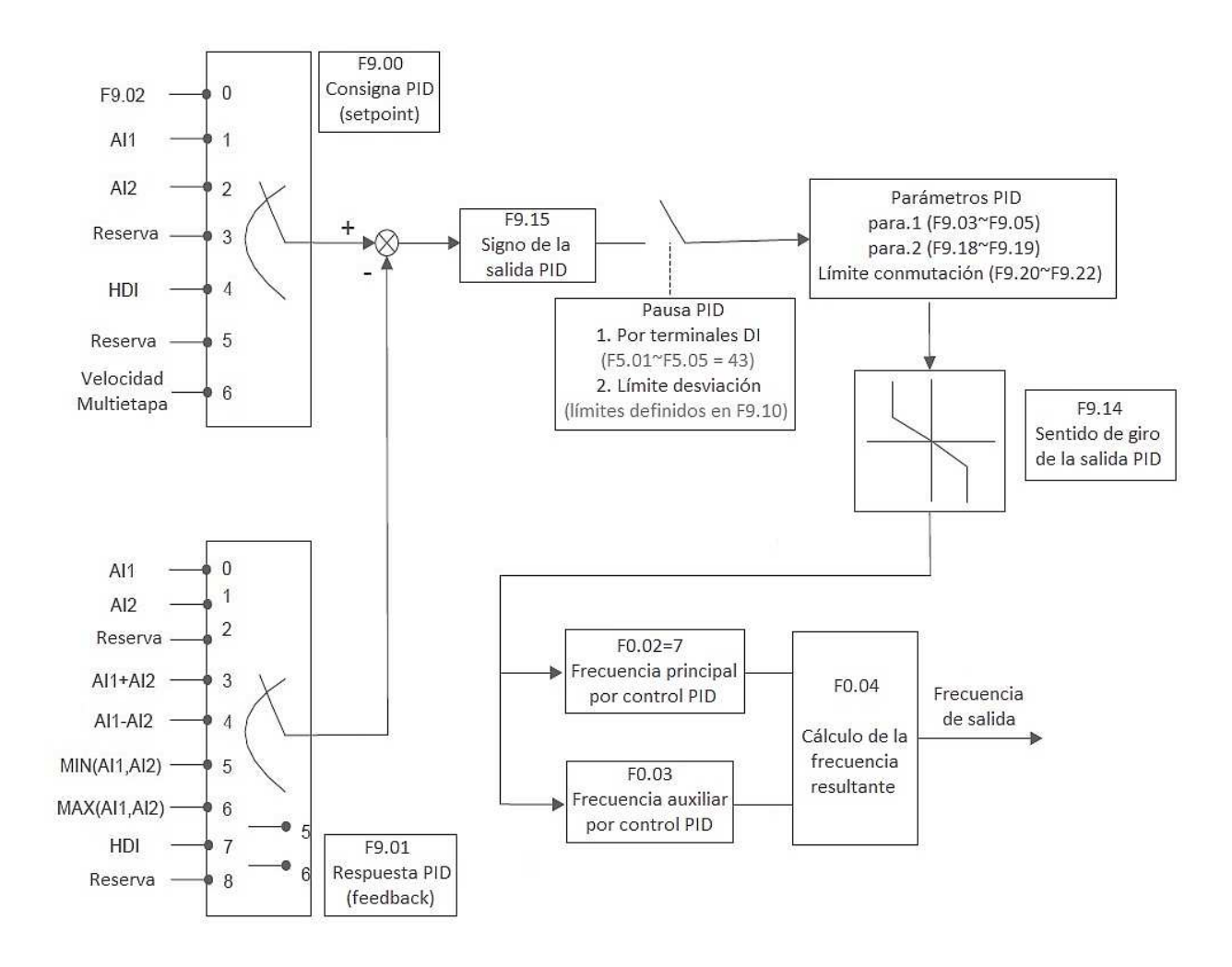

**Figura 6-2-7 Esquema de control PID** 

• **Paso 1: Seleccionar el canal de la consigna y respuesta PID.** En primer lugar, se debe definir cuáles van a ser los canales mediante el cual el variador va a recibir la consigna de la frecuencia principal y el valor de la respuesta proveniente del sensor. Para ello se deberán ajustar los siguientes parámetros:

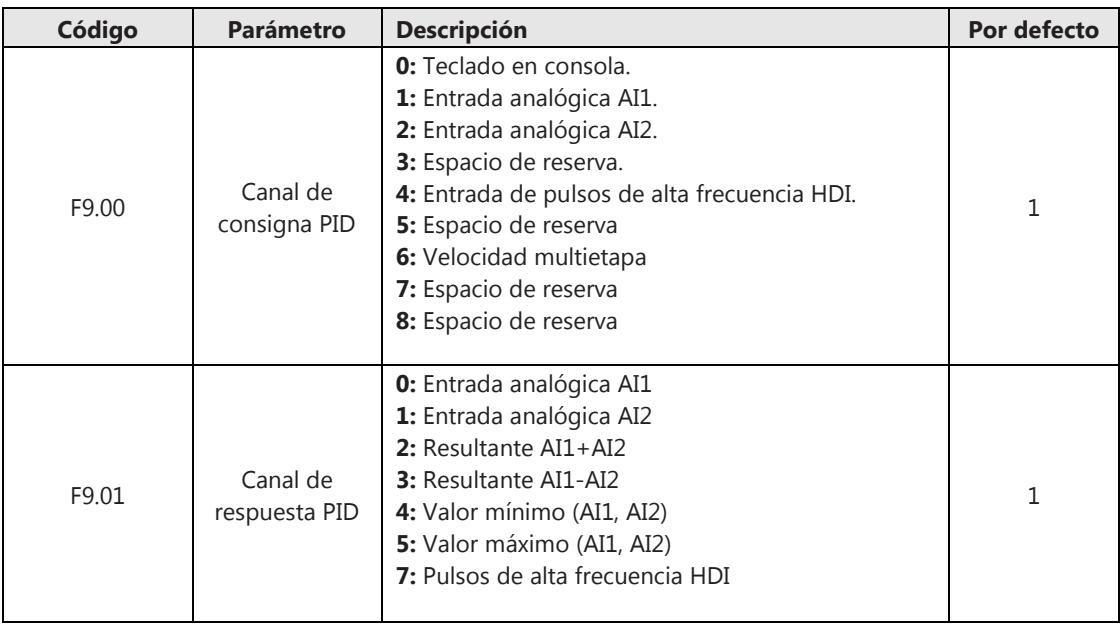

## Consigna PID por teclado en consola:

Si se establece que el canal de consigna es a través del teclado en la consola (F9.00=0), deberá ajustarse el valor de la consigna en el parámetro F9.02.

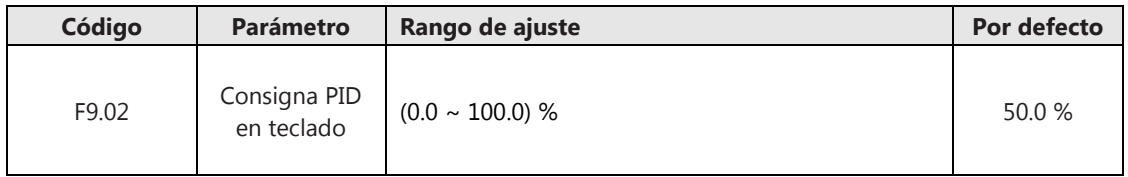

#### Entradas analógicas AI1, AI2:

Antes de continuar con la configuración del control PID:

- 1. Asegurarse de que los interruptores AOI, AI1 están en la posición adecuada según el tipo de señal analógica. Consulte el apartado 3.5.3 (Esquema de conexión) de este manual la configuración de dichos interruptores.
- 2. Seleccionar las curvas de entradas analógicas AI y ajustar los límites de dichas curvas en los parámetros F5.24~F5.45 (véase el apartado 6.2.3 de este manual).

## Entrada de pulsos de alta frecuencia HDI

Antes de continuar con la configuración del control PID:

- 1. Asegúrese de que el terminal HDI está configurado como entrada de pulsos de alta frecuencia en el parámetro F5.00.
- 2. Ajuste los valores límites de la entrada HDI en los parámetros F5.15~F5.18 (véase el apartado 6.2.4 de este manual).

• **Paso 2: Ajustar los parámetros del cálculo PID.** El variador ofrece la posibilidad de configurar dos grupos de parámetros para el cálculo PID, (Kp1, Ti1, Kd1) y (Kp2, Ti2, Kd2). Por defecto, el variador trabajará utilizando el grupo de parámetros (Kp1, Ti1, Kd1), pudiendo conmutarse al otro grupo de parámetros de forma manual, por medio de las entradas digitales DI, o de forma automática, estableciendo unos límites para que el variador detecte cuando se debe conmutar de un grupo de parámetros a otro.

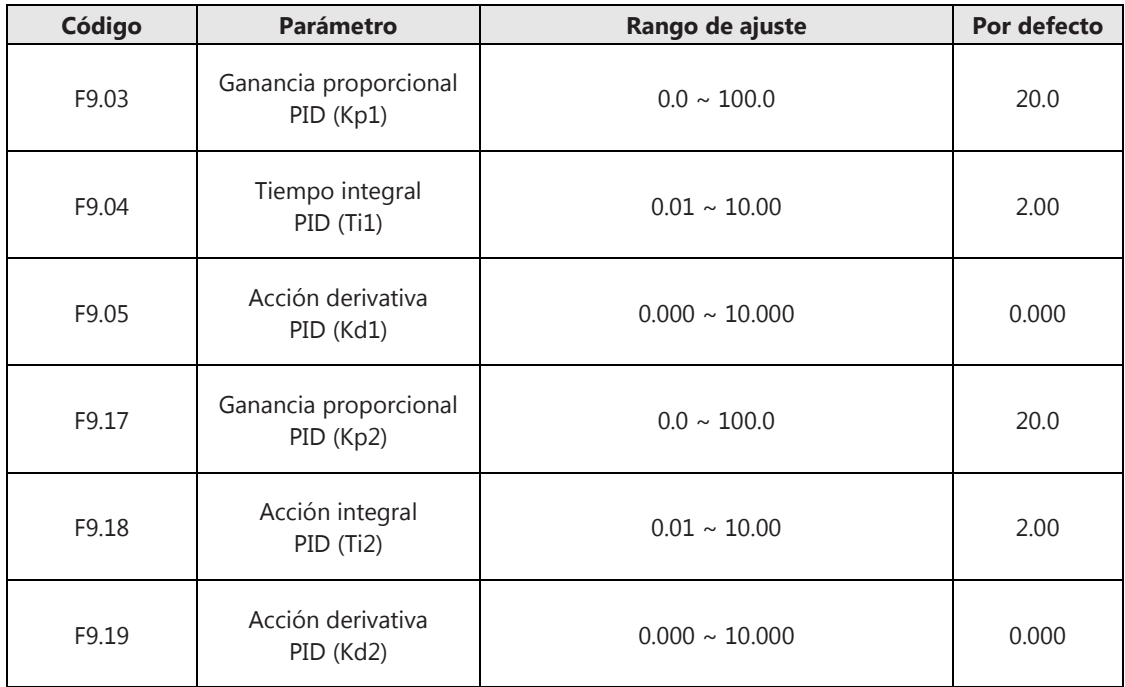

#### Ajuste de los parámetros PID

El ajuste de los parámetros PID deberá realizarse con un criterio seguro basado en cálculos de regulación automática. Para los usuarios que no estén familiarizado con los cálculos de un control PID, en este apartado se dan unas pautas para un ajuste empírico basado en el ensayo y error. La determinación de los parámetros usando este método puede no ser el más adecuado, pudiendo existir un juego de parámetros Kp, Ti, Kd que pueda ser más favorable.

1) Ganancia proporcial (Kp):

Mide la diferencia entre los valores de consigna-respuesta y aplica el cambio. Un valor elevado de la ganancia Kp aumenta la velocidad de respuesta del sistema y disminuye el error en régimen permanente, pero puede aumentar la inestabilidad del sistema debido a las oscilaciones. Método empírico de ajuste:

- Ajustar los parámetros Kp, Ti, Kd a cero.
- Aumentar Kp progresivamente hasta que se observe una oscilación mantenida.
- Anotar este valor y ajustar el valor Kp a un 70% del valor anotado.
- 2) Tiempo integral (Ti):

Define el tiempo necesario para aplicar la acción correctiva. Un valor reducido del tiempo integral Ti aumenta la velocidad de respuesta y puede llegar a anular el error en régimen permanente, pero puede causar inestabilidad en el sistema debido a las oscilaciones. Método empírico de ajuste:

- Mantener el parámetro Kd a cero.
- Subir el valor del tiempo integral Ti al máximo.
- Disminuir progresivamente hasta que se observe una oscilación mantenida.
- Anotar este valor y ajustar el valor Ti a un 150% del valor anotado.
- 3) Ajuste de la acción derivativa (Kd):

La acción derivativa Kd se encarga de anticipar la acción de control, analizando la velocidad de cambio de la señal de error, para adelantarse al inicio de una acción correctiva. Método empírico de ajuste:

- Aumentar Kd progresivamente hasta que se observe una oscilación mantenida.
- Si la carga es desacoplable, realizar esta operación con carga y sin carga.
- Ajustar el valor Kd al más adecuado según a las pruebas realizadas.

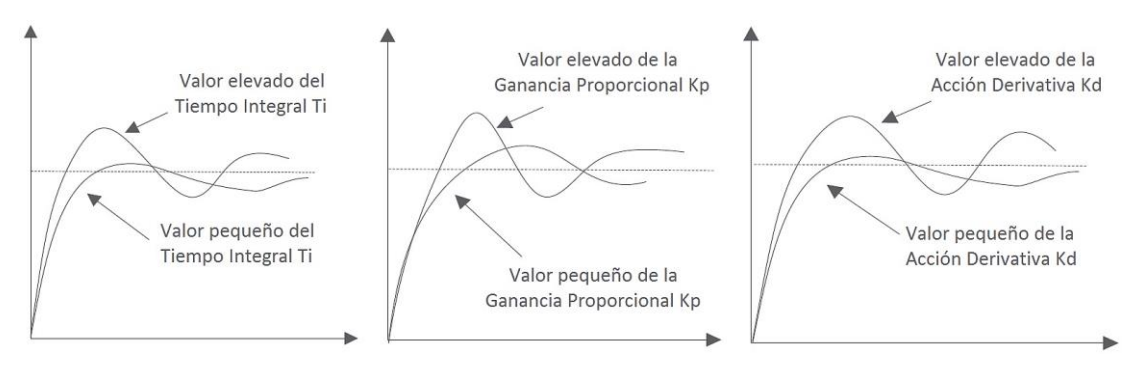

**Figura 6-2-8 Influencia de las constantes Kp, Ti, Kd** 

#### Conmutación de parámetros PID

Pueden definirse dos grupos de parámetros (Kp1-Ti1-Kd1) o (Kp2-Ti2-Kd2) y establecerse el modo de conmutación entre un grupo u otro en el parámetro F9.20. La conmutación por defecto está deshabilitada (F9.20=0) y puede ajustarse a un modo manual, mediante entrada DI, o a un modo automático en el cual el sistema conmuta de un grupo a otro cuando trabaja dentro de unos límites definidos en F9.21 y F9.22. La siguiente figura muestra una representación gráfica de este modo de conmutación:

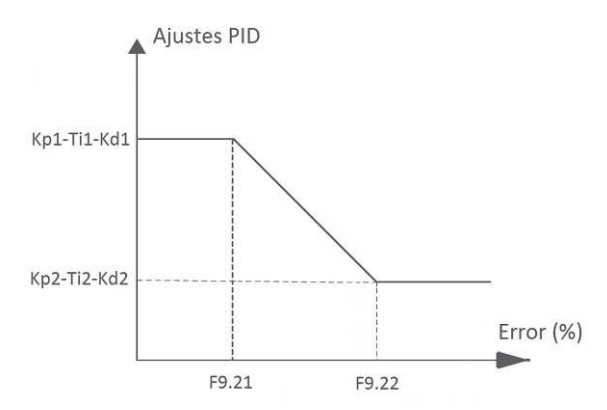

**Figura 6-2-9 Conmutación de las constantes Kp, Ti, Kd** 

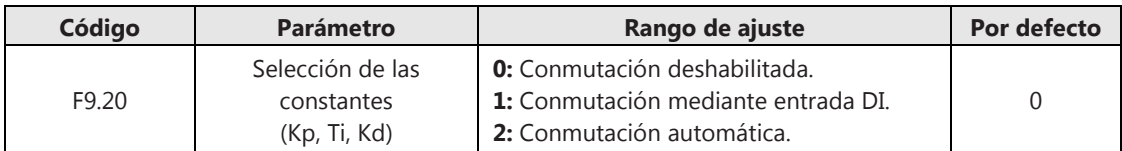

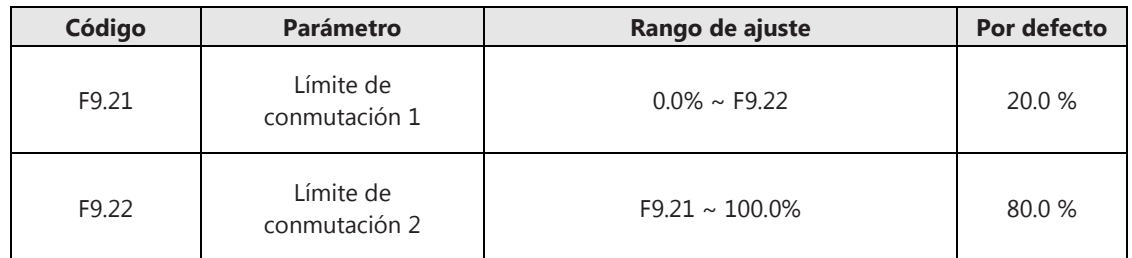

• **Paso 3: Ajustar el signo de salida.** Ajuste el signo de la salida PID en el parámetro F9.15 para determinar si el variador aumentará o disminuirá la frecuencia de salida en función de la señal de error (diferencia entre consigna y respuesta):

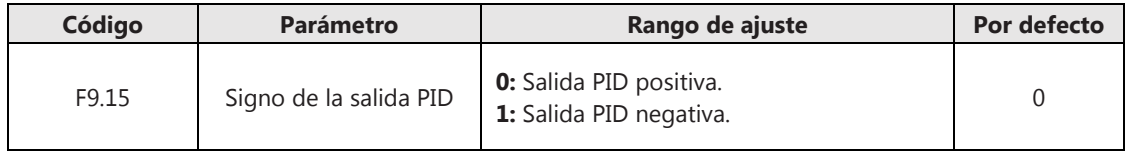

Salida PID positiva: cuando el valor de la señal de respuesta que se obtiene a través del sensor es mayor que el valor de la señal de consigna PID, la frecuencia de salida del variador disminuirá hasta alcanzar el equilibrio.

Salida PID negativa: cuando el valor de la señal de respuesta que se obtiene a través del sensor es mayor que el valor de la señal de consigna PID, la frecuencia de salida del variador aumentará hasta alcanzar el equilibrio.

• **Paso 4: Ajustar el límite de desviación.** El controlador PID se deshabilita cuando se encuentra dentro del límite de desviación establecido en el parámetro F9.10:

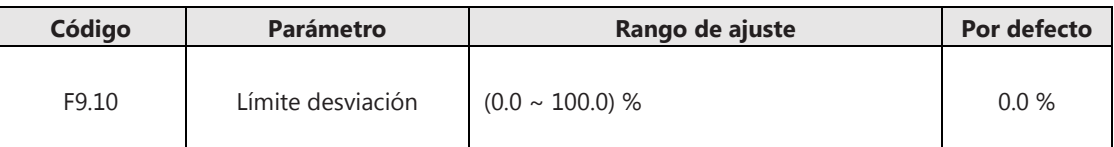

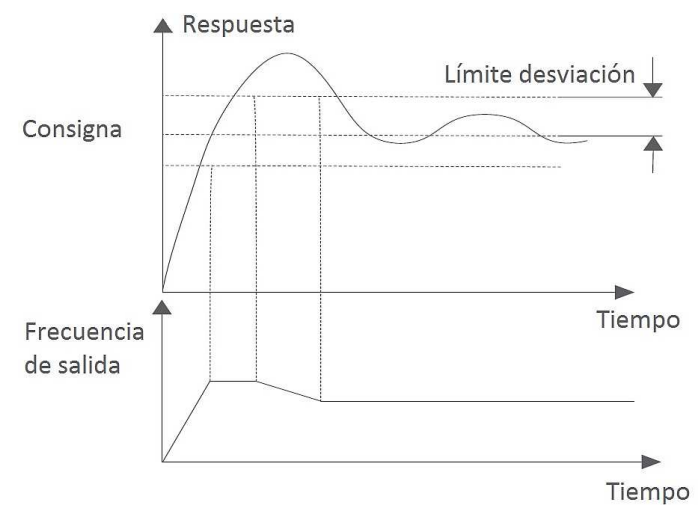

**Figura 6-2-10 Límite desviación** 

## **6.2.8 Consigna de la frecuencia por puerto de comunicación**

Consulte las descripciones del protocolo Modbus en el Apéndice A de este manual. Véase la configuración del grupo de parámetros "Fb - Comunicación Modbus" en el Apéndice B de este manual.

## **6.2.9 Consigna de la frecuencia auxiliar**

El ajuste de la consigna de la frecuencia auxiliar se realiza en el parámetro F0.03, pudiendo seleccionarse hasta 8 canales diferentes:

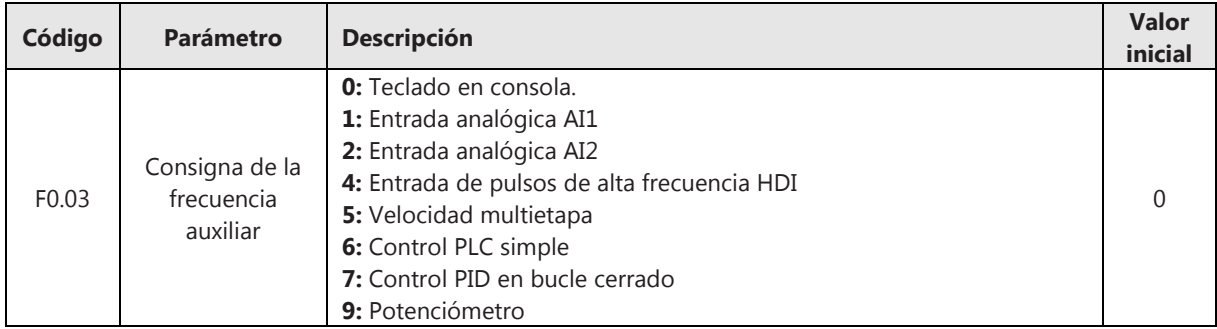

## **6.2.10 Cálculo de la frecuencia resultante**

La frecuencia resultante es la combinación de la frecuencia principal con la frecuencia auxiliar para obtener la frecuencia de salida que se entrega al motor. Puede ajustarse el método de cálculo en el parámetro F0.04:

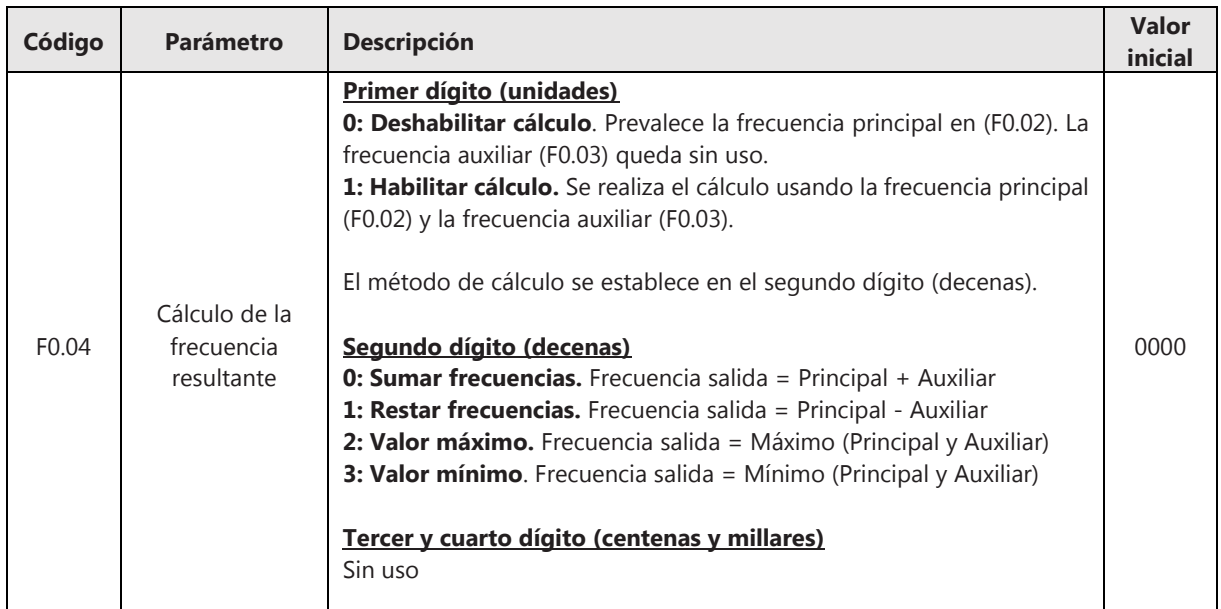

## **6.2.11 Limitación de la frecuencia de salida**

Deben definirse los valores límites superior e inferior de la frecuencia de salida para evitar que el variador opere fuera de esos límites y, en consecuencia, que se produzcan daños en el propio variador o en el motor. Además, debe definirse una frecuencia máxima, cuyo valor será utilizado para el cálculo en otros parámetros del variador. Estos valores límites (superior e inferior) así como la frecuencia máxima de salida se definen en los parámetros F0.07, F0.08 y F0.09.

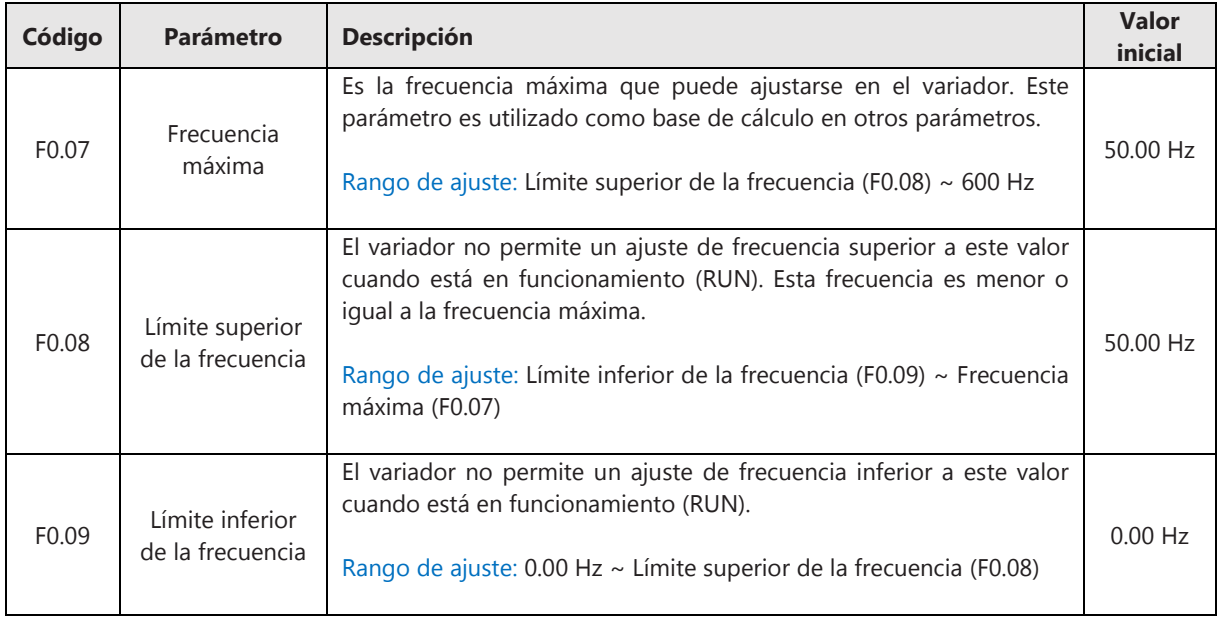

## **6.3 Arranque y parada**

#### **6.3.1 Modos de arranque**

El variador ofrece la posibilidad de seleccionar entre tres modos de arranques en el parámetro F1.00:

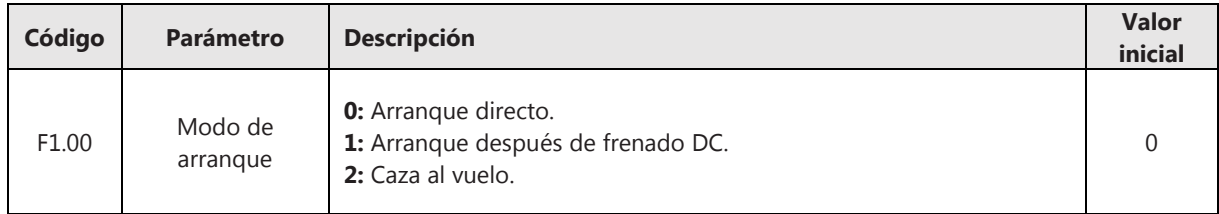

#### • Arranque directo:

El variador arranca desde la frecuencia de inicio, que se determina en el parámetro F1.01, hasta la frecuencia ajustada. El tiempo de arranque lo define la curva de aceleración que esté establecida y que puede ajustarse en el parámetro F0.14 (rampa por defecto) o en los parámetros F8.04~F8.09 (rampas adicionales).

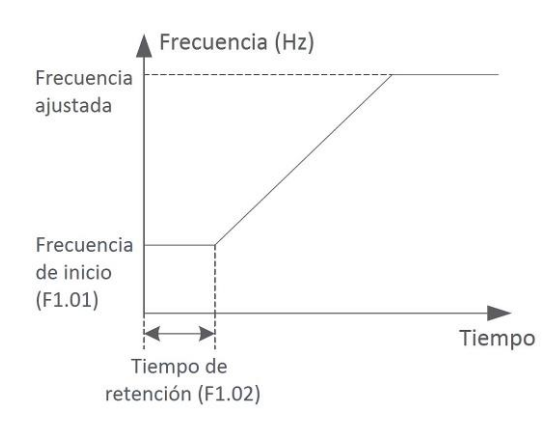

**Figura 6-3-1 Arranque directo** 

Para efectuar el arranque directo, deben ajustarse los parámetros F1.01 y F1.02:

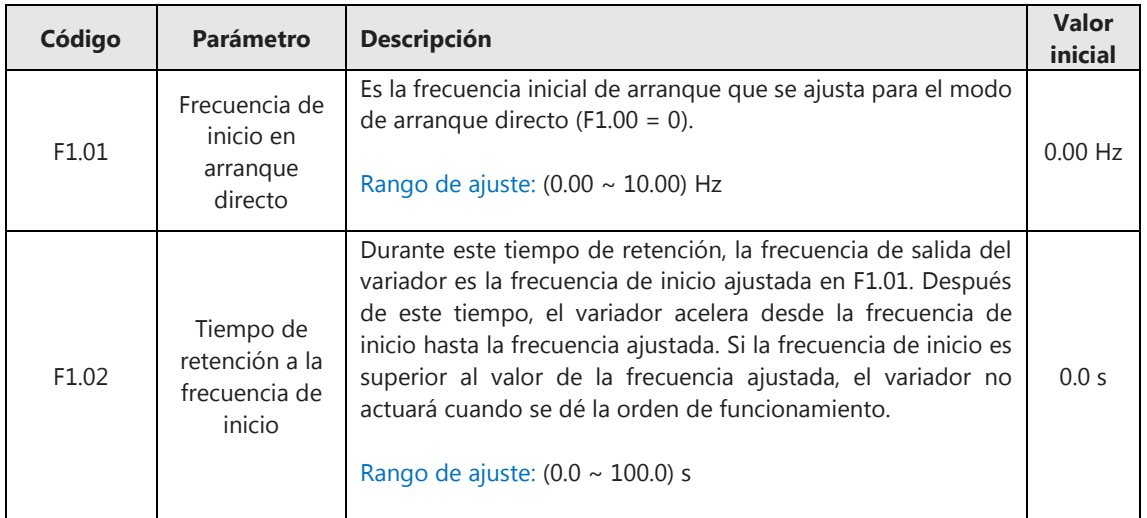

## • Arranque después de frenado DC:

En este modo, el variador arranca después de realizar un frenado por inyección de corriente continua. Este modo de arranque es adecuado en aplicaciones donde se puede producir una rotación inversa durante el arranque, debido a la baja inercia. Por ejemplo, en ventiladores.

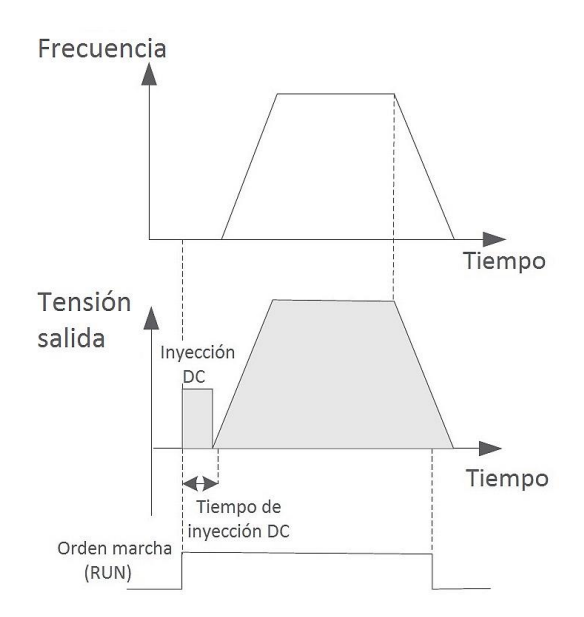

**Figura 6-3-2 Arranque después de frenado DC** 

Para efectuar el arranque después de frenado DC, deben ajustarse los parámetros F1.03-F1.04:

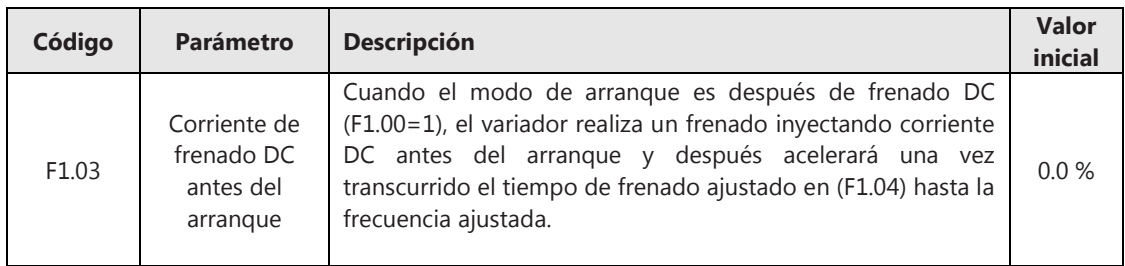

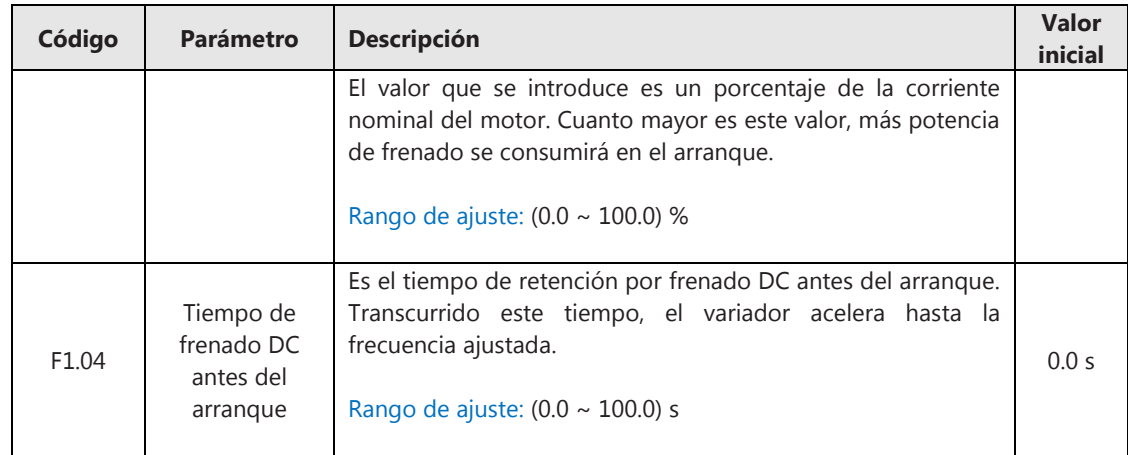

Caza al vuelo:

Se hace un seguimiento de la velocidad y sentido de giro del motor para controlar el arranque de una forma suave en motores que se encuentren en rotación. Recomendado para aplicaciones que manejen cargas pesadas de grandes inercias.

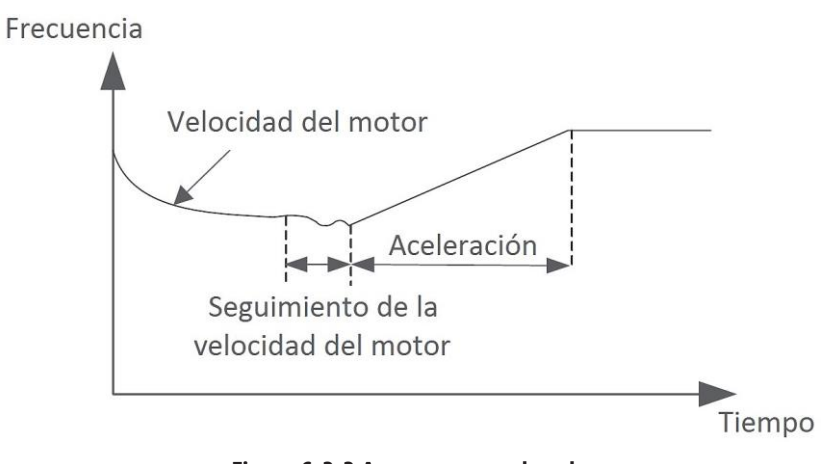

**Figura 6-3-3 Arranque caza al vuelo** 

## **6.3.2 Modos de parada**

El variador ofrece la posibilidad de seleccionar entre tres modos de paradas en el parámetro F1.05:

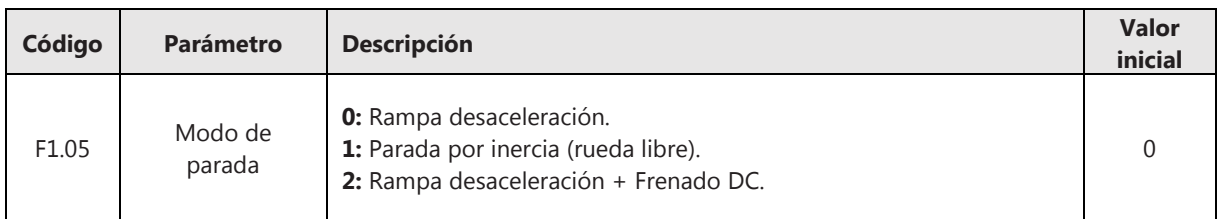

## • Rampa desaceleración:

Cuando se activa la orden de parada, el variador desacelera disminuyendo la frecuencia de salida de forma lineal hasta alcanzar el valor de 0 Hz en el tiempo ajustado. La rampa de desaceleración puede ajustarse en el parámetro F0.15 (rampa por defecto) o en los parámetros F8.04~F8.09 (rampas adicionales).

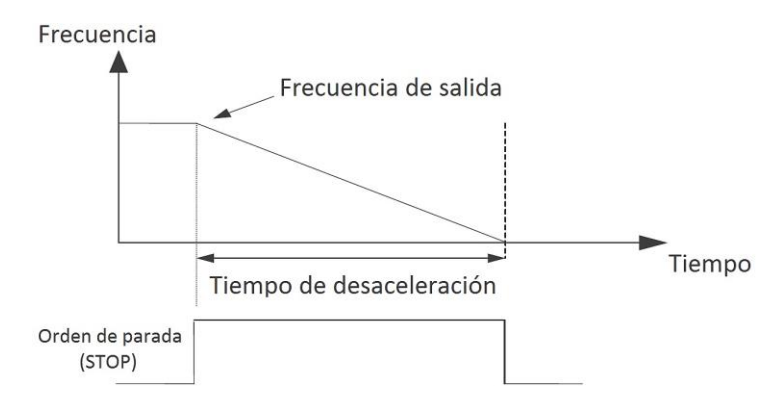

**Figura 6-3-4 Parada por rampa de desaceleración** 

Parada por inercia (rueda libre): Cuando se activa la orden de parada, el variador deja de producir frecuencia de salida y la carga se detiene por su propia inercia mecánica.

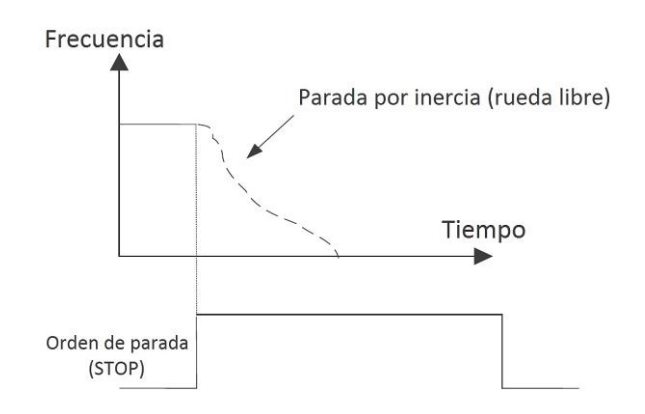

**Figura 6-3-5 Parada por inercia (rueda libre)** 

• Rampa desaceleración + Frenado DC:

Cuando se activa la orden de parada, el variador desacelera disminuyendo la frecuencia de salida de forma lineal hasta alcanzar el valor de la frecuencia de inicio de frenado DC ajustada en (F1.06). Cuando se alcanza este punto, el variador entra en el tiempo de espera ajustado en (F1.07) y, transcurrido este tiempo, el variador comienza el frenado DC.

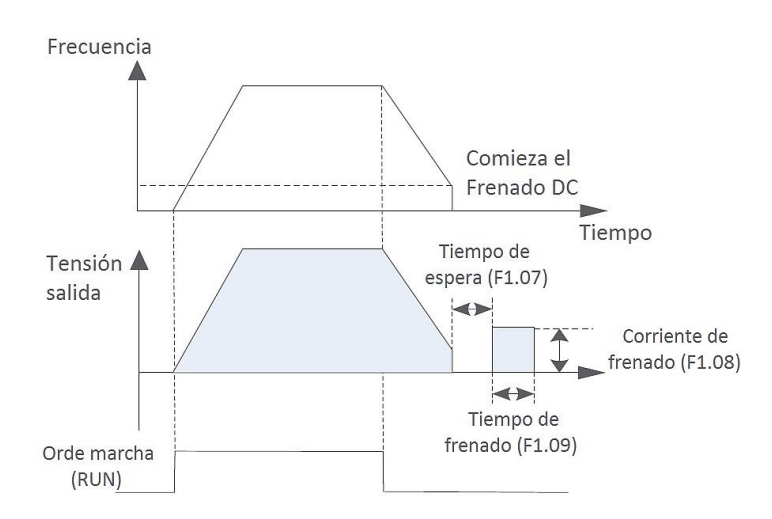

**Figura 6-3-6 Rampa desaceleración + Frenado DC** 

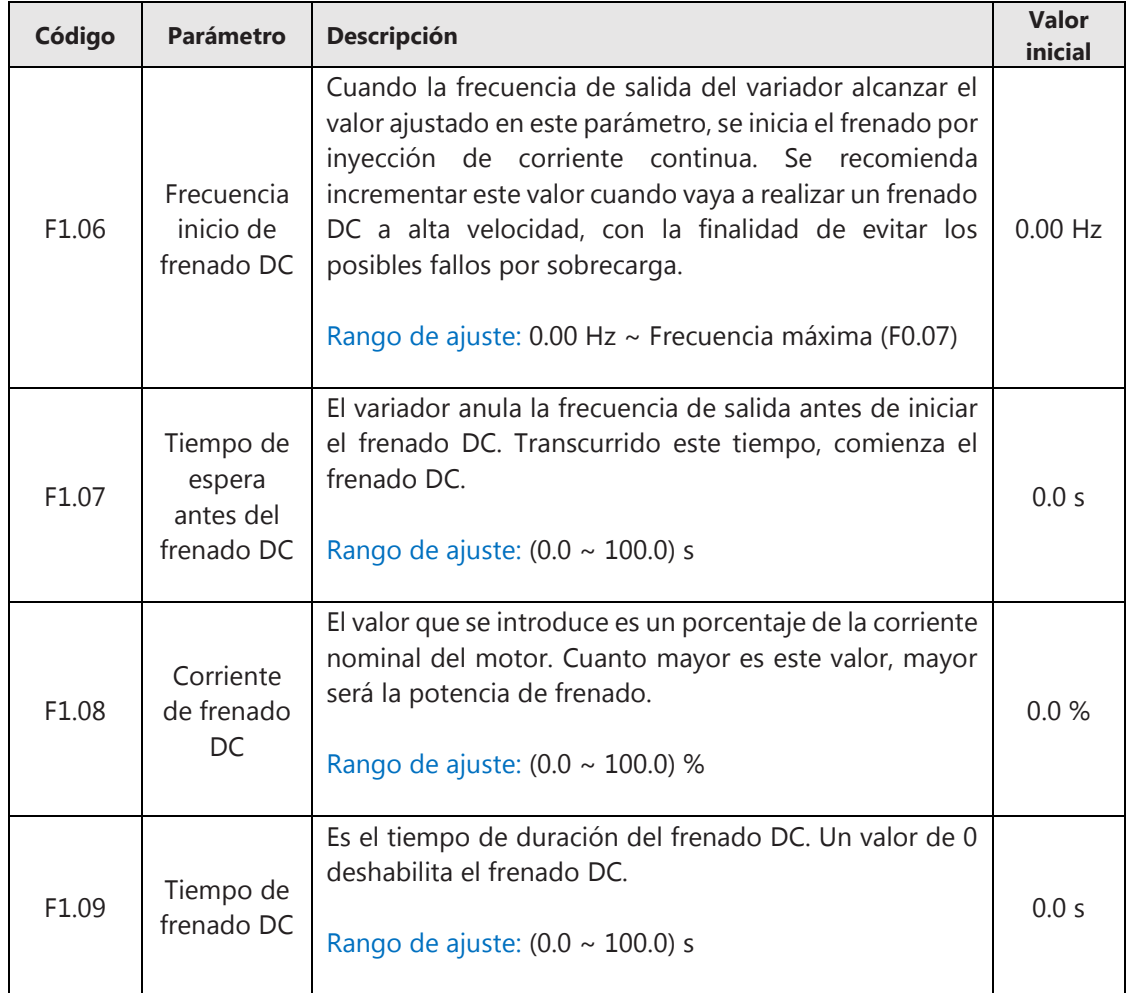

Para efectuar el frenado por rampa + frenado DC, deben ajustarse los parámetros F1.06~F1.09:

## **6.3.3 Curvas de aceleración/desaceleración**

El tiempo de aceleración se define como el tiempo requerido para acelerar desde 0 Hz hasta la frecuencia máxima ajustada en el parámetro F0.07. Por el contrario, el tiempo de desaceleración es el tiempo requerido para desacelerar desde la frecuencia máxima ajustada en F0.07 hasta 0 Hz.

El variador dispone de varias curvas de aceleración/desaceleración:

**Rampa lineal:** La frecuencia de salida se incrementa o disminuye de forma lineal. Pueden configurarse hasta 4 rampas con tiempos de aceleración/desaceleración que pueden seleccionarse mediante los terminales de entrada digitales DI (con dos entradas puede combinarse la selección de las cuatro rampas).

**Curva S tipo 1:** La frecuencia de salida se incrementa o disminuye siguiendo la curva S como se muestra en el gráfico más abajo. La curva tipo 1 se utiliza cuando la frecuencia objetiva de salida se mantiene fija. Esta curva es adecuada en aplicaciones como cintas transportadoras.

**Curva S tipo 2:** La frecuencia de salida se incrementa o disminuye siguiendo la curva S como se muestra en el gráfico más abajo. La curva tipo 2 se utiliza cuando la frecuencia objetiva de salida es variable. Esta curva es adecuada en aplicaciones donde se requieren respuestas rápidas en tiempo real.

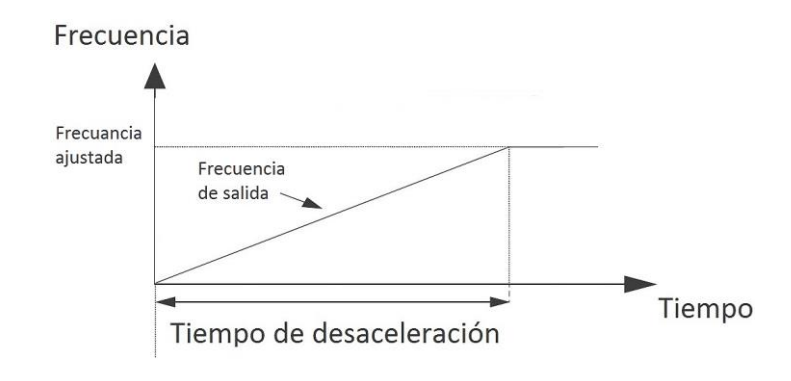

**Figura 6-3-7 Rampa lineal** 

La selección del tipo de curva (lineal o tipo S), se realiza en el parámetro F1.12:

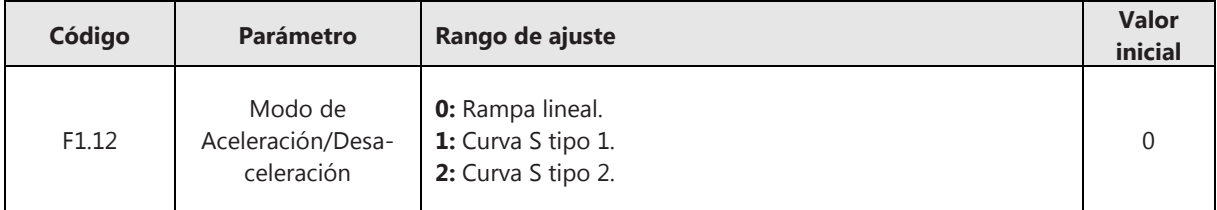

## • Configuración rampa lineal

Pueden configurarse hasta 4 rampas lineales ajustando los tiempos de aceleración y desaceleración de cada rampa:

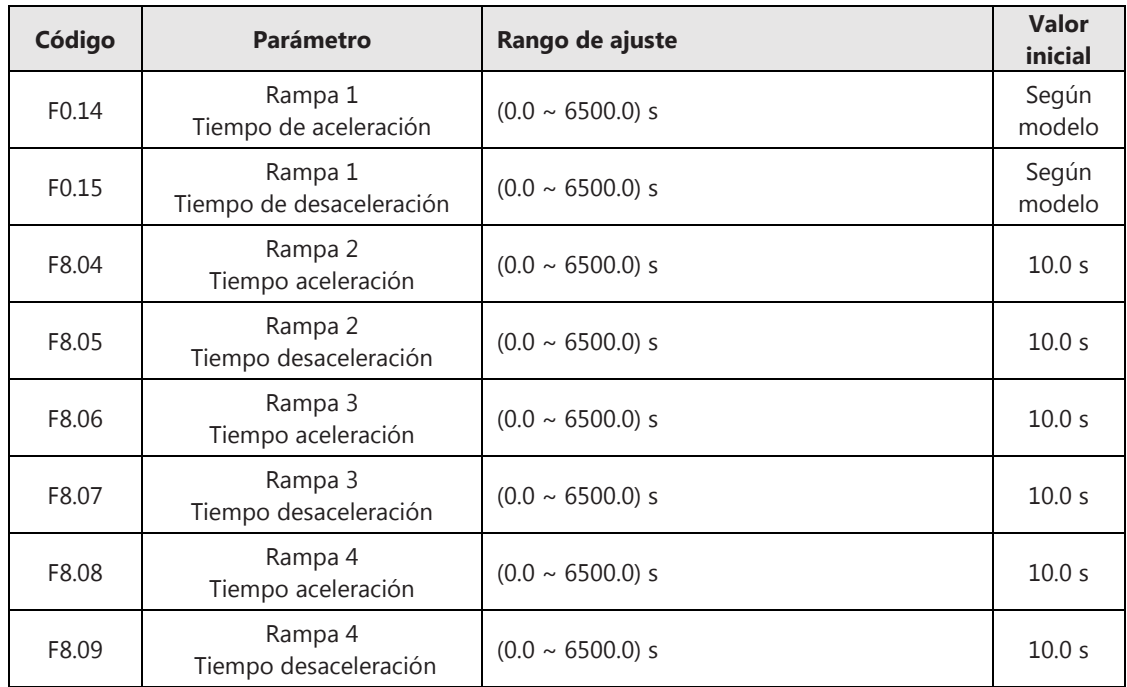

Para seleccionar las diferentes rampas, deberán configurarse los terminales de entrada digitales (F5.01 ~ F5.05) = (28 ~ 29). Por ejemplo, si se emplean las entradas DI1, DI2 para la selección de las rampas de aceleración/desaceleración, se debe configurar:

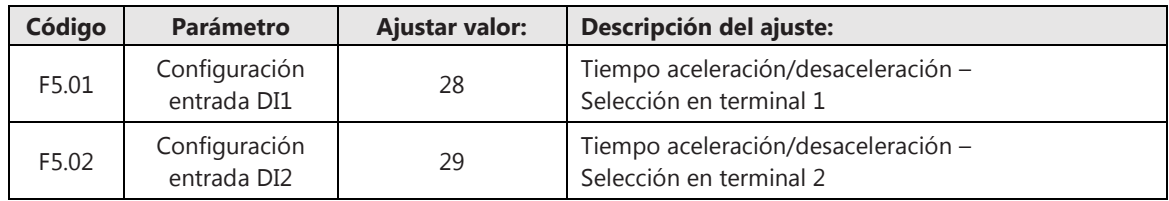

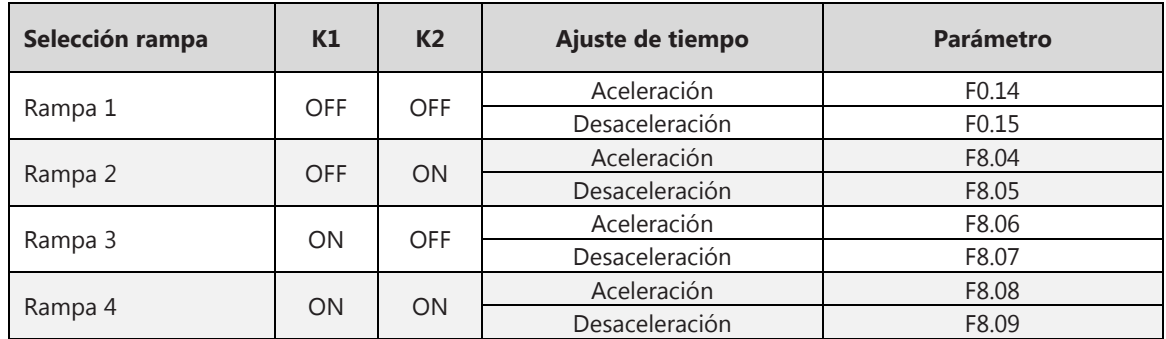

#### • Configuración curva tipo S:

El variador arranca o frena siguiendo la forma de una curva tipo S como se muestra en la figura. Cada curva tiene 3 tramos: dos tramos curvilíneos y un tramo lineal.

Los tiempos totales empleados en realizar las curvas S en el arranque o en la parada son los tiempos ajustados en los parámetros de aceleración y desaceleración (F0.14, F0,15 F8.04~F8,09).

Los valores que se introducen en los parámetros F1.13 y F1.14 corresponden a la fracción de tiempo (%) que se emplea en los tramos curvilíneos.

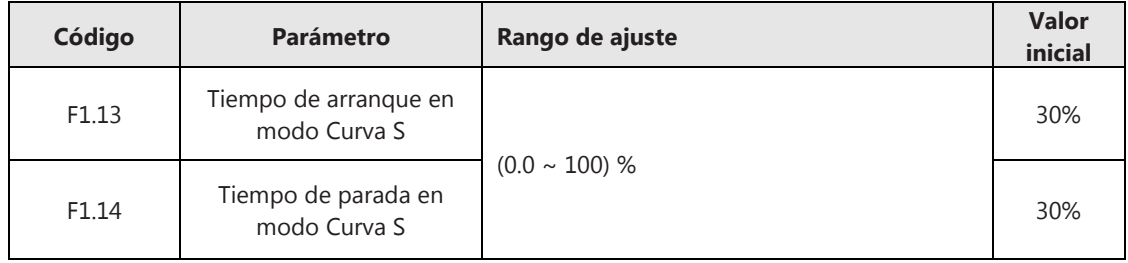

Por ejemplo, ajustando un tiempo de aceleración de 10 segundos (F0.14=10) y un valor de 30% en el arranque (F1.13=30), el variador empleará 3 segundos en la parte baja de la curva, 3 segundos en la parte alta de la curva y 6 segundos en el tramo rectilíneo.

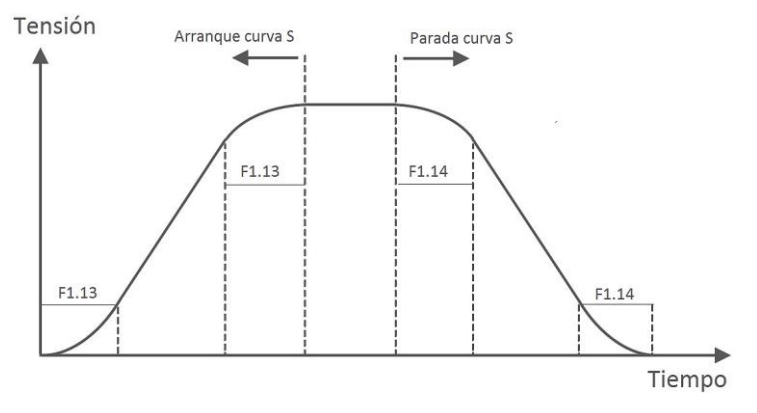

**Figura 6-3-8 Curva tipo S** 

# **6.4 Parámetros del motor**

## **6.4.1 Introducción de los parámetros del motor**

Todos los parámetros del motor se configuran en el grupo de parámetros F2:

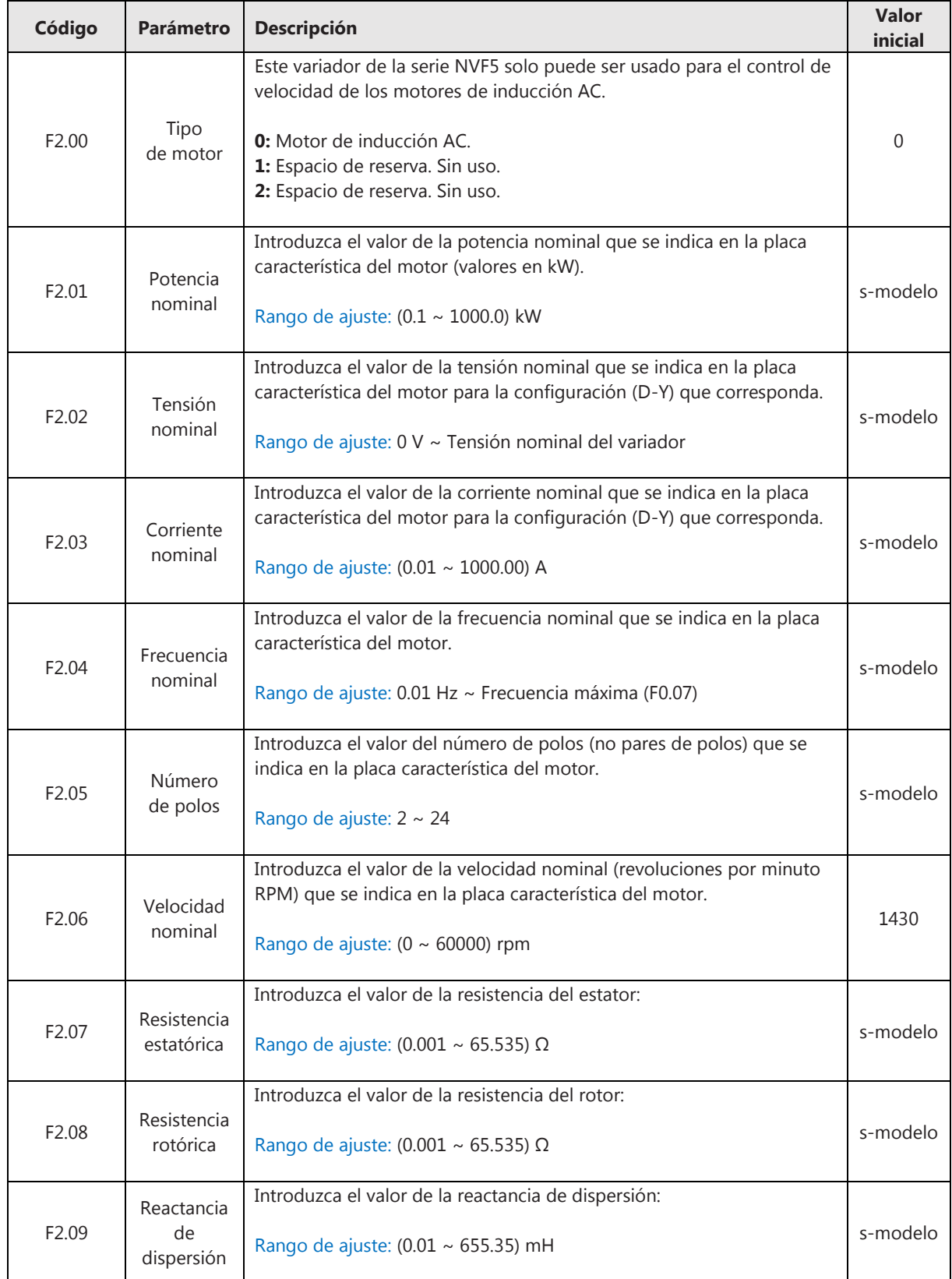

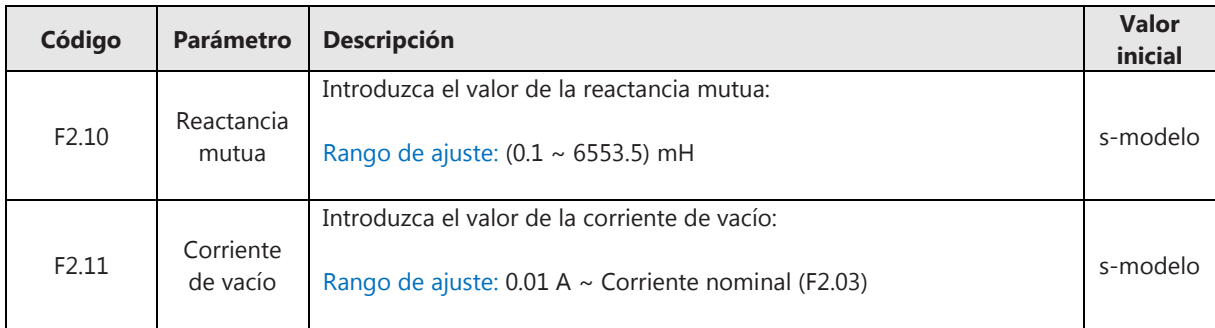

## **6.4.2 Sintonización automática (auto-tuning)**

La sintonización automática es el proceso mediante el cual el variador analiza los parámetros del motor. No es estrictamente necesario realizar esta función, pero es muy recomendable, especialmente cuando se requiere un control vectorial. La función auto-tuning se realiza en el parámetro F2.22:

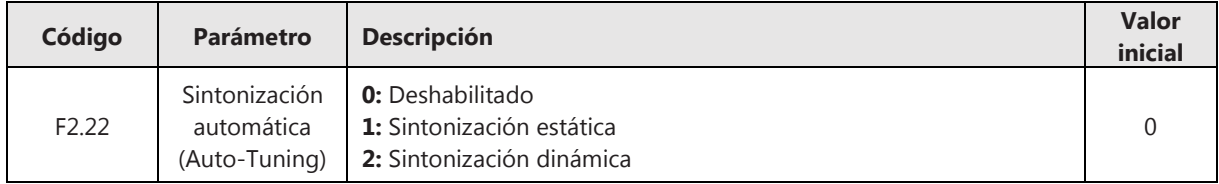

• Sintonización estática:

La sintonización se realiza sin rotación del motor. Método adecuado cuando el motor no se puede desacoplar de la carga. Para la sintonización estática, realice la siguiente operación:

- 1. Introduzca los valores nominales del motor en los parámetros F2.00 ~ F2.06;
- 2. Ajuste el parámetro F2.22 a 1 y presione la tecla RUN para poner en marcha el variador;
- 3. El display mostrará el mensaje "-TUN-", significa que el proceso se ha completado.
- Sintonización dinámica:

La sintonización se realiza con rotación del motor. Método muy recomendable cuando se requiere un control muy preciso. Para la sintonización dinámica, realice la siguiente operación:

- 1. Introduzca los valores nominales del motor en los parámetros F2.00 ~ F2.06;
- 2. Ajuste el parámetro F2.22 a 2 y presione la tecla RUN para poner en marcha el variador;
- 3. El display mostrará el mensaje "-TUN-", significa que el proceso se ha completado.

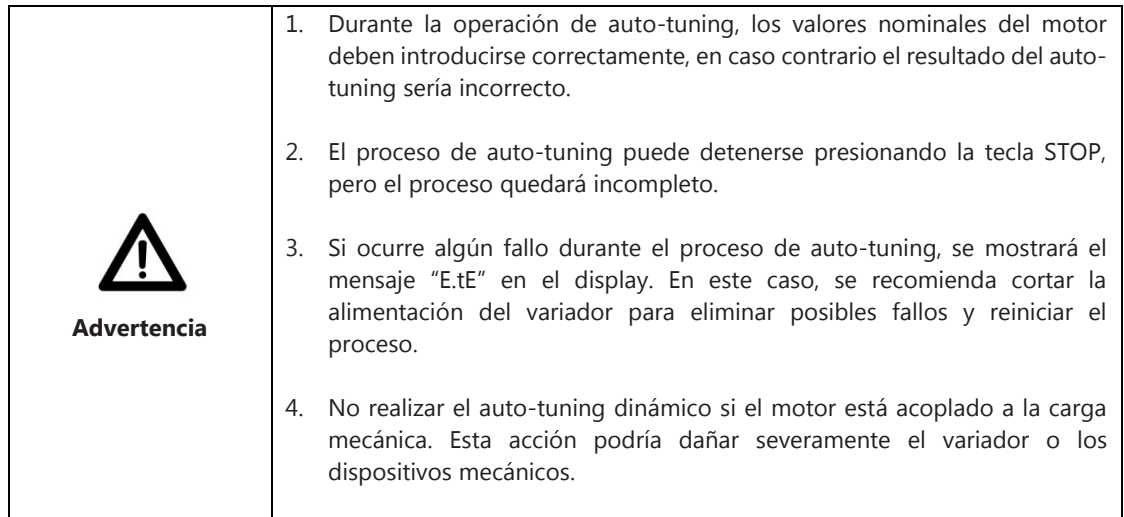

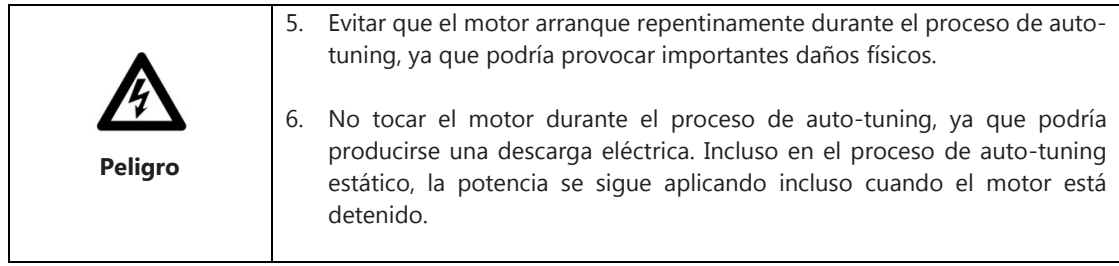

## **6.5 Parámetros para el control V/F**

#### **6.5.1 Selección del tipo de curva V/F**

El variador permite seleccionar entre varias curvas que definen el patrón que debe seguir el control V/F. La selección del tipo de curva se realiza en el parámetro F4.00:

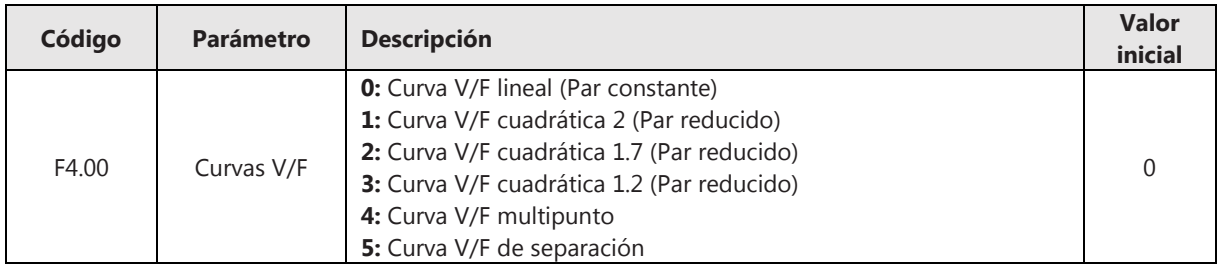

## • Curva V/F lineal (par constante):

Por debajo de la frecuencia nominal, la tensión de salida varía de forma lineal con la frecuencia de salida. Este método de control es adecuado para aplicaciones mecánicas como ventiladores de grandes inercias, perforadoras, centrifugadoras, bombeo, etc.

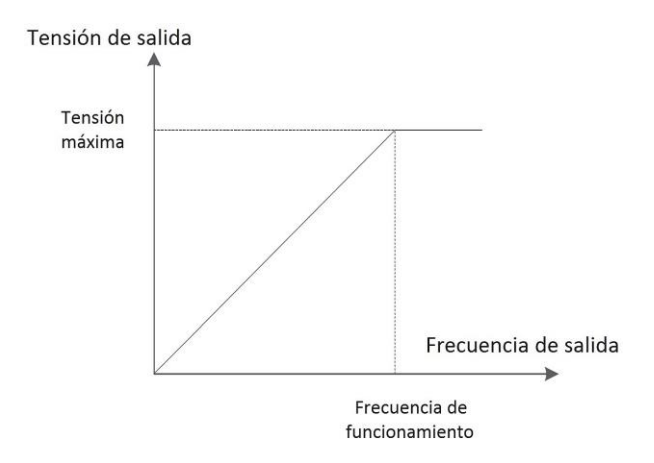

**Figura 6-5-1 Curva V/F lineal (par constante)** 

• Curva V/F multipunto:

Curva definida por el usuario que suele emplearse para que el variador opere adaptándose a los requerimientos de la carga mecánica.

Para cada punto se deben definir dos puntos de la curva: tensión y frecuencia. En el gráfico de la Figura 6-5-2 se muestran los 3 puntos que se definen en la tabla de parámetros.

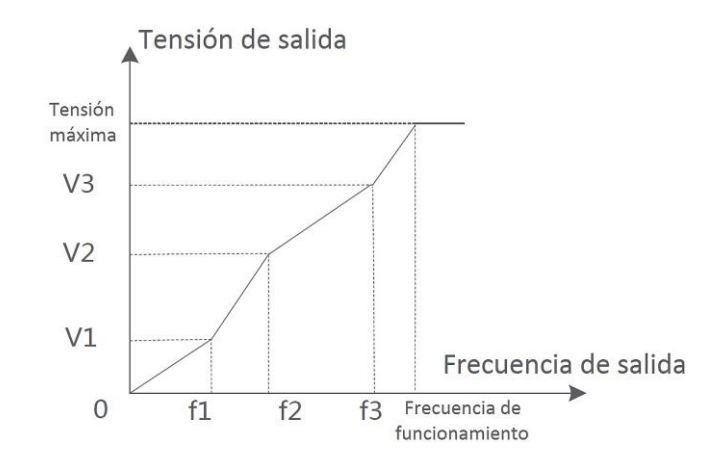

**Figura 6-5-2 Curva V/F multipunto** 

Téngase en cuenta el orden de estos puntos:

Tensiones: V3>V2>V1 Frecuencias: f3>f2>f1

La curva multipunto se define mediante la configuración de los parámetros F4.03~F4.08:

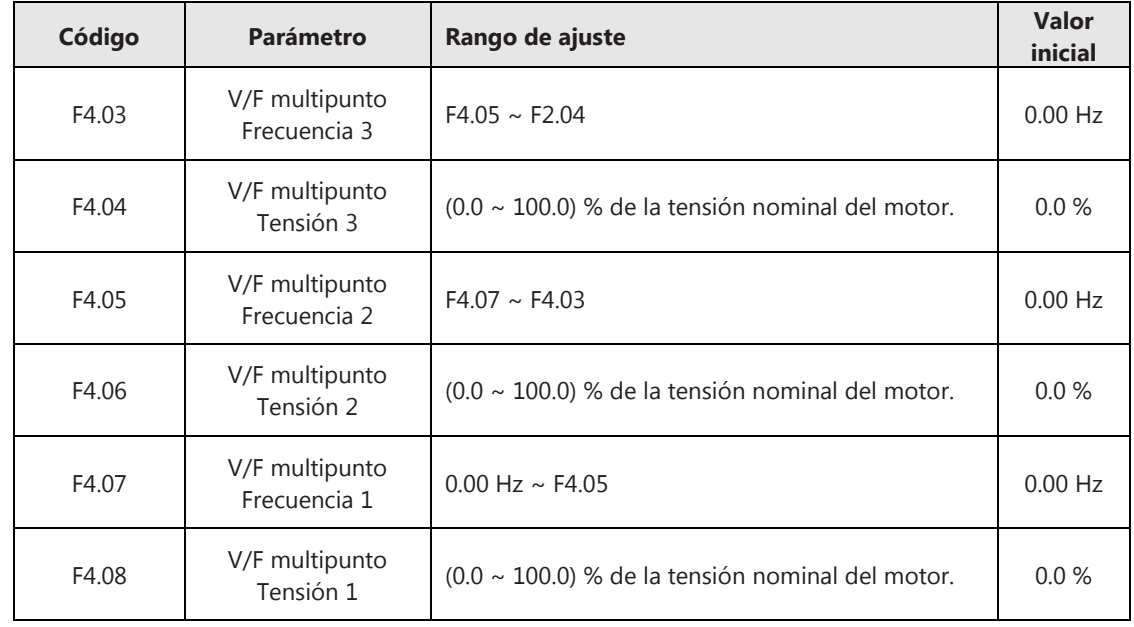

### • Curva V/F cuadrática (par reducido):

Por debajo de la frecuencia nominal, la relación entre la tensión y la frecuencia de salida no es lineal, sino que puede variar en función de la 2ª potencia (n<sup>2</sup>), 1.7ª potencia (n<sup>1.7</sup>) o 1.2ª potencia (n1.2). Estas curvas son adecuadas aplicaciones de bombeo o ventilación.

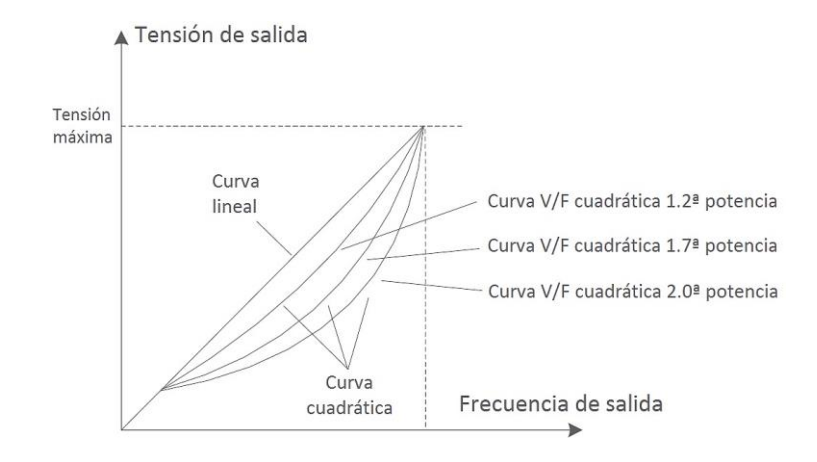

**Figura 6-5-3 Curva V/F cuadrática (par reducido)** 

## **6.5.2 Curva V/F de separación**

Curva establecida por el usuario en la cual se separa la relación entre la tensión y la frecuencia de salida. Por un lado, la frecuencia de salida se ajusta por el canal definido en el parámetro F0.02 y, por otro lado, la tensión de salida se ajusta por el canal definido en el parámetro F4.12.

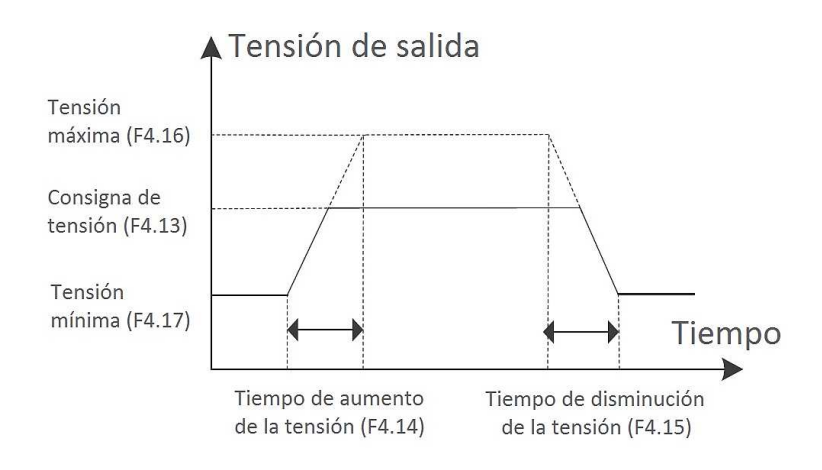

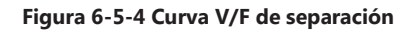

La curva V/F de separación se define mediante la configuración de los parámetros F4.12~F4.17:

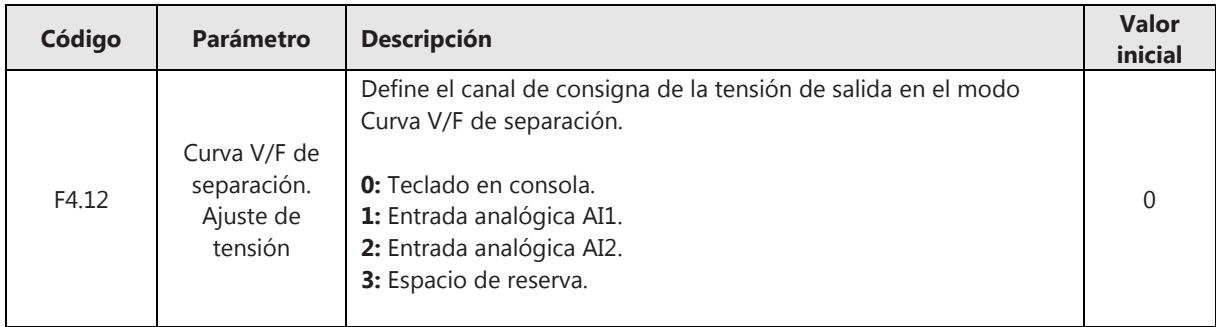
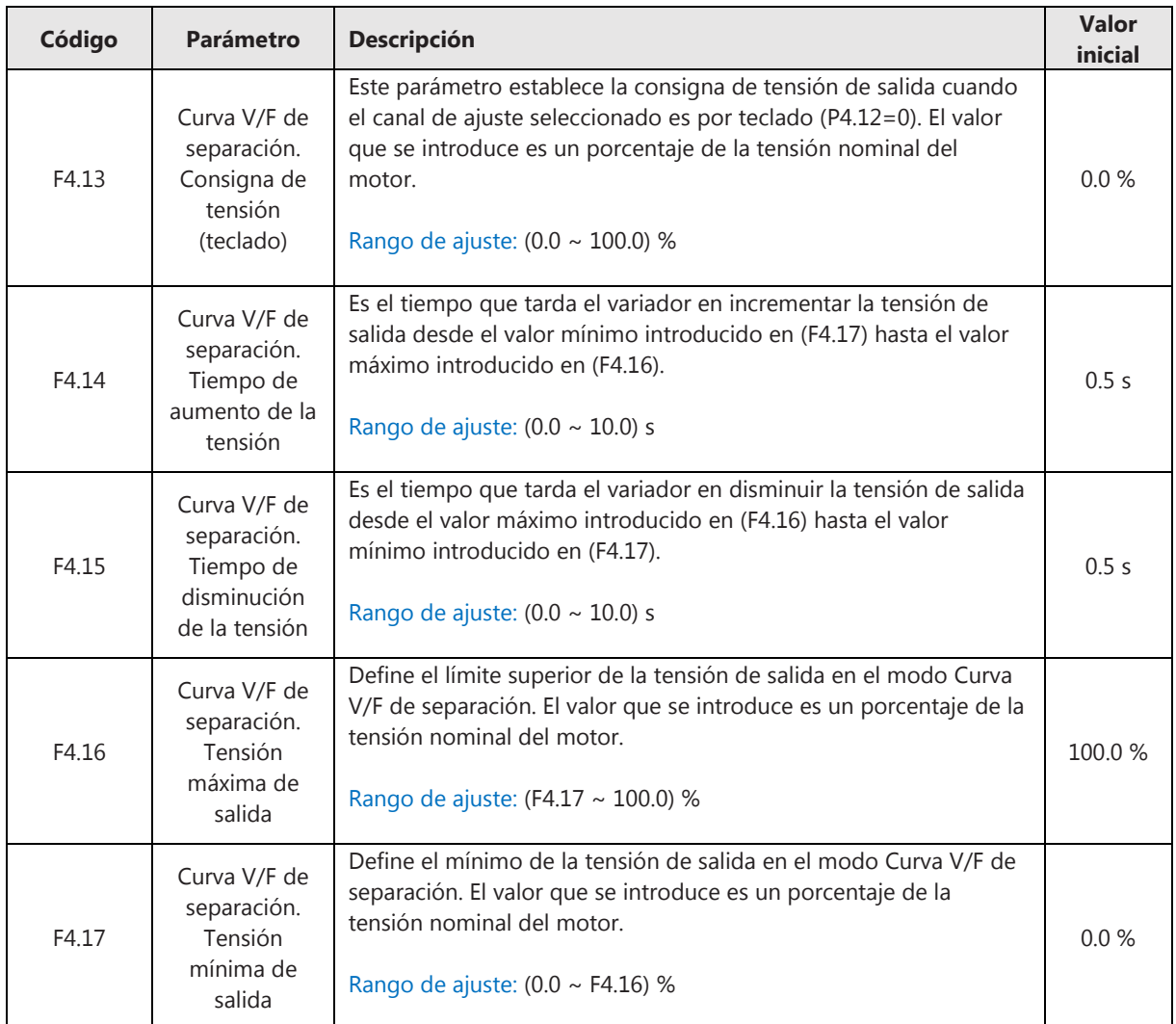

#### **6.5.3 Refuerzo del par (Boost)**

El refuerzo del par se emplea para mejorar el par de arranque y se consigue aplicando un incremento de la tensión de salida. El refuerzo del par puede realizarse en el avance o en el retroceso.

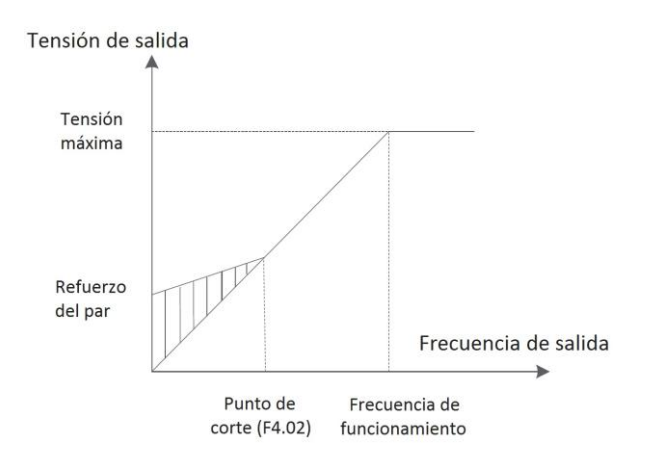

**Figura 6-5-5 Refuerzo del par** 

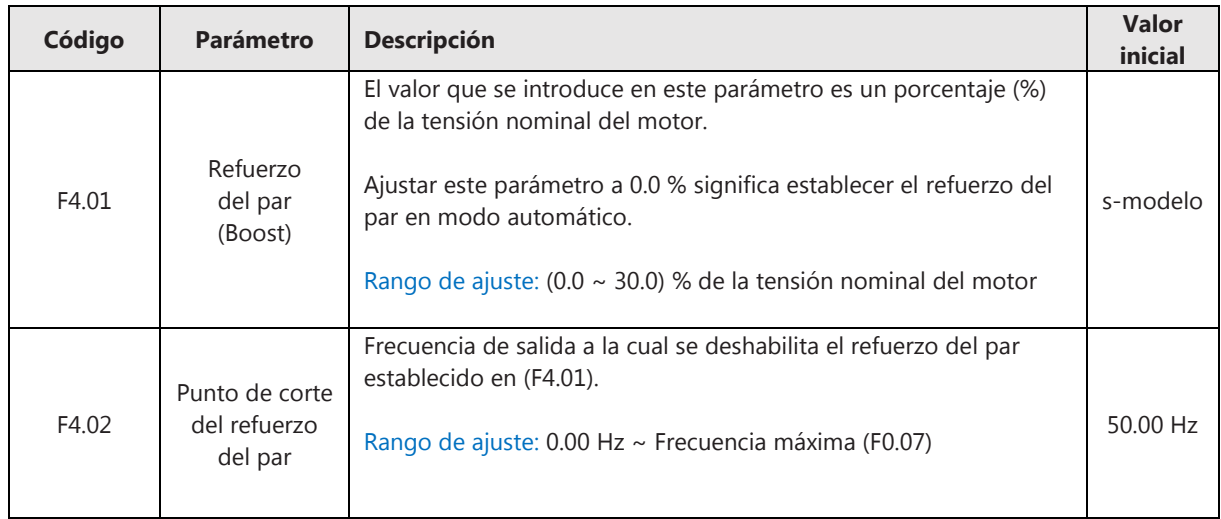

# **6.6 Parámetros para el control vectorial**

El control vectorial puede realizarse en base a un cálculo de control de velocidad o del control del par:

#### Control de velocidad:

Control de velocidad estable, manteniendo la frecuencia de salida lo más próximo posible al valor de la consigna de frecuencia. El par máximo debe mantenerse por debajo de los límites superiores establecidos en los parámetros F3.09 y F3.10.

#### Control del par:

Control de par estable, manteniendo el par de salida lo más próximo posible al valor de la consigna del par. La frecuencia de salida debe mantenerse entre los límites superior e inferior establecidos en los parámetros F3.26 y F3.27.

Seleccione el tipo de control vectorial en el parámetro F3.00:

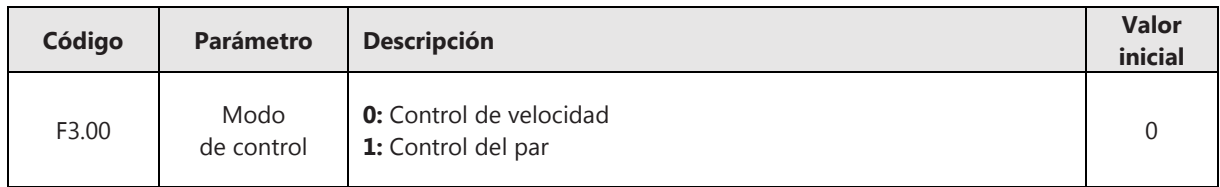

#### **6.6.1 Control de velocidad**

Para establecer el modo de control de velocidad, ajuste el parámetro F3.00=0. Los parámetros correspondientes al modo de control del par son F3.01~F3.18.

El control de velocidad puede dividirse en dos grupos: control a bajas velocidades y control a altas velocidades. Para cada grupo, pueden asignarse unos parámetros para realizar un control Proporcional-Integral (PI) y definirse una frecuencia de conmutación de parámetros de un grupo a otro:

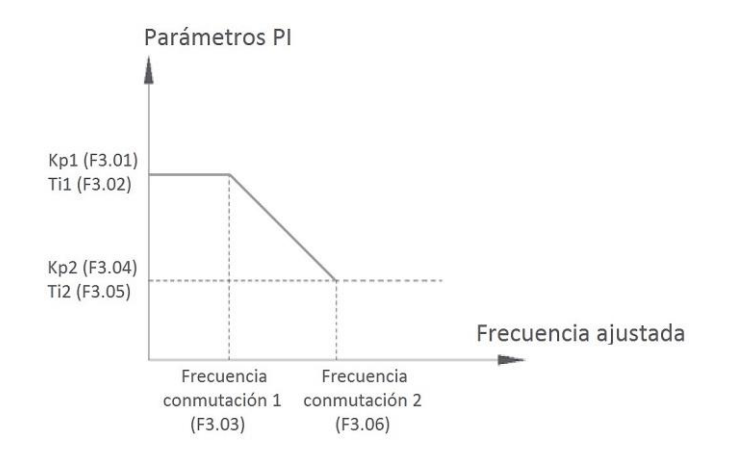

**Figura 6-6-1 Control de velocidad** 

**Control a bajas velocidades.** Cuando la frecuencia de salida es inferior al valor introducido en el parámetro (F3.03), se aplicará las constantes Kp1, Ti1 para el control Proporcional-Integral según los valores introducidos en (F3.01) y (F3.02).

**Control a altas velocidades.** Cuando la frecuencia de salida supera el valor introducido en el parámetro (F3.06), se aplicará las constantes Kp2, Ti2 para el control Proporcional-Integral según los valores introducidos en (F3.04) y (F3.05).

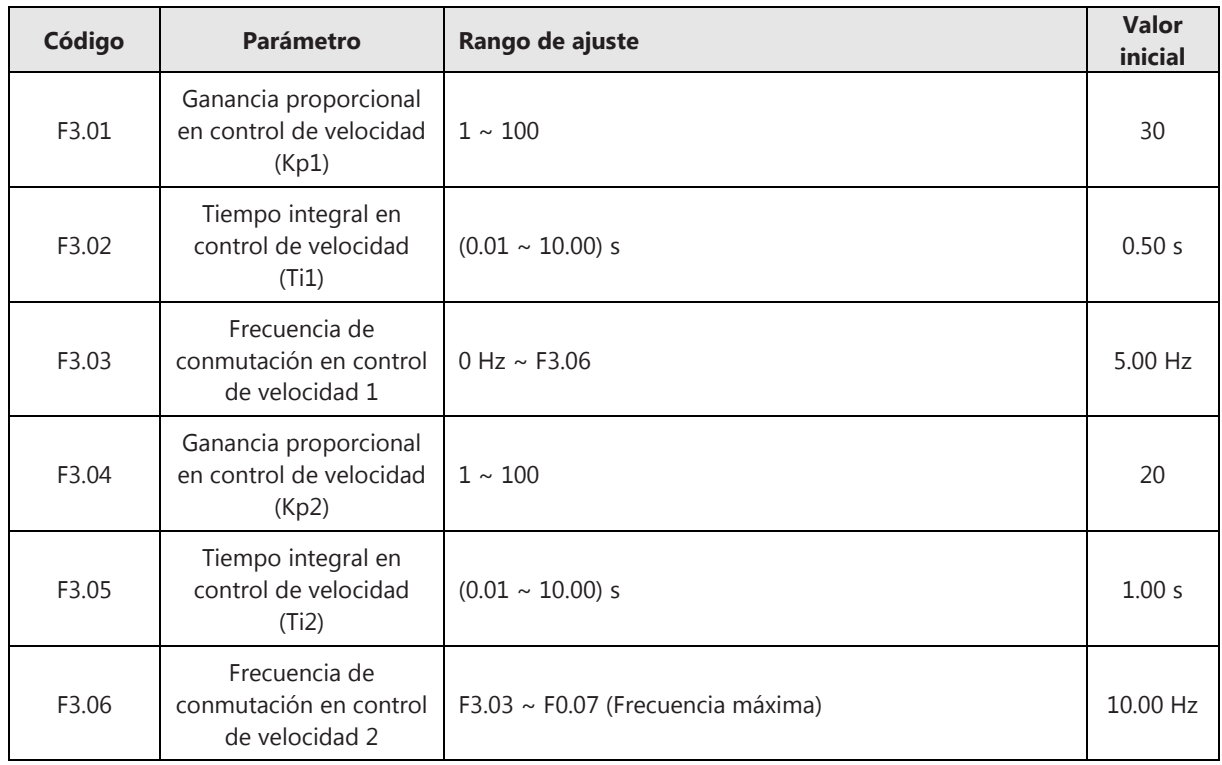

• Coeficiente de compensación del deslizamiento: Este coeficiente se utiliza para ajustar la frecuencia de deslizamiento y compensar los cambios de velocidad que pueden producirse por variación de la carga mecánica. El ajuste de este parámetro afectará directamente a la corriente de salida del variador para la misma carga

mecánica. Se recomienda incrementar este valor cuando se trabaje con cargas poco pesadas a velocidades bajas.

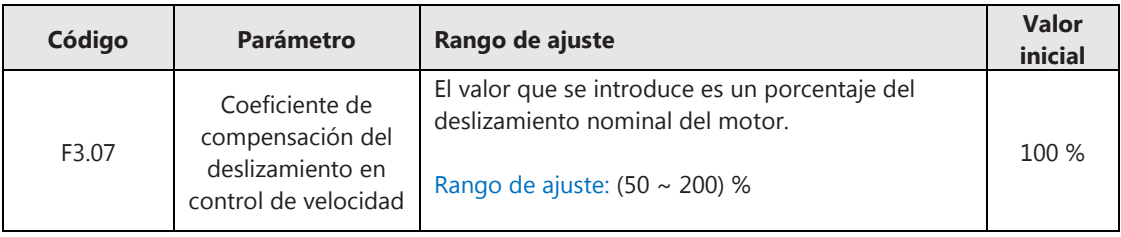

## • Límites del par máximo

En el modo control de velocidad, deben definirse unos límites por debajo de los cuales debe mantenerse el par máximo tanto en el avance como en el frenado.

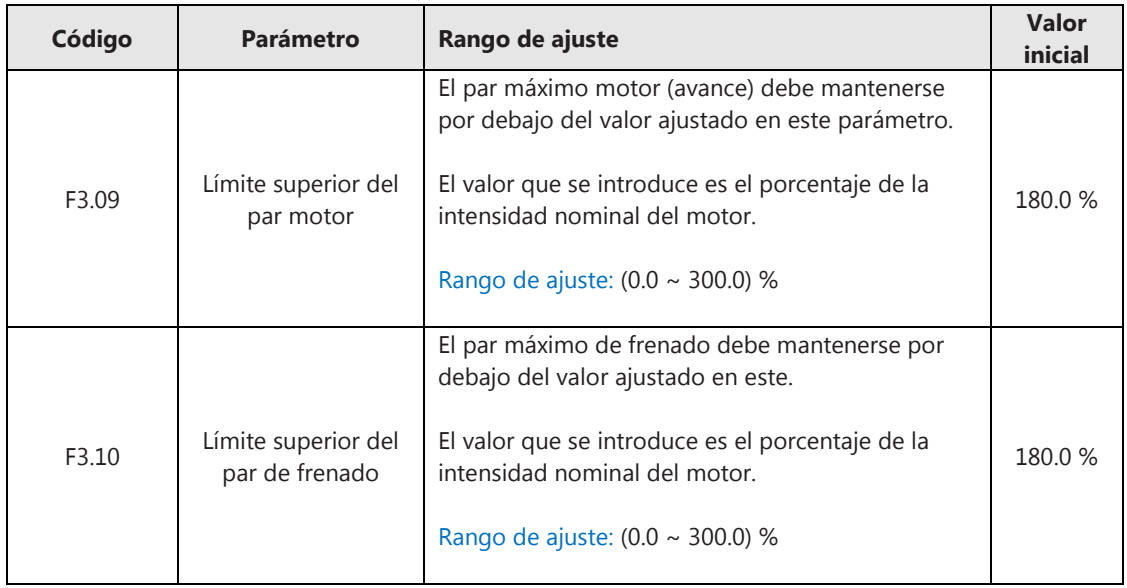

# **6.6.2 Control del par**

Para establecer el modo control del par, ajuste el parámetro F3.00=1. Los parámetros correspondientes al modo control del par son F3.19~F3.27.

En primer lugar, se debe seleccionar el canal de la consigna del par en el parámetro F3.19:

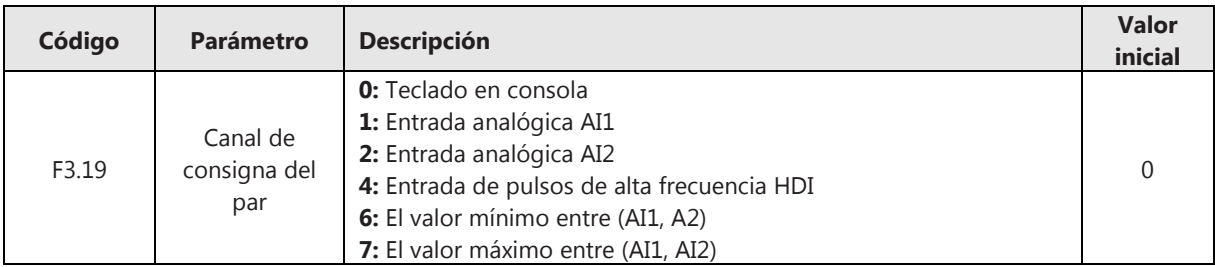

• Consigna del par por teclado: Para introducir la consigna del par por teclado, ajuste en primer lugar el parámetro F3.19=0 y luego introduzca el valor de la consigna del par en el parámetro F3.20:

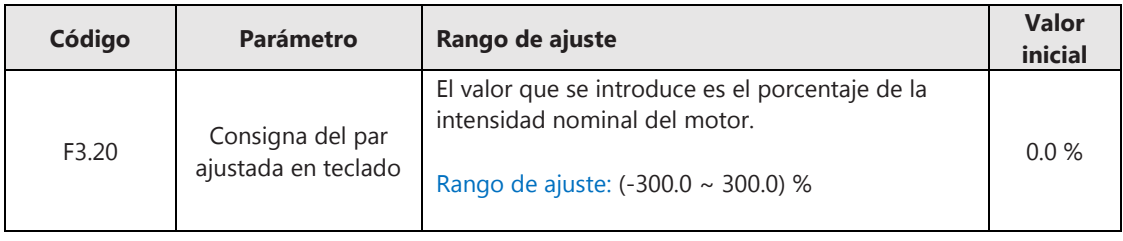

- Consigna del par por entradas AI1, AI2, HDI: Cuando el canal de la consigna del par se establece por cualquier de las entradas AI1, AI2 o HDI, la consigna se calcula como:
	- AI: Curva AI (%) x Par nominal del motor
	- HDI: Curva HDI (%) x Par nominal de motor

Véase los apartados 6.2.3 y 6.2.4 para más información sobre cómo ajustar los porcentajes de las curvas de las entradas AI, HDI.

• Conmutar de control de velocidad a control del par:

Para evitar que haya una caída en el proceso de arranque, el variador arranca en modo Control de Velocidad y después conmuta a modo Control del Par. Este parámetro define el punto de conmutación de un modo a otro. Este método ayuda a resolver posibles situaciones en las que el par de arranque es insuficiente.

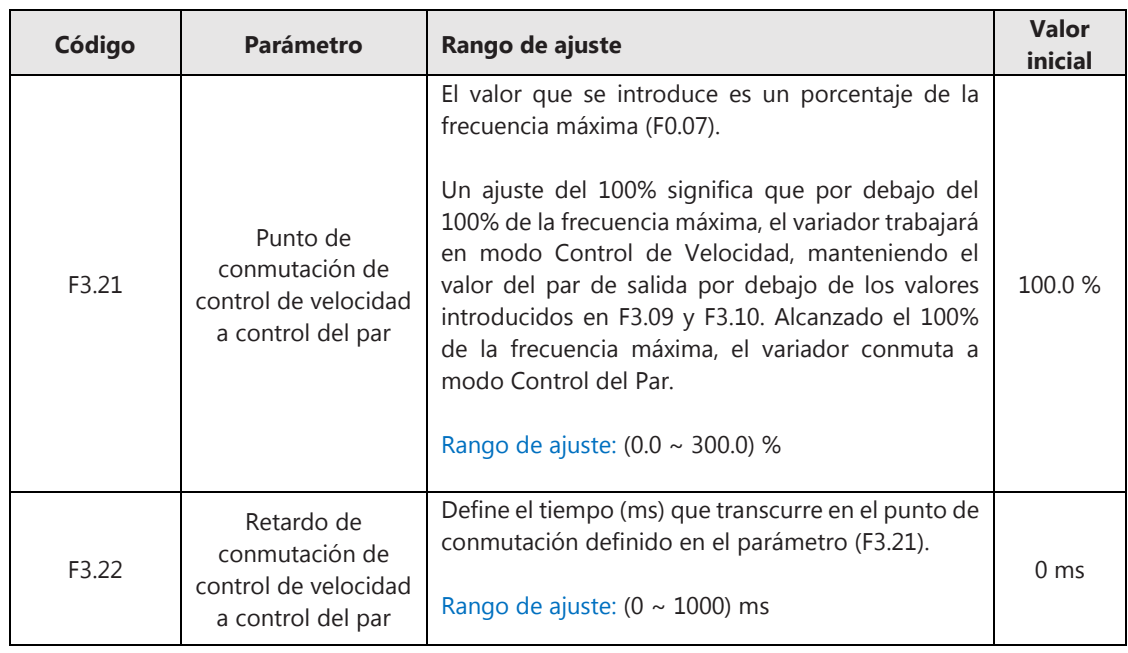

• Tiempo de aceleración/desaceleración del par: Pueden definirse los tiempos de aceleración y desaceleración del par en los parámetros F3.24 y F3.25:

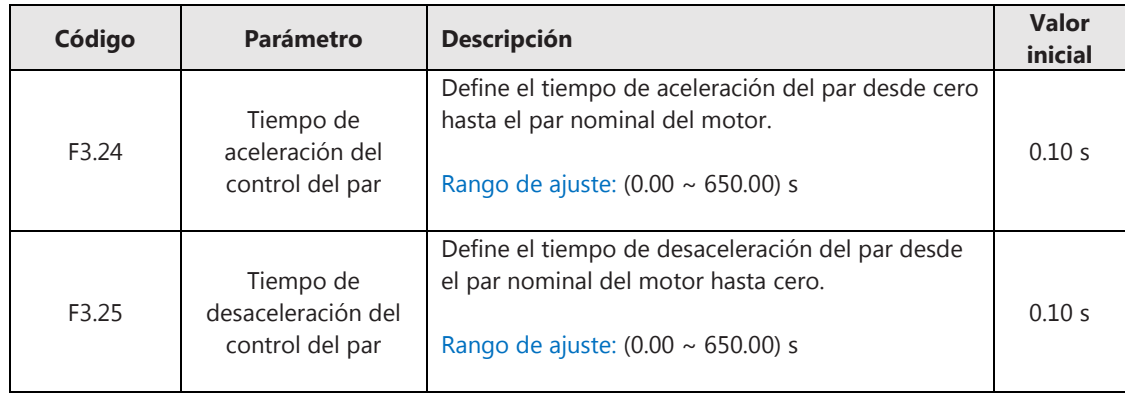

## • Límite de velocidad:

Define el valor superior de la frecuencia de salida en el modo de control del par. Estos límites pueden ajustarse en función del sentido de giro en los parámetros F3.26 y F3.27:

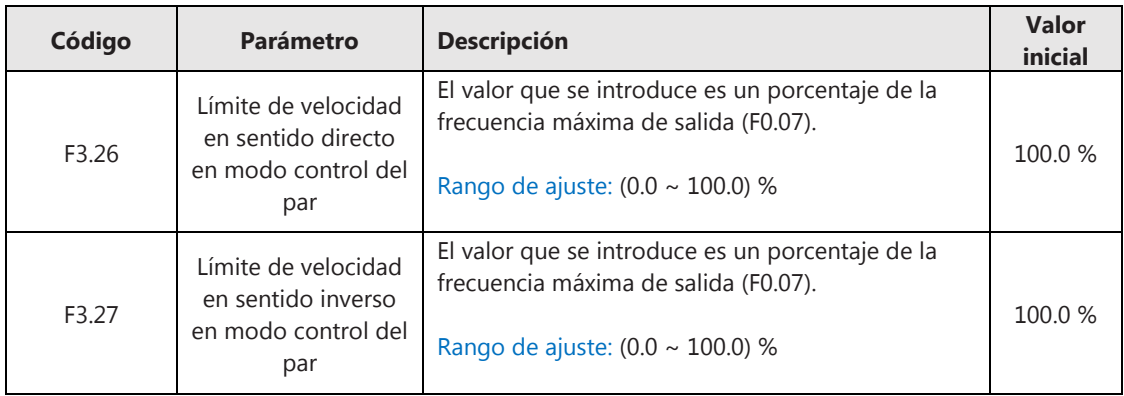

## **6.6.3 Parámetros de control PI del flujo y del par**

Para la regulación del flujo y del par se emplea un control Proporcional-Integral, definiéndose la ganancia proporcional (Kp) y la acción integral (Ki) en lugar del tiempo integral. Estos valores pueden ajustarse en los parámetros F3.11~F3.14:

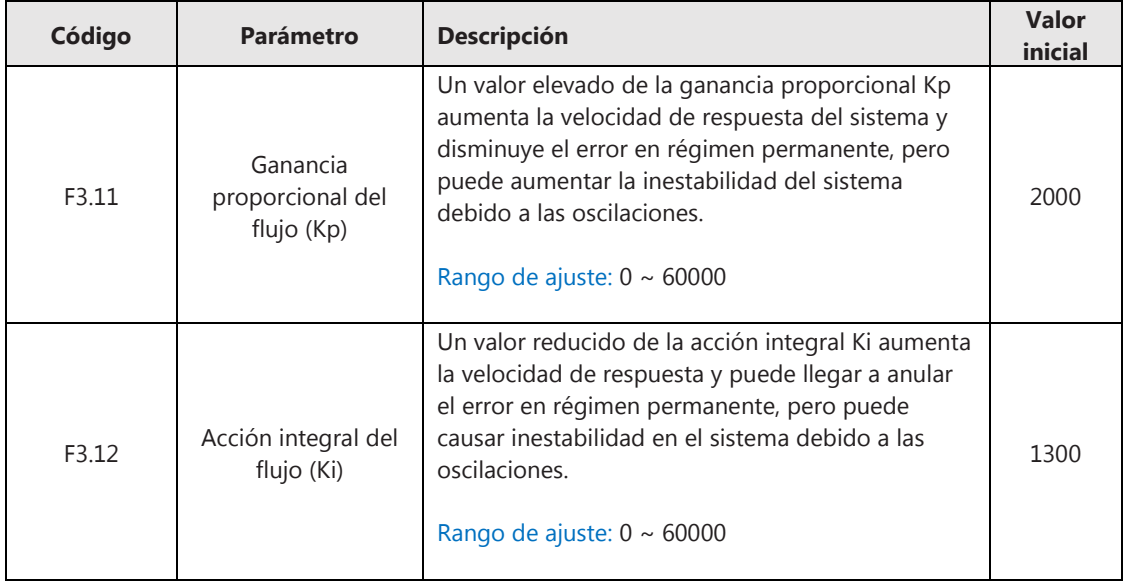

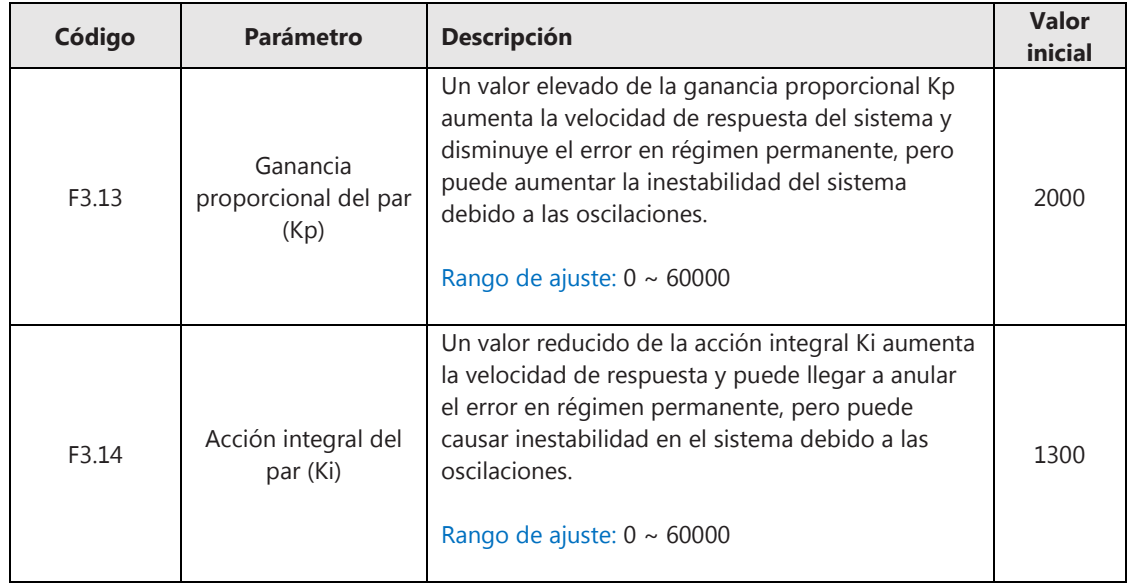

## **6.7 Protección por sobrecarga STALL**

Si la corriente de salida del variador supera el 150% de la corriente nominal del motor (ajustada en el parámetro F2.03), se activará la protección por sobrecarga STALL, de manera que el variador disminuirá la frecuencia de salida automáticamente hasta alcanzar un punto donde la corriente de salida es igual a un valor denominado *punto de sobrecarga STALL*, que se define en el parámetro FE.08. Una vez que el valor de la corriente de salida está por debajo del *punto de sobrecarga STALL*, la frecuencia comienza a acelerar hasta alcanzar el valor de salida ajustado.

La ganancia definida en el parámetro FE.07 indica la velocidad de reducción de la frecuencia cuando la corriente excede del *punto de sobrecarga STALL*.

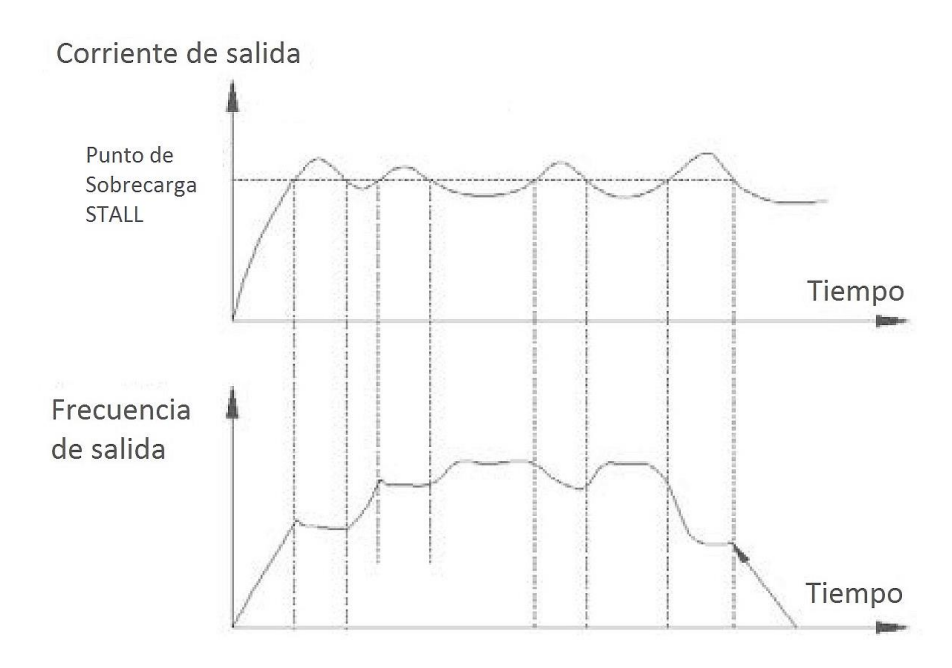

**Figura 6-7-1 Protección por sobrecarga STALL** 

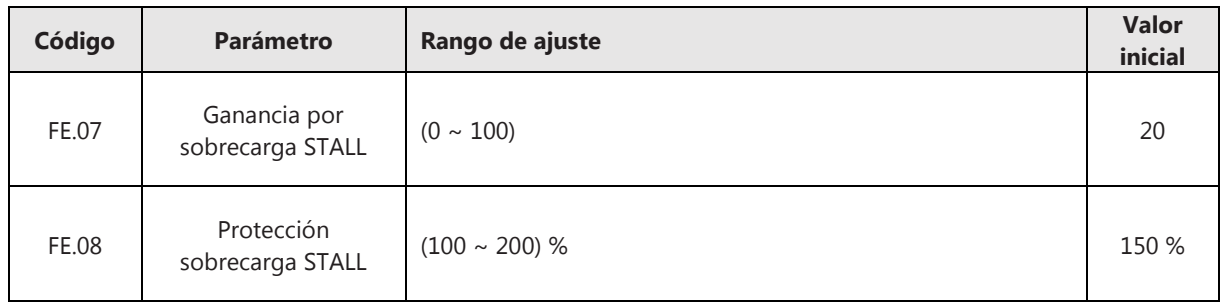

# **6.8 Protección por sobretensión STALL**

Si la tensión del Bus DC excede el nivel de sobretensión definido en el parámetro FE.06, se activará la protección por sobretensión STALL, de manera que el variador automáticamente ajustará la frecuencia de salida incrementando el tiempo de desaceleración, para evitar el disparo de las protecciones de la línea.

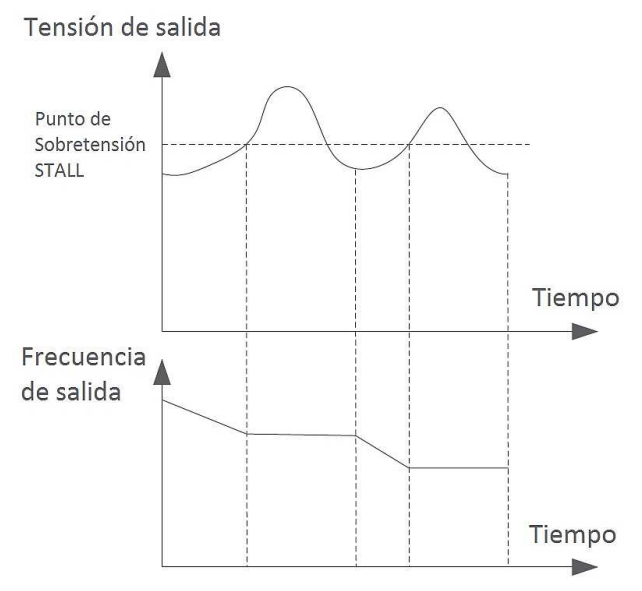

**Figura 6-8-1 Protección por sobretensión STALL** 

La ganancia definida en el parámetro FE.05 indica la rapidez con la que el variador ajusta la frecuencia de salida cuando la tensión excede del valor ajustado en FE.06.

Para activar la protección por sobretensión STALL, primero se debe habilitar en el parámetro FE.04, indicar el nivel de tensión en el parámetro FE.06 y la ganancia en el parámetro FE.05:

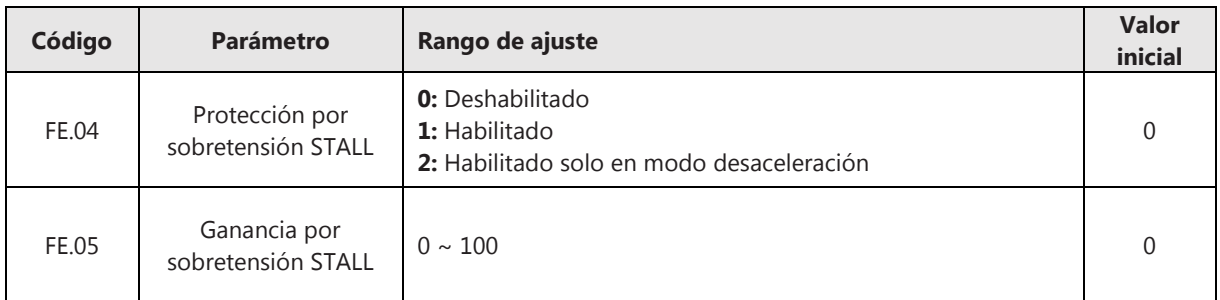

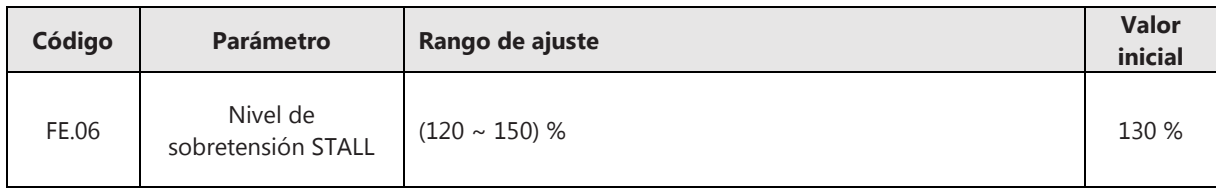

## **6.9 Funciones de protección**

#### **6.9.1 Protección en el arranque**

Cuando se habilita la protección en el arranque (F8.31=1), en caso de encender el variador con la orden de funcionamiento activada (por ejemplo, que esté ajustado por terminales de entrada y que el terminal de la orden de funcionamiento esté accionado), el variador no responderá, primero deberá detenerse la orden de funcionamiento.

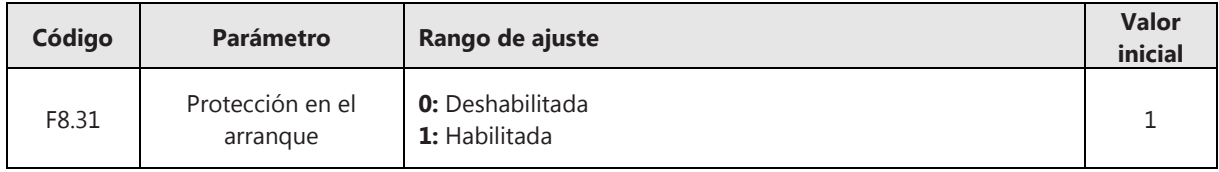

#### **6.9.2 Protección por sobrecarga**

#### • Curva de protección:

Para llevar a cabo una protección efectiva del motor en diferentes regímenes de carga, debe habilitarse la protección por sobrecarga en el parámetro FE.00 y ajustarse la curva de protección en el parámetro FE.01.

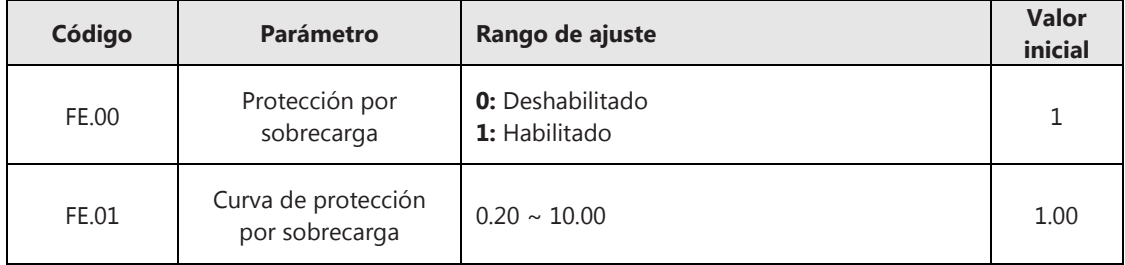

En la siguiente figura se muestra la curva de disparo por defecto (cuando FE.01=1.00):

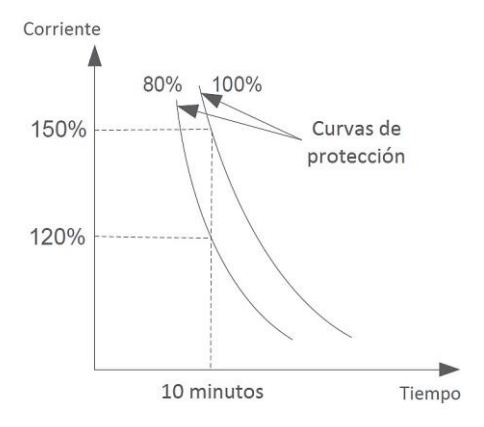

**Figura 6-9-1 Curva de protección por sobrecarga** 

Puede observarse en la curva que, para un valor de sobrecarga de un 150% de la intensidad nominal del motor, el variador entrará en estado de fallo transcurrido 10 minutos. Para obtener otros valores, debe interpolarse cualquier otro punto; por ejemplo, para una sobrecarga 110% de la intensidad nominal del motor, el variador entrará en estado de Fallo transcurrido 80 minutos.

Un valor más elevado del parámetro FE.01 que el indicado por defecto (1.00) supondrá una curva de disparo más lenta (más permisiva). Un valor más bajo que el indicado por defecto (1.00) supondrá una curva de disparo más rápida (más estricta).

• Pre-alarma por sobrecarga:

La función de pre-alarma por sobrecarga del motor se utiliza para activar un terminal de salida (HDO, RO) y enviar una señal de alarma al algún elemento de control o visualización (por ejemplo, un piloto o zumbador) momento antes de producirse un fallo por sobrecarga.

El parámetro denominado *Nivel de pre-alarma por sobrecarga* (FE.03) define cuándo se activa el terminal de salida y está relacionado con la curva de protección por sobrecarga que se describe en el punto anterior.

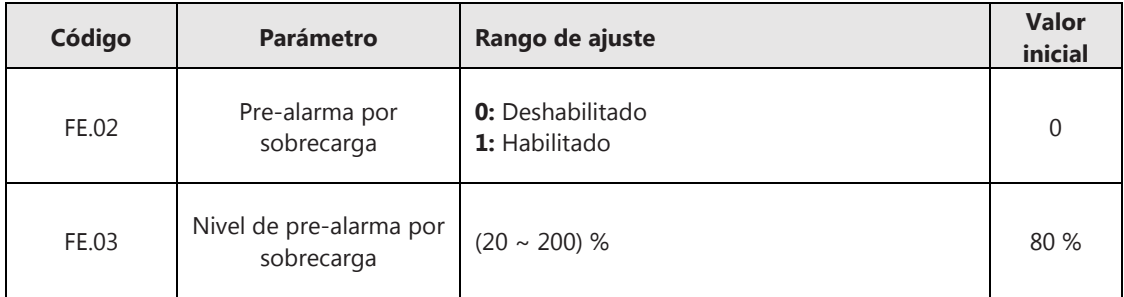

Un valor del 100% significa que la pre-alarma se activa al mismo tiempo que el variador entra en estado de fallo de acuerdo con la curva de protección descrita en el parámetro FE.01.

## **6.9.3 Protección por pérdida de fase**

La protección por pérdida de fase se realiza tanto en la entrada como en la salida del variador. Los ajustes de esta protección se realizan en los parámetros FE.24~FE.25:

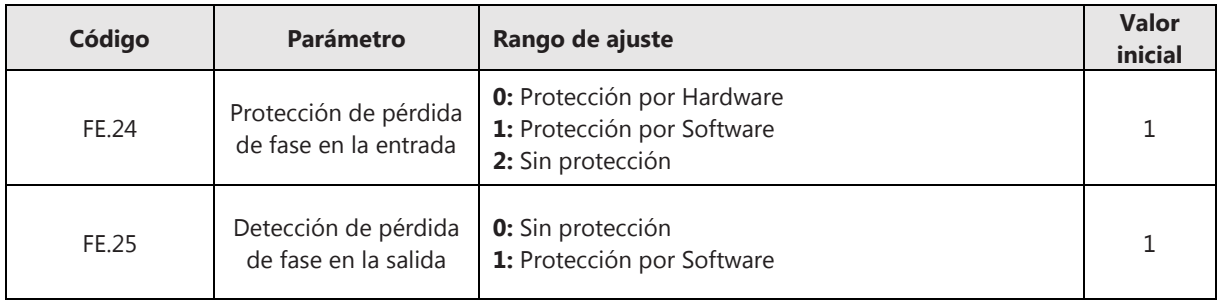

• Pérdida de fase en la entrada:

Seleccionada esta opción en el parámetro FE.24, en caso de pérdida de alguna de las 3 fases de entrada, el variador inicia la protección por pérdida de fase, desconectando la salida y mostrando el mensaje "E.SPI" en el display.

El ajuste de protección por software se utiliza para una acción más rápida, para la cual es necesario que tanto el variador como el motor estén al mismo nivel de potencia y que el par de la carga sea al menos un 20% del par nominal del motor.

• Pérdida de fase en la salida:

Seleccionada esta opción en el parámetro FE.25, en caso de pérdida de alguna de las 3 fases de salida, el variador inicia la protección por pérdida de fase, desconectando la salida y mostrando el mensaje "E.SPO" en el display.

## **6.9.4 Protección por pérdida de carga**

Cuando se habilita la función de protección por pérdida de carga en el parámetro FE.17, si la corriente de salida del variador es inferior al valor ajustado en el parámetro FE.18 y la duración es mayor al valor ajustado en el parámetro FE.19, entonces el variador entrará en estado de fallo y mostrará el mensaje de error "E.LL" en el display.

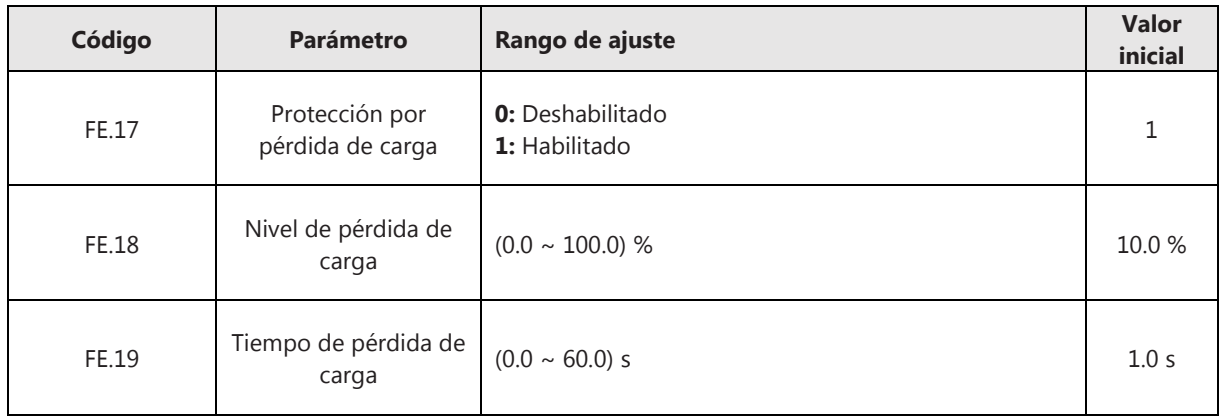

## **6.9.5 Reinicio del variador en estado de fallo**

Existen 2 métodos de reiniciar el variador cuando entra en estado de fallo: reinicio manual y automático (con limitación del número intentos de reinicio).

- 1. Fallo del sistema, fallo por sobrecarga, etc.: no se permite el reinicio automático, únicamente puede reiniciarse de forma manual.
- 2. Fallo por subtensión: se permite el reinicio automático cuando se recupera la tensión del Bus DC y en caso de que no se haya alcanzado el número máximo de intentos de reinicio (FE.26).
- 3. Fallo por cortocircuito: no se permite el reinicio manual ni automático, únicamente puede reiniciarse desconectando y conectando de nuevo el variador.

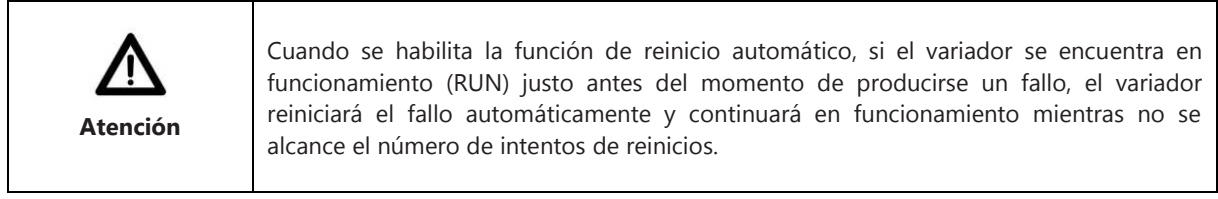

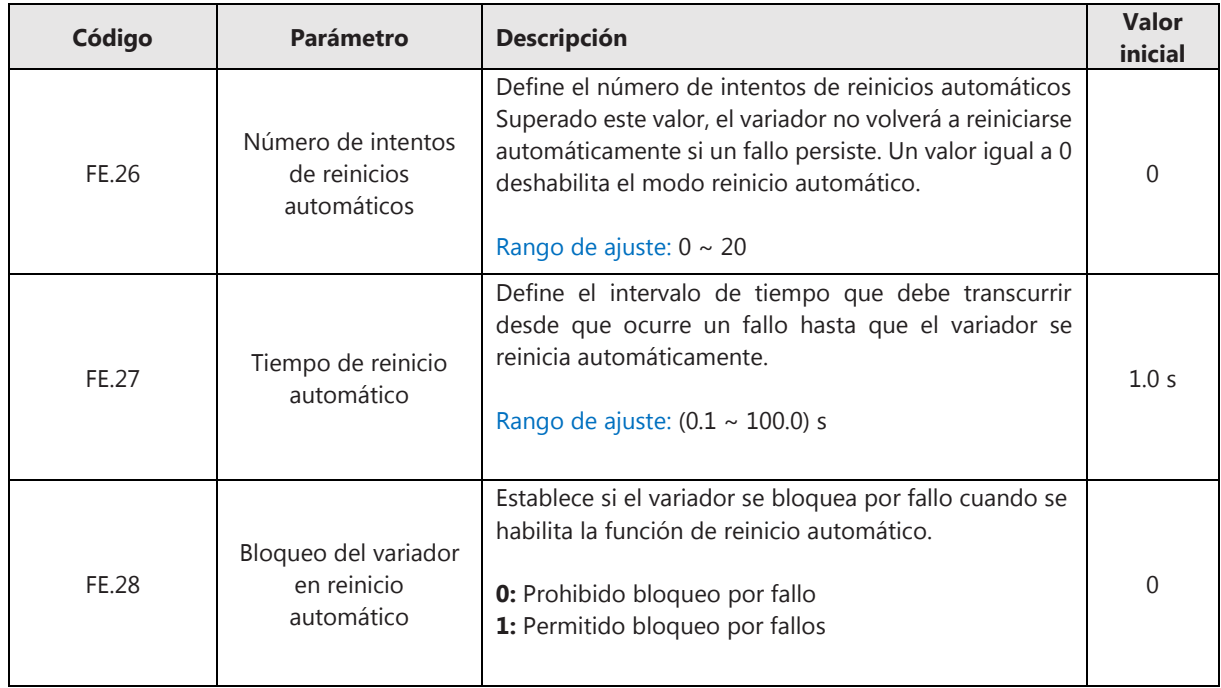

## **6.9.6 Selección de modo de protección ante un fallo**

Cuando ocurre un defecto, puede seleccionarse la acción que realiza el variador: parada por inercia (rueda libre), parada por rampa desaceleración o mantener en funcionamiento.

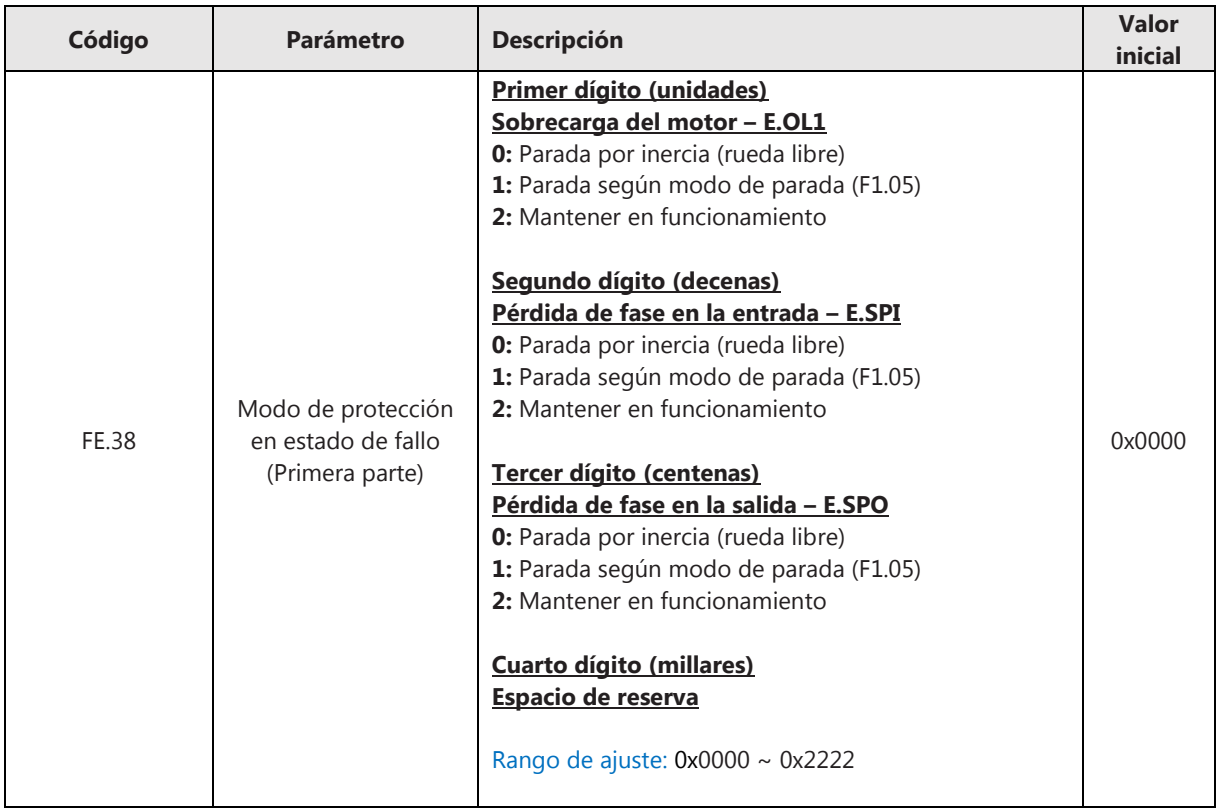

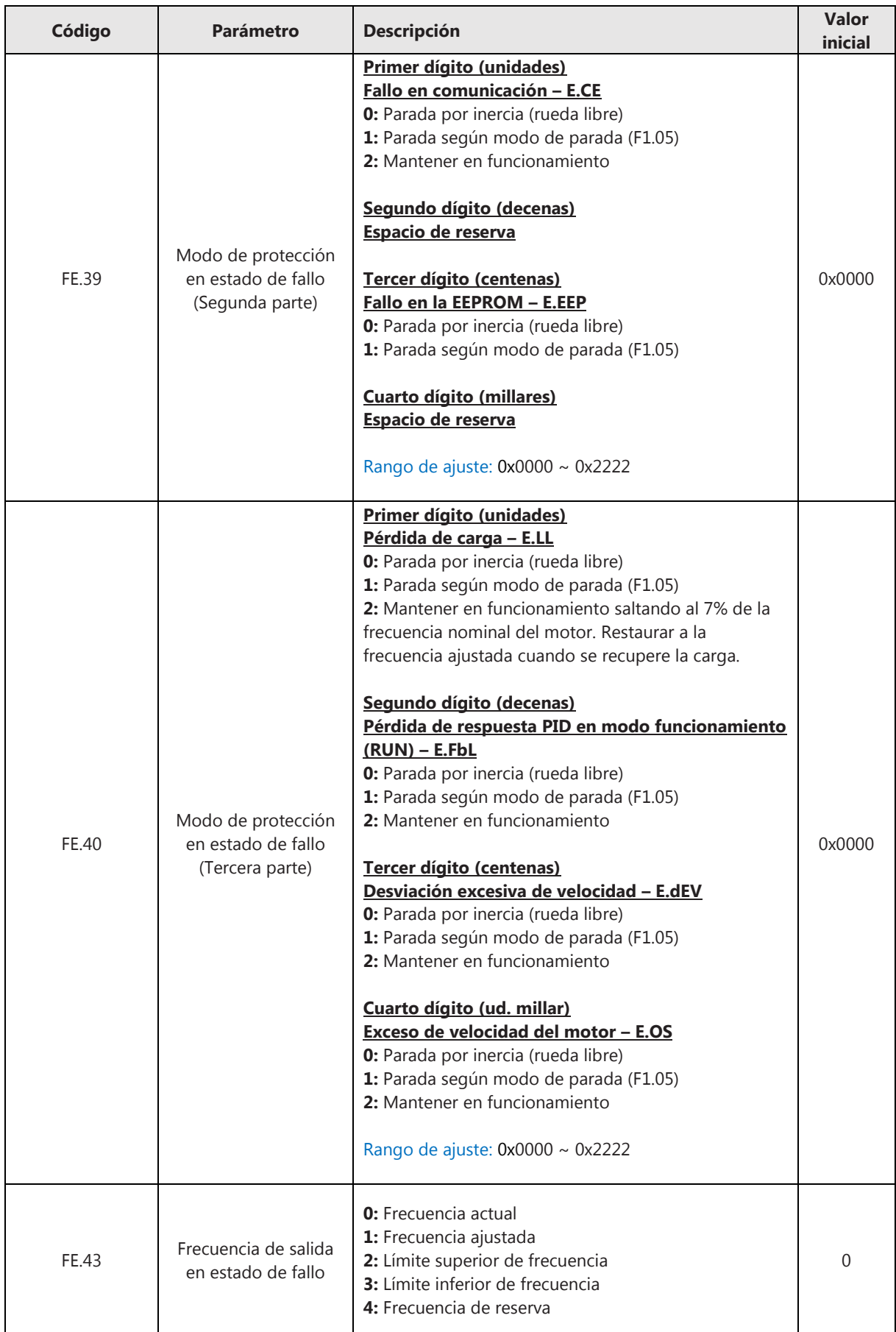

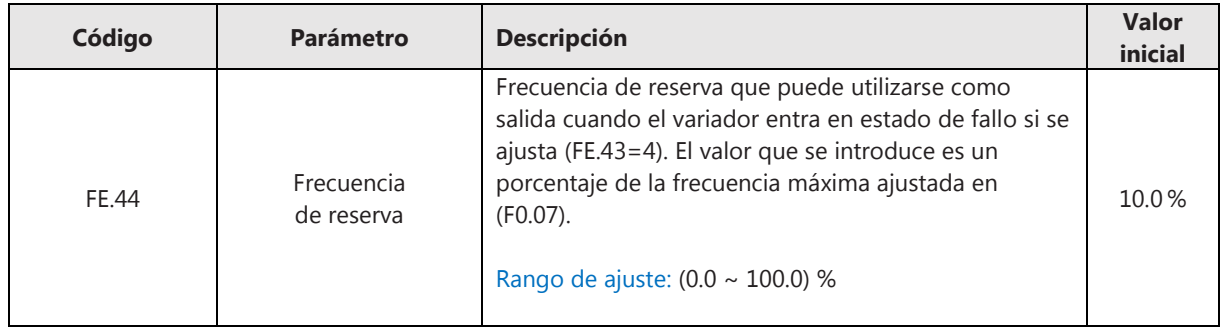

## **6.10 Funciones de visualización**

## **6.10.1 Parámetros de visualización**

El variador permite seleccionar un rango de parámetros que pueden ser visualizados en el display en modo funcionamiento o en modo parada. La selección de los parámetros que se desean visualizar se hace introduciendo un número hexadecimal en los parámetros F7.05, F7.06 y F7.07. Cada uno de los bits son independientes y deben ajustarse por separado. Primero debe determinarse el valor binario y después realizar la conversión a hexadecimal.

La siguiente figura muestra la correspondencia entre el LED de indicación y los parámetros de visualización configurados en F7.05.

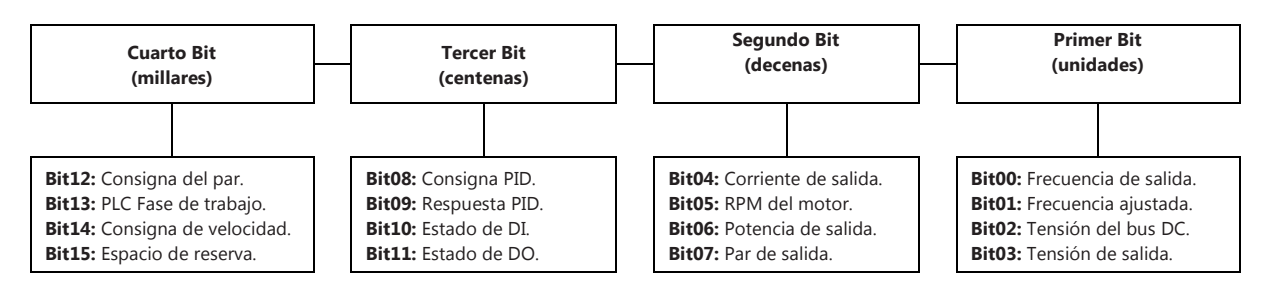

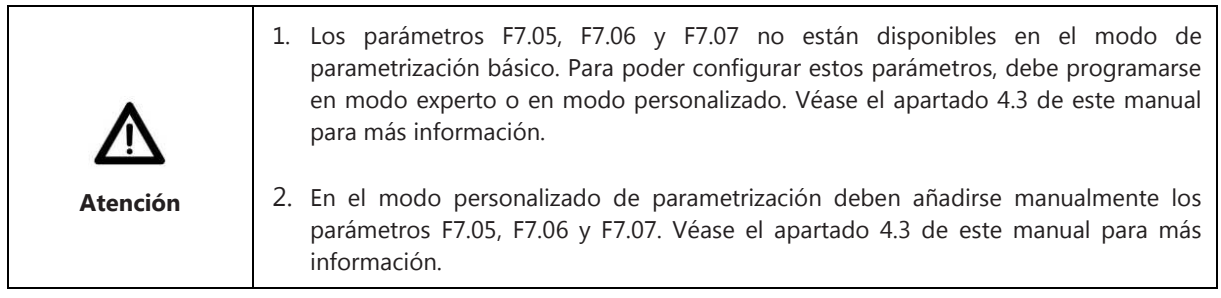

## **6.10.2 Grupo de parámetros de visualización Fd**

Véase el Apéndice B *Lista de Parámetros* de este manual.

## **6.11 Configuración de los terminales E/S (entrada/salida)**

## **6.11.1 Configuración de las entradas digitales (DI, HDI)**

El variador de la serie NVF5 dispone de 5 terminales de entradas digitales, pudiendo configurarse una de ellas como entrada de pulsos de alta frecuencia HDI. Las funciones que realizan estas entradas deben configurarse en los parámetros F5.01~F5.05:

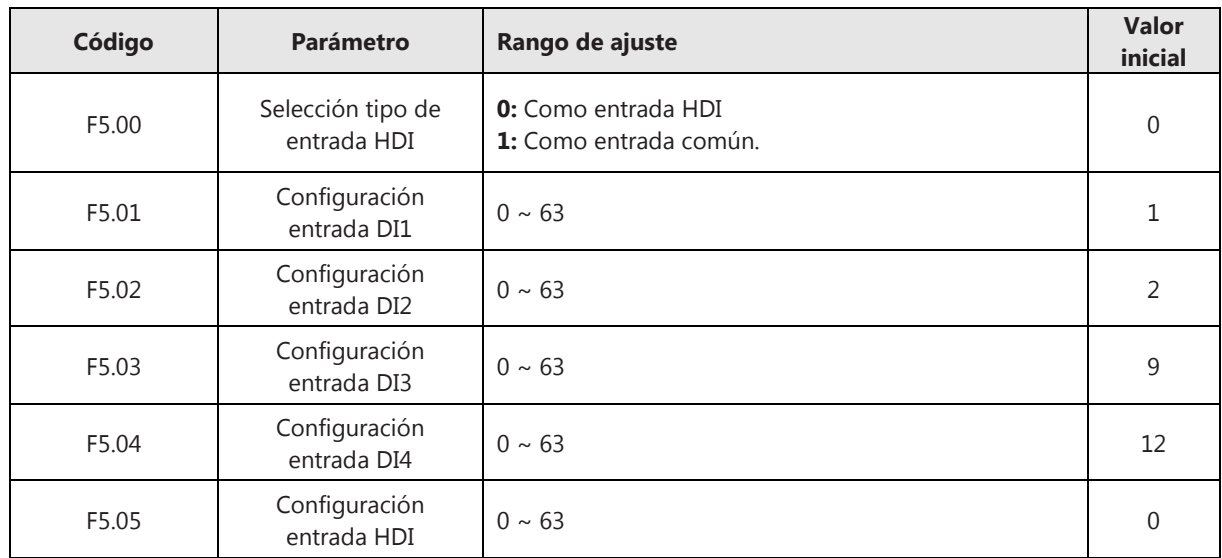

Descripción de las diferentes funciones de los terminales de entrada DI, HDI:

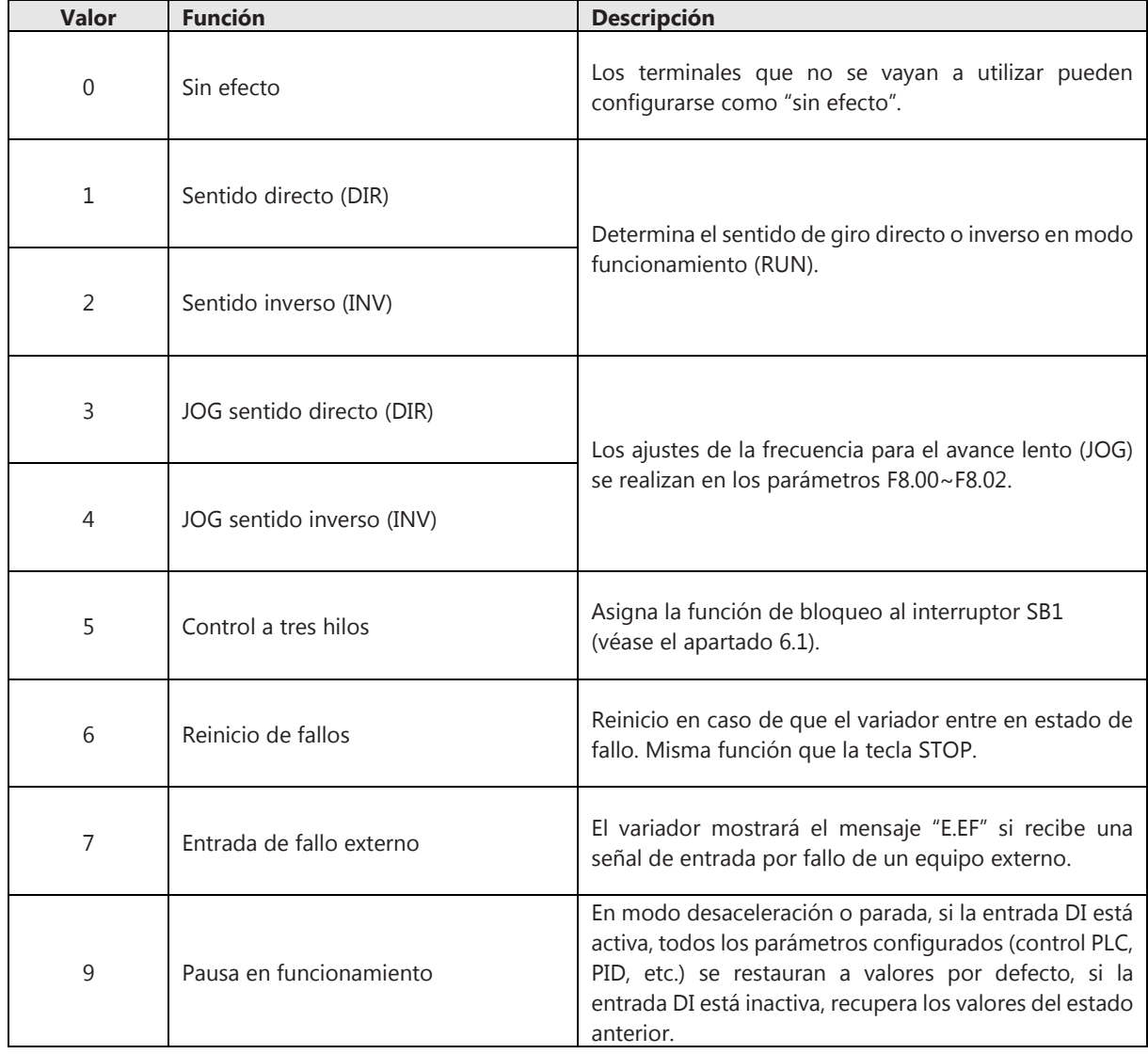

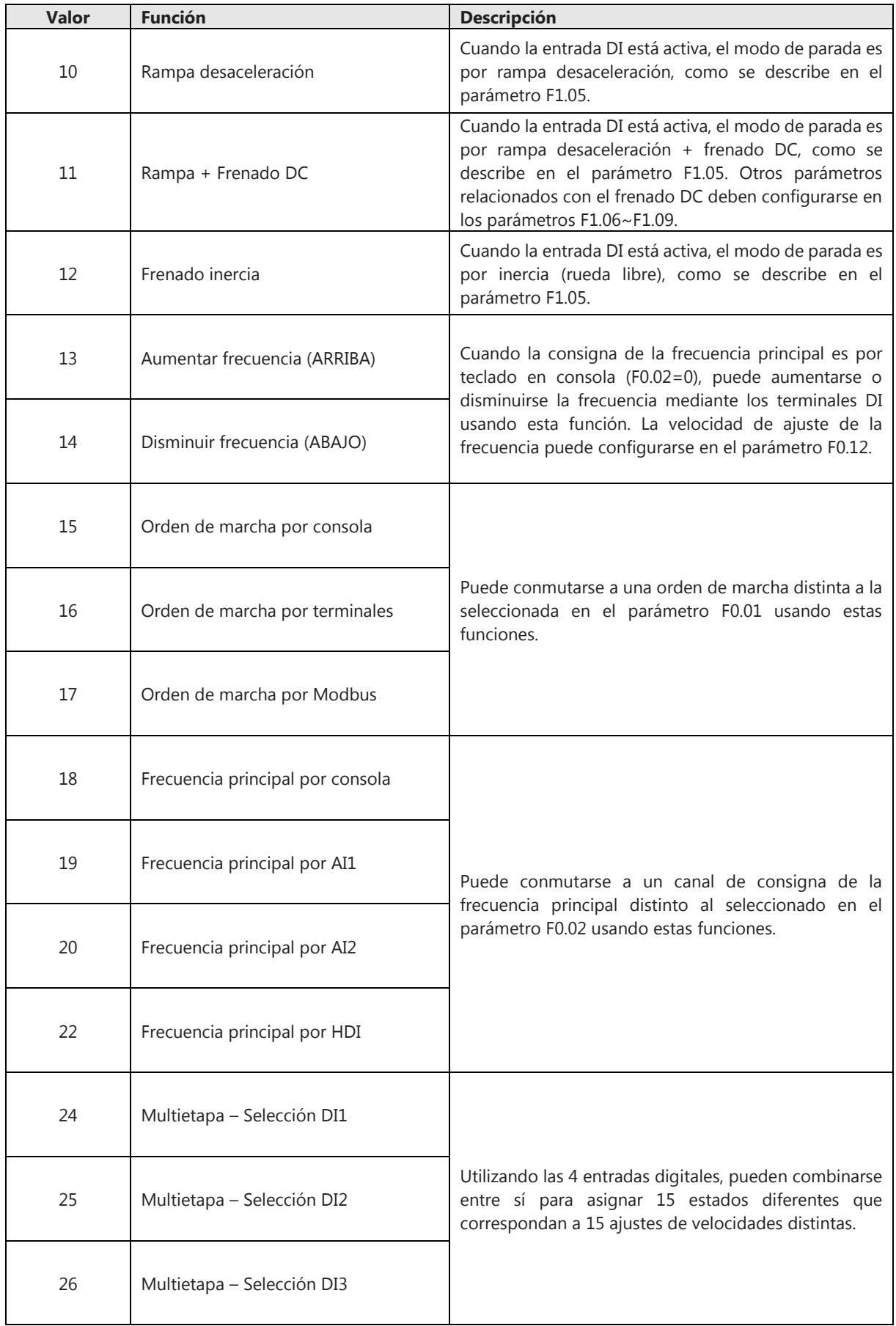

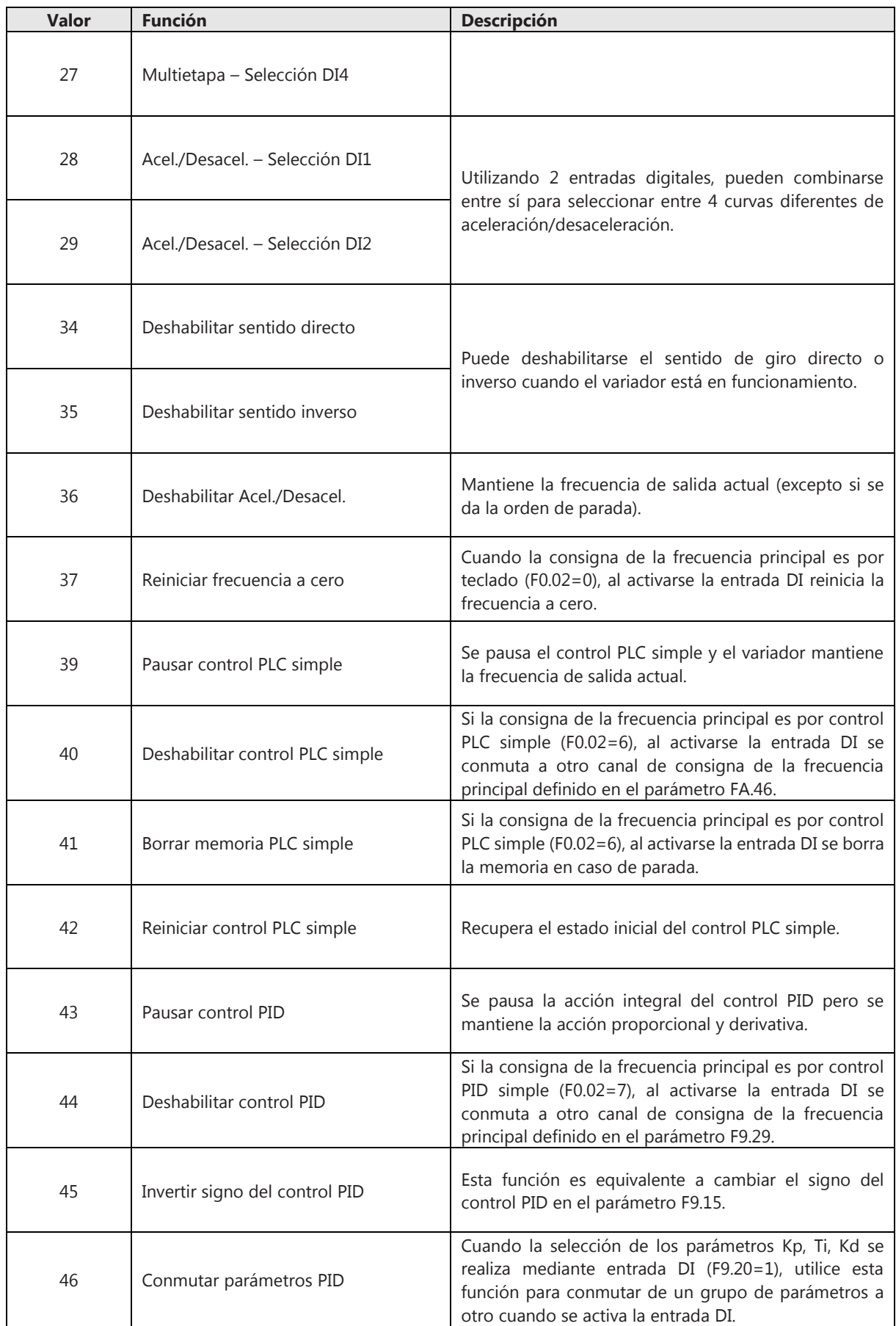

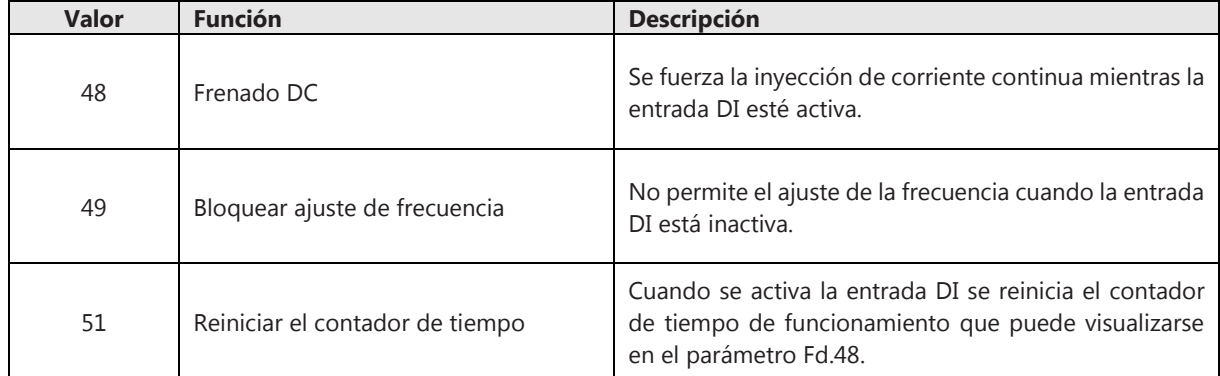

## **6.11.2 Configuración de las salidas digitales (RO, DO)**

El variador de la serie NVF5 dispone de un relé de salida (RO) y una salida digital que puede configurarse como salida común (DO). Las funciones que realizan estas salidas pueden configurarse en los parámetros F6.00~F6.02:

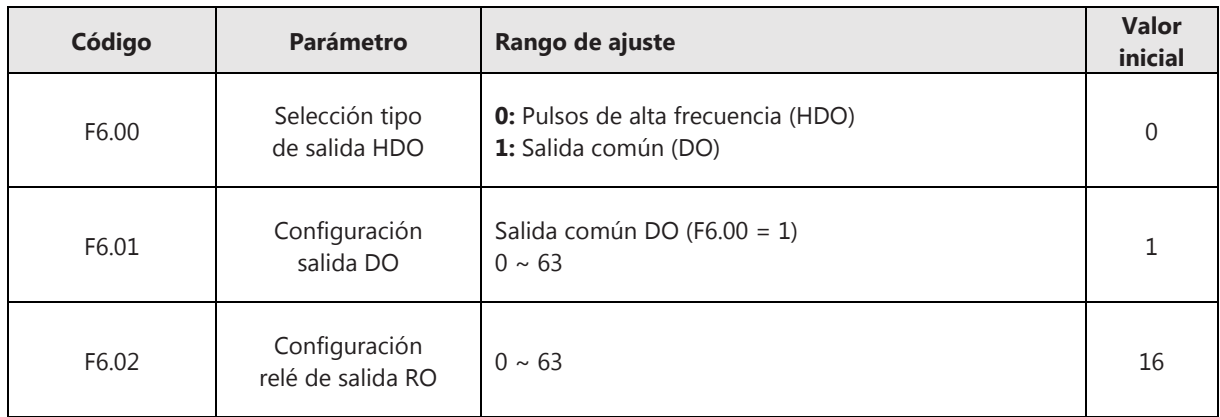

Descripción de las diferentes funciones de los terminales de salida RO, DO:

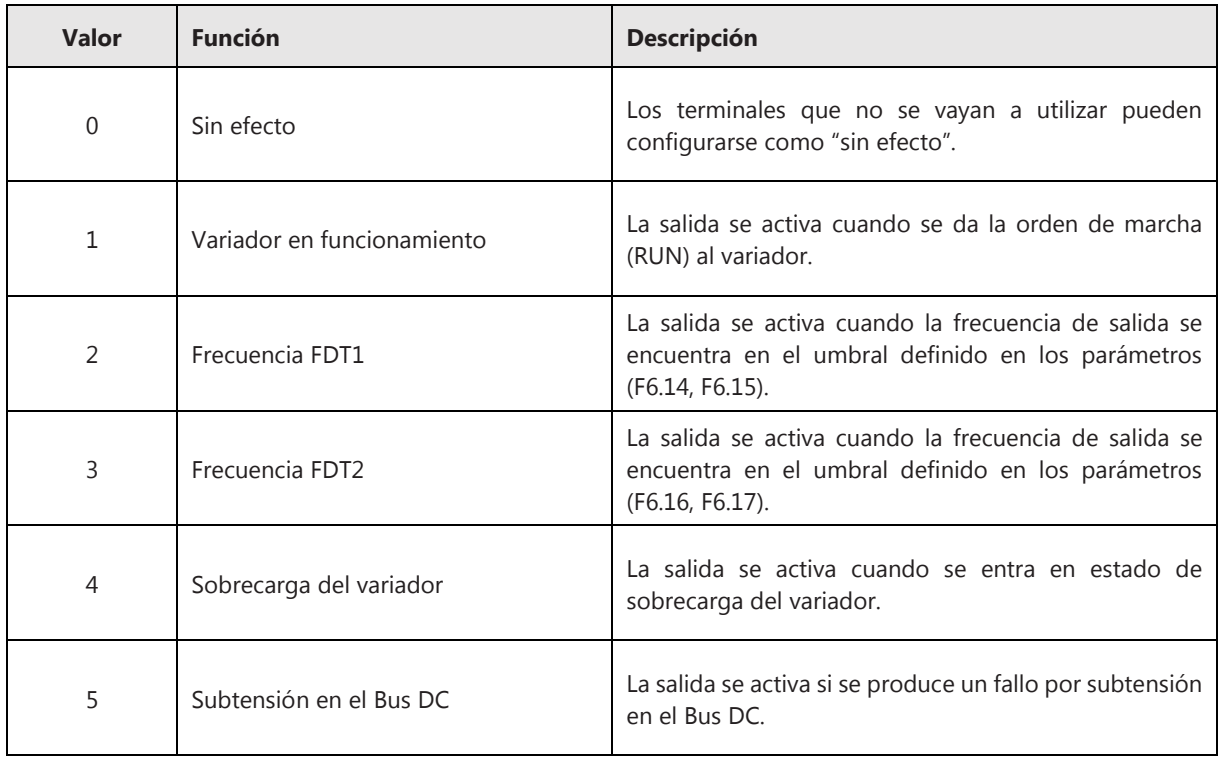

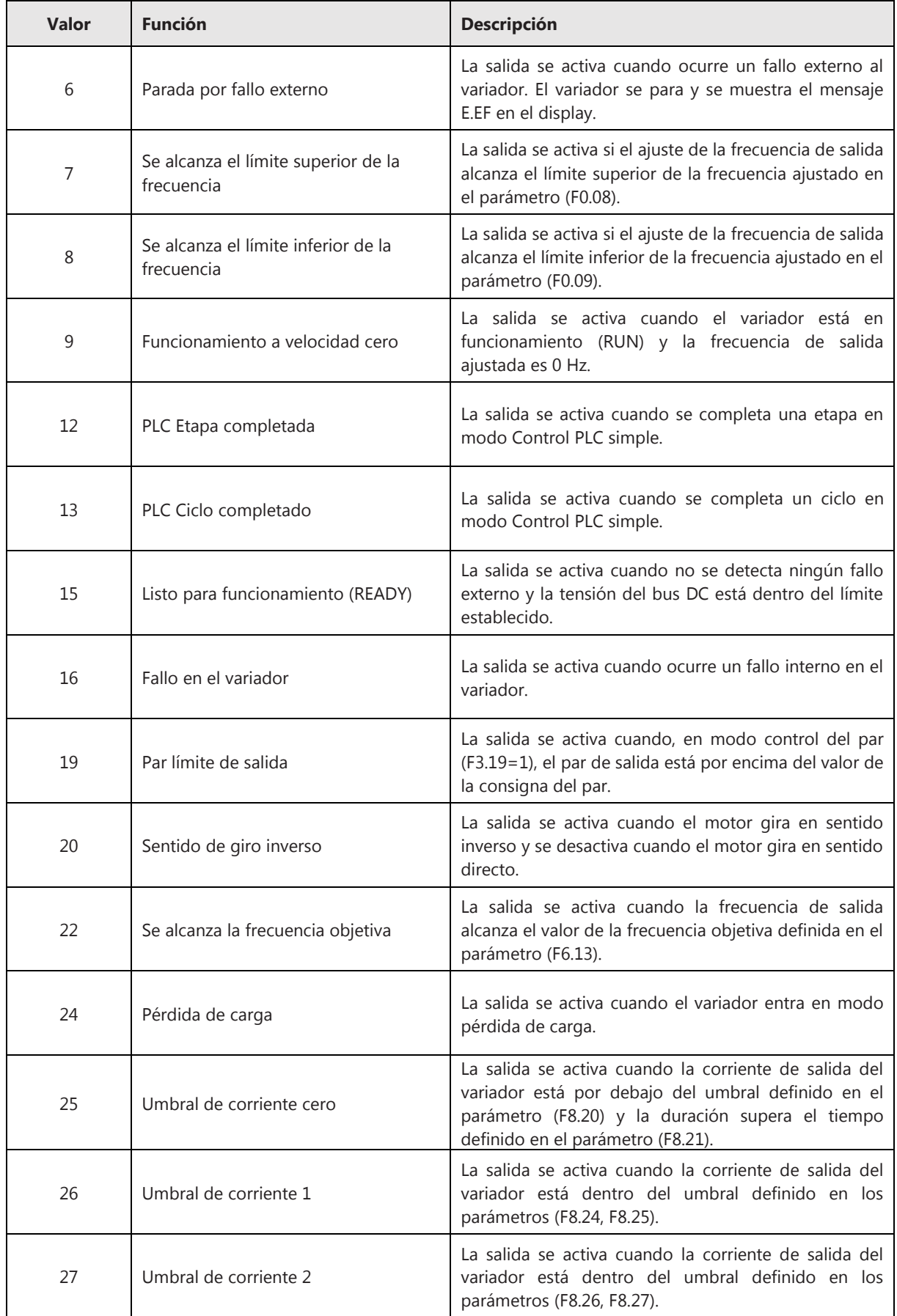

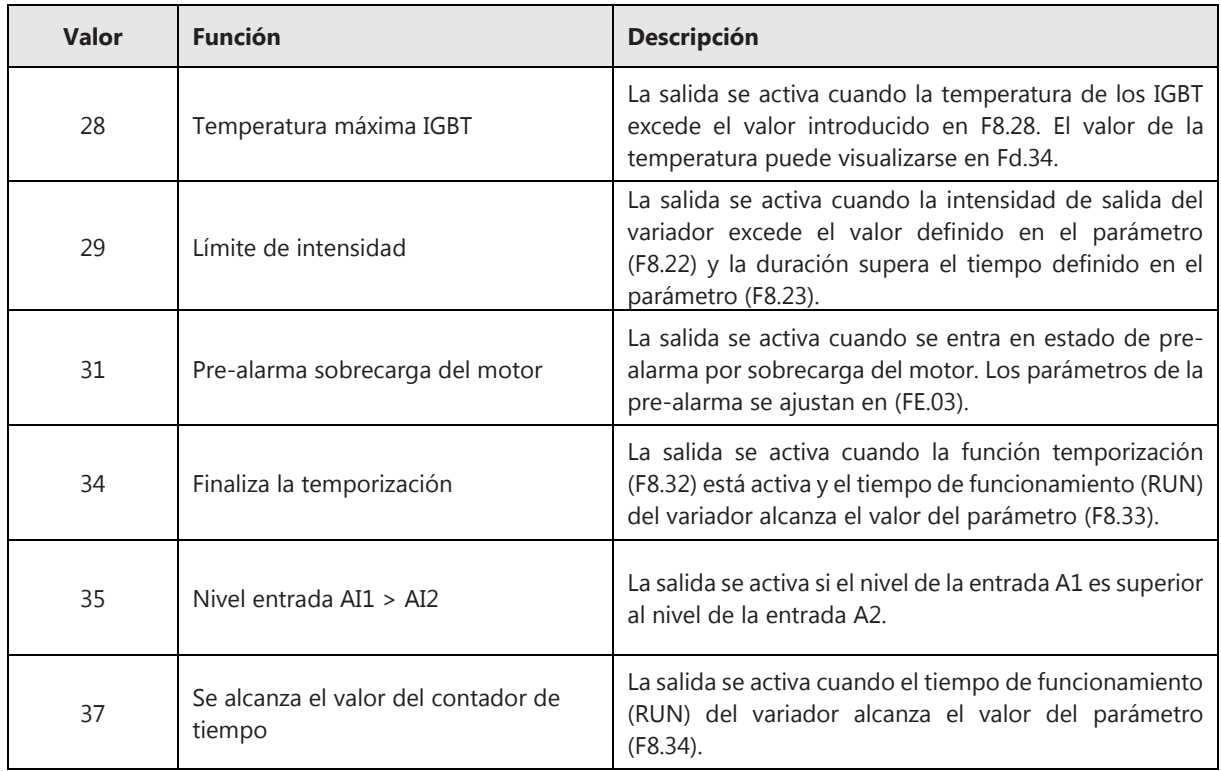

# **6.11.3 Configuración de las entradas analógicas (AI)**

El variador de la serie NVF5 dispone de 2 terminales de entradas analógicas pudiendo seleccionarse los rangos de entrada (-10V~+10V) y (4mA~20mA). Véase el apartado 6.2.3 para más información sobre cómo configurar las entradas analógicas.

## **6.11.4 Configuración de la salida analógica (AO) y salida de pulsos (HDO)**

El variador de la serie NVF5 dispone de una salida analógica (AO) y una salida digital que puede configurarse como salida de pulsos de alta frecuencia (HDO). Las funciones que realizan estas salidas pueden configurarse en los parámetros F6.08~F6.09:

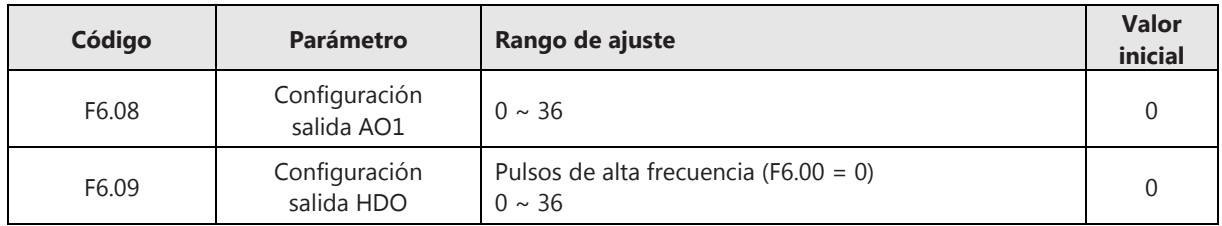

Descripción de las diferentes funciones de los terminales de salida AO, HDO:

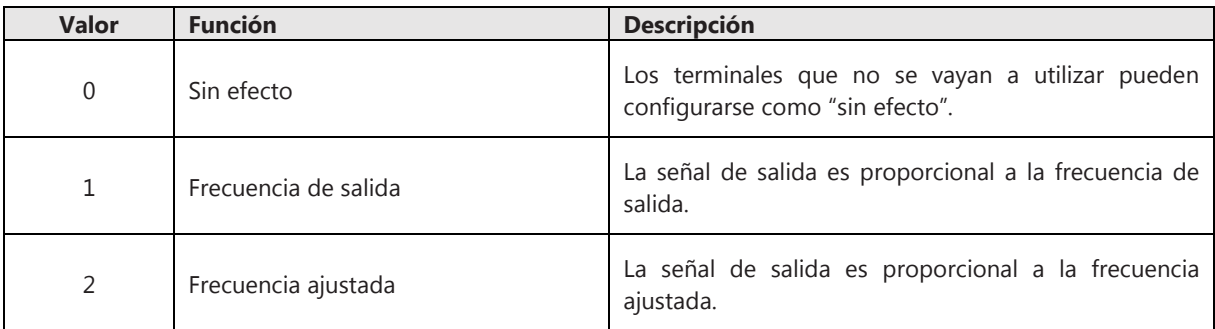

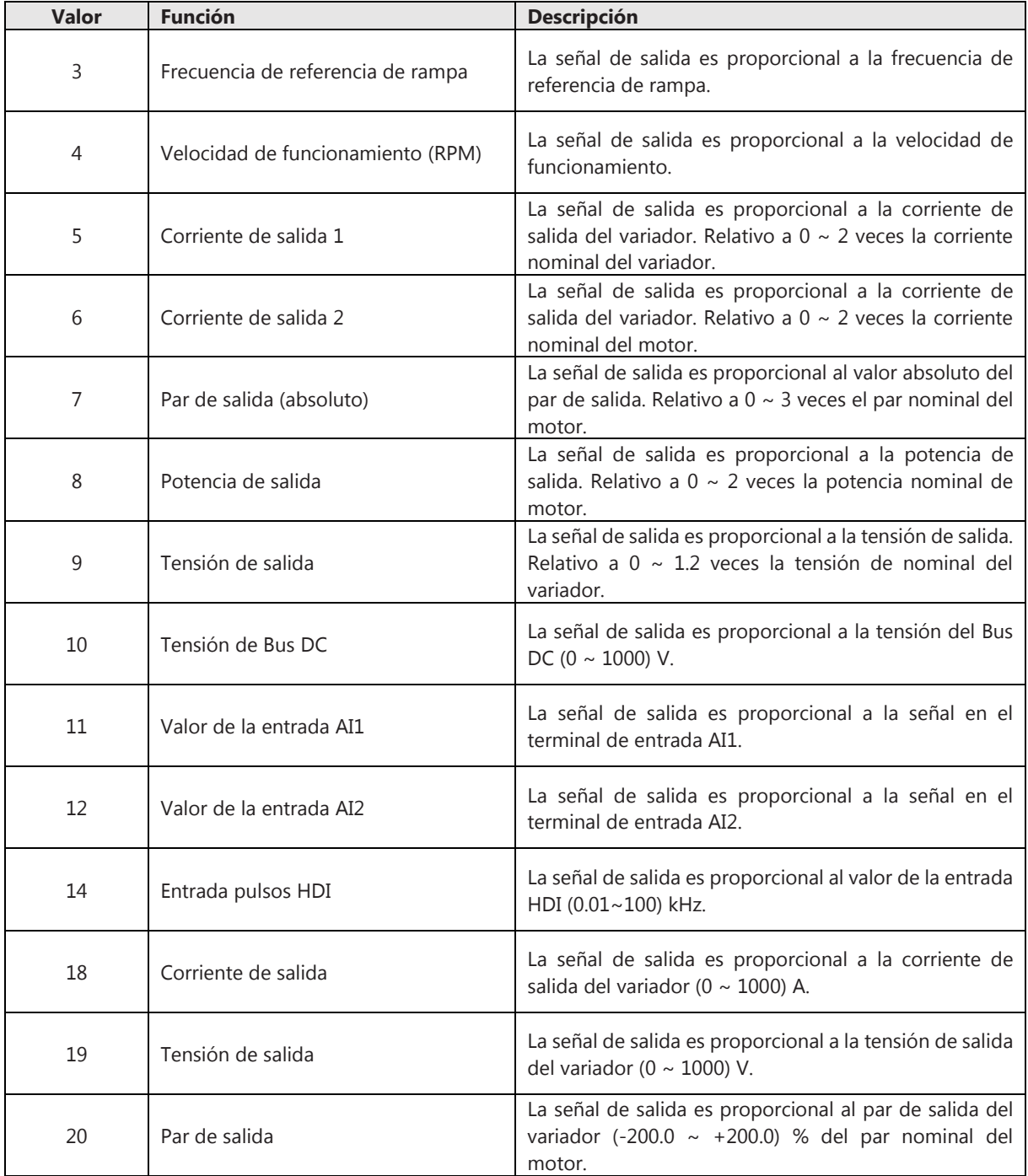

## **6.12 Función de respaldo**

Habilitada esta función, cuando se produce un corte de alimentación del variador, la tensión en el bus DC cae hasta un nivel de tensión mínima de respaldo ajustado en FE.16 y la frecuencia de salida disminuye automáticamente.

Cuando se restablece la alimentación, la tensión en el bus DC se recupera. Cuando la tensión sobrepasa el nivel ajustado en FE.14, el tiempo de recuperación hasta alcanzar el 100% de la tensión del bus DC se define en FE.15.

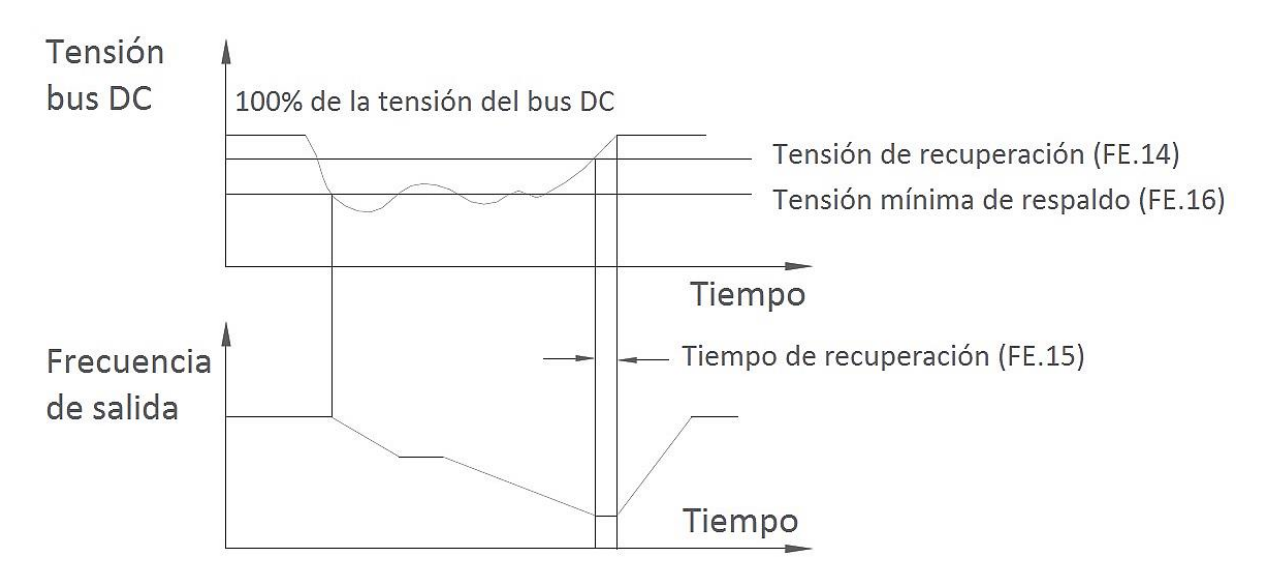

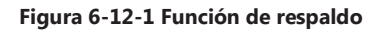

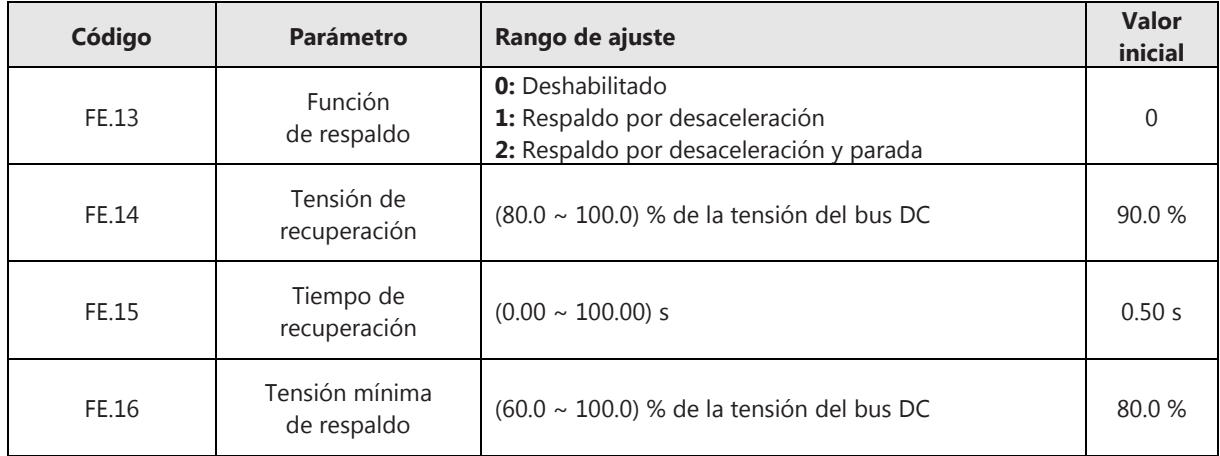

**Respaldo por desaceleración.** Una vez se restablece la tensión del bus DC, la frecuencia de salida se recupera hasta alcanzar el valor ajustado según la curva de aceleración.

**Respaldo por desaceleración y parada.** Una vez se restablece la tensión del bus DC, la frecuencia de salida sigue disminuyendo hasta alcanzar los 0 Hz. El variador no restablece la frecuencia hasta que no se dé la orden de marcha de nuevo.

# **6.13 Función de avance lento (JOG)**

La operación de impulso o avance lento (JOG) se puede utilizar para conseguir pequeños movimientos y ajustes finos en la posición del eje del motor. Cuando se comanda al variador con esta función, el modo de arranque es por arranque directo (F1.00=0) y el modo de parada es por rampa desaceleración (F1.05=0).

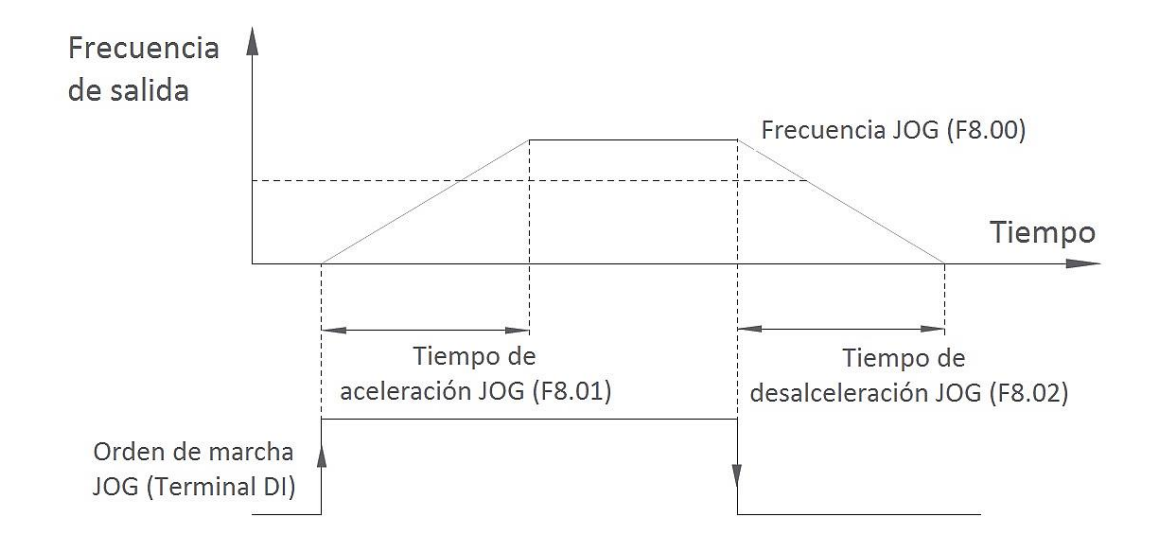

**Figura 6-13-1 Función de avance lento (JOG)** 

Para comandar al variador con esta función, deberán configurarse los parámetros F8.00~F8.02:

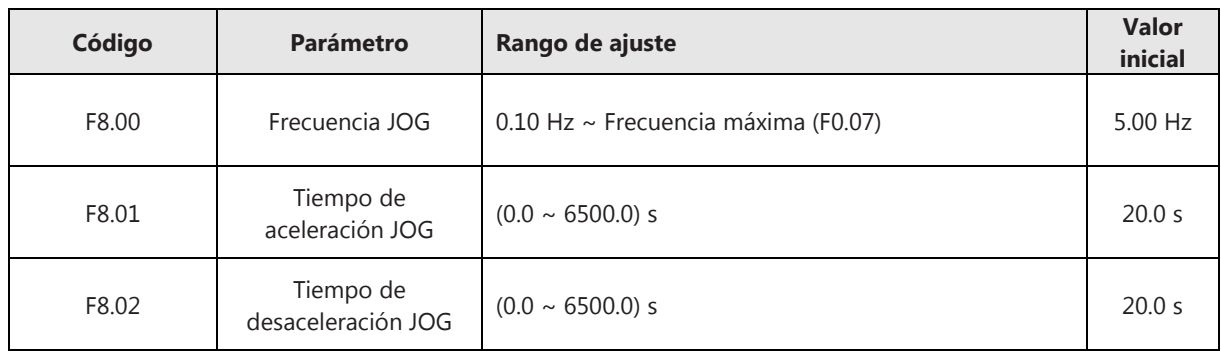

Posteriormente, deberán configurarse las entradas digitales DI para que realicen la función JOG:

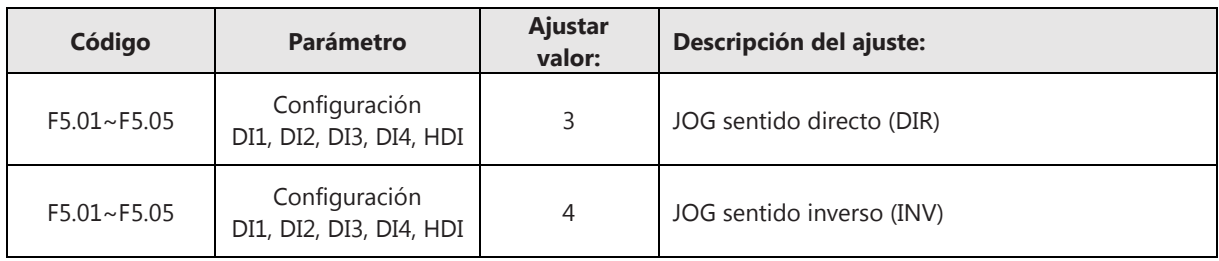

## **6.14 Frecuencia de salto**

Cuando la frecuencia de salida del variador se encuentra dentro del rango de la frecuencia de salto, el variador operará en los límites de dicho rango, saltándose todos los valores de frecuencias contenidos en el mismo. De esta forma, se puede evitar posibles frecuencias de resonancia que sean peligrosas para el motor.

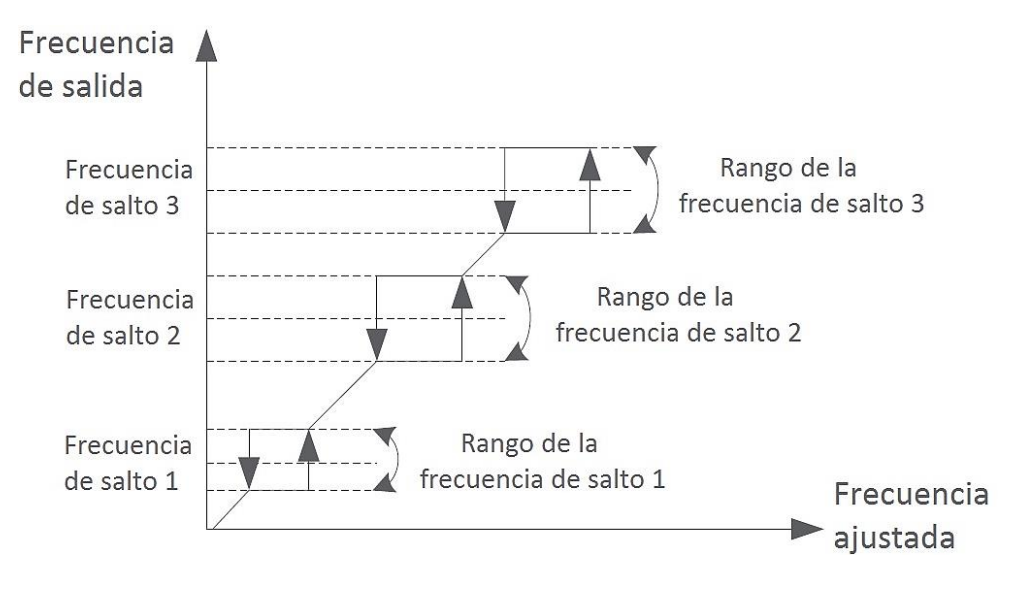

**Figura 6-14-1 Frecuencia de salto** 

Se puede configurar tres puntos de frecuencia de salto; la función se deshabilita cuando los tres puntos tienen valor 0.

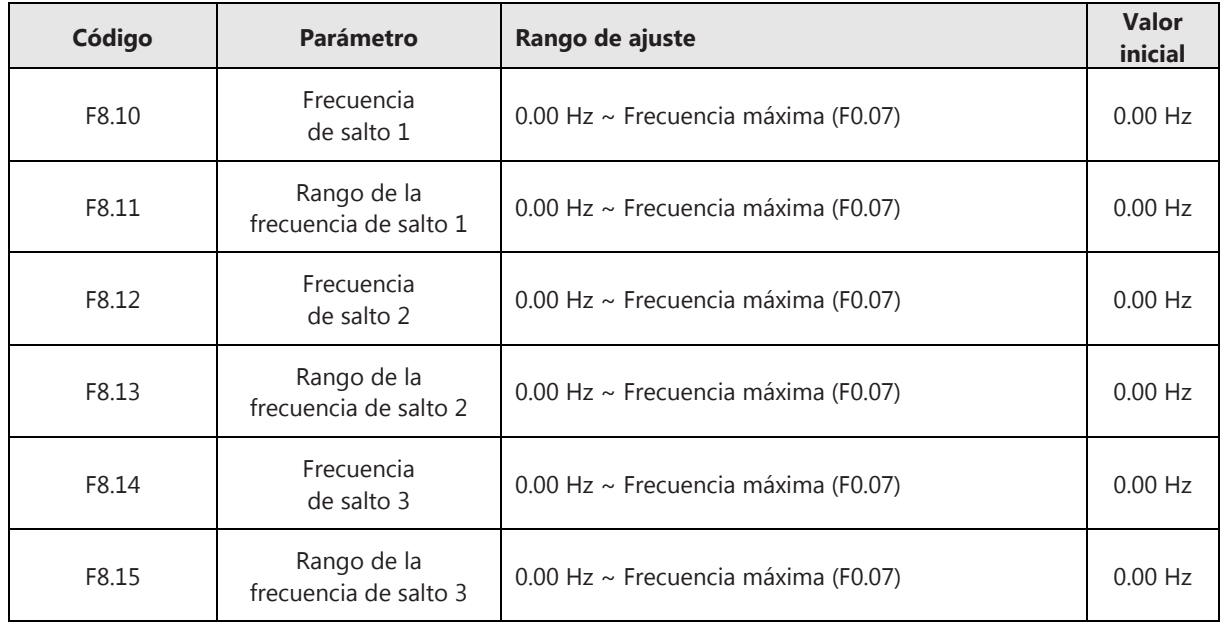

## **6.15 Cambio de sentido (directo/inverso)**

En algunas aplicaciones, el cambio de sentido directo/inverso requiere un tiempo de retardo (tiempo muerto) durante el cual la frecuencia de salida del variador sea cero hercios.

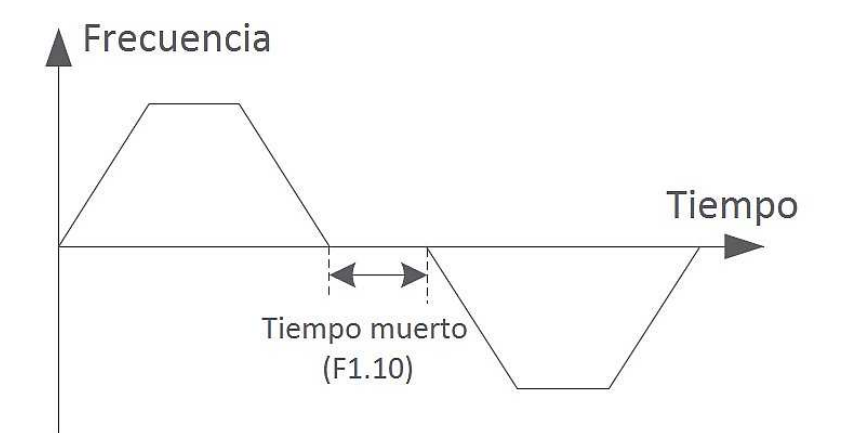

**Figura 6-15-1 Cambio de sentido (directo/inverso)** 

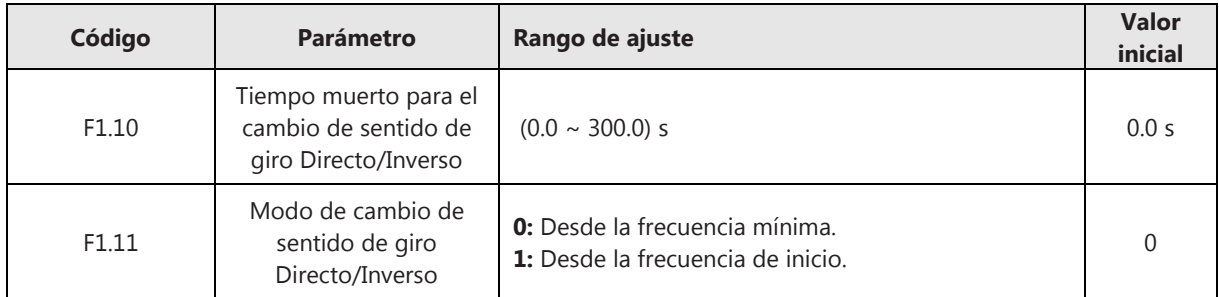

**Desde la frecuencia mínima.** Cuando el variador recibe el comando de cambio de sentido de giro, la frecuencia de salida disminuye siguiendo la rampa de desaceleración ajustada. Cuando se alcanza el valor de la frecuencia mínima (F0.09), la salida conmuta a 0 Hz y comienza a contar el tiempo muerto definido en (F1.10).

**Desde la frecuencia de inicio.** Cuando el variador recibe el comando de cambio de sentido de giro, la frecuencia de salida disminuye siguiendo la rampa de desaceleración ajustada. Cuando se alcanza el valor de la frecuencia de inicio en el arranque (F1.01), la salida conmuta a 0 Hz y comienza a contar el tiempo muerto definido en (F1.10).

## **6.16 Frenado dinámico**

Cuando el motor desacelera, si la carga mecánica es muy pesada y el tiempo de desaceleración ajustado es muy corto, la tensión del bus DC puede elevarse hasta alcanzar niveles de sobretensión. Para evitar esta sobretensión, debe conectarse una resistencia de frenado externa en los terminales P+, P-, B y habilitar el frenado dinámico.

La tensión de frenado dinámico define la tensión del bus DC por encima del cual empieza a trabajar la unidad de frenado dinámico.

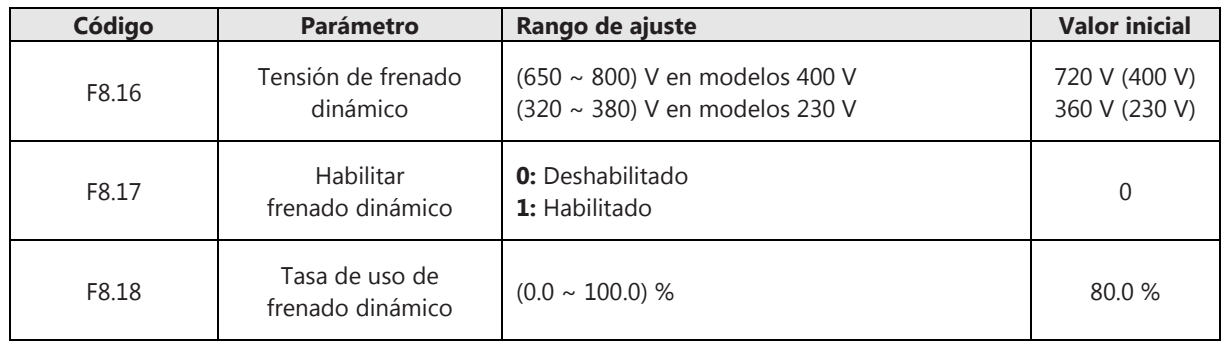

# **6.17 Detección de nivel de frecuencia de salida (FDT)**

El variador ofrece la posibilidad de señalizar un estado en el cual la frecuencia de salida alcance unos umbrales denominados FDT1, FDT2 y que pueden configurarse en los parámetros F6.14 y F6.16 respectivamente. Para activar la salida "Detección nivel de frecuencia FDT", ajuste los parámetros F6.01, F6.02 a 2 (para FDT1) o a 3 (para FDT2). En ambos casos, la salida se desactivará cuando la frecuencia alcance el valor F6.15 (para FDT1) o F6.17 (para FDT2).

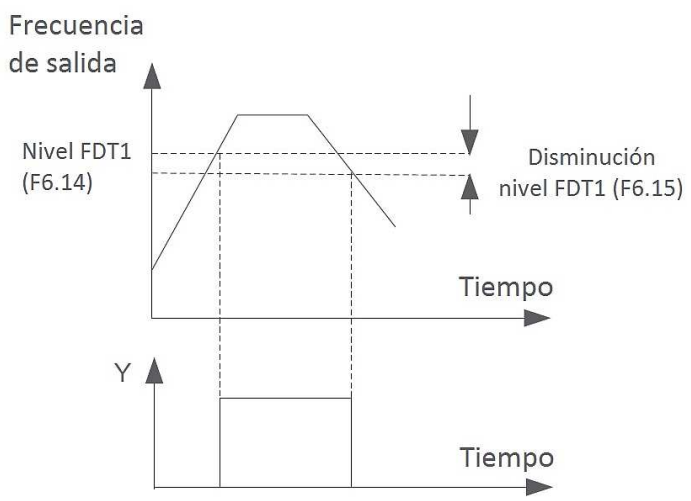

**Figura 6-17-1 Detección de frecuencia** 

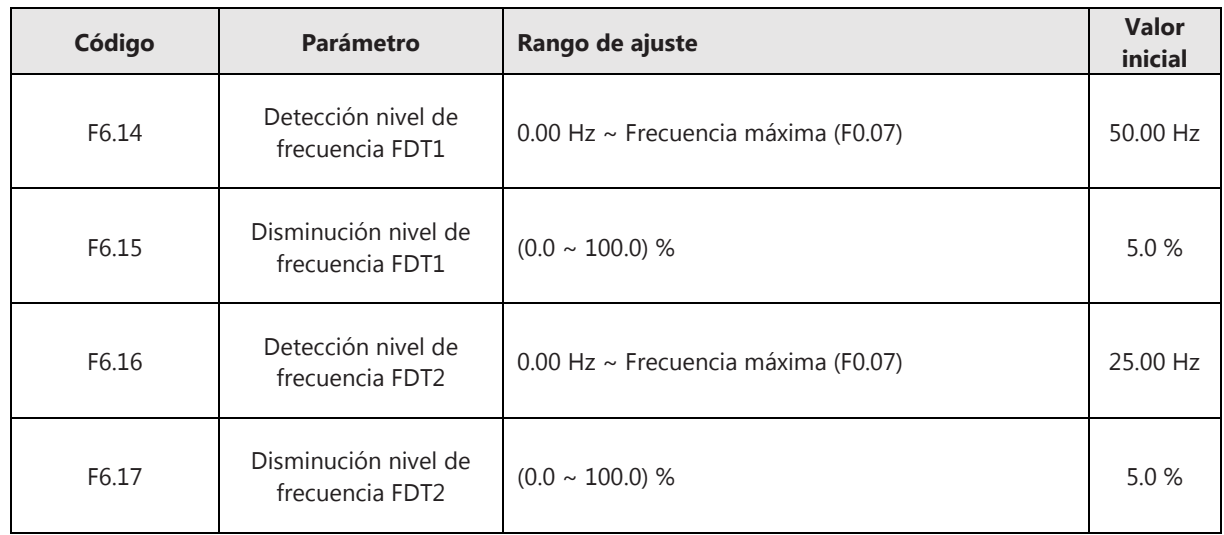

## **6.18 Detección de umbral de corriente cero**

El variador ofrece la posibilidad de señalizar cuando la corriente de salida esté por debajo de un umbral denominado corriente cero y que puede definirse en el parámetro F8.20. Si la duración de este estado supera el valor introducido en el parámetro F8.21, el variador tiende a regular la corriente a cero. Para activar la salida "Detección de corriente cero", ajuste los parámetros F6.01, F6.02 a 25.

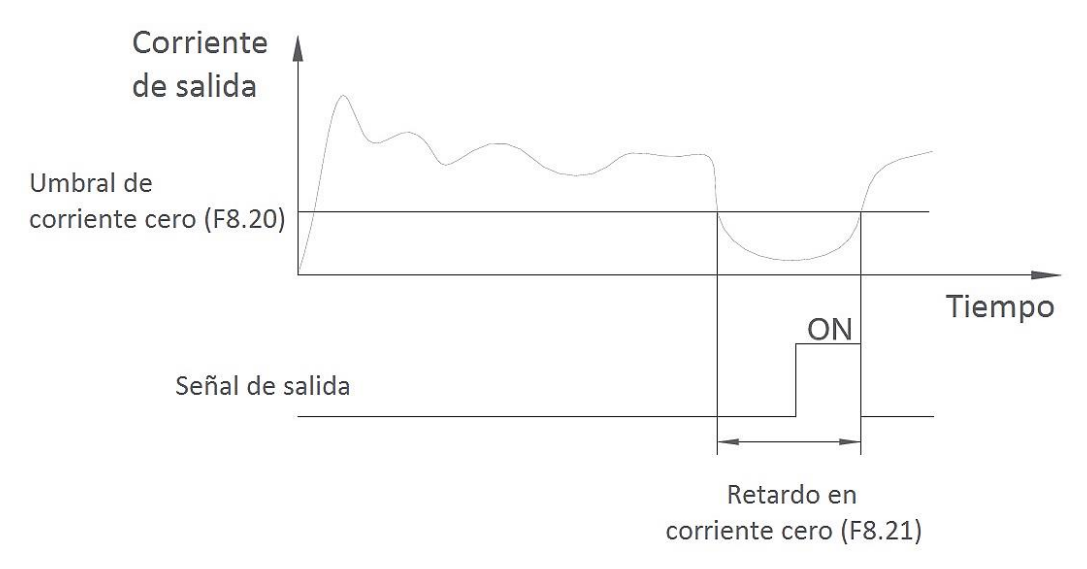

#### **Figura 6-18-1 Detección de umbral de corriente cero**

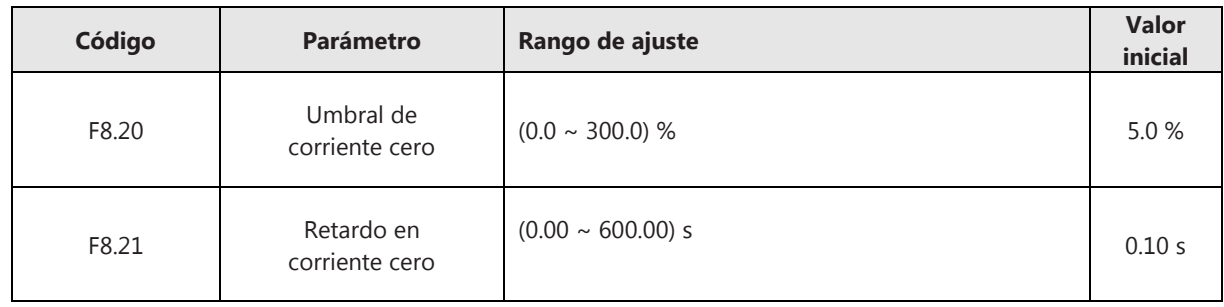

## **6.19 Función temporización**

Si se habilita esta función, cuando se da la orden de marcha al variador, se activa el temporizador. Transcurrido el tiempo de temporización ajustado en el parámetro F8.33, el variador comenzará a desacelerar hasta detenerse. Puede visualizarse el tiempo restante en el parámetro Fd.49. Para activar la salida "Finaliza la temporización", ajuste los parámetros F6.01, F6.02 a 34.

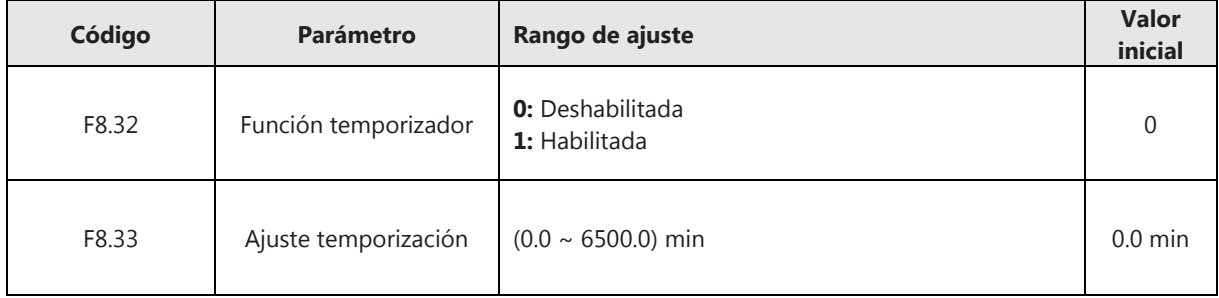

#### **6.20 Reconexión automática**

Si se habilita esta función, ante un corte de suministro y restablecimiento del suministro, el variador arrancará automáticamente sin necesidad de dar la orden de marcha de nuevo.

El tiempo de reconexión permite ajustar el intervalo de tiempo que transcurre desde que el variador recibe de nuevo la alimentación tras un corte de suministro y la reconexión automática.

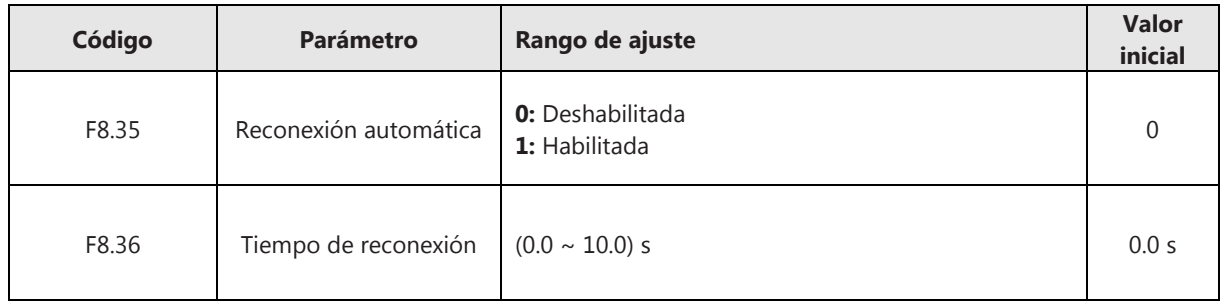

## **6.21 Función hibernar (dormir/despertar)**

La función hibernar (dormir/despertar) hace que el variador entre en estado de hibernación (dormir), con frecuencia de salida 0 Hz, cuando se alcanza un nivel establecido por el usuario. Esta función debe combinarse con el control PID.

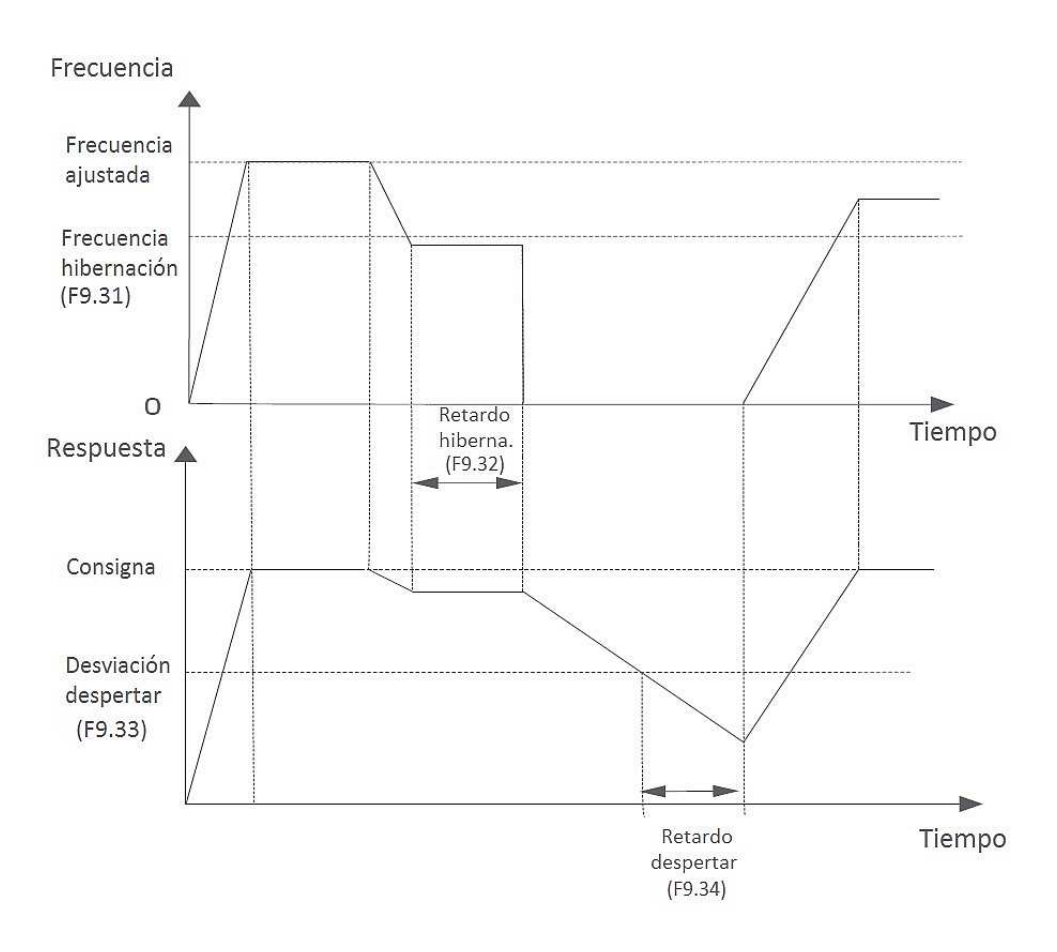

**Figura 6-21-1 Función hibernar (dormir/despertar)** 

Active la función dormir/despertar (F9.00=1) y la función mantener el cálculo PID en STOP (F9.28=1). Cuando el variador esté en funcionamiento (RUN), si la frecuencia de salida alcanza o supera la frecuencia de hibernación ajustada en F9.31 y se supera el tiempo de retardo introducido en F9.32 el variador entra en modo hibernación automáticamente, ajustando la frecuencia de salida a 0 Hz.

Para que el variador salga de la hibernación (despertar), el valor de la consigna PID, el cual puede visualizarse en Fd.28, debe ser inferior al valor de respuesta PID, el cual puede visualizarse en Fd.29. Cuando esta desviación entre consigna y respuesta PID supera el valor ajustado en F9.33 y se mantiene esta condición durante el tiempo de retardo ajustado en F9.34, el variador entra en modo despertar.

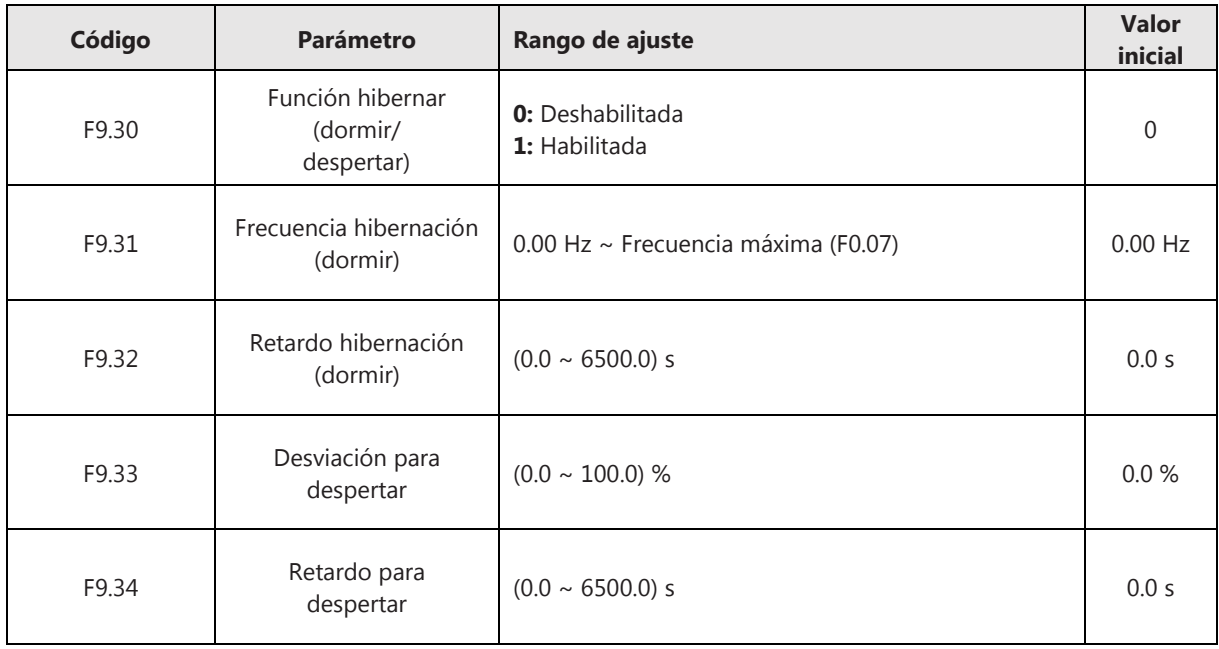

# **CAPÍTULO 7 DIAGNÓSTICO DE AVERÍAS**

# **7.1 Indicaciones de alarmas**

En la siguiente tabla se muestra una descripción de los mensajes que puede mostrar el display ante situaciones de fallos o averías, las posibles causas y qué acciones deben realizarse:

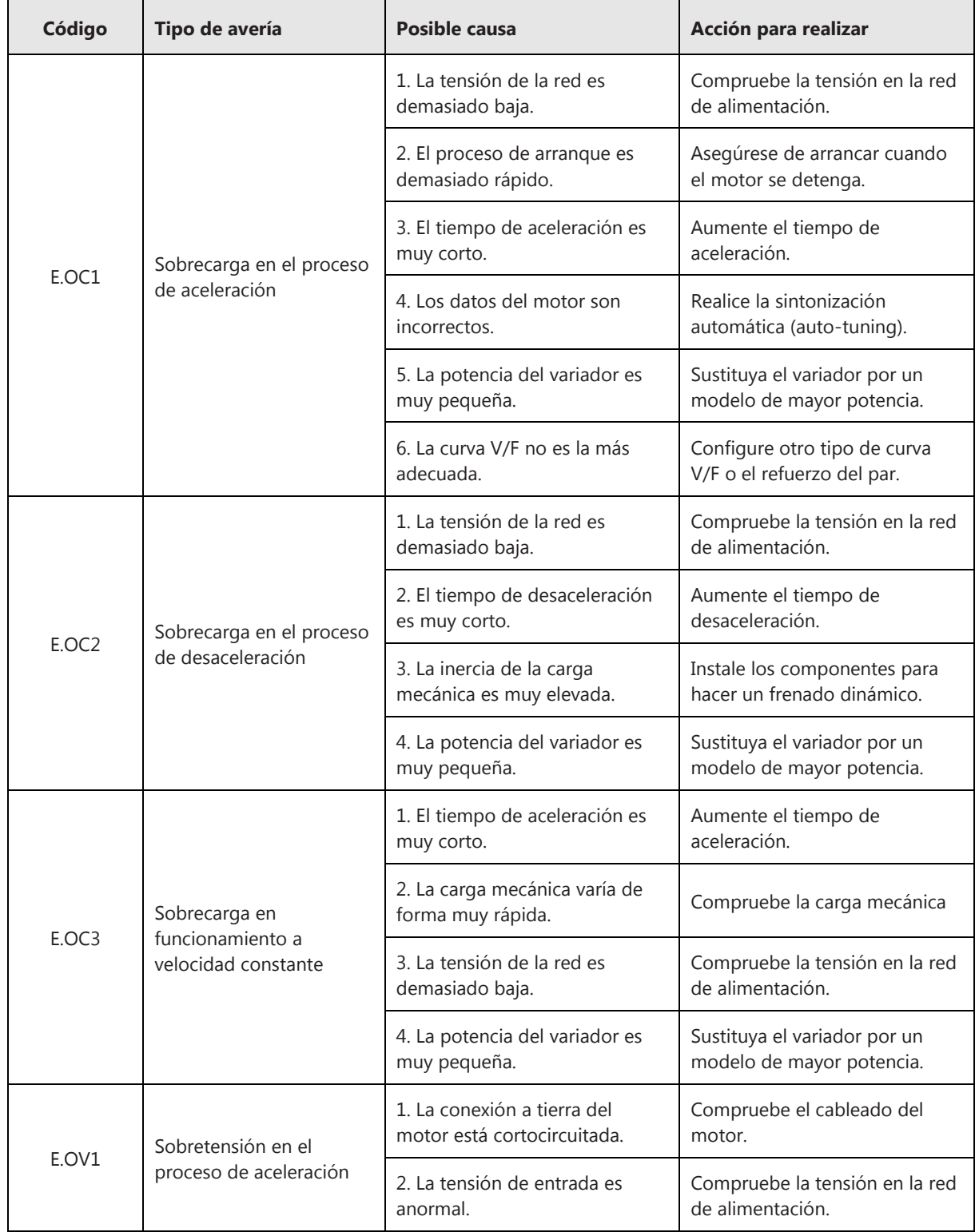

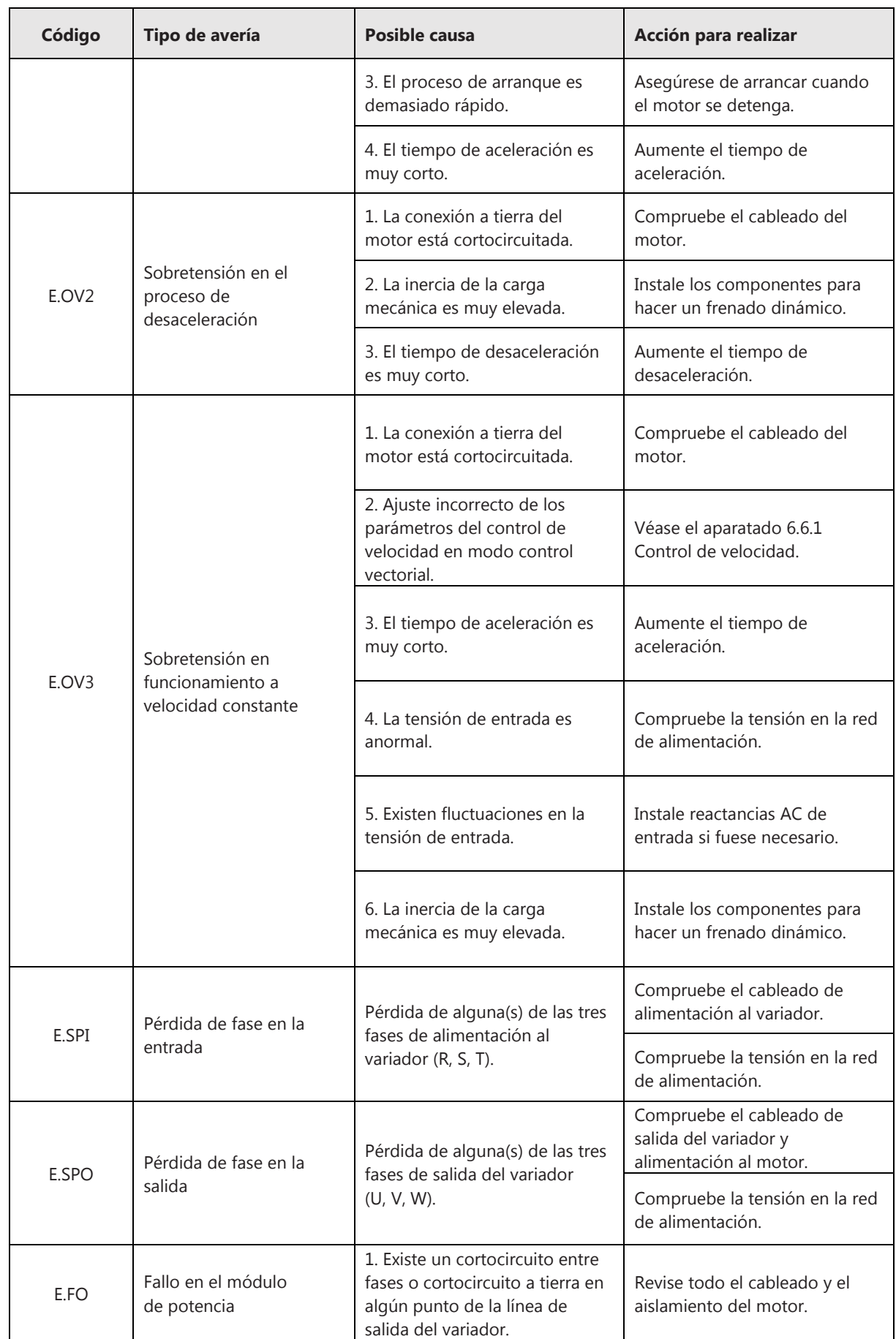

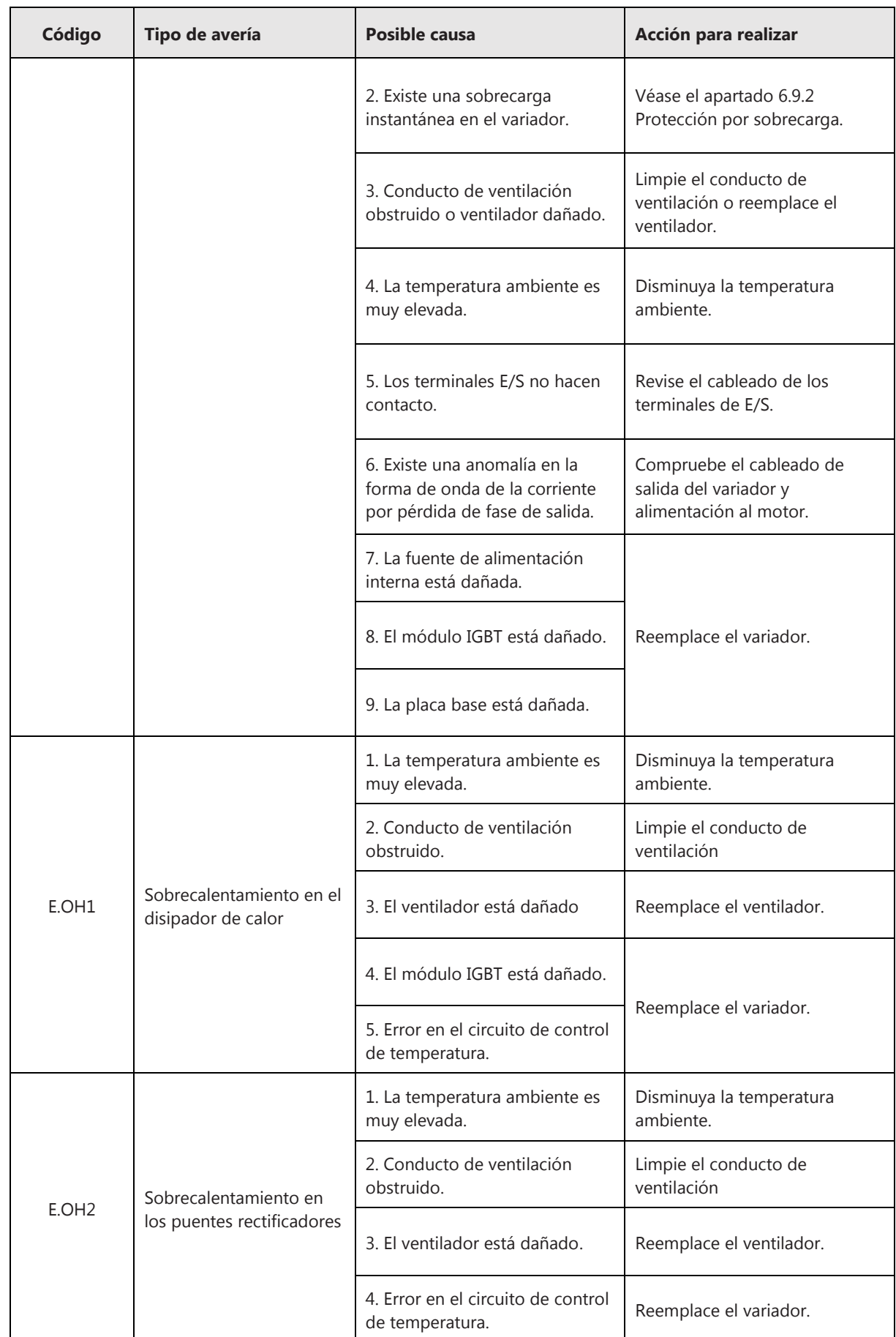

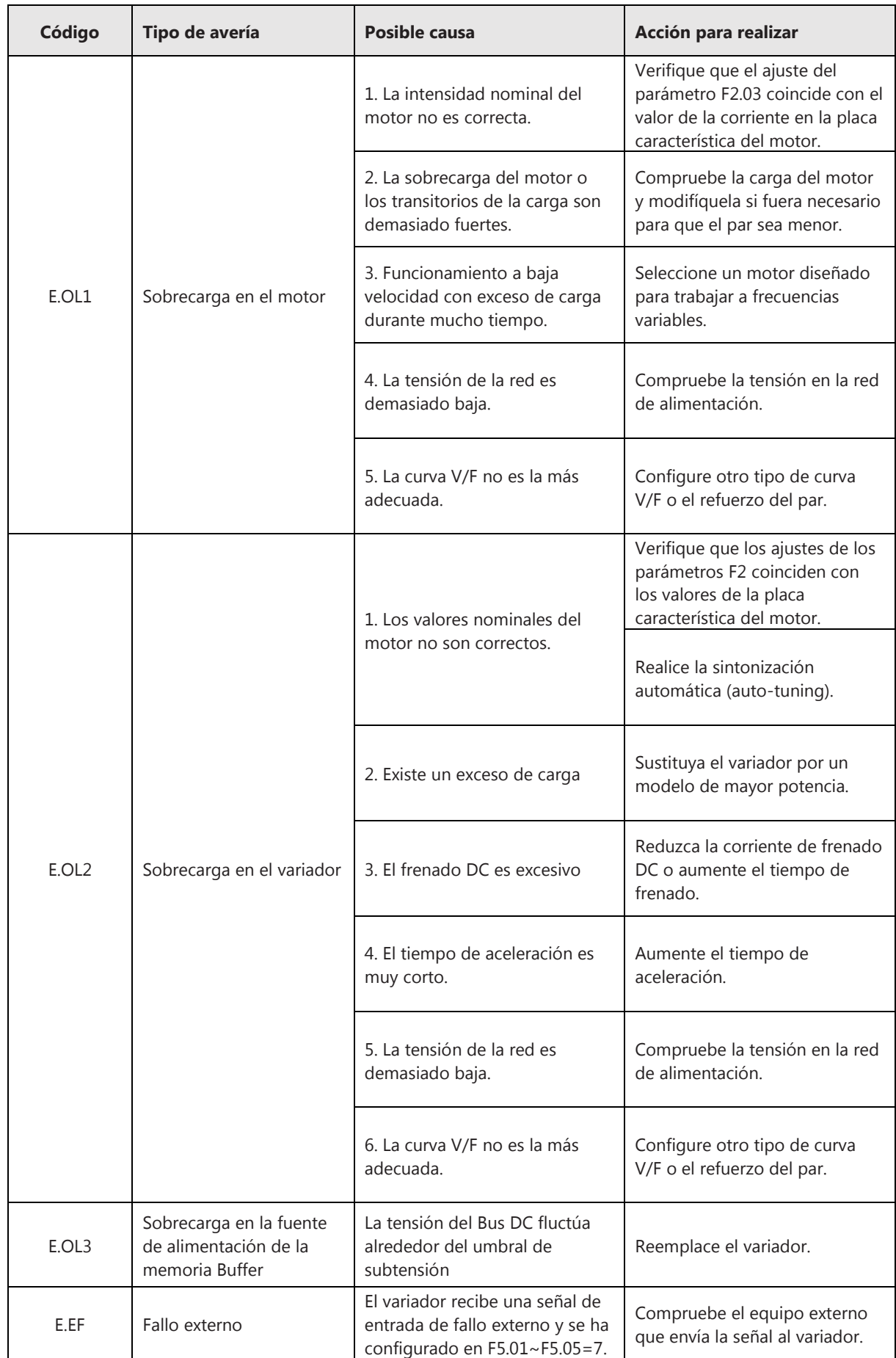

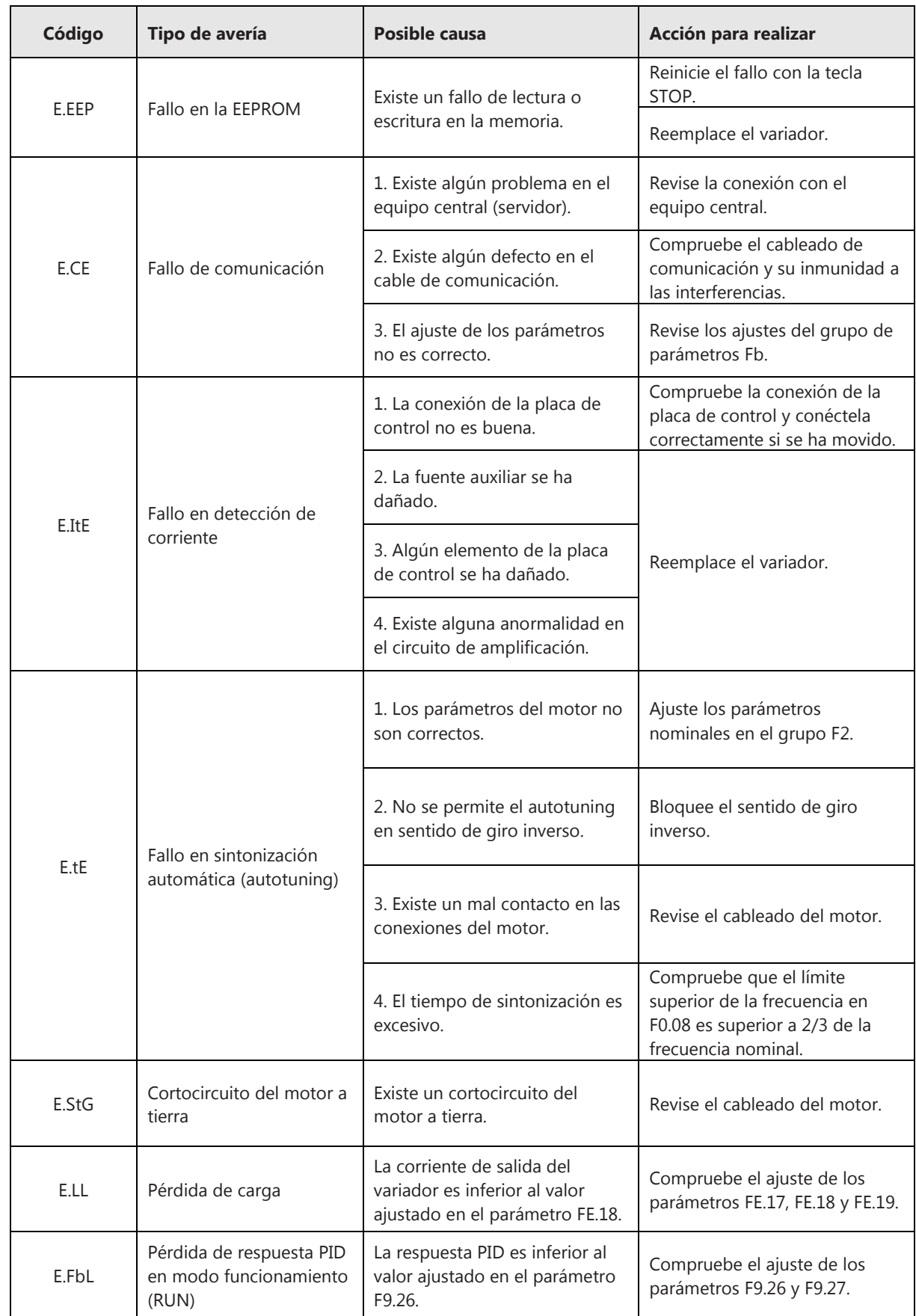

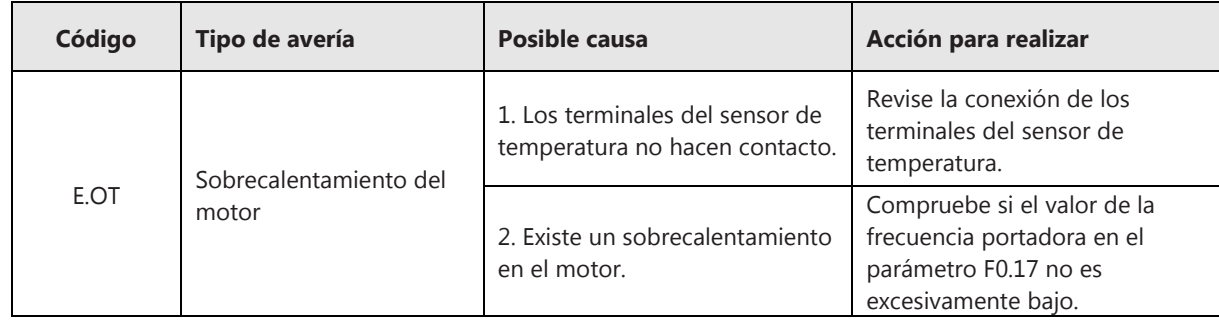

# **7.2 Comportamiento anormal del variador**

En la siguiente tabla se muestra una descripción de las situaciones de funcionamiento anormales del variador, las posibles causas y qué acciones deben realizarse:

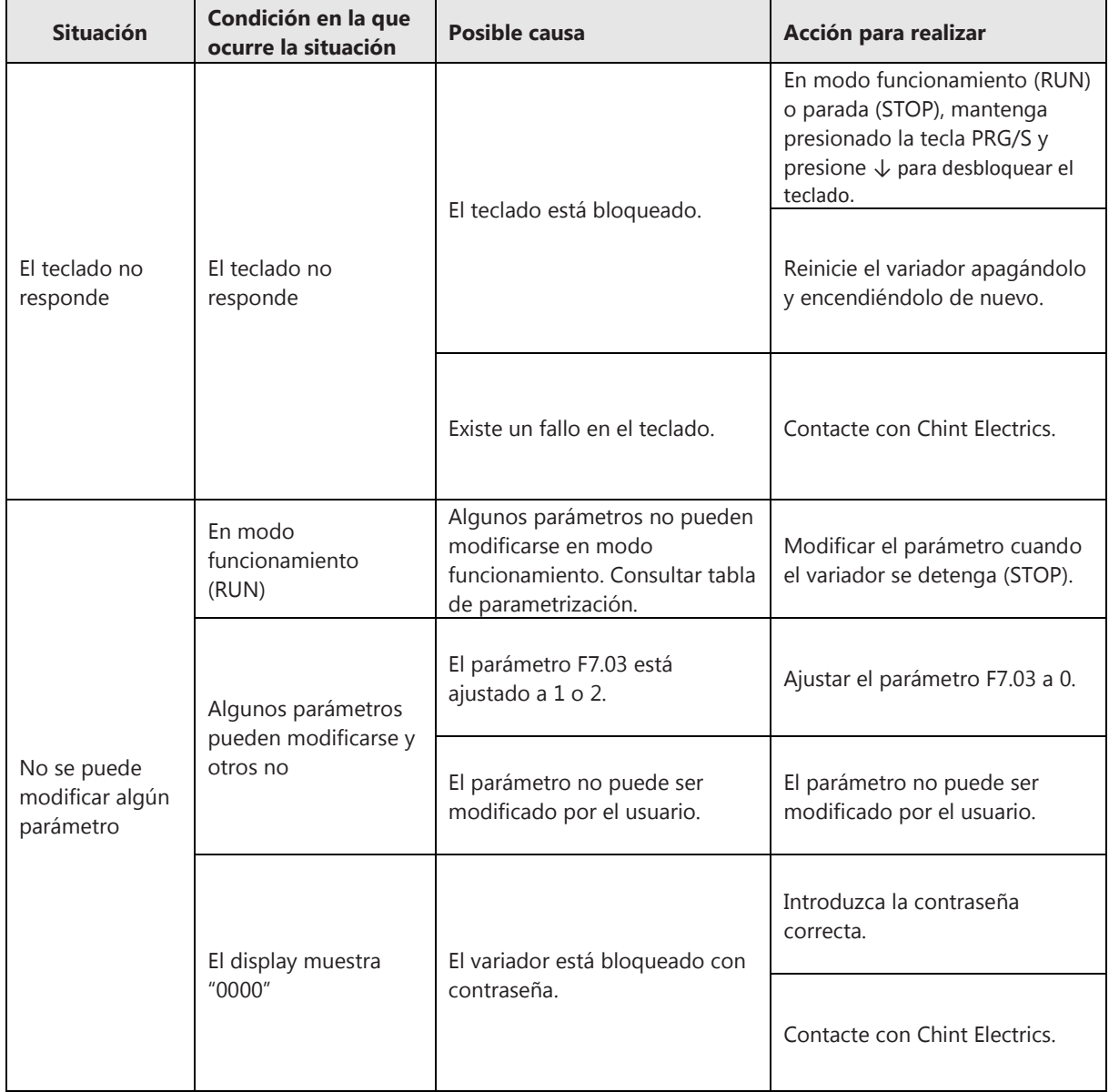

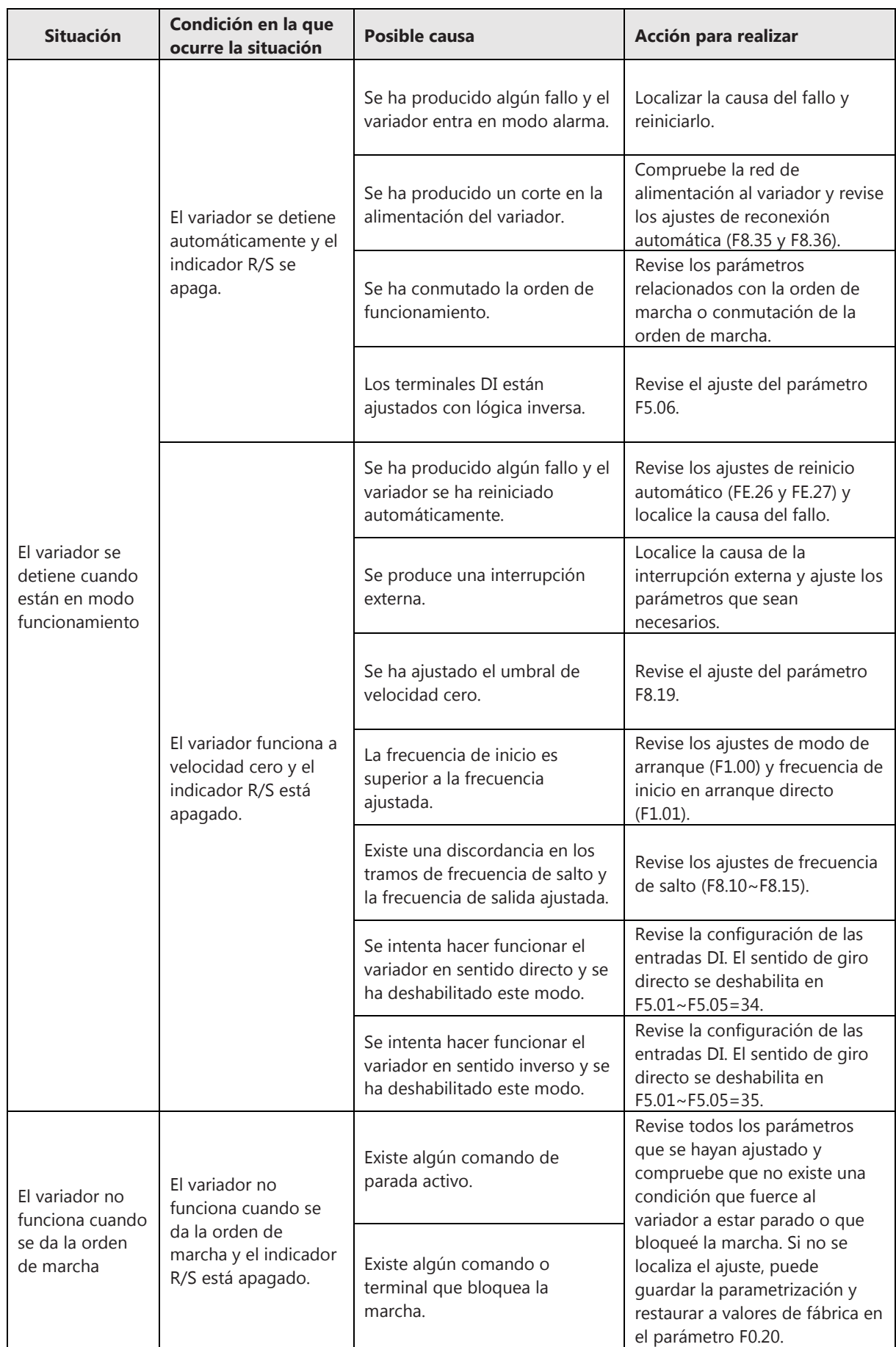
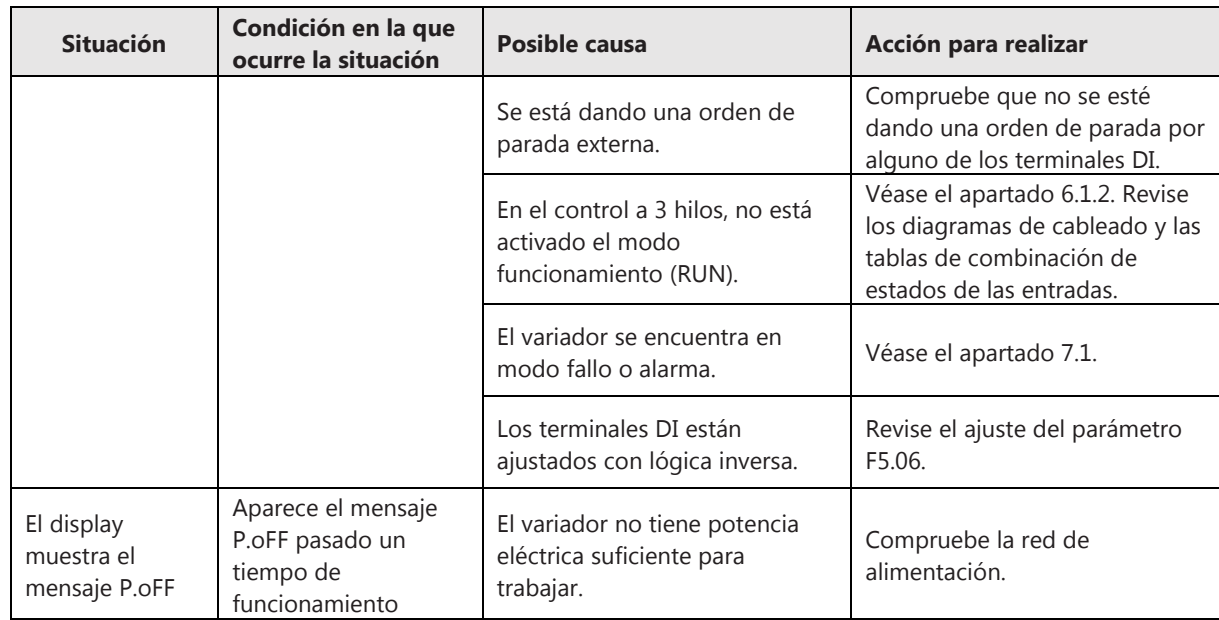

# **CAPÍTULO 8 MANTENIMIENTO**

## **8.1 Instrucciones de seguridad**

La temperatura, la humedad, el polvo y las vibraciones presentes en la instalación son factores que favorecen el envejecimiento de los componentes internos y el desgaste del variador, y que conducirán a posibles defectos y fallos del equipo. Por lo tanto, es necesario llevar a cabo un mantenimiento del variador de forma periódica.

Preste atención a las siguientes indicaciones de seguridad para el mantenimiento del equipo:

- 1. El mantenimiento o la inspección del equipo, así como el reemplazo de los componentes o del equipo completo debe realizarse únicamente por el personal cualificado.
- 2. No debe apoyarse herramientas u objetos encima del variador, ni del motor ni de cualquier otro equipo eléctrico para evitar riesgos de descargas eléctricas.
- 3. Apagar todas las fuentes de alimentación al equipo y utilizar siempre un dispositivo adecuado de detección de voltaje para asegurar la ausencia de tensión eléctrica antes de manipular el cableado del equipo.
- 4. La operación de mantenimiento debe realizarse transcurridos 10 minutos tras el apagado del equipo y asegurarse de que la tensión del bus DC está por debajo de 25V para evitar riesgos de descargas eléctricas.
- 5. Durante el mantenimiento, la inspección o el reemplazo de algún componente, evitar tocar los mismos directamente con las manos para evitar descargas que puedan dañar al componente.
- 6. Cualquier componente interno que sea reparado, deberá hacerse con la fuente de alimentación apagada.

#### **8.2 Instrucciones de mantenimiento**

#### **8.2.1 Mantenimiento diario**

Diariamente debe comprobarse si existe alguna anomalía en el modo de funcionamiento del variador. Revise:

- 1. Si el motor está operando de acuerdo con el modo de funcionamiento programado.
- 2. Si las condiciones del entorno donde está instalado el variador son adecuadas.
- 3. Si el sistema de ventilación funciona correctamente.
- 4. Que no existan vibraciones importantes.
- 5. Si se detecta sobrecalentamiento o se aprecia decoloración en el equipo.
- 6. Compruebe la tensión de entrada al variador cuando esté en funcionamiento.

#### **8.2.2 Mantenimiento regular**

Por su propia seguridad, antes de realizar cualquier operación de mantenimiento, apague la fuente de alimentación del equipo y, transcurrido 10 minutos después de la desconexión, compruebe con un dispositivo adecuado de detección de voltaje que la tensión del bus DC esté por debajo de 25V para evitar riesgos de descargas eléctricas.

- 1. Limpiar los filtros de aire y comprobar que el sistema de ventilación funciona correctamente.
- 2. Debido a la influencia de las vibraciones y los cambios de temperatura, es posible que algunas partes fijas del variador, como los terminales de conexión, se aflojen. Revise los aprietes de los tornillos y de las conexiones de los terminales de entrada y salida.
- 3. Compruebe que no se aprecian daños ni corrosión visible en los conductores o el aislamiento del equipo o el motor.
- 4. Realice una medida de la resistencia de aislamiento.
- 5. Compruebe que no existe decoloración visible en los condensadores del bus DC, ni se aprecia olores raros, espumas, fugas, etc.

#### **8.3 Reemplazo de componentes**

Los componentes internos que son más propensos al desgaste son el ventilador y los condensadores del bus. Tanto las condiciones ambientales como el mantenimiento del equipo influyen directamente en el ciclo de vida de estos componentes. En la siguiente tabla se indica la vida útil de los principales componentes:

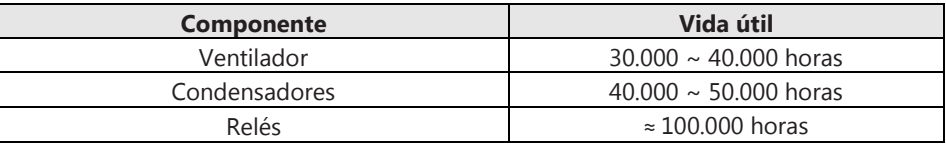

El periodo de reemplazo puede ser inferior al tiempo de vida útil indicado en la tabla y el usuario puede determinarlo por diferentes criterios:

1. Ventilador:

Los cojinetes o las hojas del ventilador están desgastados, las hojas presentan grietas, existen ruidos o vibraciones excesivas en el arranque del ventilador.

2. Condensadores:

Desgaste por trabajar en condiciones de altas temperaturas o con elevados picos de corriente debido a la elevada frecuencia de conmutación; pérdida de líquido electrolítico.

3. Relés:

Corrosión, desgaste por trabajar con elevada frecuencia de conmutación, fallos en el cierre o apertura del relé.

#### **8.4 Almacenamiento**

Preste atención a las siguientes pautas de almacenamiento tras la compra del variador de frecuencia de la serie NVF5:

- 1. No se debe almacenar el producto en lugares donde la temperatura sea elevada, en ambientes húmedos o con presencia de polvo. Asegúrese de almacenar el producto en un lugar ventilado.
- 2. Si el variador ha estado más de 2 años almacenado, deberá realizarse una prueba de funcionamiento antes de la puesta en marcha, incrementando progresivamente la tensión de alimentación mediante un regulador de tensión.

# **APÉNDICE A COMUNICACIÓN RS485-MODBUS**

# **A.1 Configuración de red**

El variador de la serie NVF5 está provisto de un puerto de comunicación RS485 y adopta el protocolo de comunicación estándar internacional Modbus tipo maestro-esclavo. El usuario puede realizar un control centralizado (dar la orden de marcha, ajustar la frecuencia, modificar los parámetros, monitorizar el estado del variador o los fallos, etc.) a través de un PC o PLC.

Como se muestra en la figura A-1-1, puede integrarse el variador NVF5 (esclavo) dentro de una red de maestro/múltiples esclavos o dentro de una red maestro/esclavo.

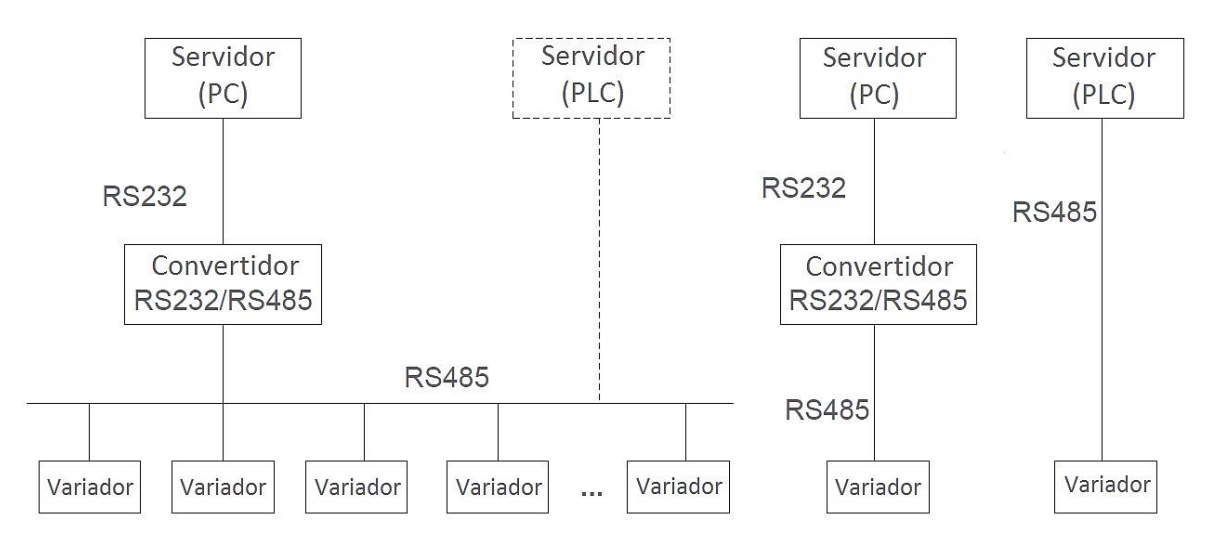

**Figura A-1-1 Configuración de red** 

# **A.2 Modo de interfaz**

Interfaz RS485 asíncrono a 2 hilos (semidúplex).

Sistema de codificación:

- 1 bit de inicio.
- 8 bits digitales.
- 1 bit de comprobación de paridad (par/impar). Si no hay comprobación, el bit es inexistente.
- 1 bit de fin (con comprobación), 2 bits de fin (sin comprobación).

Valores por defecto:

- Sistema de codificación por defecto: 1-8-N-2.
- Dirección: 0x01.

Parámetros Modbus:

• Los parámetros correspondientes a la configuración de la comunicación RS485-Modbus se encuentran en el Grupo de Parámetros "Fb". Véase el Apéndice B: Lista de Parámetros.

#### **A.3 Modo de comunicación**

- 1. El protocolo de comunicación es Modbus modo RTU y ASCII.
- 2. El variador puede integrase como esclavo dentro de una red maestro-esclavo punto a punto. Cuando el maestro envía una orden en modo emisor, el esclavo no responderá.
- 3. En caso de disponer de una red con múltiples equipos o que emplea largas longitudes de cable, se debe conectar una resistencia de terminación de 120  $\Omega$  para mejorar la inmunidad de la comunicación.
- 4. El variador solo dispone de un puerto de entrada RS485. Si el puerto de comunicación del periférico es de otro tipo, deberá usarse un conversor.

#### **A.4 Formato del protocolo Modbus**

El variador soporta el protocolo Modbus tanto en formato RTU como ASCII. La figura A-4-1 muestra la estructura principal de este formato:

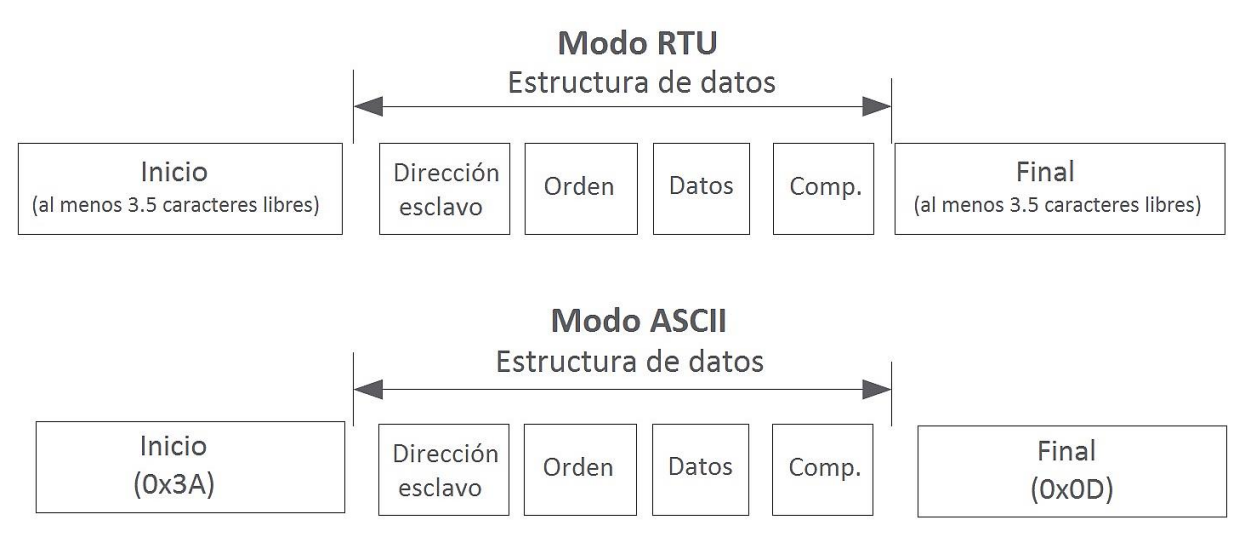

**Figura A-4-1 Formato del protocolo Modbus** 

El protocolo Modbus adopta la codificación "Big Endian", en la cual se envía el bit más significativo y después el bit menos significativo.

#### **A.4.1 Modo RTU**

En modo RTU, el bit de inicio, el bit de comprobación y el bit final se utilizan para enviar los bits digitales de forma correcta a los otros equipos. El tiempo mínimo de inactividad de Modbus entre tramas no debe ser inferior a 3.5 bytes. Cuando se recibe el primer campo (el campo de dirección), el equipo correspondiente descodifica el siguiente carácter de transmisión. Cuando el intervalo de tiempo es de al menos 3.5 bytes, el mensaje finaliza.

El mensaje es un flujo continuo de transmisión. Si existe un intervalo de tiempo (más de 3.5 bytes) antes de completar la trama, el dispositivo receptor renovará el mensaje incompleto y supondrá el siguiente byte como el campo de dirección del nuevo mensaje. Si el nuevo mensaje sigue al anterior dentro del intervalo de tiempo de 3,5 bytes, el dispositivo receptor lo tratará como si fuera el mismo mensaje anterior. Si estos dos fenómenos ocurren durante la transmisión, el CRC generará un mensaje de fallo para responder a los equipos emisores.

En el siguiente ejemplo, se muestra cómo se leen los parámetros del registro interno 0x0101 (que corresponde al parámetro F1.01) del esclavo 5 en modo RTU.

Estructura del comando de consulta:

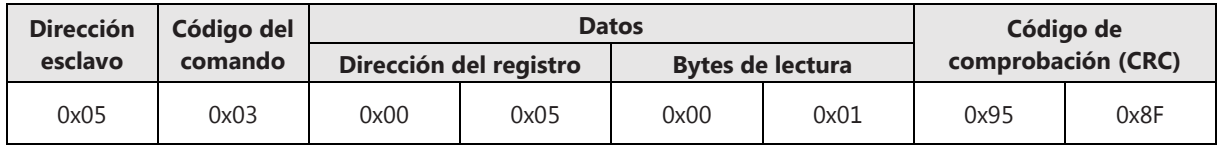

Estructura del mensaje de respuesta:

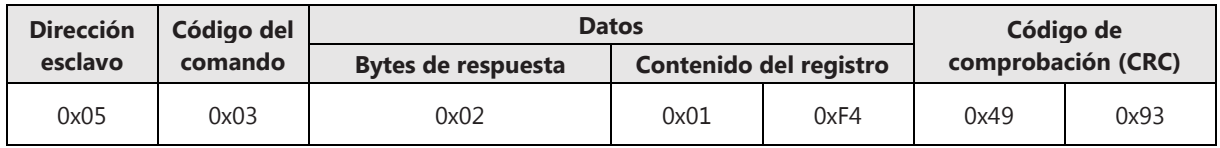

#### **A.4.2 Modo ASCII**

En modo ASCII, la estructura de cabecera es "0x3A"; por defecto, la estructura final es "0x0D", "0x0A" y puede configurarse por el usuario. En este modo, además de la estructura de cabecera y final, el resto de los datos se envían en código ASCII; primero se envía el byte superior de 4 bits, seguido del byte inferior de 4 bits. El código ASCII utiliza 7 bits para representar los datos. El comprobador LRC verifica los datos desde la dirección del esclavo. La suma de comprobación es igual a la suma de los complementos de todos los caracteres (excluyendo los bits de acarreo) que intervienen en la comprobación de datos.

En el siguiente ejemplo, se muestra cómo se escribe 4000 (0xFA0) en el registro interno 0x0201 (que corresponde al parámetro A2.01) del esclavo 5 en modo ASCII.

Estructura del comando de consulta:

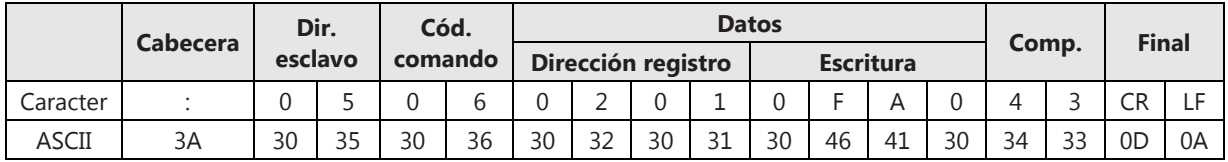

El código de comprobación LRC es la suma de comprobaciones; este valor es igual la suma de los complementos (05+06+02+01+0x0F+0XA0).

Estructura del mensaje de respuesta:

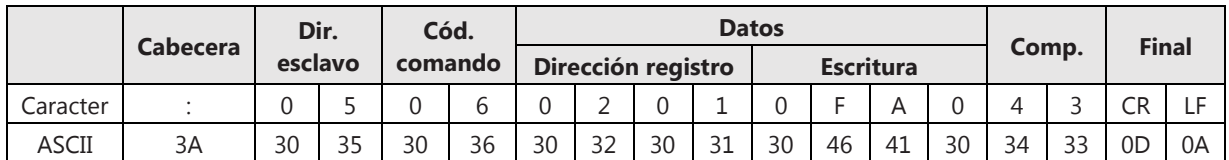

El variador puede establecer un retardo de respuesta diferente a través de los códigos de función para adaptarse a las necesidades de aplicaciones específicas. Para el modo RTU, el retardo de respuesta actual no es inferior a 3.5 caracteres; para el modo ASCII, el retardo de respuesta actual no es inferior a 1ms.

## **A.5 Aplicación del protocolo Modbus**

#### **A.5.1 Código de comando Modbus**

La función principal del protocolo Modbus es leer o escribir los parámetros del variador; cada código de comando diferente determina una operación de consulta distinta. El protocolo Modbus del variador puede realizar las operaciones que se muestran en la siguiente tabla:

| Código | <b>Descripción</b>                          |
|--------|---------------------------------------------|
| 0x03   | Lectura de los parámetros del variador.     |
| 0x04   | Lectura del valor atribuido a un parámetro. |
| 0x06   | Escritura de un parámetro.                  |
| 0x10   | Escritura de múltiples parámetros.          |

**Tabla A.1 Códigos de comando Modbus** 

#### **A.5.2 Mapa de registro Modbus**

El número correspondiente al grupo de parámetro se asigna al byte más alto del registro Modbus (0-F corresponde con los valores 0x00~0x0F). El número correspondiente al subgrupo se asigna al byte más bajo del registro Modbus (00~99 corresponde con 0x00~0x63). Cuando un dato solo es necesario que sea almacenado en la RAM (por ejemplo, cuando no se necesita que sea guardado ante un corte de alimentación), la posición más alta de la dirección es "1".

**Ejemplo:** la dirección de registro correspondiente al parámetro "F5.27" es "0x051B":

- 1) La dirección de registro correspondiente es "0x851B" si solo es necesario que sea almacenado en la memoria RAM.
- 2) La dirección de registro correspondiente es "0x051B" si es necesario que sea almacenado en la memoria EEPROM (datos que necesitan ser guardados ente un corte de alimentación).

#### **A.5.3 Obtener el atributo de un parámetro**

El atributo de un parámetro del variador se obtiene con el comando 0x04. En la siguiente tabla se define el formato de datos al leer el atributo de un parámetro:

| Byte N° | <b>Definición</b>                                                   |
|---------|---------------------------------------------------------------------|
|         | Valor máximo (bit más alto)                                         |
| っ       | Valor máximo (bit más bajo)                                         |
|         | Valor mínimo (bit más alto)                                         |
| 4       | Valor mínimo (bit más bajo)                                         |
|         | Valor actual (bit más alto)                                         |
| 6       | Valor actual (bit más bajo)                                         |
|         | Valor del atributo del parámetro (bit más alto); véase la Tabla A.3 |
| 8       | Valor del atributo del parámetro (bit más bajo); véase la Tabla A.3 |

**Tabla A.2 Definición del formato de datos al leer el atributo de un parámetro** 

| Tabla A.3 Definición de los atributos (bit) |                         |                         |                                               |  |  |
|---------------------------------------------|-------------------------|-------------------------|-----------------------------------------------|--|--|
| <b>Bit</b>                                  | <b>Valor</b><br>del bit | <b>Valor</b><br>decimal | <b>Definición</b>                             |  |  |
|                                             | $00\,$                  | $\overline{0}$          | Visualización decimal                         |  |  |
| Bit 14~15:<br>Tipo de visualización         | 01                      | 1                       | Visualización hexadecimal                     |  |  |
|                                             | 10                      | $\overline{2}$          | Visualización binaria                         |  |  |
|                                             | 000                     | $\boldsymbol{0}$        | Lectura y escritura siempre                   |  |  |
|                                             | 001                     | 1                       | Modificable en modo parada (STOP)             |  |  |
| Bit 13~11:                                  | 010                     | $\overline{2}$          | Solo lectura                                  |  |  |
| Modificar el valor de un atributo           | 011                     | 3                       | Lectura y escritura con contraseña de empresa |  |  |
|                                             | 100                     | $\overline{4}$          | Lectura con contraseña de empresa             |  |  |
|                                             | 101                     | 5                       | Escritura con contraseña de usuario           |  |  |
|                                             | 000                     | $\boldsymbol{0}$        | 8 bits sin signo                              |  |  |
|                                             | 001                     | 1                       | 16 bits sin signo                             |  |  |
| Bit 10~8:                                   | 010                     | $\overline{2}$          | 32 bits sin signo                             |  |  |
| Tipo de dato                                | 011                     | 3                       | 8 bits con signo                              |  |  |
|                                             | 100                     | $\overline{4}$          | 16 bits con signo                             |  |  |
|                                             | 101                     | 5                       | 32 bits con signo                             |  |  |
|                                             | 000                     | $\boldsymbol{0}$        | Sin ampliación                                |  |  |
|                                             | 001                     | 1                       | Ampliación 1X                                 |  |  |
| Bit $7-5$ :                                 | 010                     | $\overline{2}$          | Ampliación 2X                                 |  |  |
| <b>Ampliación</b>                           | 011                     | 3                       | Ampliación 3X                                 |  |  |
|                                             | 100                     | $\overline{4}$          | Ampliación 4X                                 |  |  |
|                                             | 101                     | 5                       | Ampliación 5X                                 |  |  |
|                                             | 00000                   | $\boldsymbol{0}$        | Sin magnitud                                  |  |  |
|                                             | 00001                   | $\mathbf 1$             | Tensión (V)                                   |  |  |
|                                             | 00010                   | $\overline{2}$          | Corriente (A)                                 |  |  |
|                                             | 00011                   | 3                       | Potencia (kW)                                 |  |  |
|                                             | 00100                   | $\overline{4}$          | Frecuencia (Hz)                               |  |  |
|                                             | 00101                   | 5                       | Frecuencia (kHz)                              |  |  |
|                                             | 00110                   | 6                       | Par (Nm)                                      |  |  |
|                                             | 00111                   | 7                       | Velocidad (rpm)                               |  |  |
|                                             | 01000                   | 8                       | Tiempo (s)                                    |  |  |
|                                             | 01001                   | 9                       | Tiempo (ms)                                   |  |  |
|                                             | 01010                   | 10                      | Tiempo (µs)                                   |  |  |
| Bit 4~0:                                    | 01011                   | 11                      | Tiempo (min)                                  |  |  |
| <b>Magnitud</b>                             | 01100                   | 12                      | Tiempo (h)                                    |  |  |
|                                             | 01101                   | 13                      | Porcentaje (%)                                |  |  |
|                                             | 01110                   | 14                      | Peso (kg)                                     |  |  |
|                                             | 01111                   | 15                      | Resistencia $(\Omega)$                        |  |  |
|                                             | 10000                   | 16                      | Reactancia (mH)                               |  |  |
|                                             | 10001                   | 17                      | Temperatura (°C)                              |  |  |
|                                             | 10010                   | 18                      | Presión (mP)                                  |  |  |
|                                             | 10011                   | 19                      | Longitud (m)                                  |  |  |
|                                             | 10100                   | 20                      | Longitud (cm)                                 |  |  |
|                                             | 10101                   | 21                      | Longitud (mm)                                 |  |  |
|                                             | 10110                   | 22                      | Capacidad (kVA)                               |  |  |
|                                             | 10111                   | 23                      | Velocidad lineal (m/min)                      |  |  |

**Tabla A.3 Definición de los atributos (bit)** 

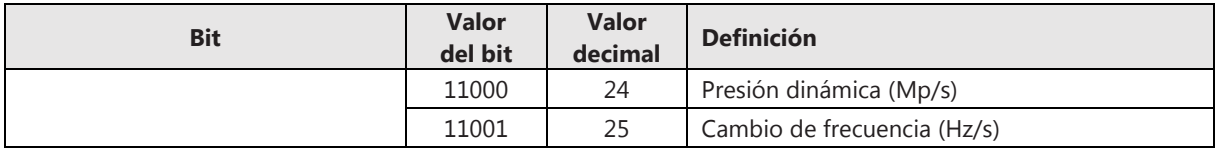

## **A.6 Orden de marcha e indicadores de estado y fallos**

Desde el equipo central (maestro) puede enviarse al variador (esclavo) la orden de funcionamiento o parada y ajustarse la frecuencia de salida. Puede comprobarse el valor de los parámetros (frecuencia de salida, corriente de salida, par de salida, etc.), usando el comando correspondiente, y también puede visualizarse la información de fallos.

| <b>Definición</b>      | <b>Dirección</b> | Descripción                                                                 | Guardar   | Lectura (L) o<br>Escritura (E) |  |
|------------------------|------------------|-----------------------------------------------------------------------------|-----------|--------------------------------|--|
|                        | 0x3200           | 0x00: Sin comando                                                           | <b>No</b> | E                              |  |
|                        |                  | 0x01: Marcha en sentido directo                                             |           |                                |  |
|                        |                  | 0x02: Marcha en sentido inverso                                             |           |                                |  |
| Orden de marcha por    |                  | 0x03: Parada funcionamiento                                                 |           |                                |  |
| puerto de comunicación |                  | 0x04: JOG en sentido directo                                                |           |                                |  |
| $(F0.01=2)$            |                  | 0x05: JOG en sentido inverso                                                |           |                                |  |
|                        |                  | 0x06: Parada JOG                                                            |           |                                |  |
|                        |                  | 0x07: Parada por inercia (rueda libre)                                      |           |                                |  |
|                        |                  | 0x08: Reinicio de fallos                                                    |           |                                |  |
|                        |                  | Bit00: Marcha (RUN)/Parada (STOP)<br>(0: Stop, 1: Run)                      |           | L                              |  |
|                        |                  | Bit01: Sentido Directo/Inverso<br>(0: Directo, 1: Inverso)                  |           |                                |  |
|                        |                  | Bit02: Funcionamiento a velocidad cero<br>(0: Deshabilitado, 1: Habilitado) |           |                                |  |
|                        |                  | Bit03: Aceleración<br>(0: Deshabilitado, 1: Habilitado)                     |           |                                |  |
|                        |                  | Bit04: Desaceleración<br>(0: Deshabilitado, 1: Habilitado)                  |           |                                |  |
|                        |                  | Bit05: Funcionamiento a velocidad cte.<br>(0: Deshabilitado, 1: Habilitado) |           |                                |  |
| Estado                 | 0x3300           | Bit06: Flujo magnético<br>(0: Deshabilitado, 1: Habilitado)                 | $\prime$  |                                |  |
|                        |                  | Bit07: Auto-tuning<br>(0: Deshabilitado, 1: Habilitado)                     |           |                                |  |
|                        |                  | Bit08: Limitación sobrecarga<br>(0: Deshabilitado, 1: Habilitado)           |           |                                |  |
|                        |                  | Bit09: Limitación sobretensión DC<br>(0: Deshabilitado, 1: Habilitado)      |           |                                |  |
|                        |                  | Bit10: Limitación del par<br>(0: Deshabilitado, 1: Habilitado)              |           |                                |  |
|                        |                  | Bit11: Limitación de la velocidad                                           |           |                                |  |
|                        |                  | (0: Deshabilitado, 1: Habilitado)                                           |           |                                |  |
|                        |                  | Bit12: Fallo del variador<br>(0: Deshabilitado, 1: Habilitado)              |           |                                |  |

**Tabla A.4 Comandos para orden de marcha e indicadores de estado y fallos** 

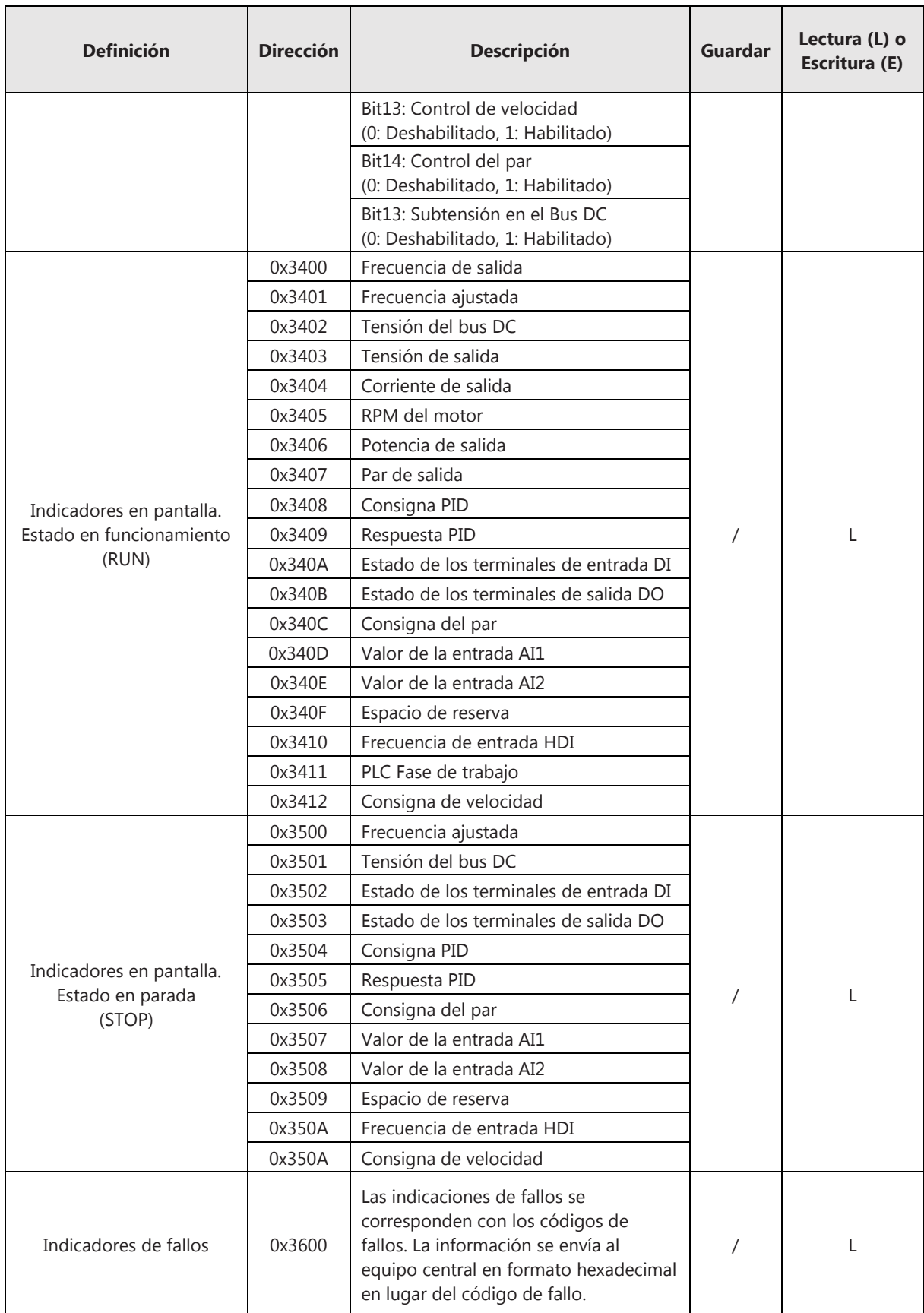

### **A.7 Información de los parámetros**

El equipo central (maestro) puede obtener la información sobre la cantidad de grupos de parámetros, así como los códigos de parámetros del variador enviando la orden adecuada. El código de comando que debe utilizarse es "0x03" y la dirección que se muestra en la Tabla A.5:

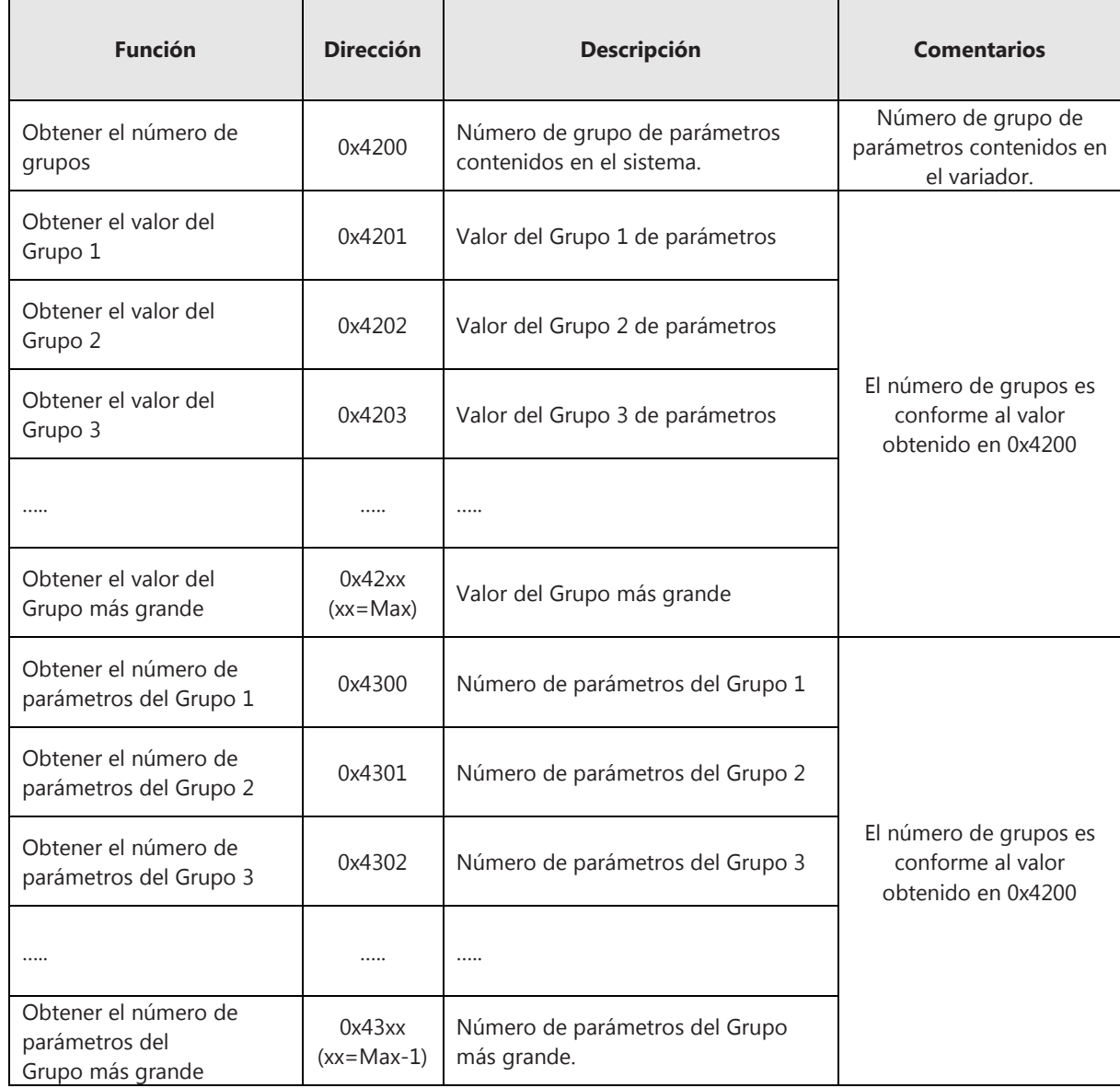

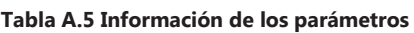

# **A.8 Cableado**

#### **A.8.1 Topología de la red**

El variador no está configurado para actuar como repetidor, por lo que está pensado para comunicarse en una estructura de bus lineal en serie, en la cual todos los dispositivos se conectan a un cable troncal mediante derivaciones cortas, debiendo conectarse una resistencia en todas las terminaciones.

#### **A.8.2 Longitud del cableado**

La longitud del cable troncal está limitada en función de la velocidad de transmisión, la máxima capacidad del cable y la configuración de red (2 hilos o 4 hilos).

La longitud de cada derivación no debe exceder de los 20m. En caso de emplearse un separador de n derivaciones, la longitud máxima de cada derivación no debe exceder de 40m divido entre n.

#### **A.8.3 Puesta a tierra**

Todos los dispositivos de la red deberán estar conectado a tierra solo en un punto, utilizando el cable común de puesta a tierra o realizando la conexión a tierra del blindaje. Evite la conexión del cable en múltiples puntos de la puesta a tierra, especialmente donde haya tierras de diferentes potenciales.

#### **A.8.4 Cable**

Se recomienda emplear cables blindados de par trenzado de diámetro AWG 24 mínimo para una longitud máxima de conexión entre equipo de 1000m. Se recomienda también emplear cables que posean más de un conductor para la interconexión de la señal 0V de referencia.

#### **A.9 Códigos de errores de comunicación**

Cuando se detecta un error durante el proceso de comunicación, el variador devuelve un código de error de comunicación al equipo central (por ejemplo, un ordenador) para que este lo reconozca. Las descripciones de estos errores se muestran en la Tabla A.6:

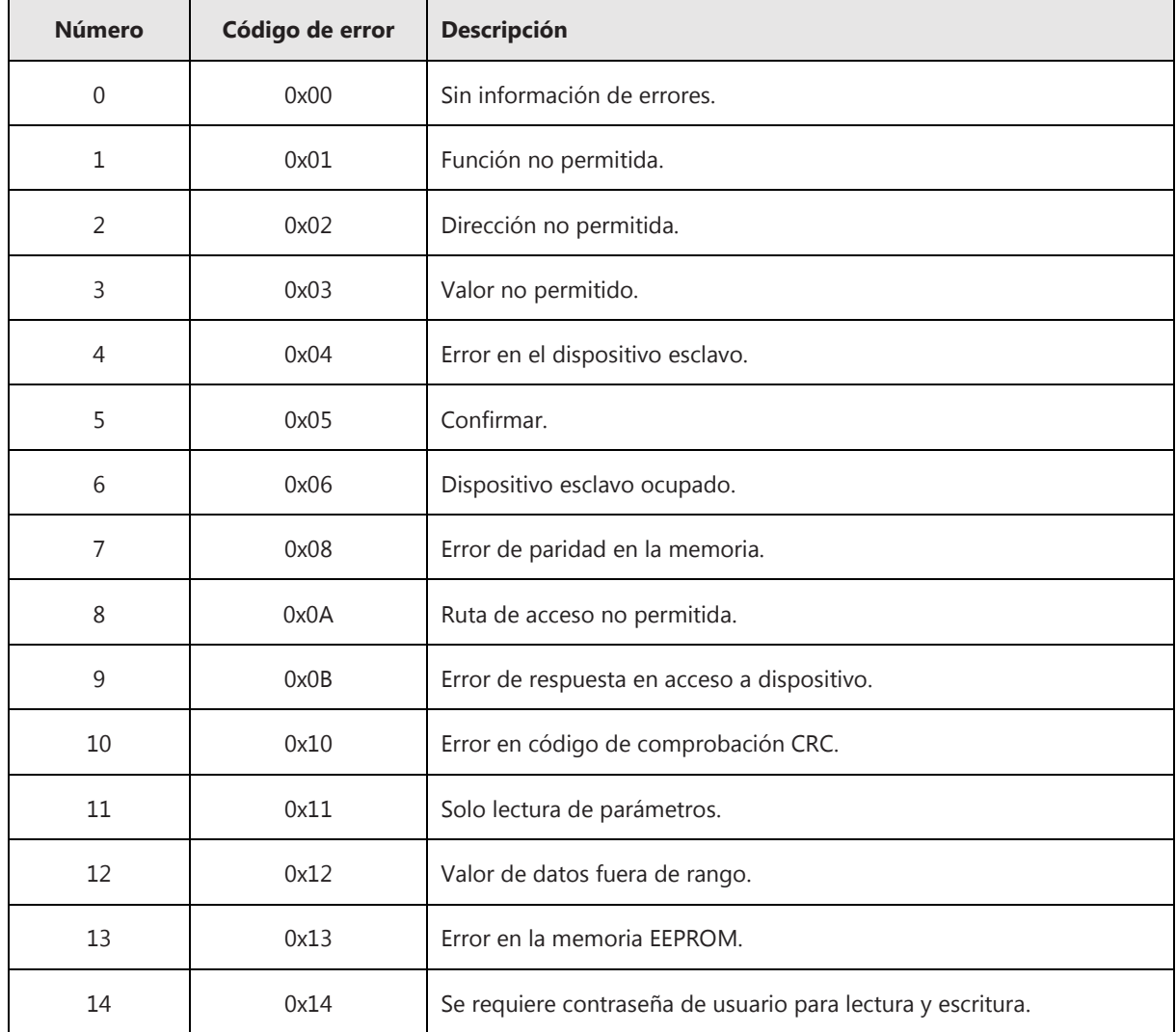

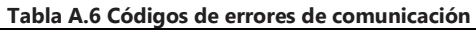

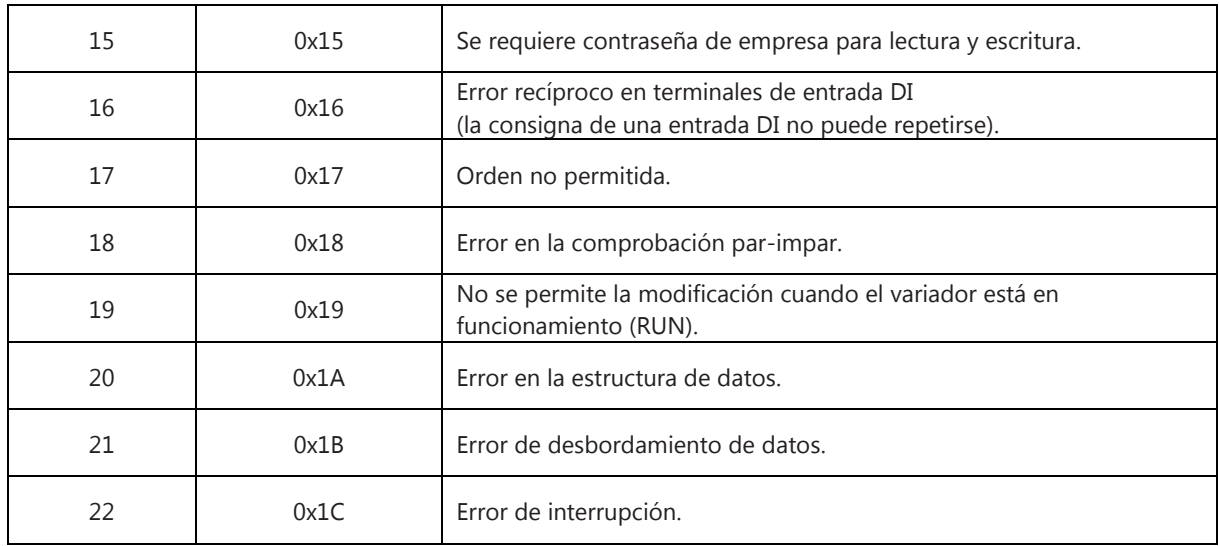

# **APÉNDICE B LISTA DE PARÁMETROS**

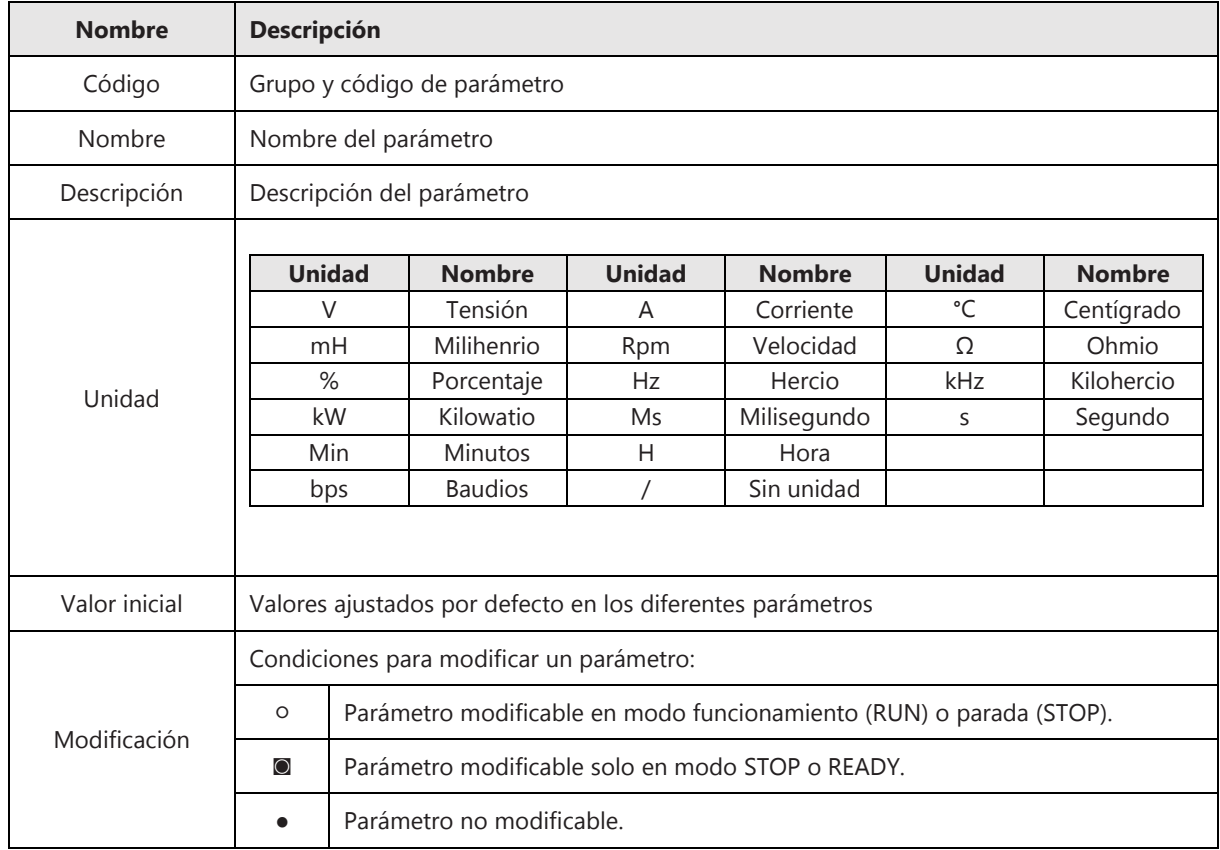

- Cuando el valor del parámetro se representa por "0x" significa que es un valor hexadecimal (por ejemplo, 0x0000). Al modificar estos parámetros, se incluyen los bits (0~F).
- Si se restaura el variador a valores de fábrica, todos los parámetros tomarán el "valor inicial" indicado en la tabla de parámetros, salvo aquellos que sean parámetros de visualización.
- La configuración de los parámetros puede protegerse mediante contraseña. Véase lo indicado en el apartado 4.4. de este manual.

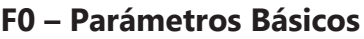

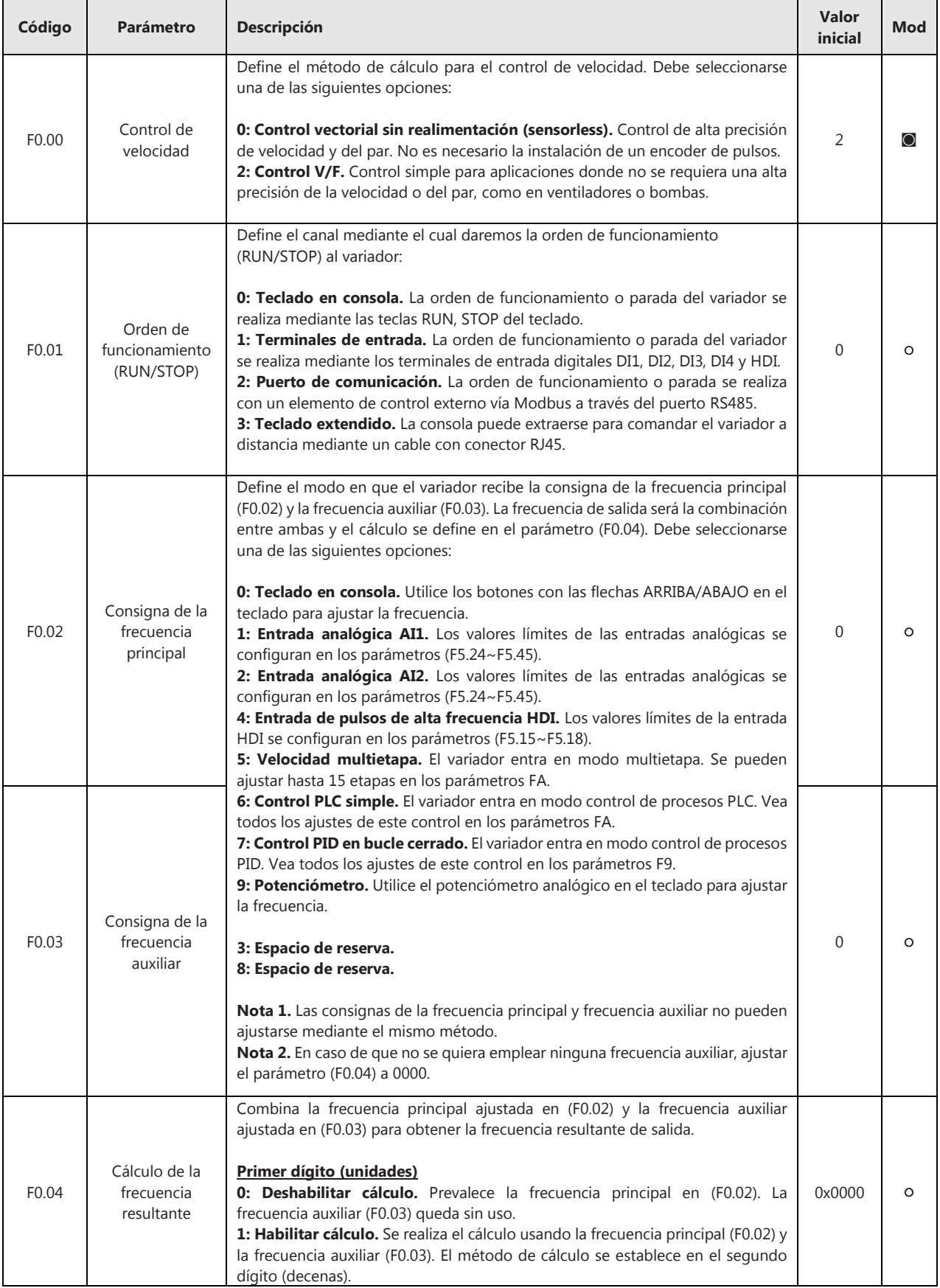

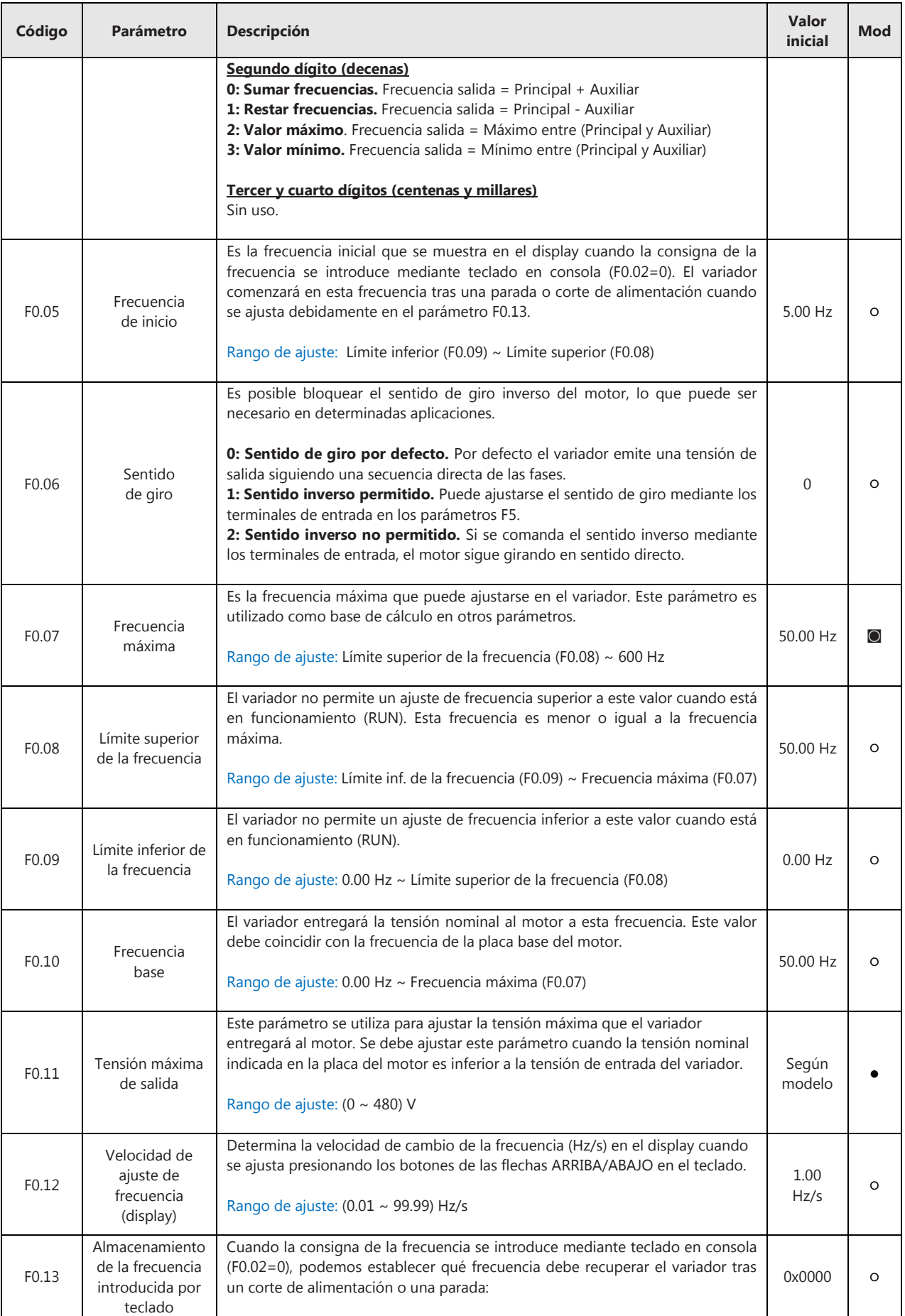

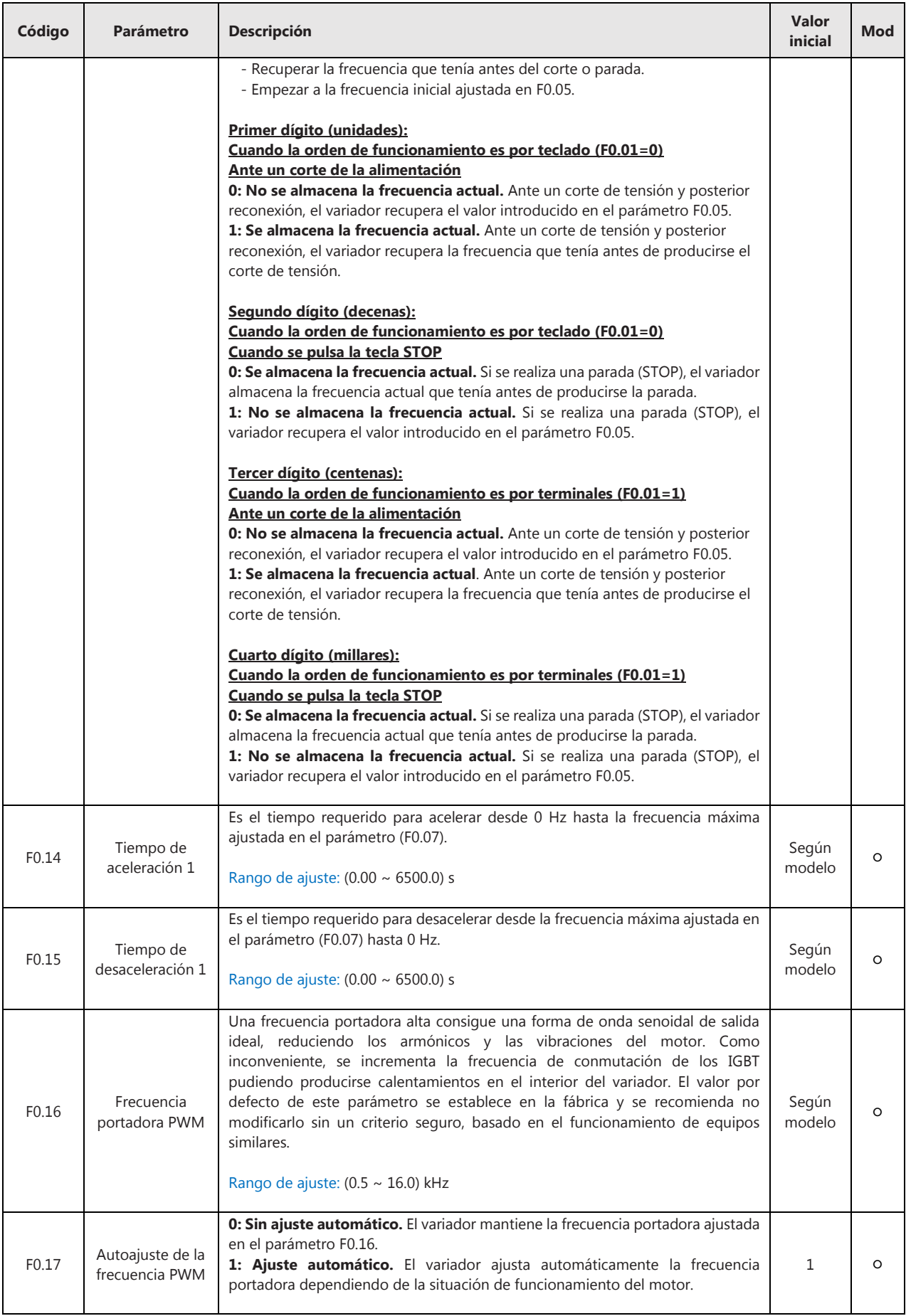

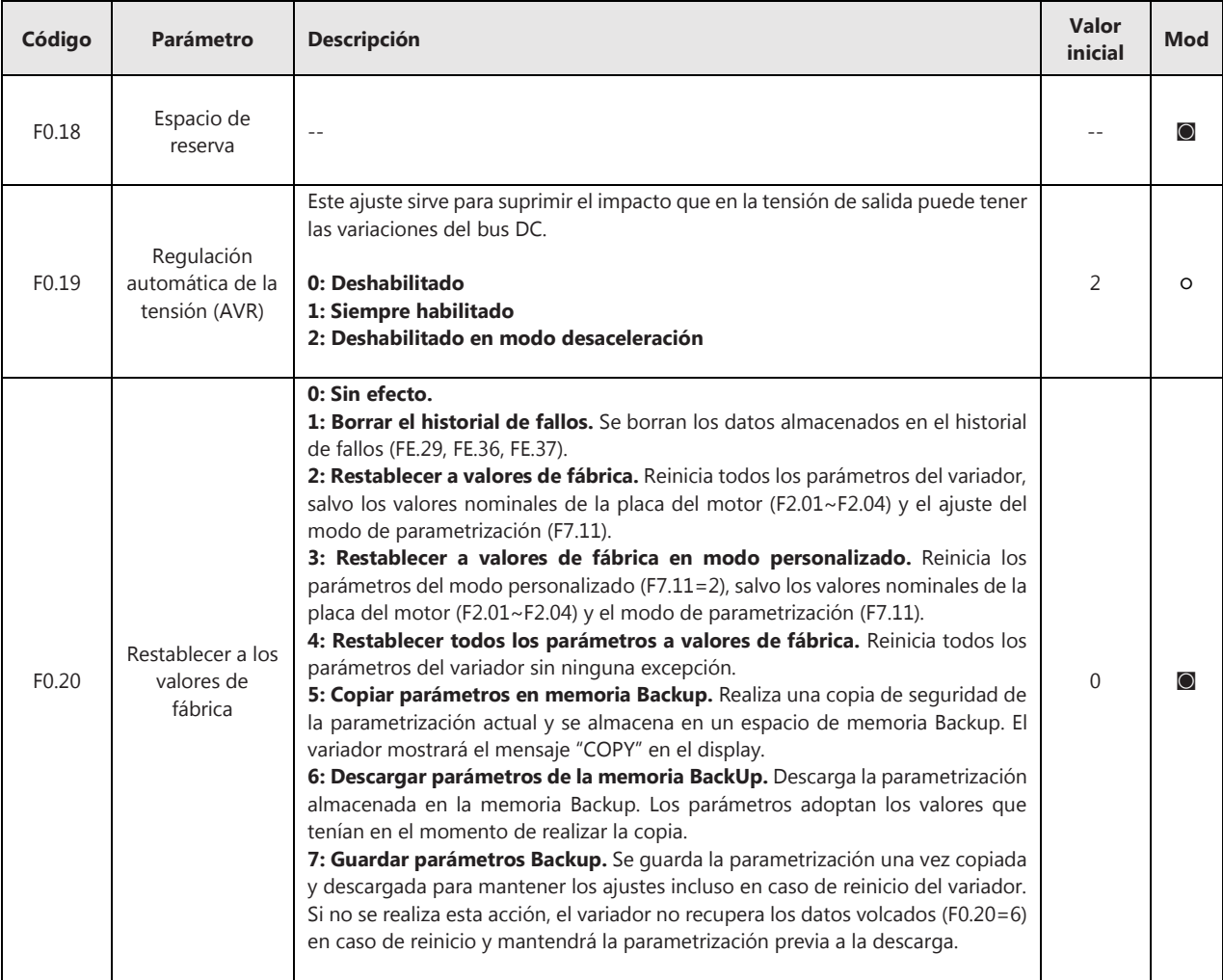

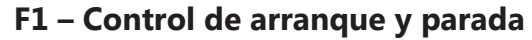

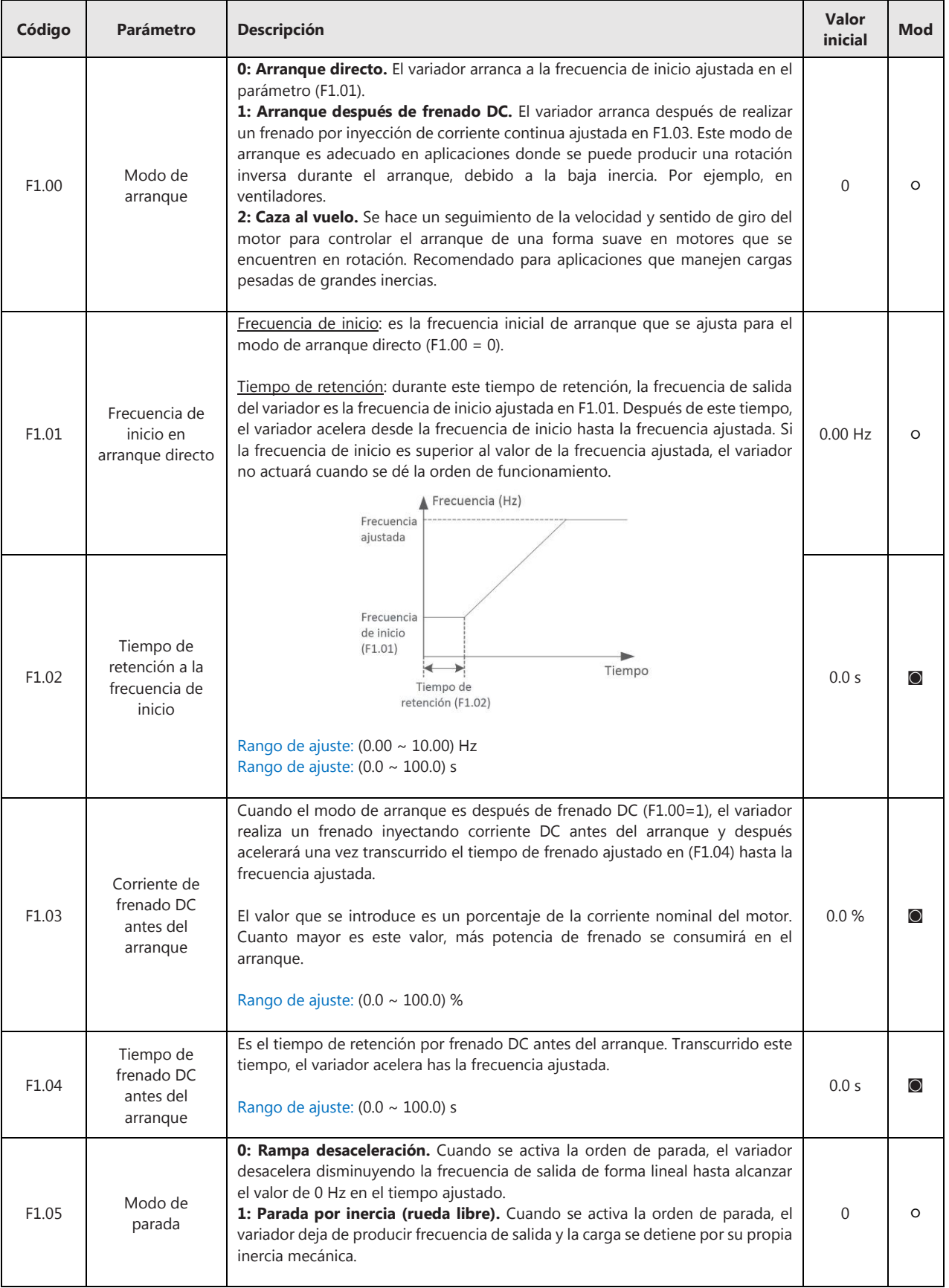

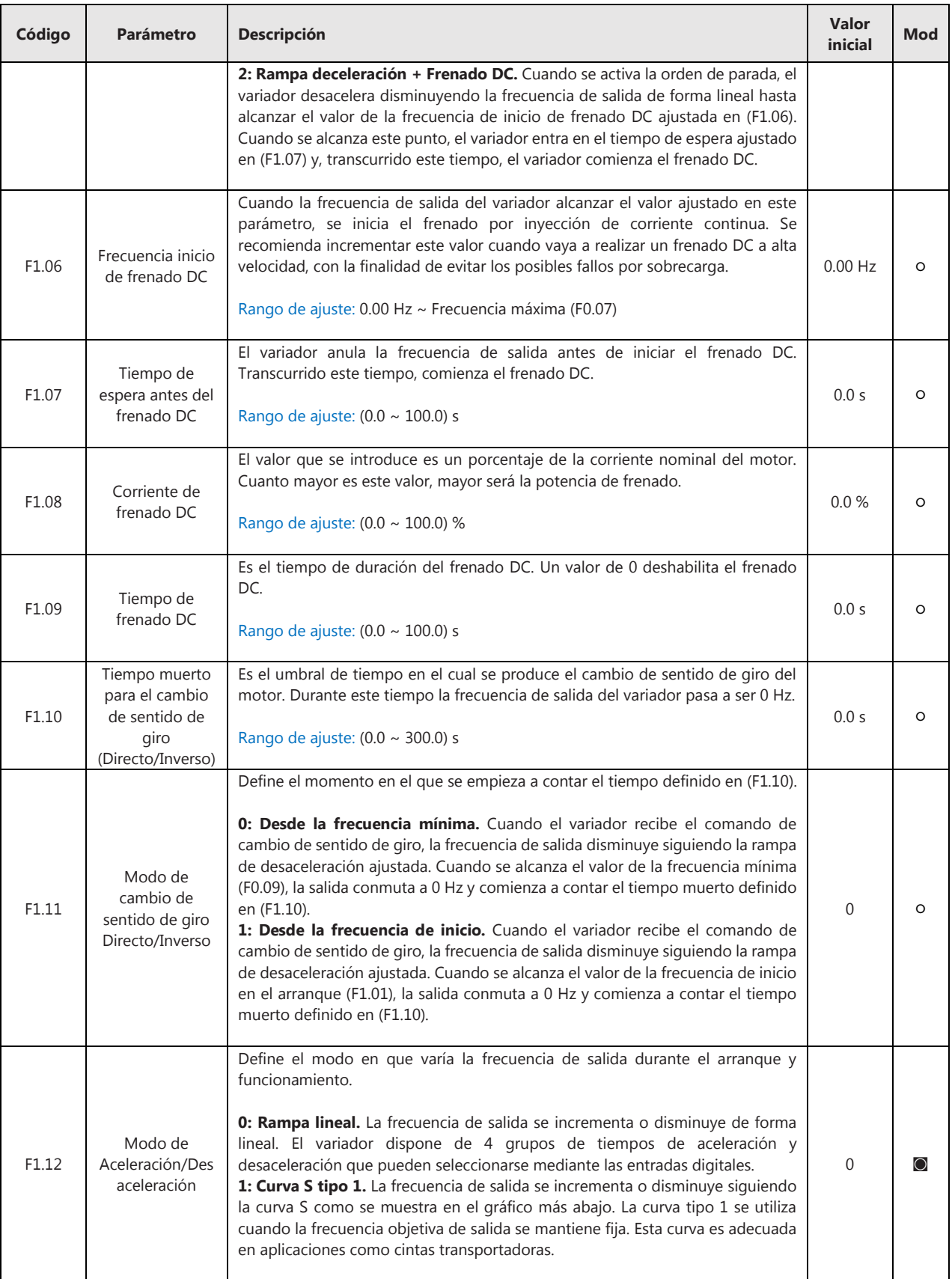

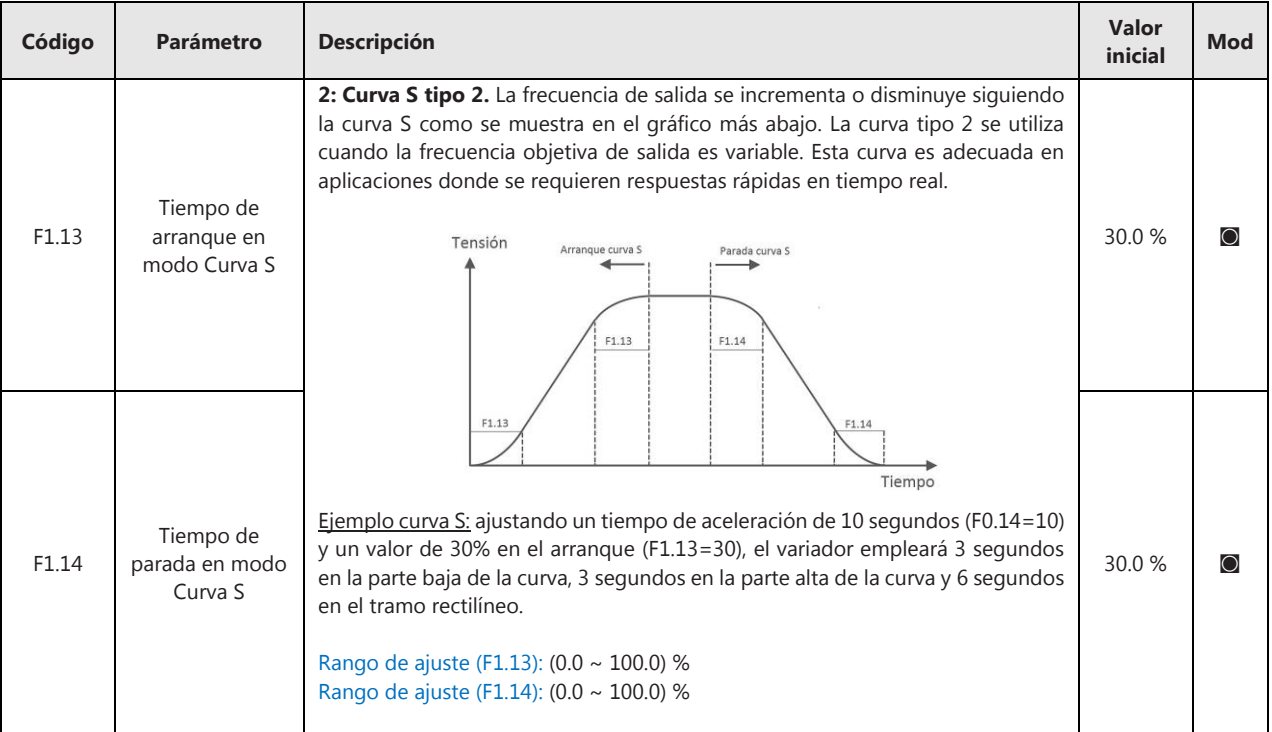

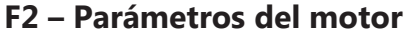

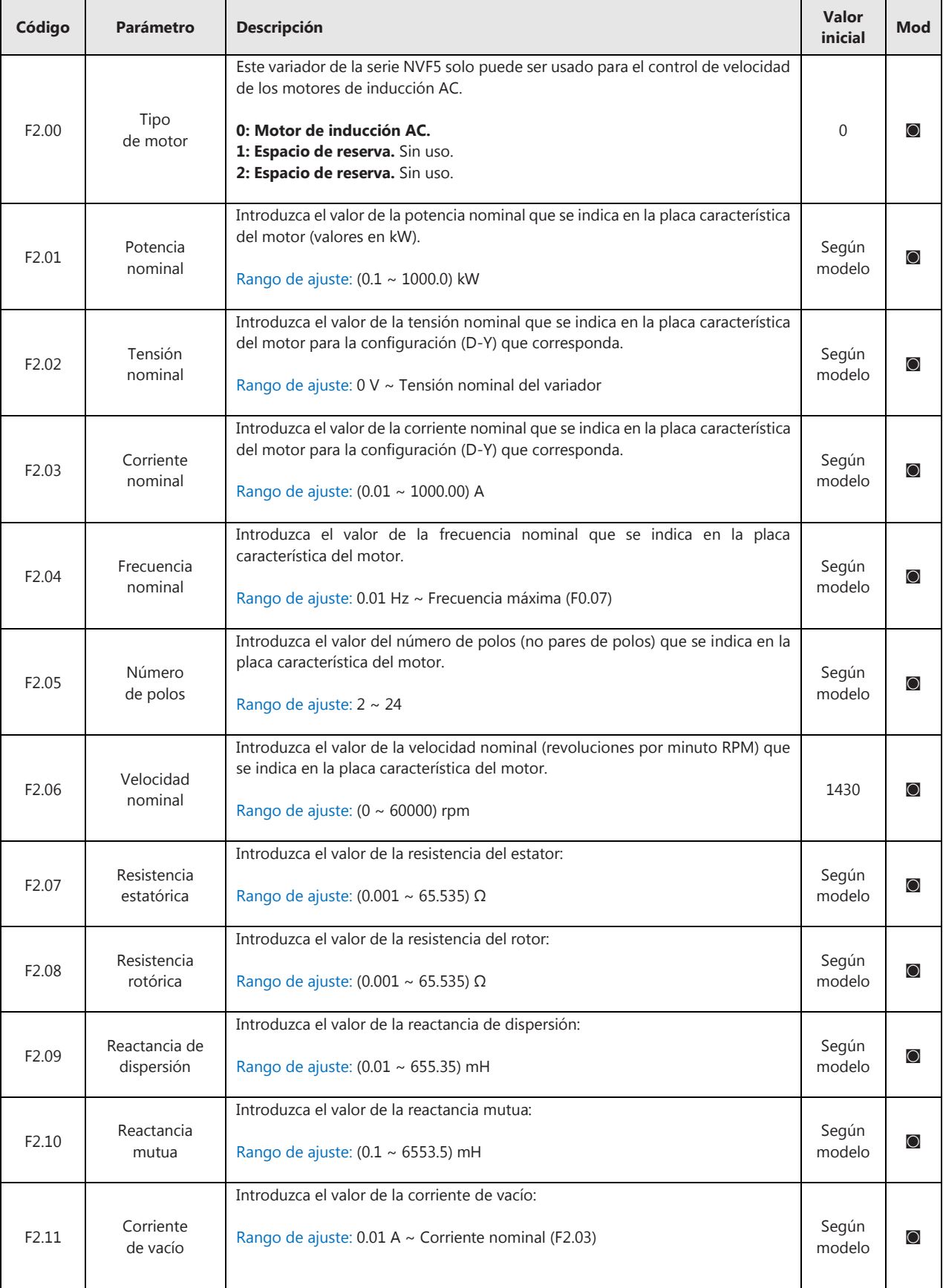

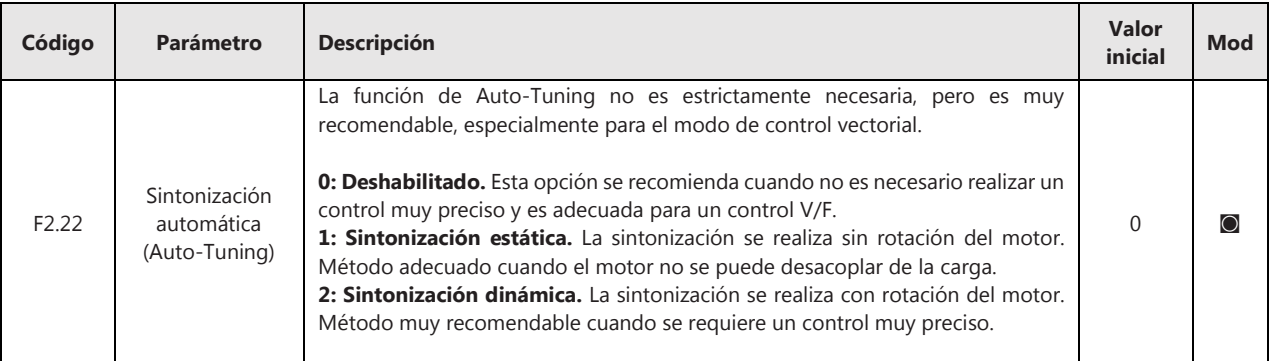

# **F3 – Control vectorial**

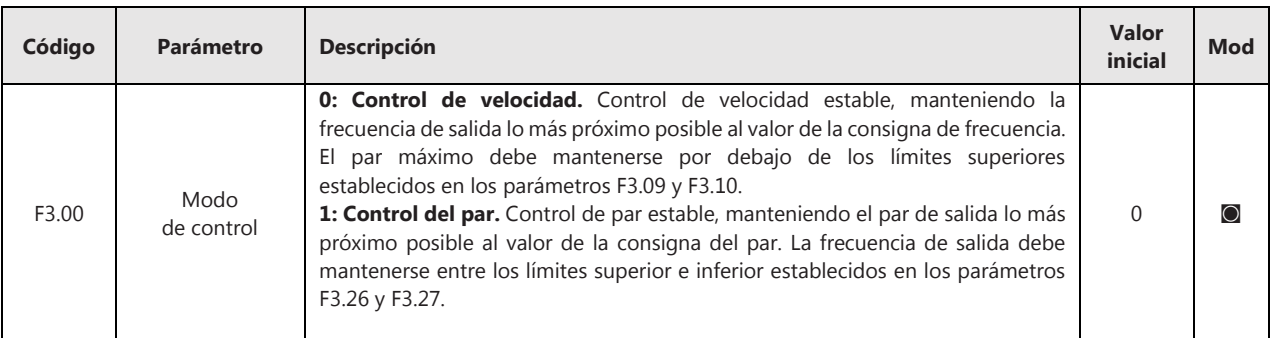

#### **Parámetros para el control de velocidad (F3.00 = 0)**

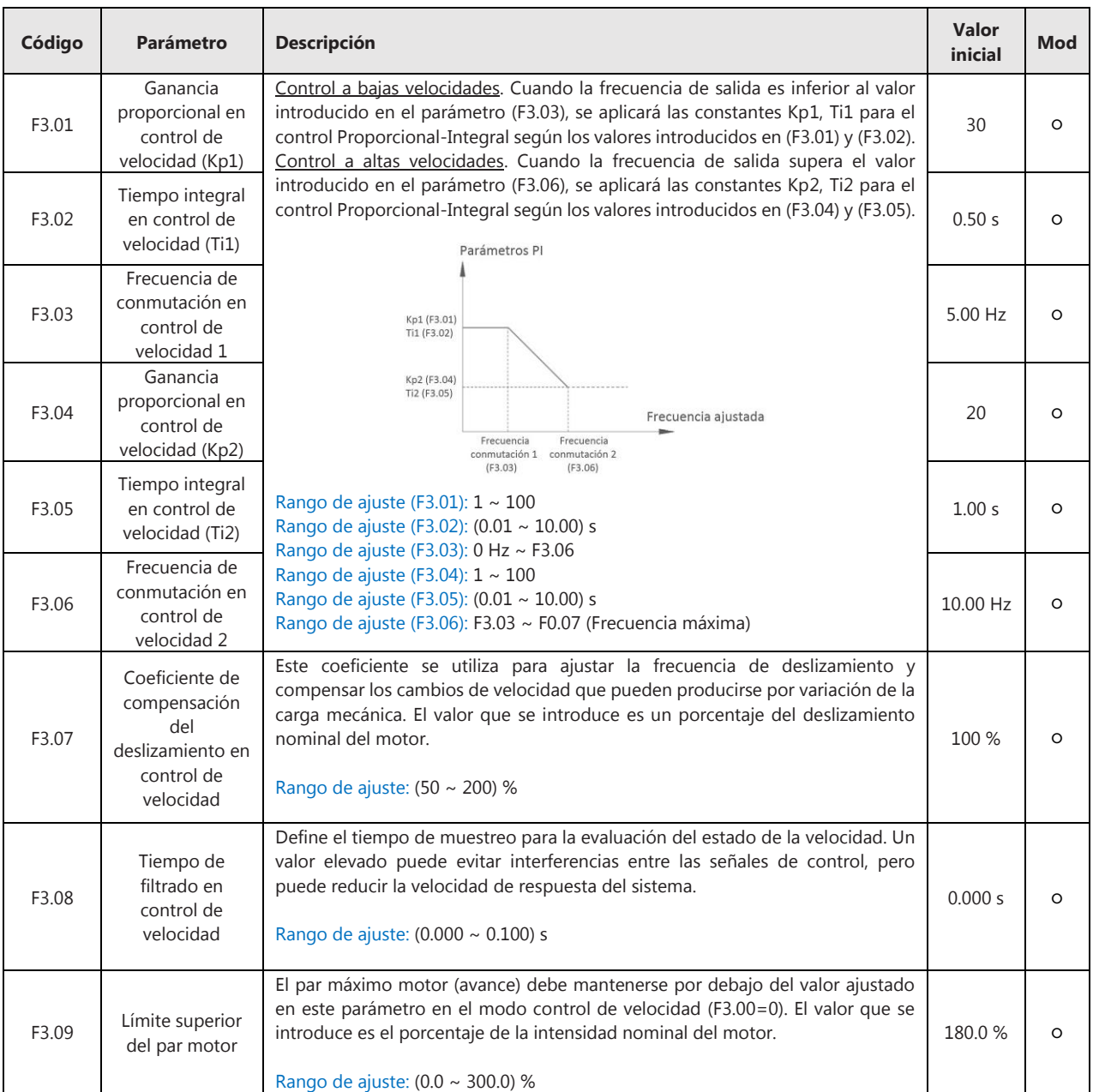

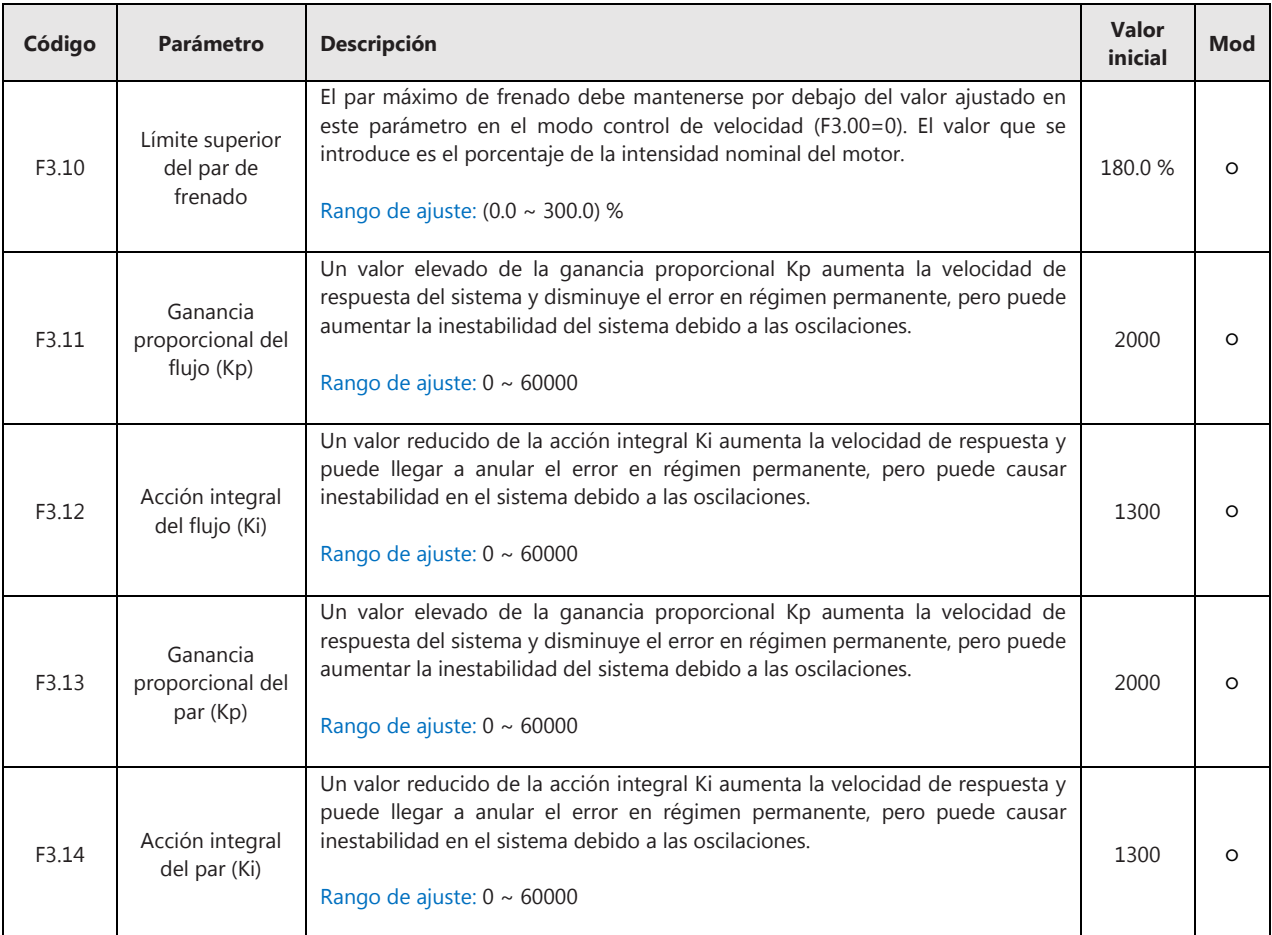

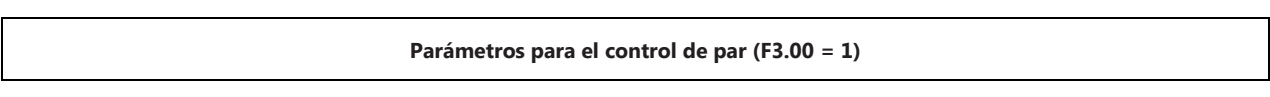

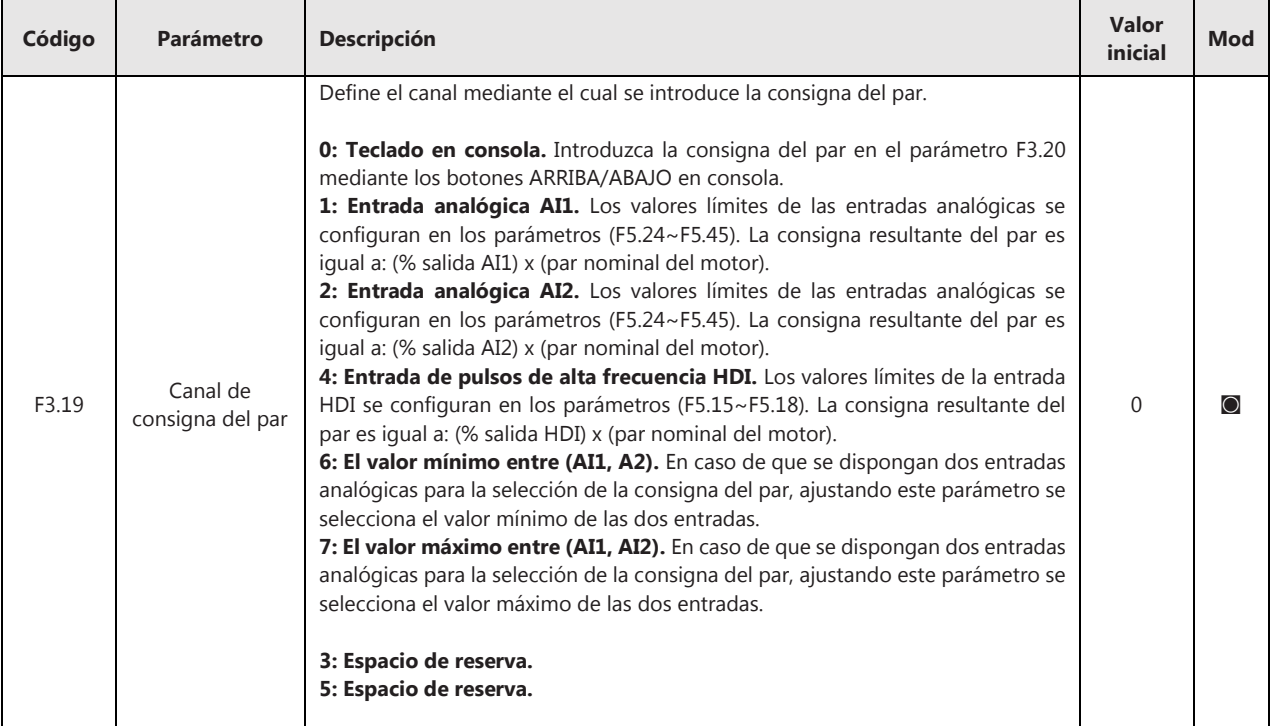

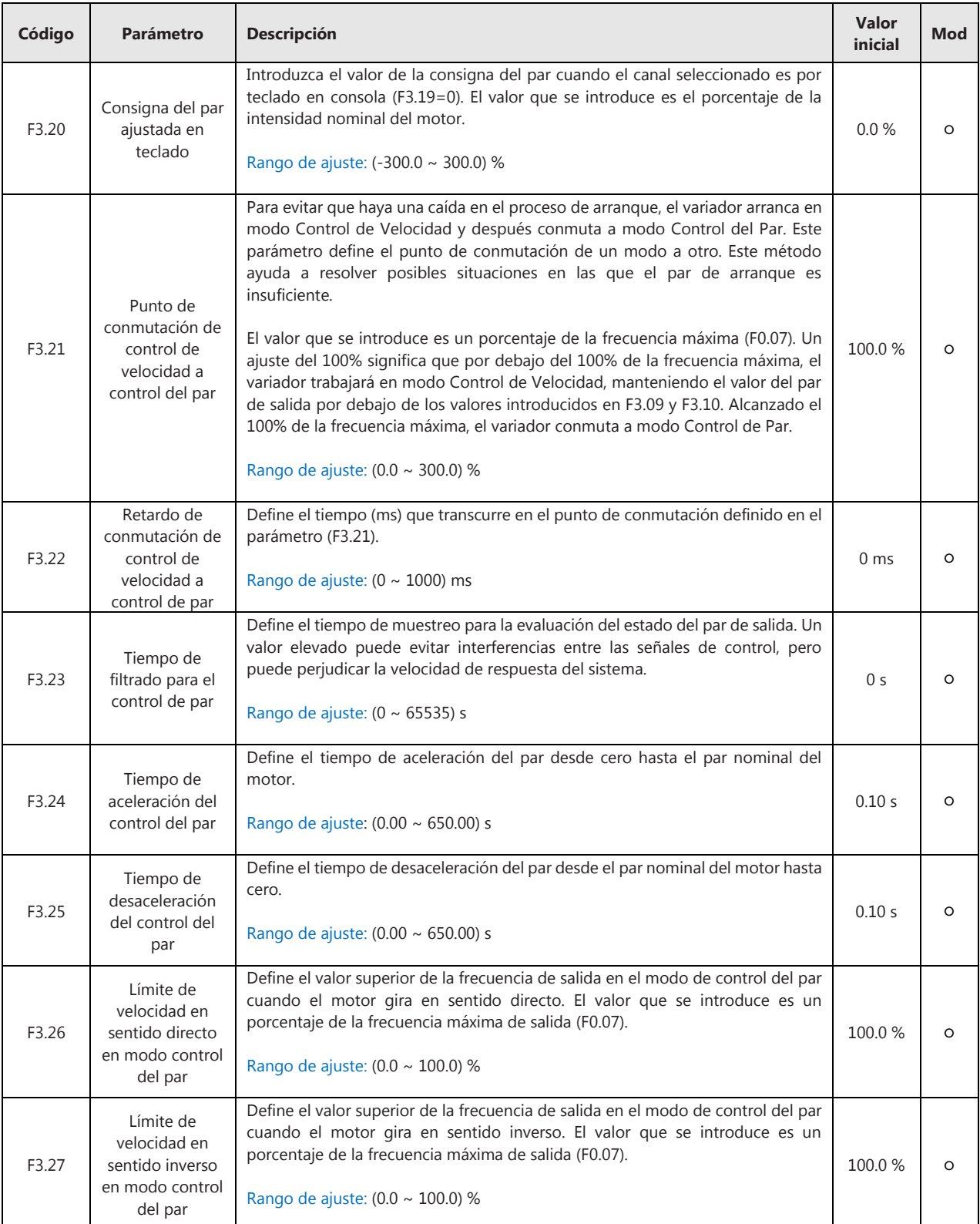

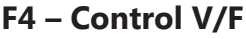

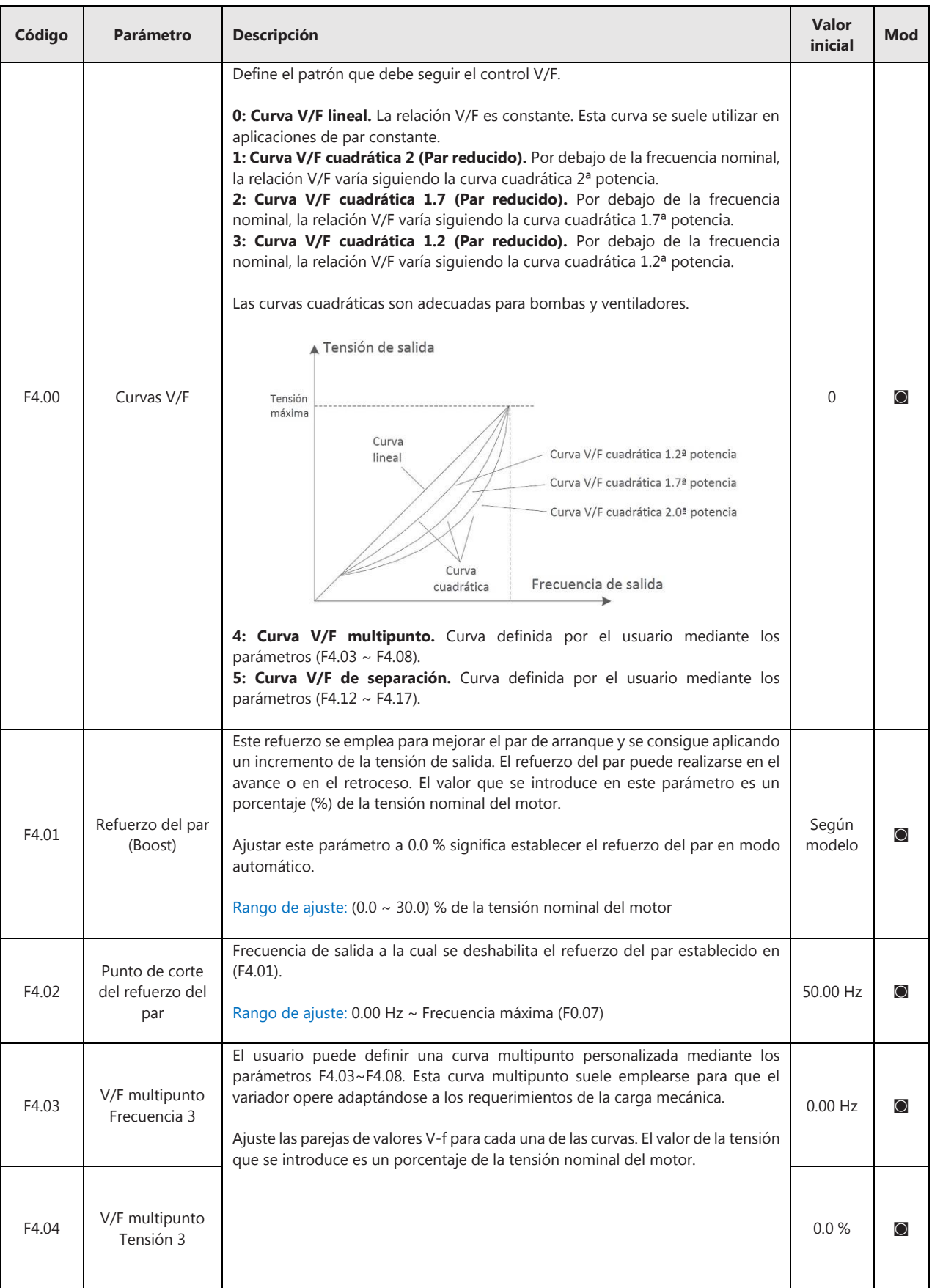

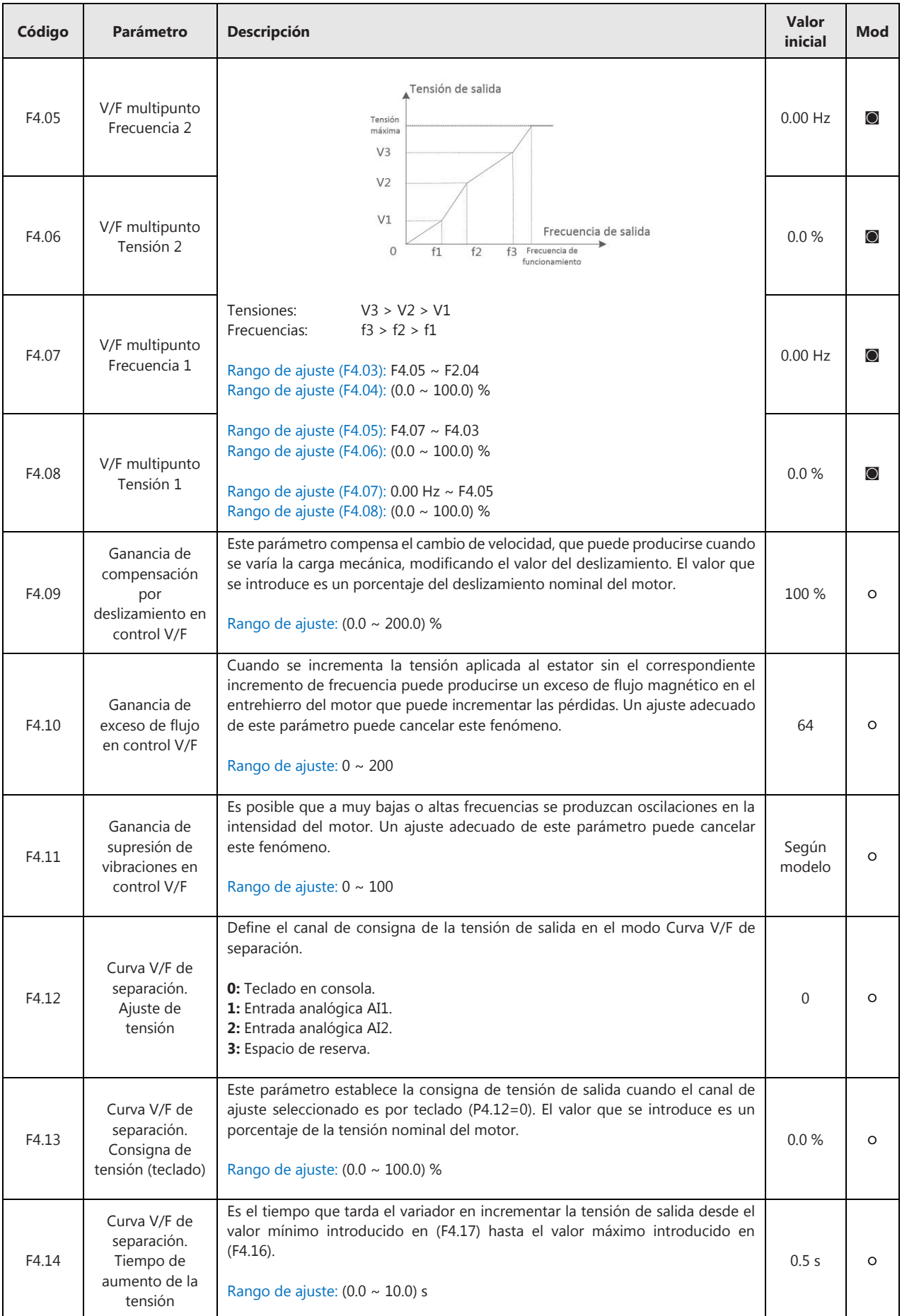

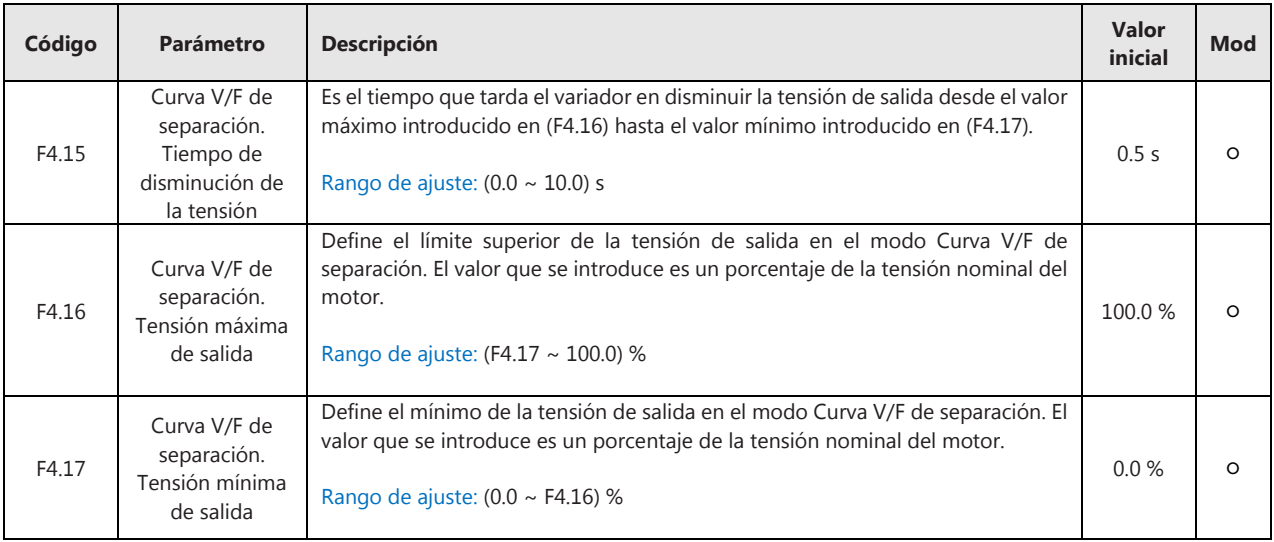

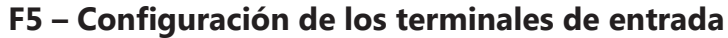

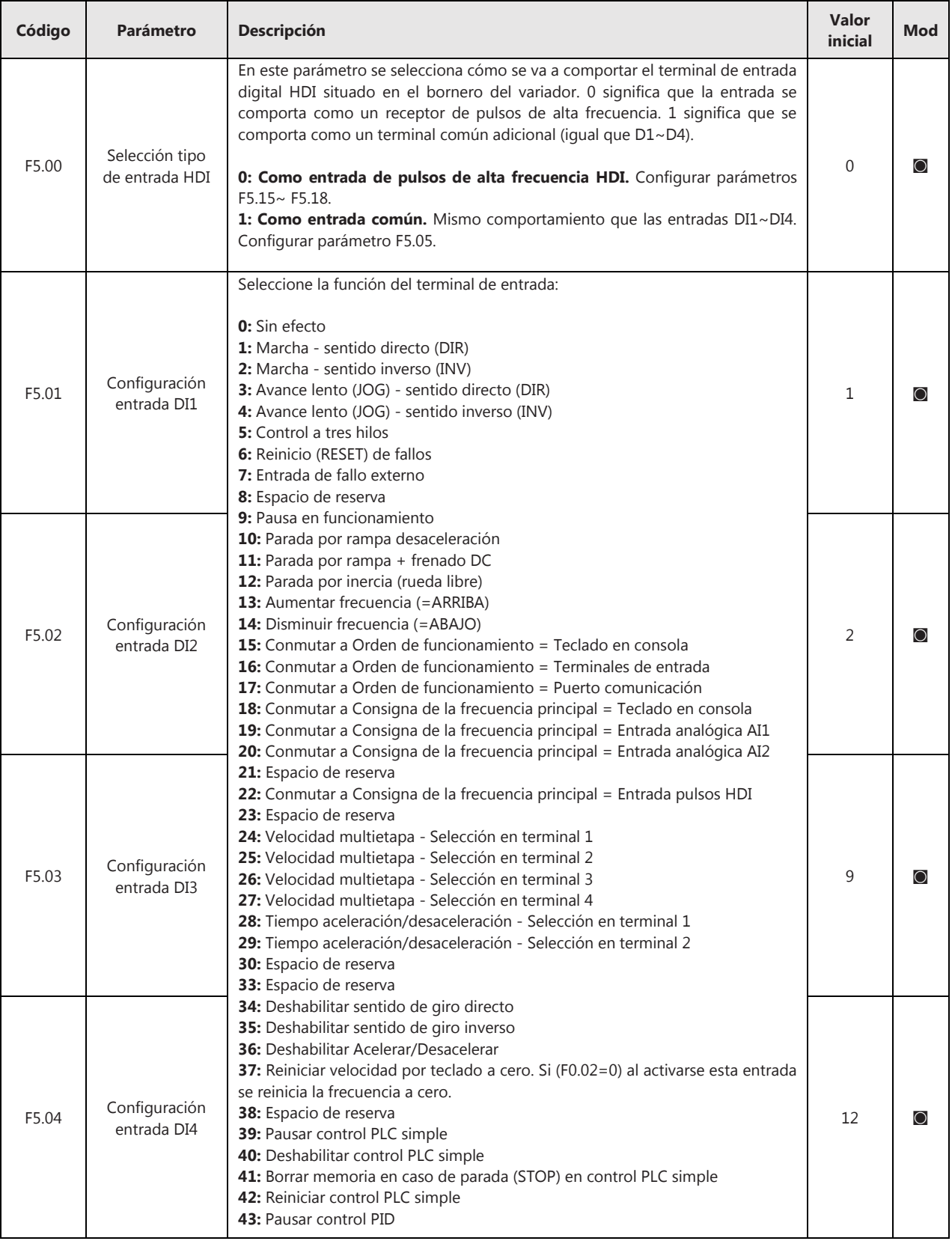

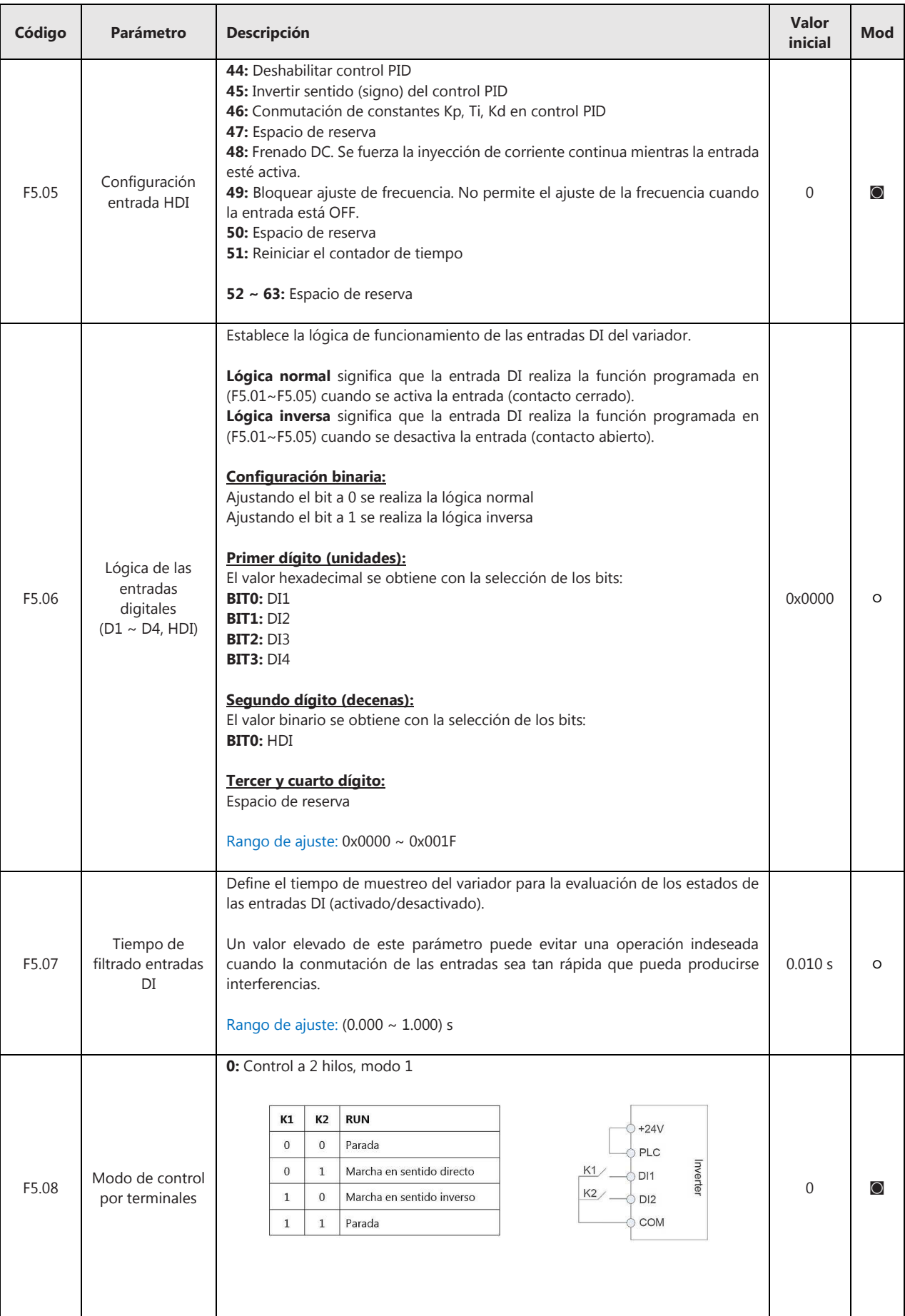

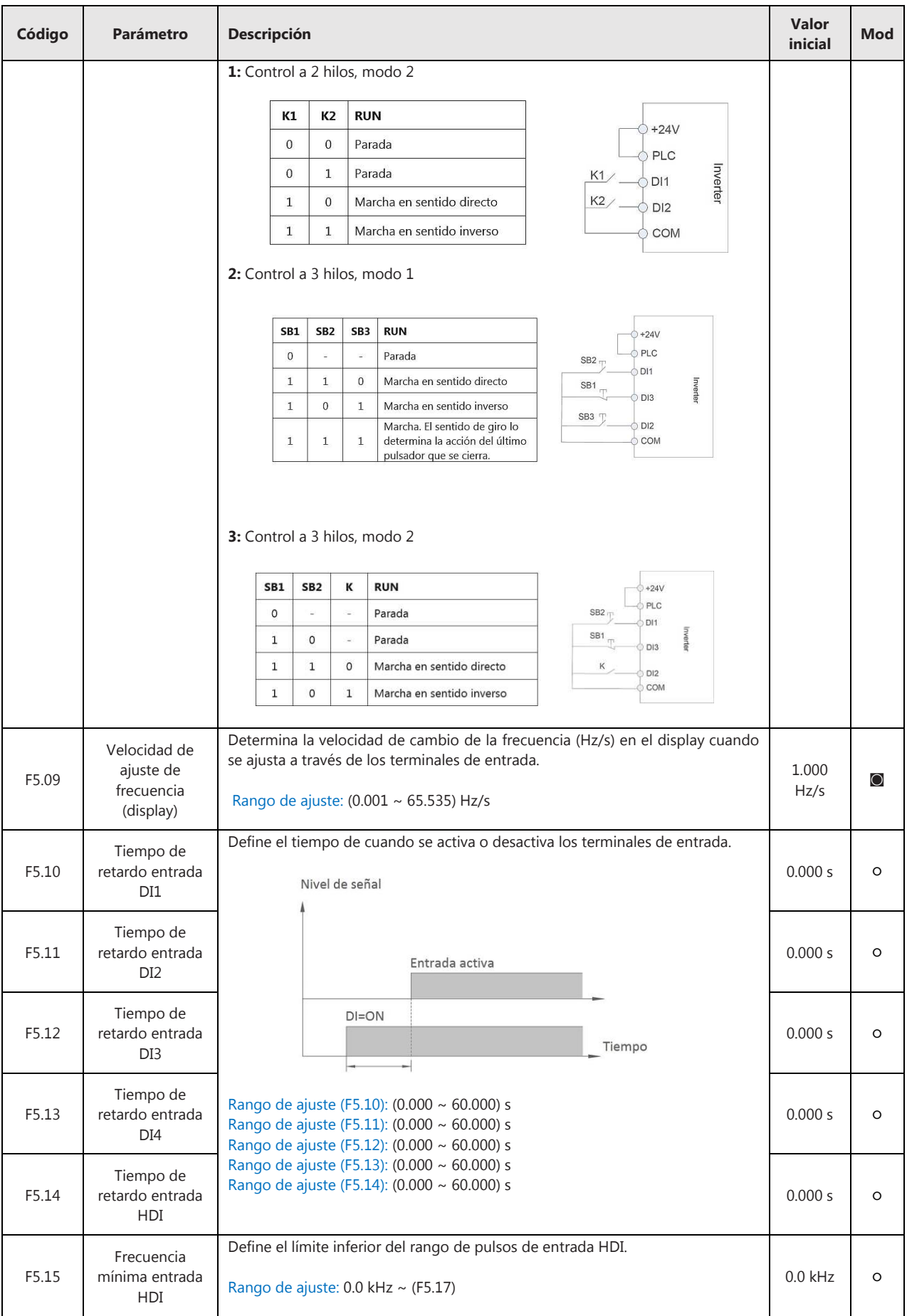

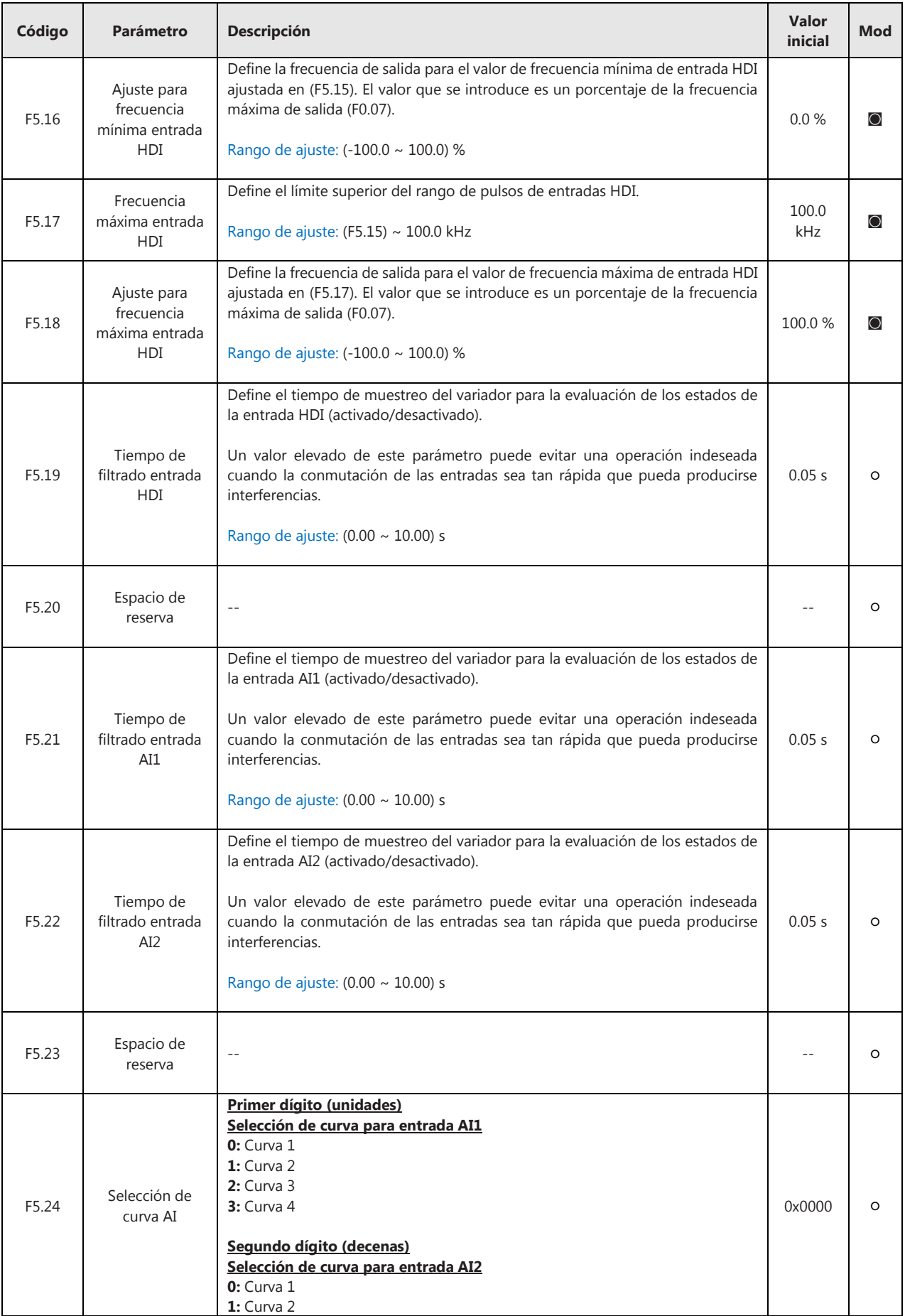

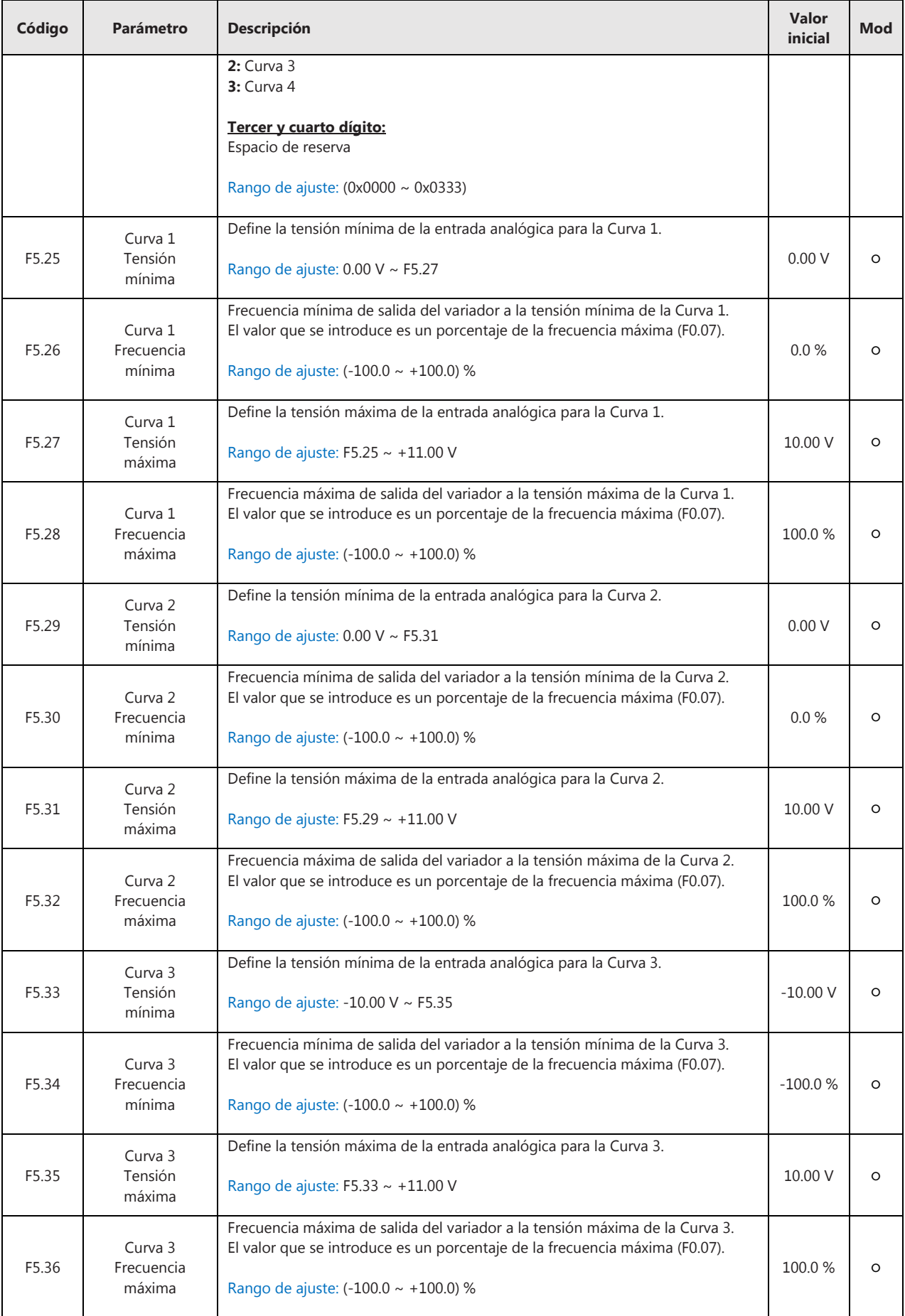

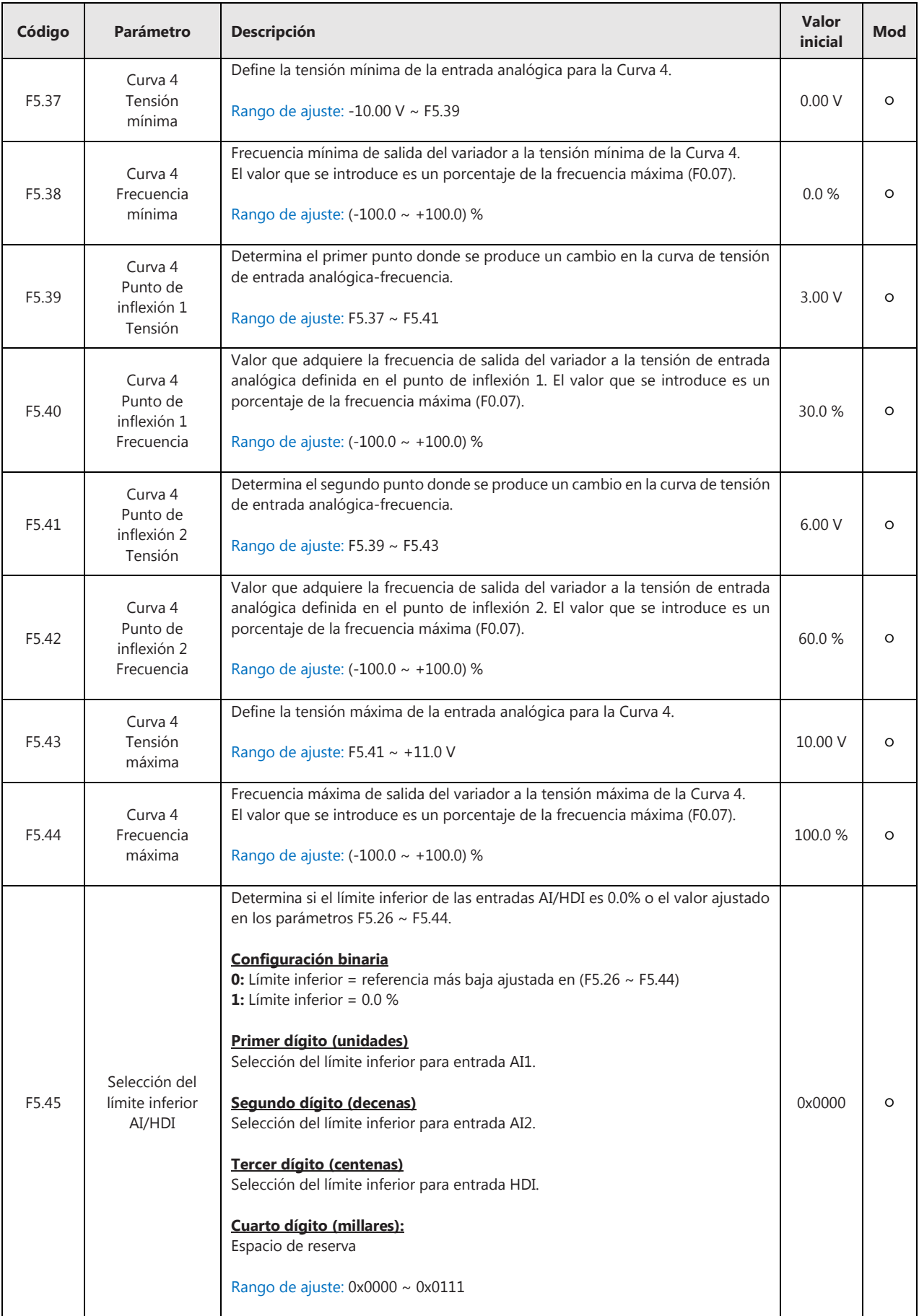
## **F6 – Configuración de los terminales de salida**

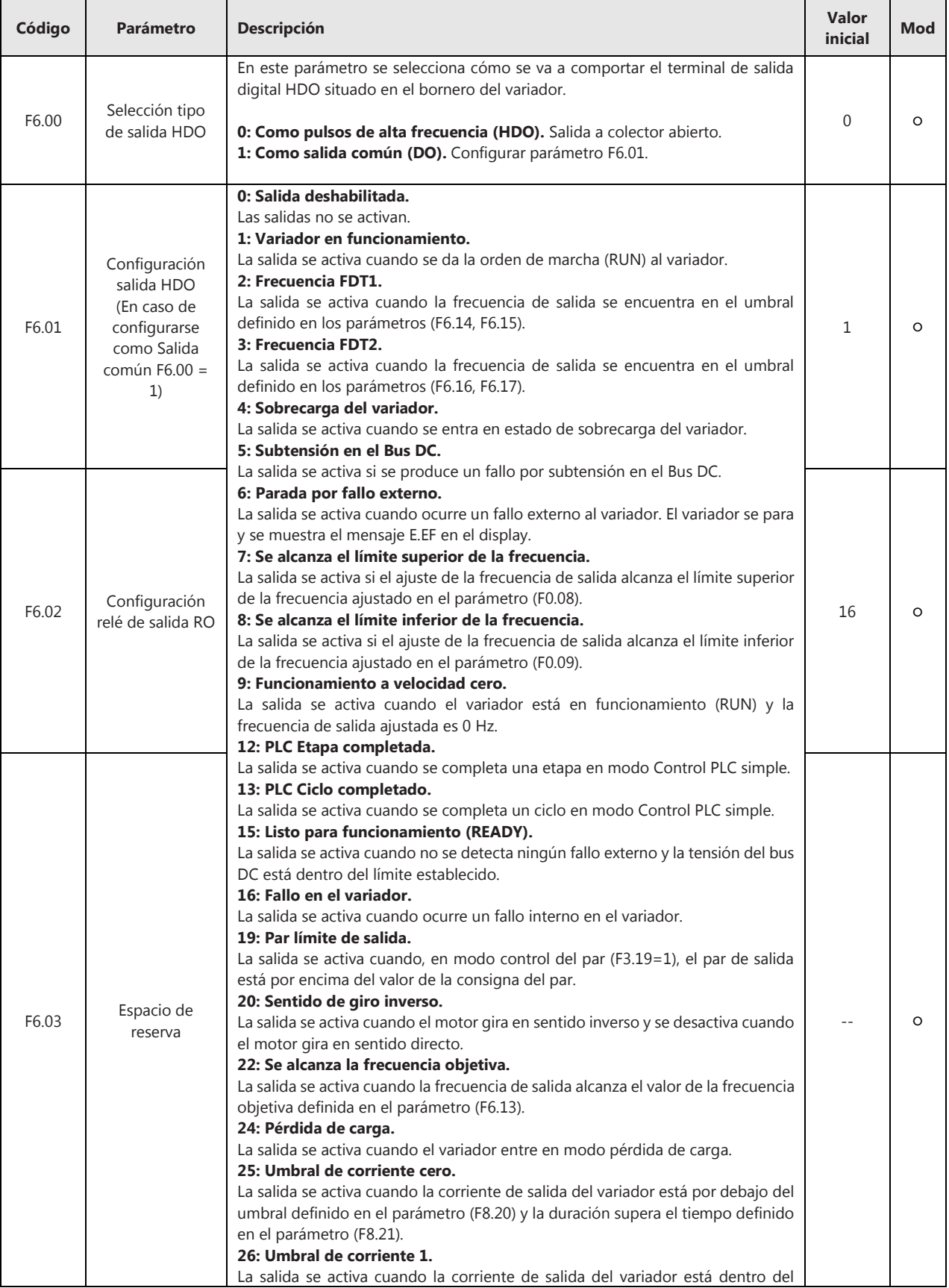

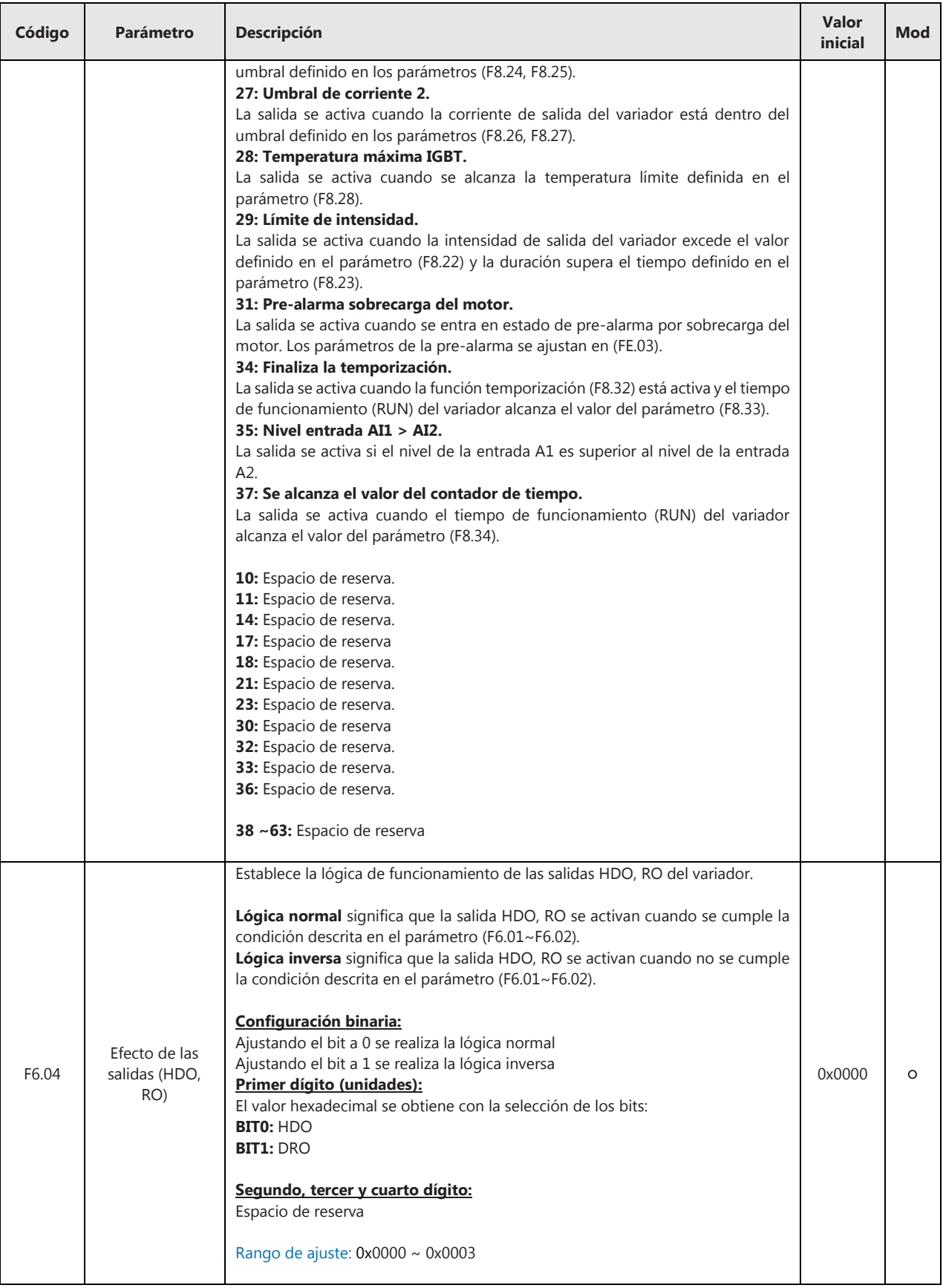

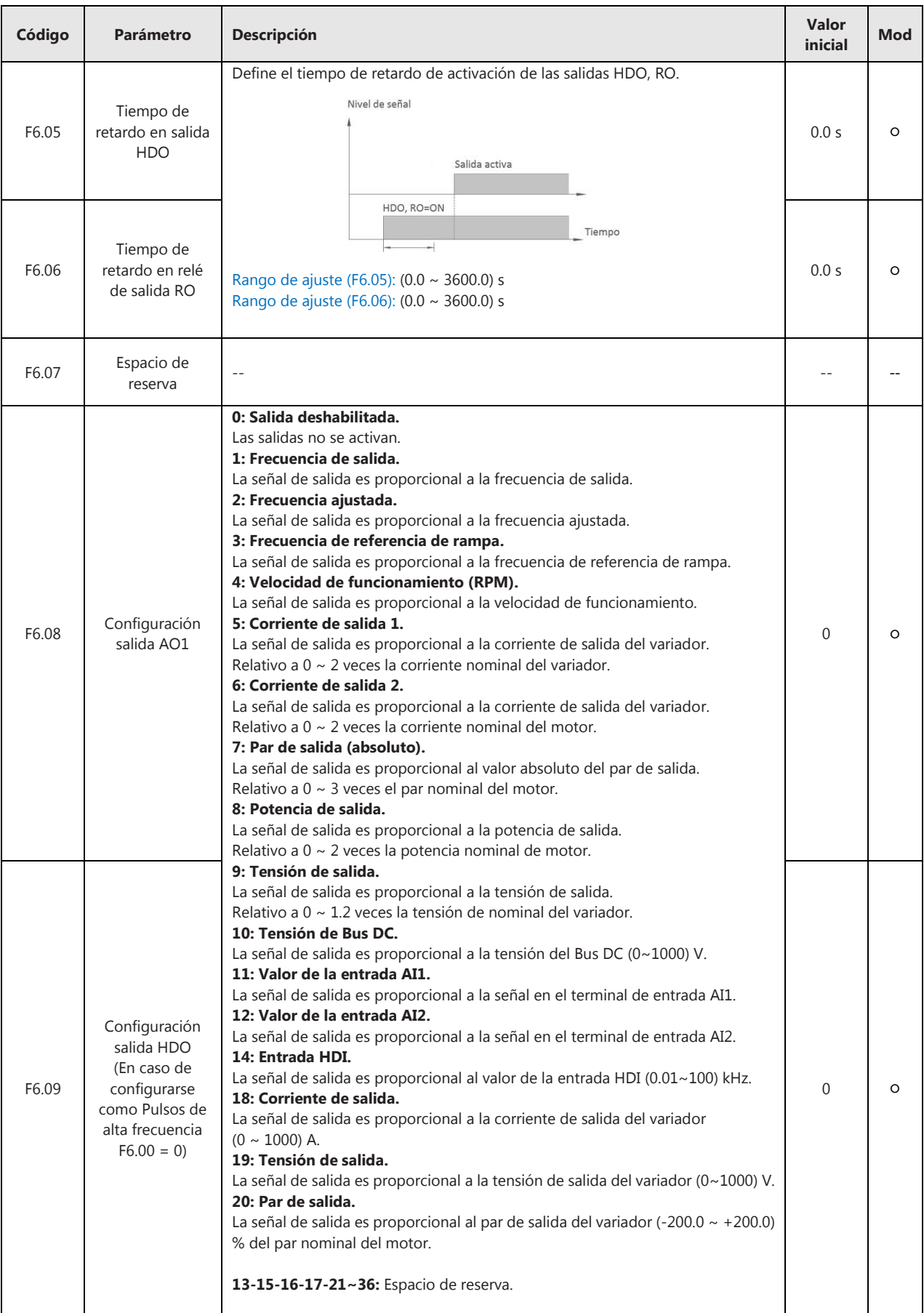

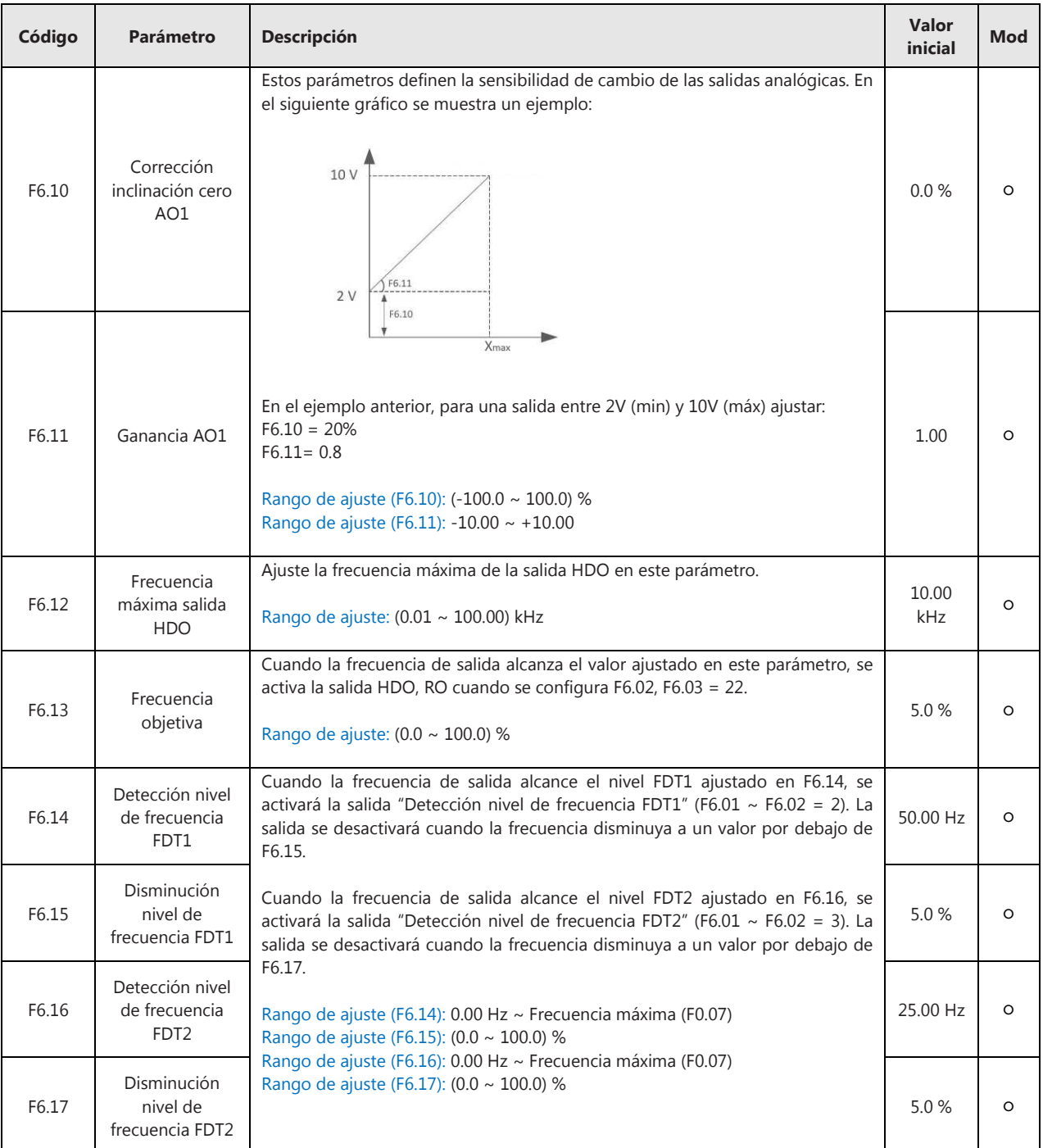

# **F7 – Funciones del teclado y la pantalla**

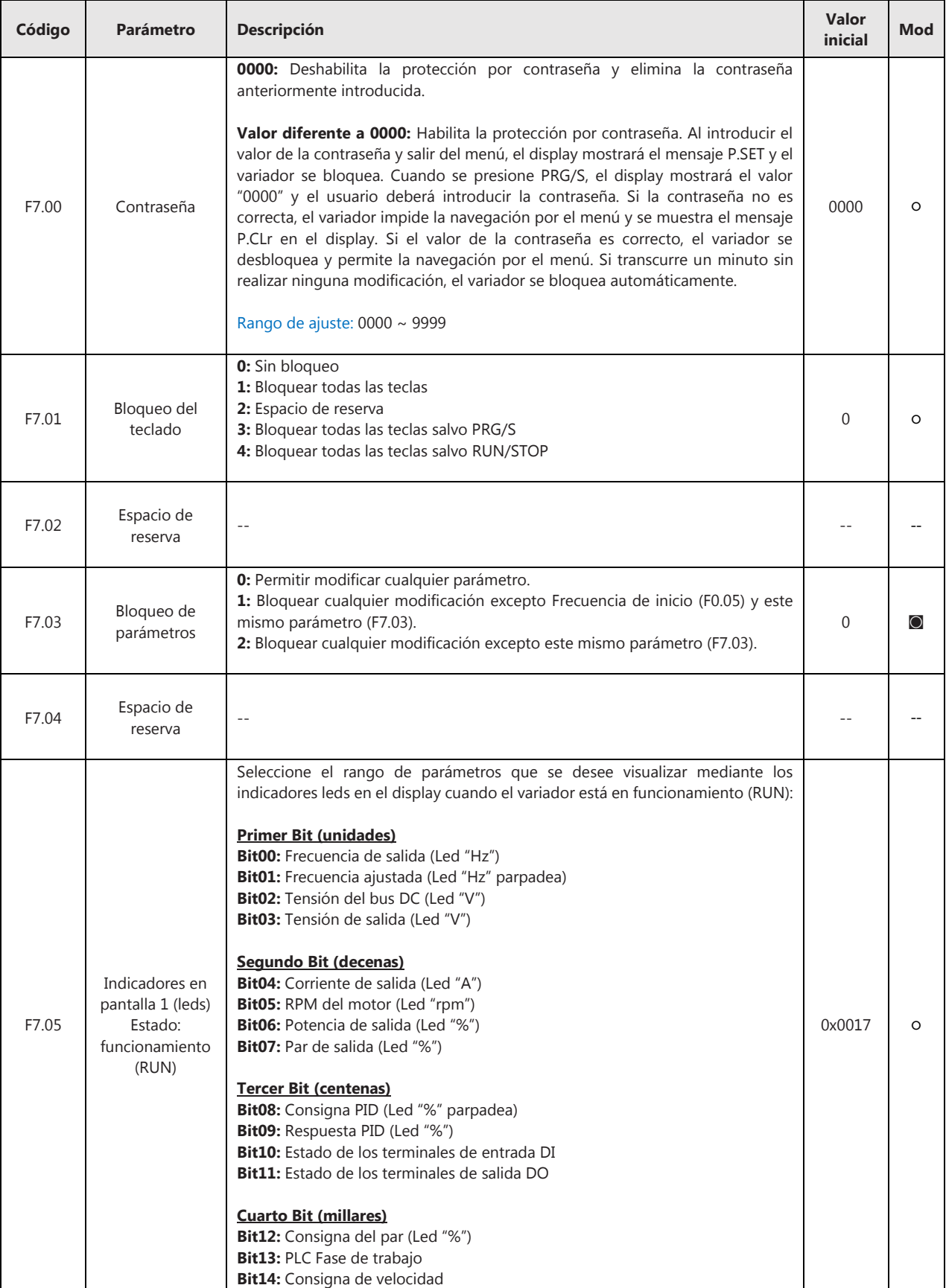

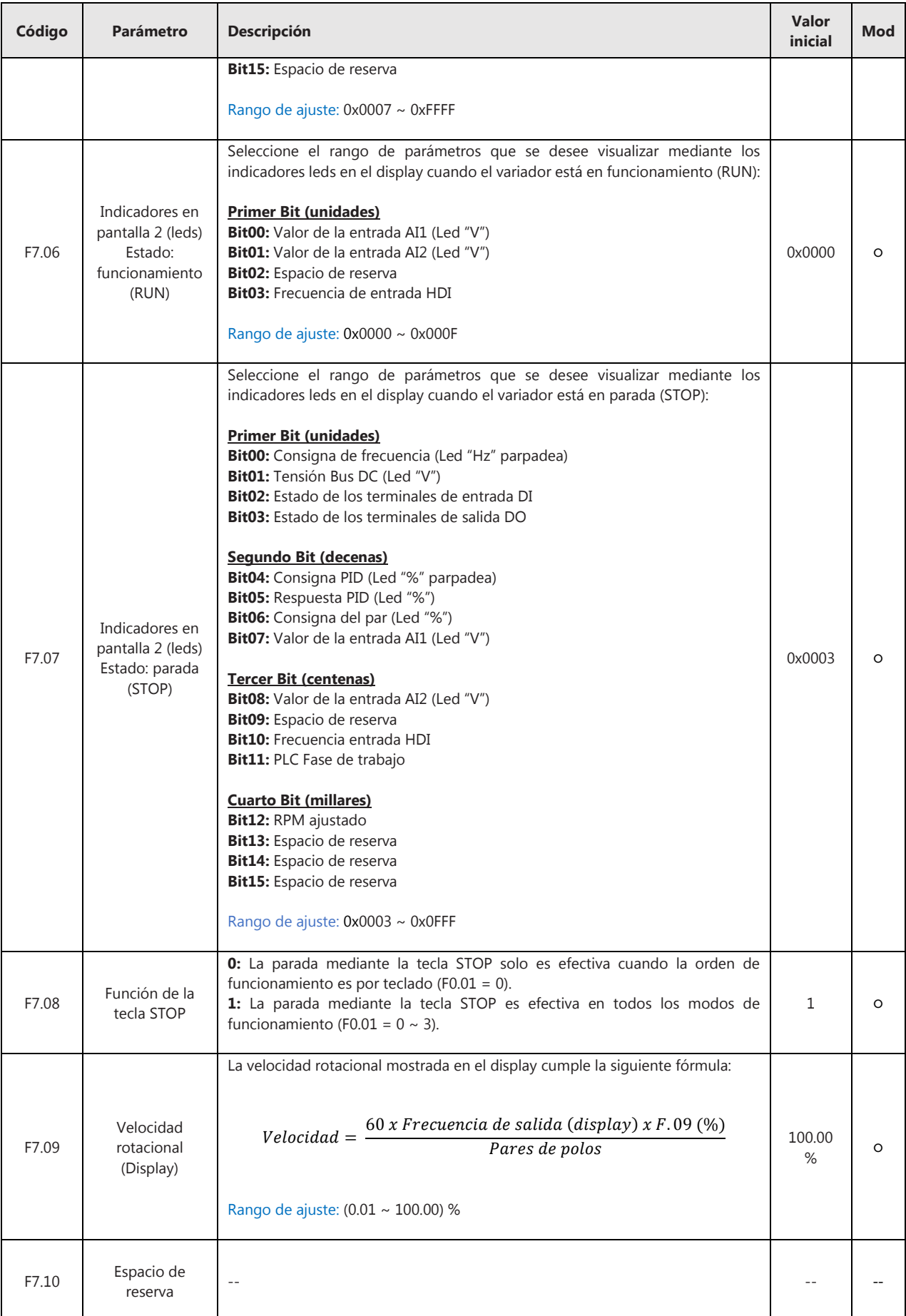

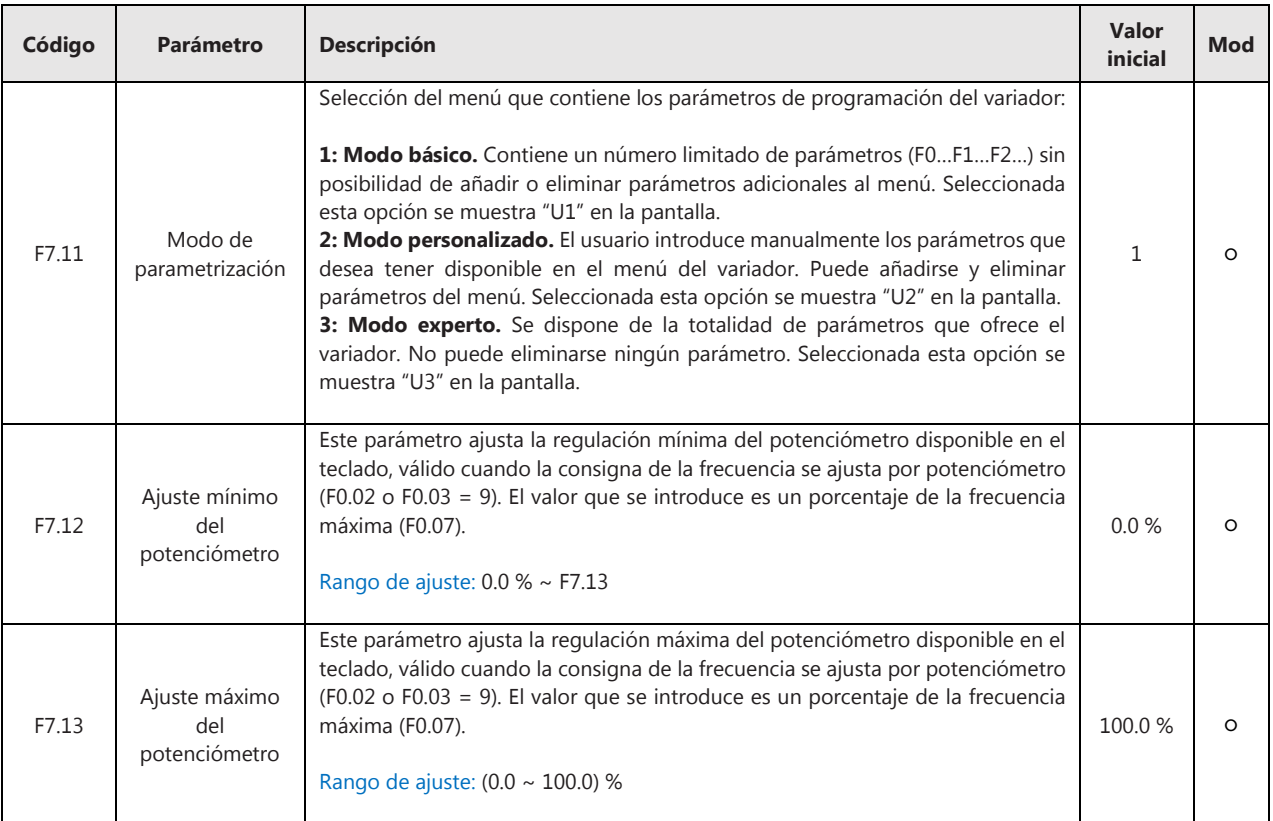

#### **F8 – Parámetros avanzados**

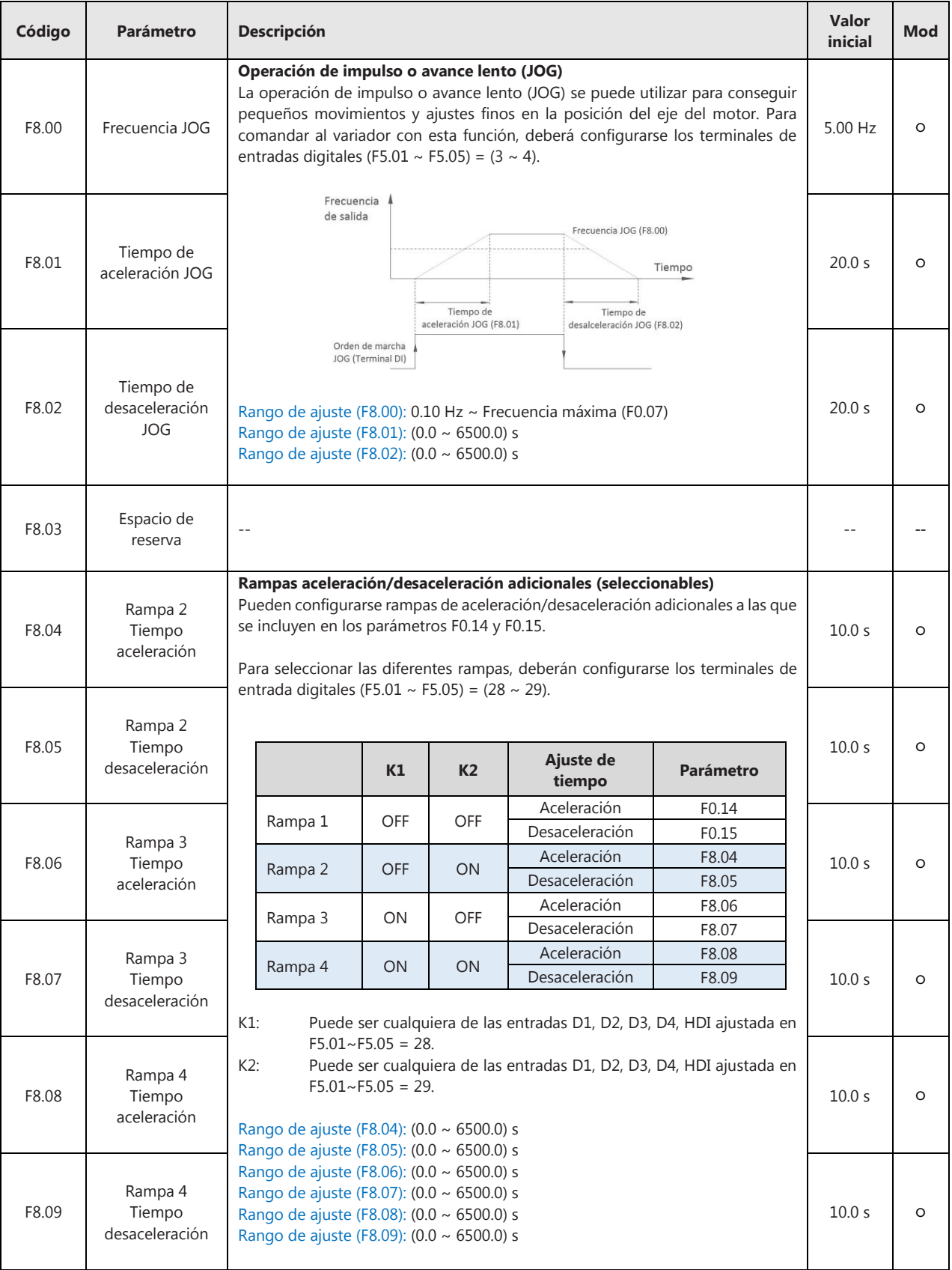

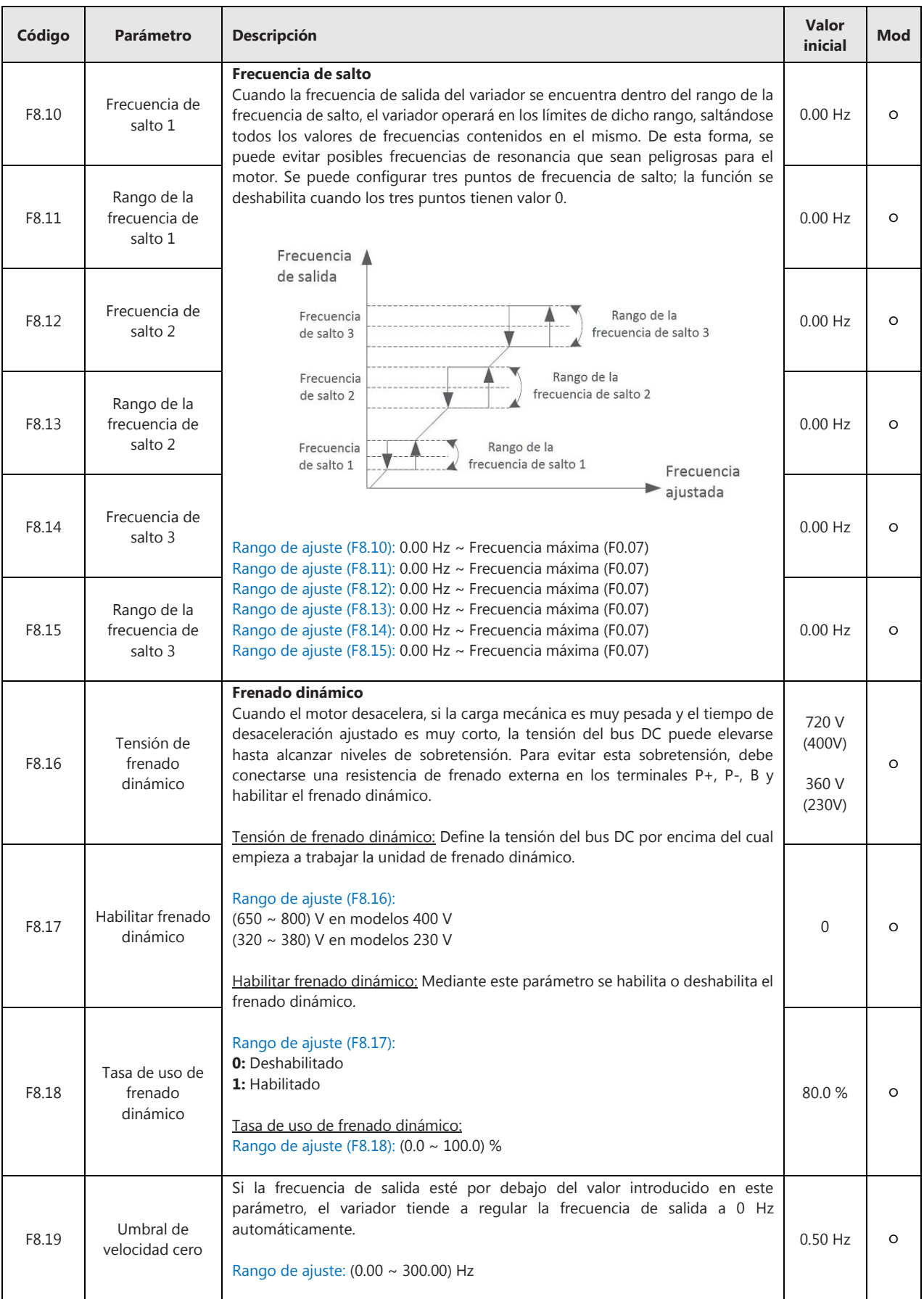

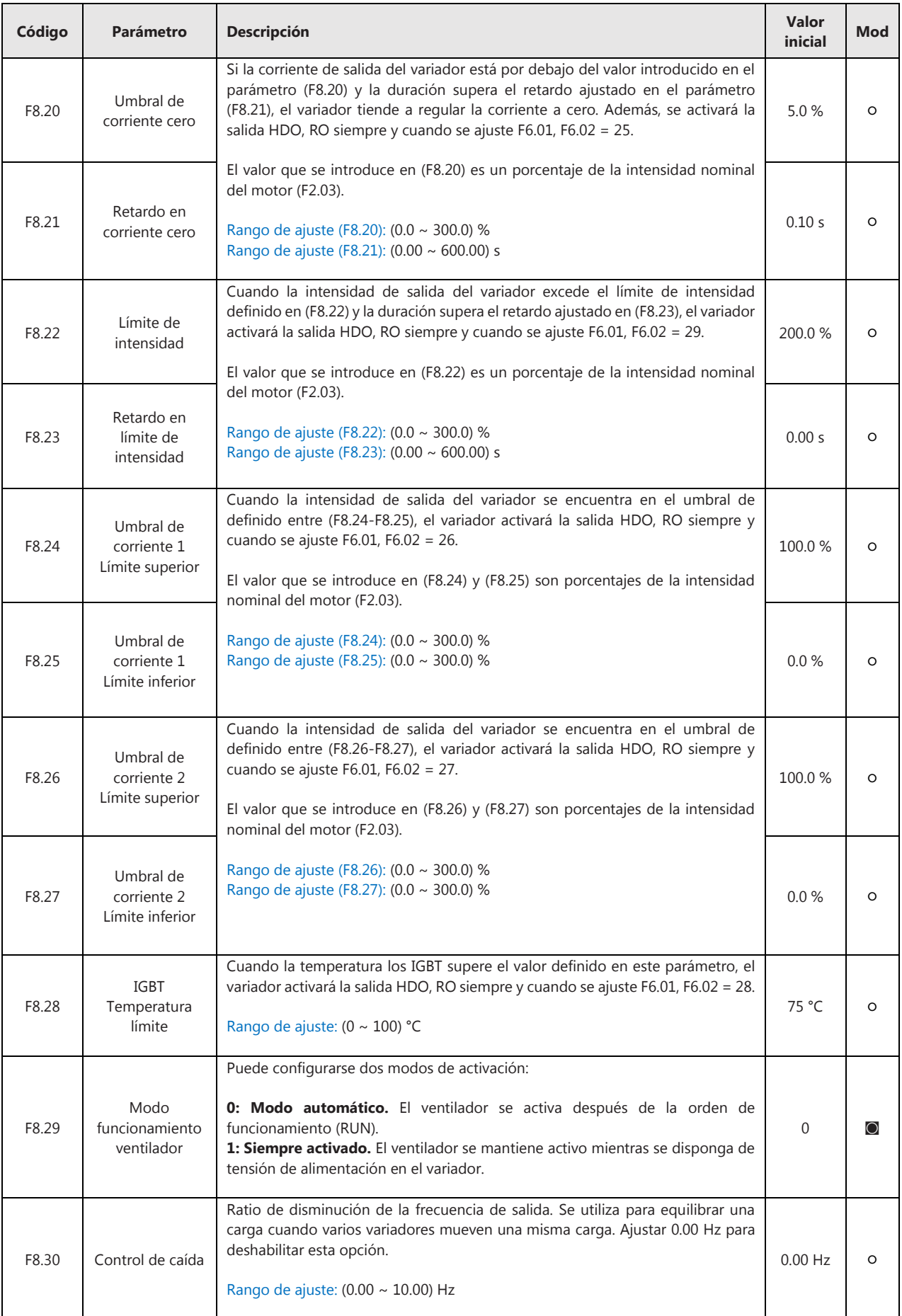

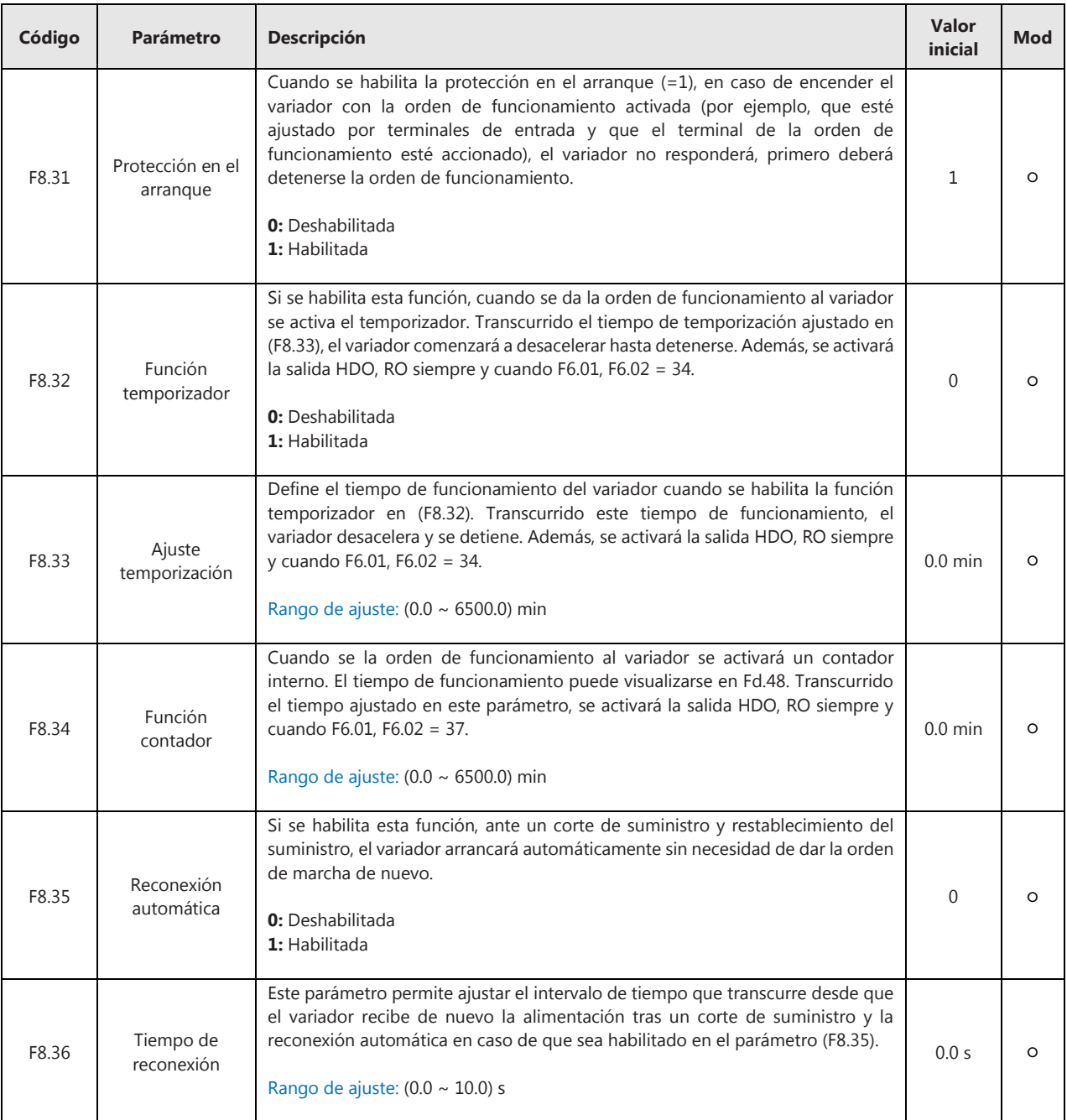

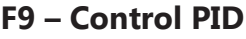

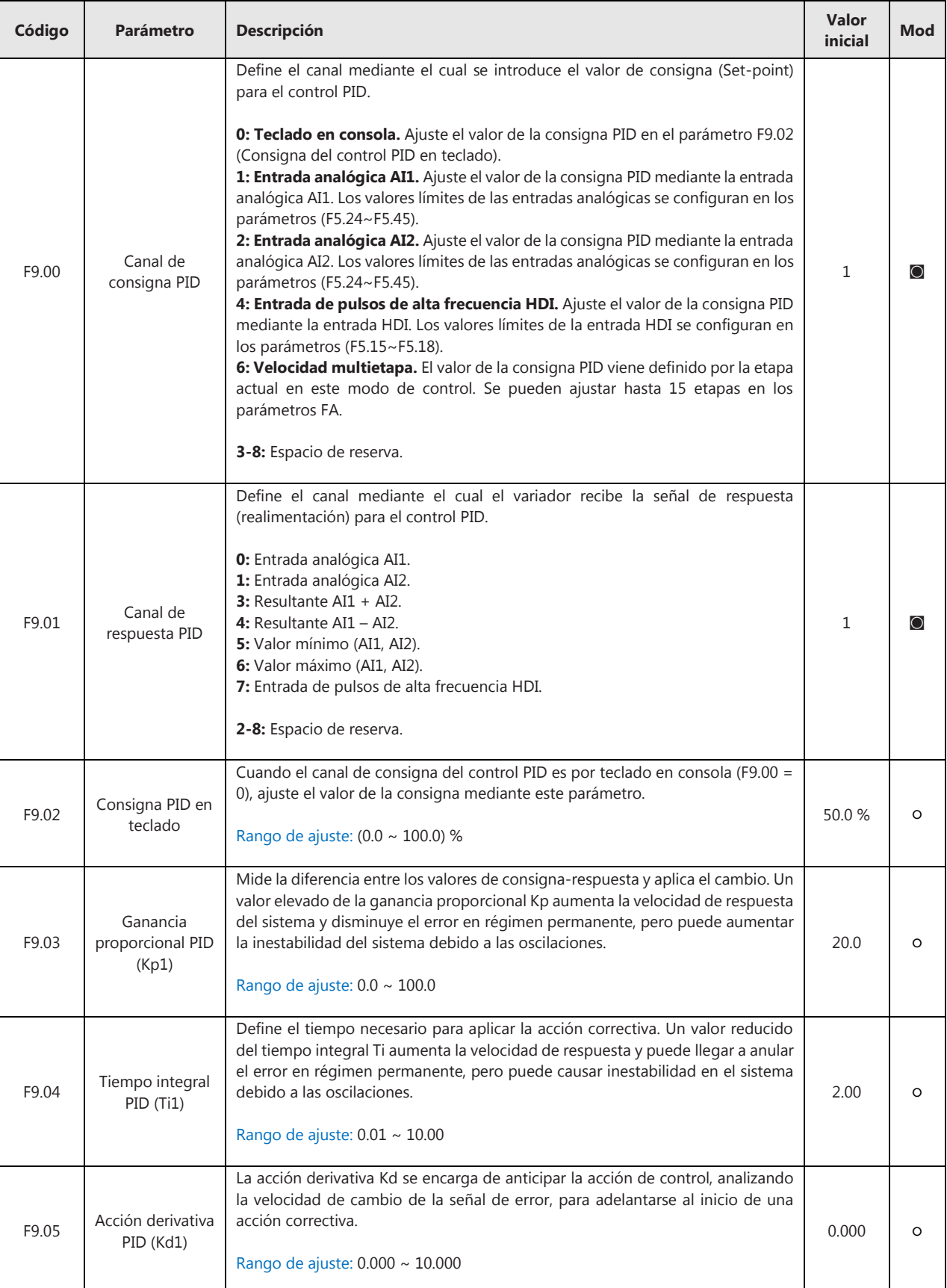

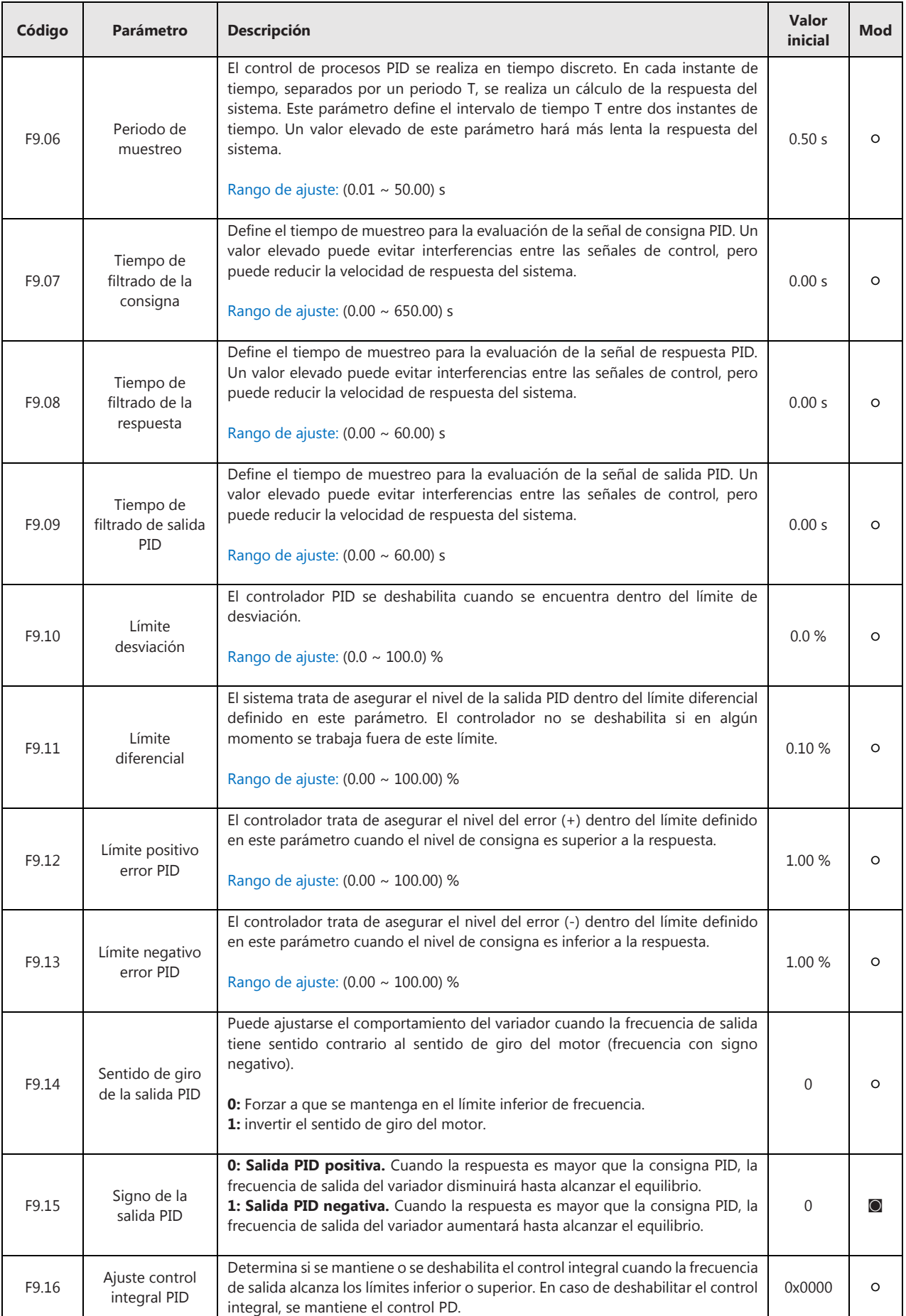

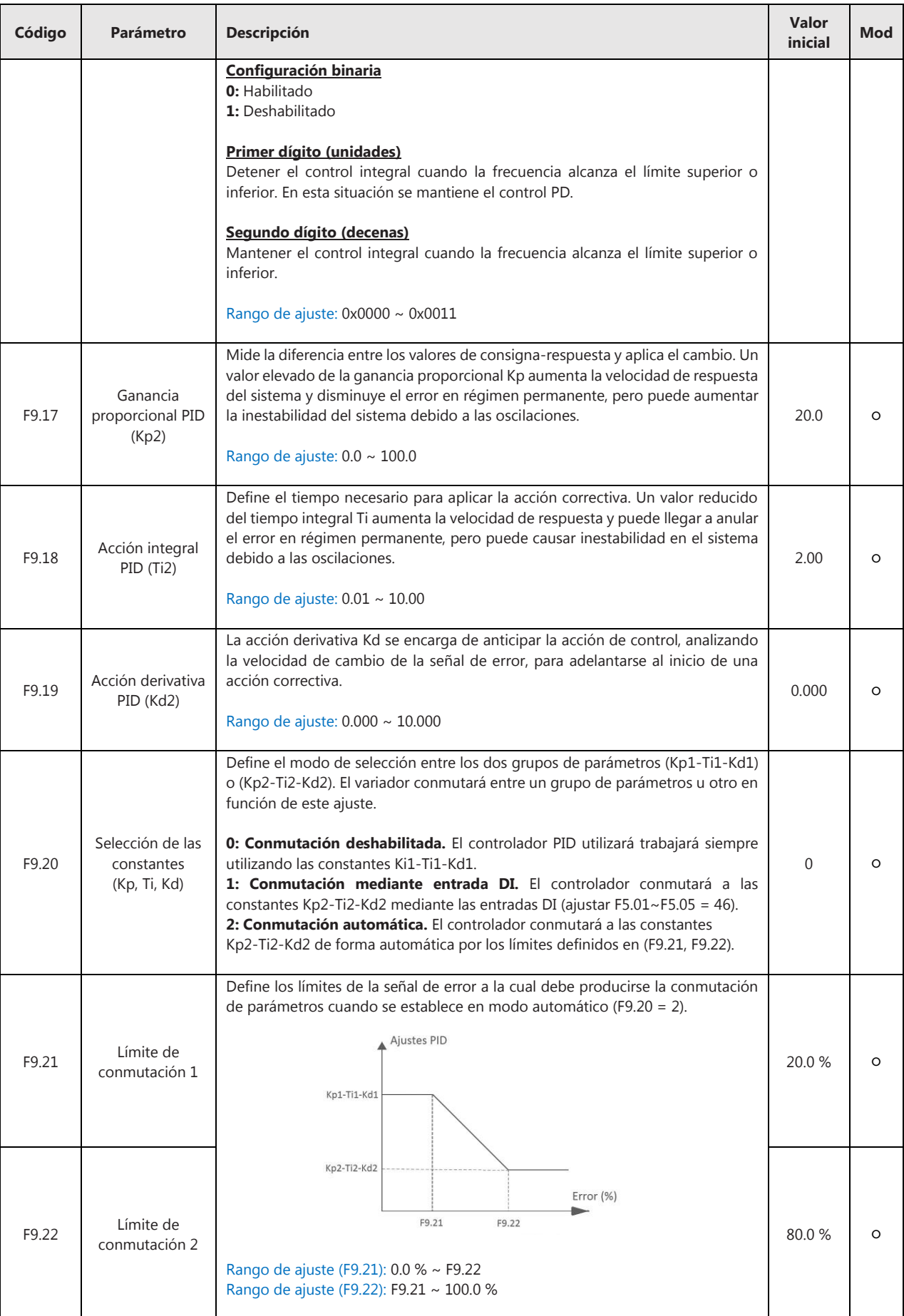

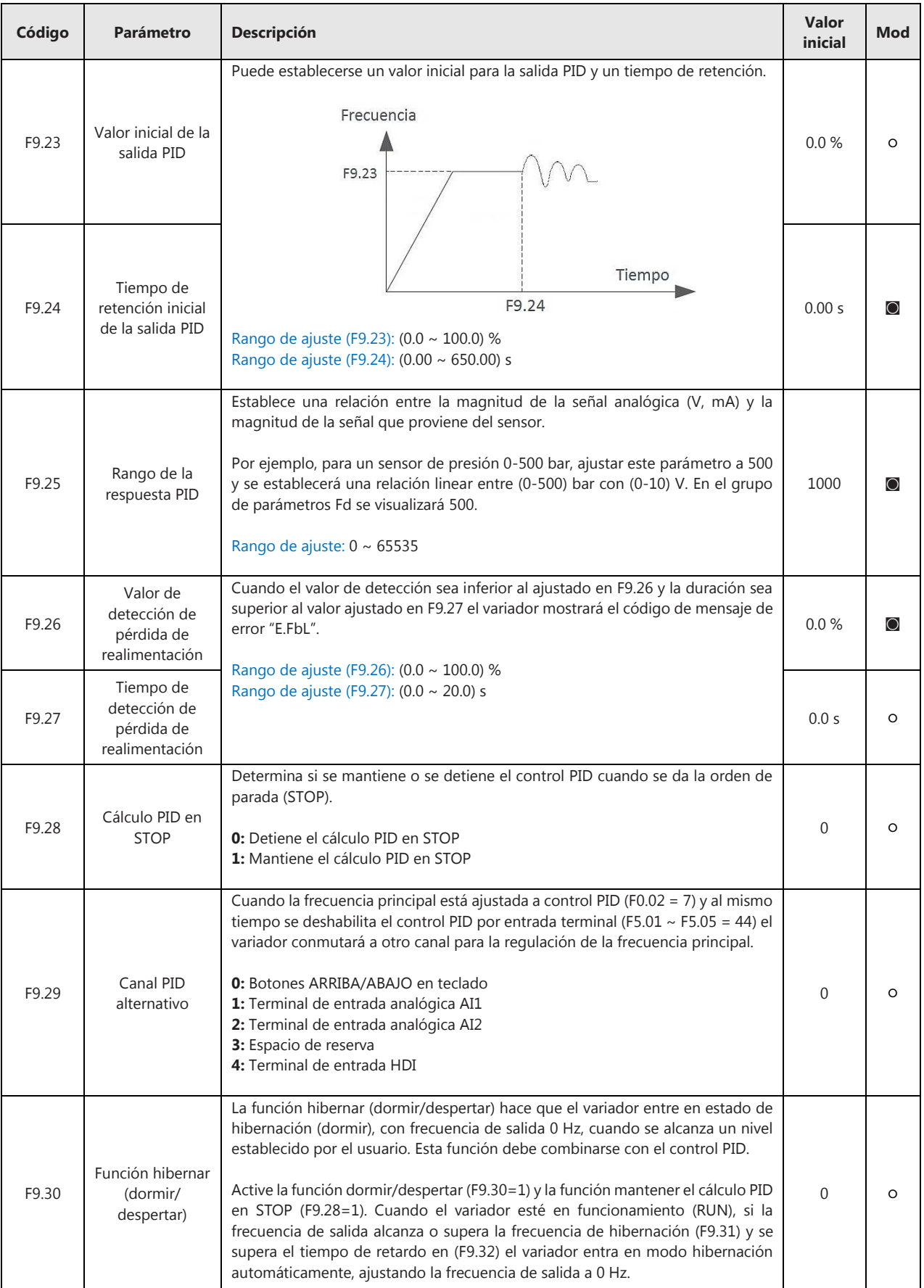

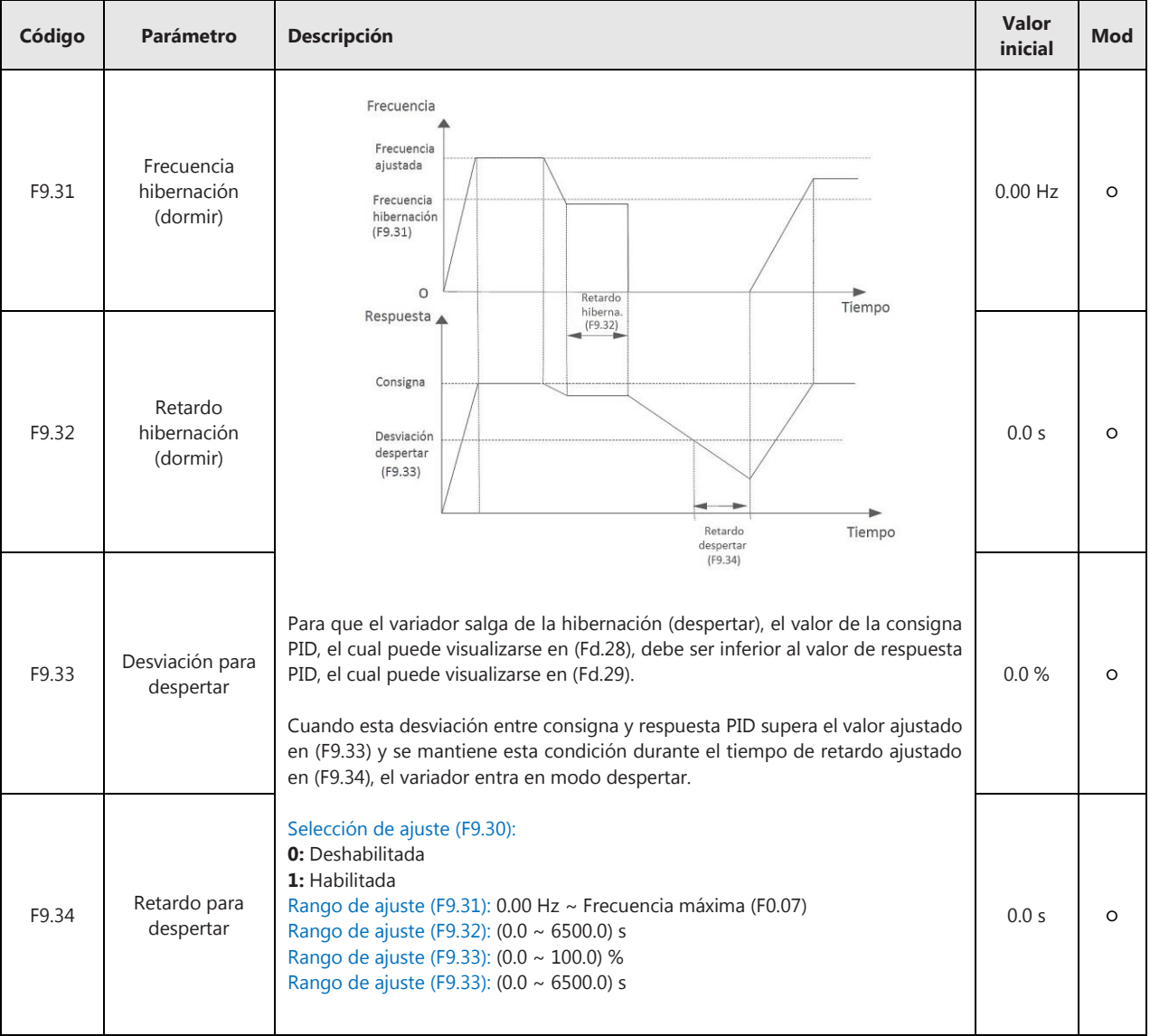

## **FA – Control PLC Simple y Control de Velocidad Multietapa**

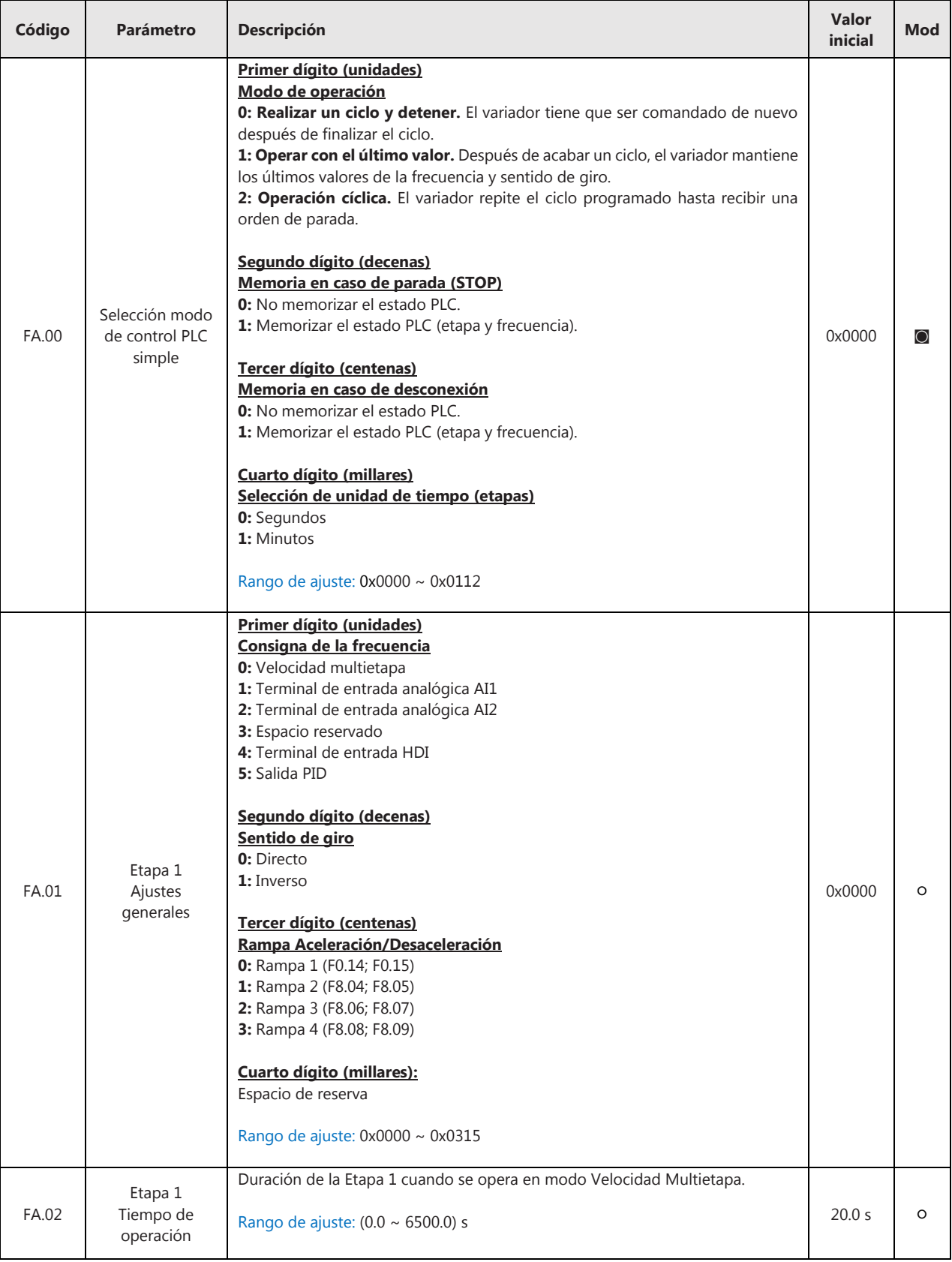

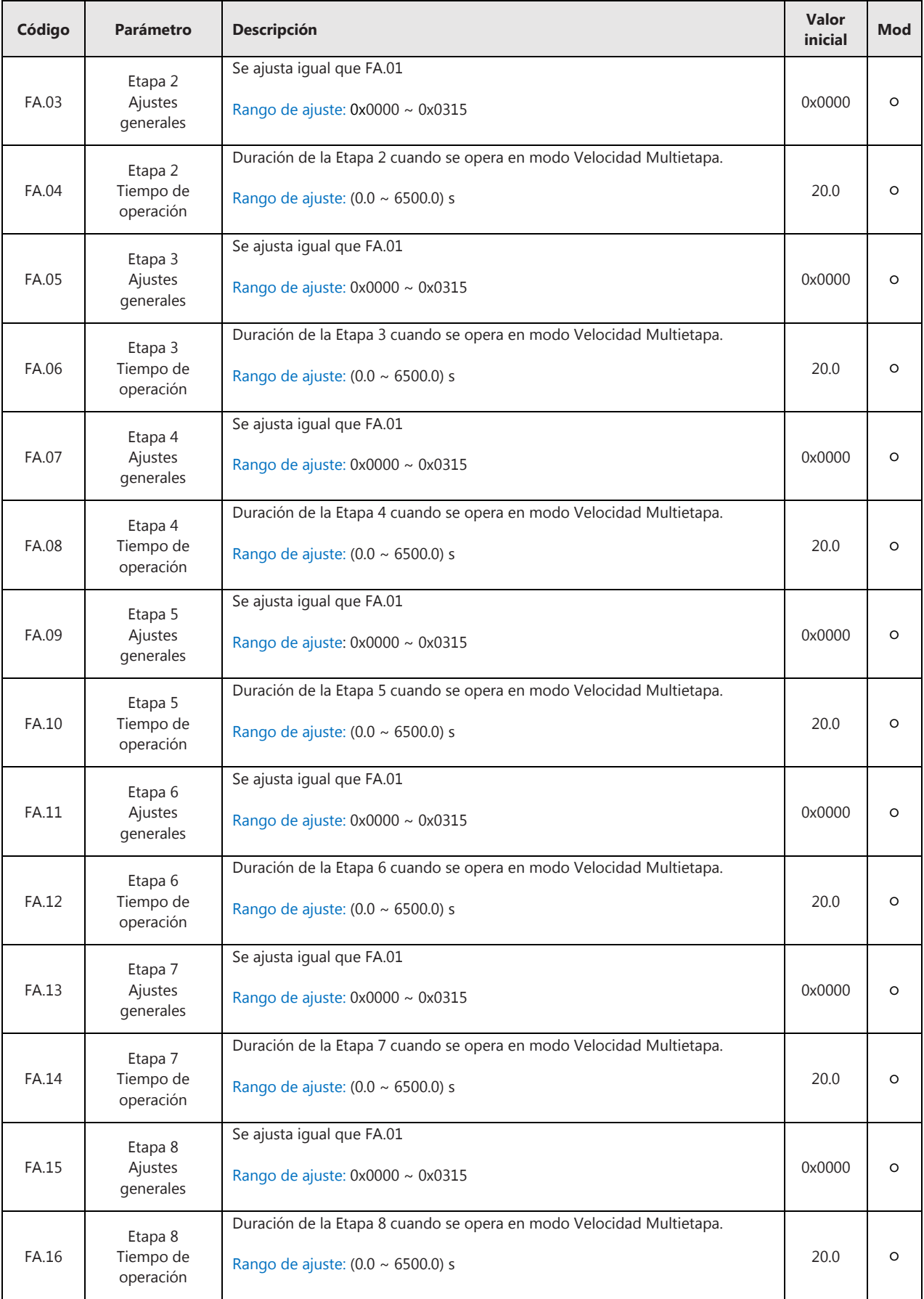

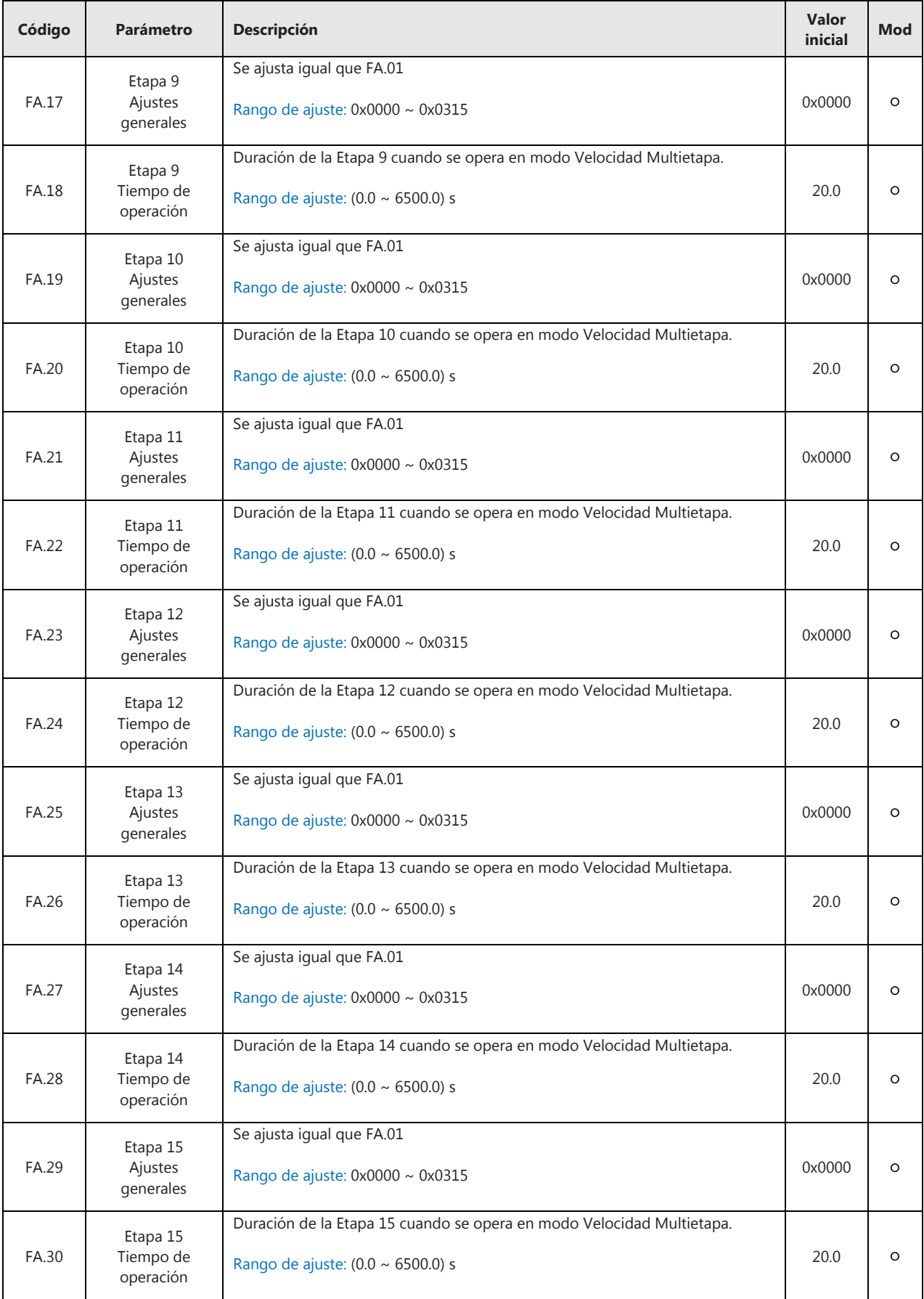

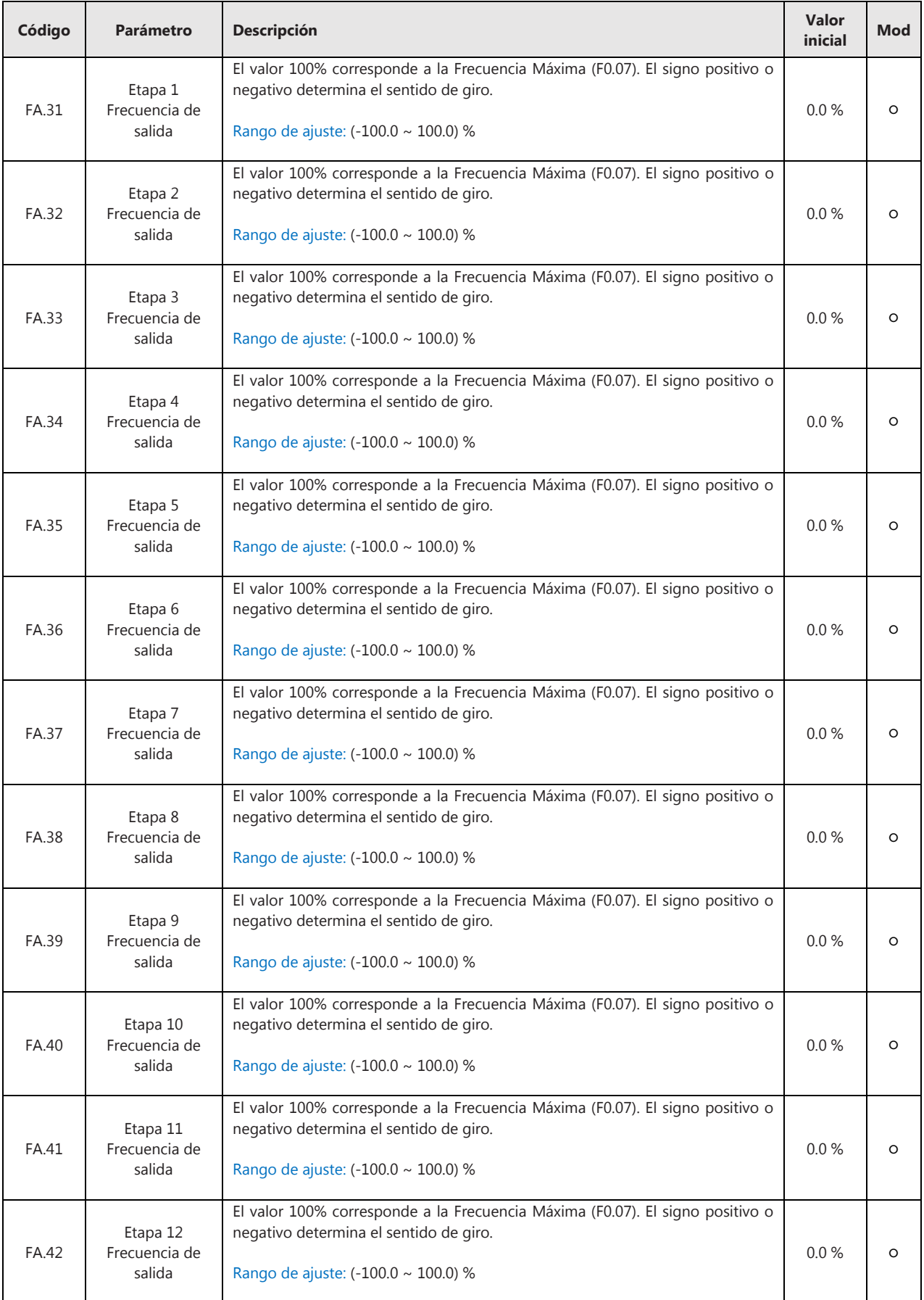

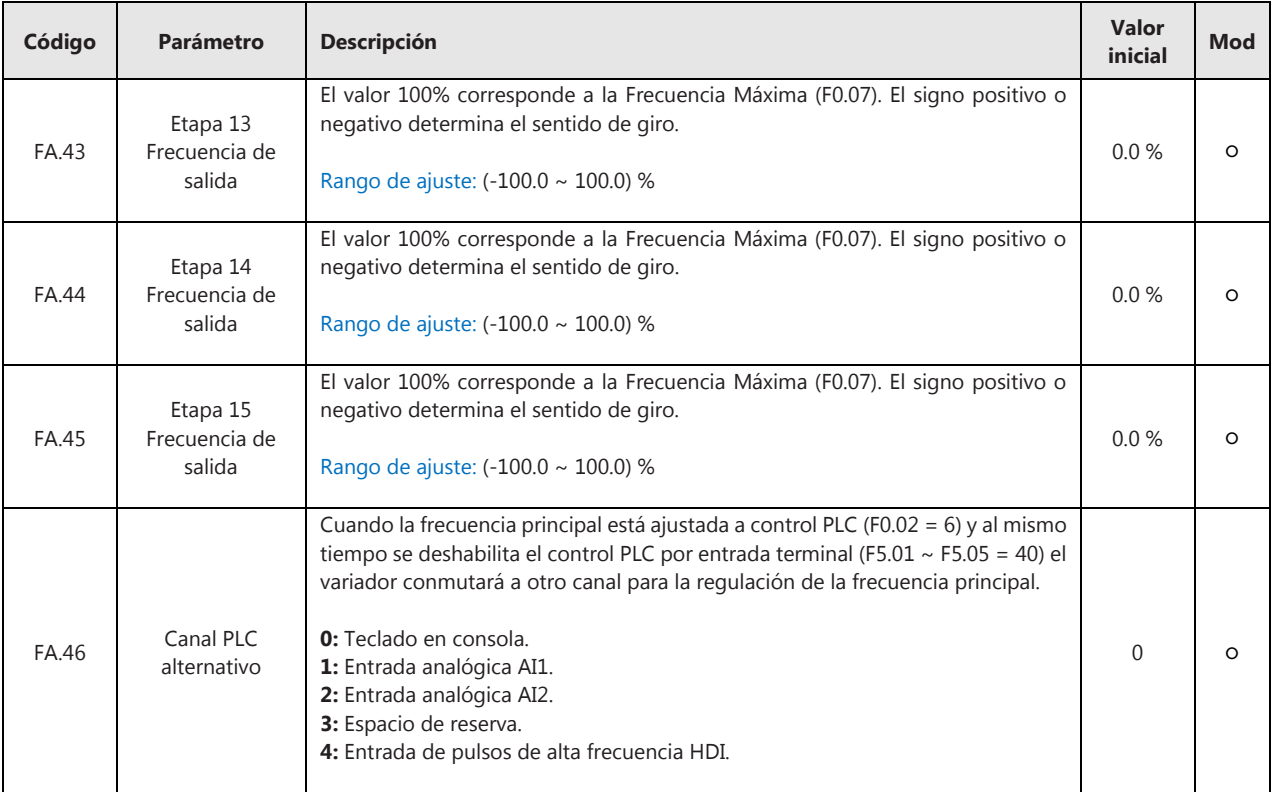

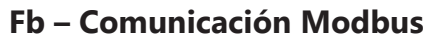

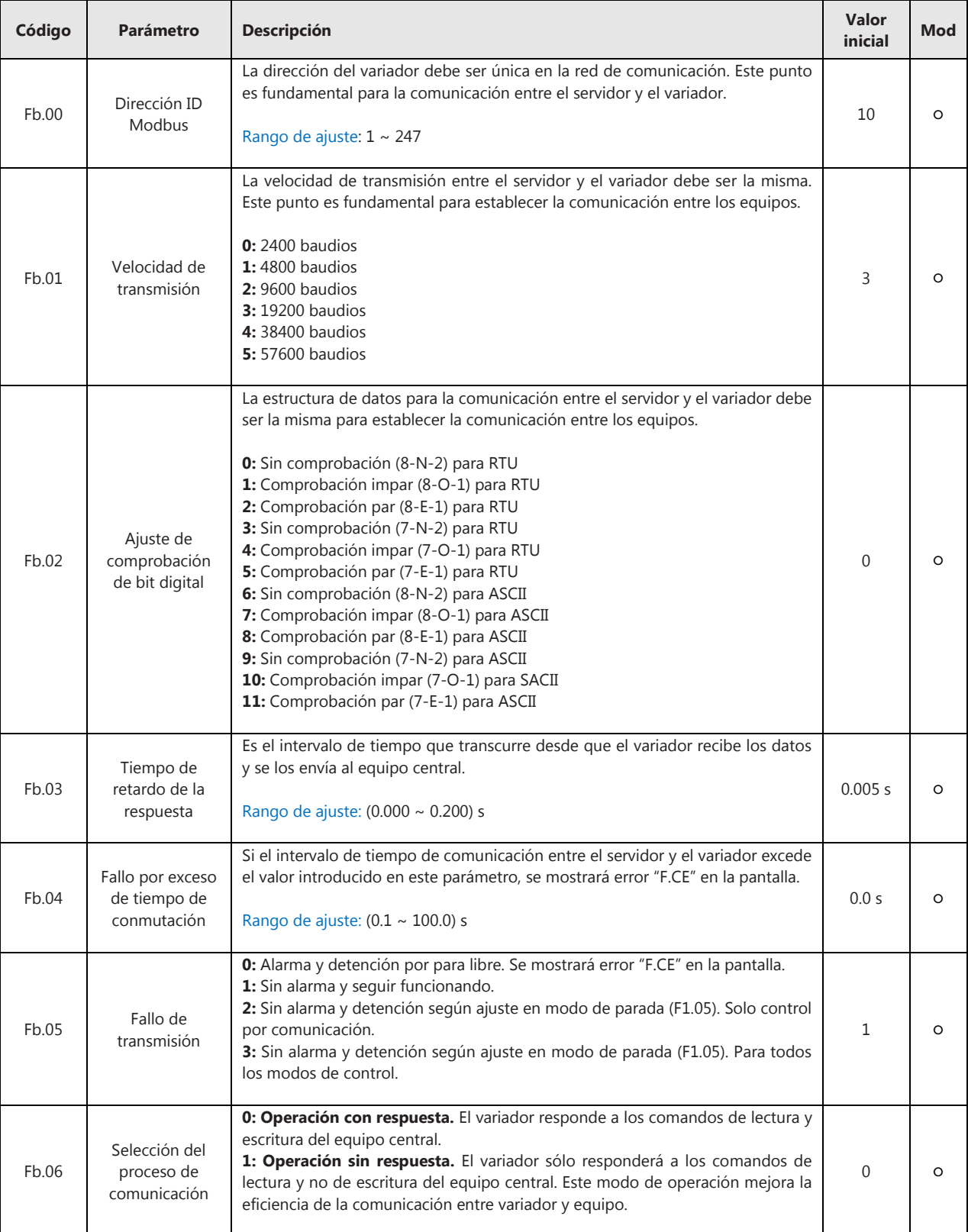

#### **FC – Espacio de reserva**

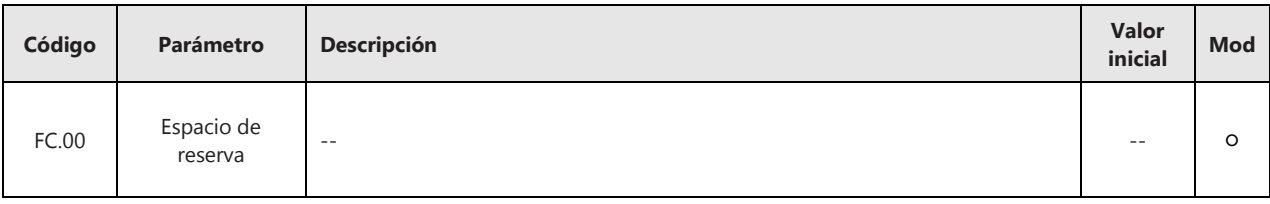

#### **Fd – Parámetros de visualización**

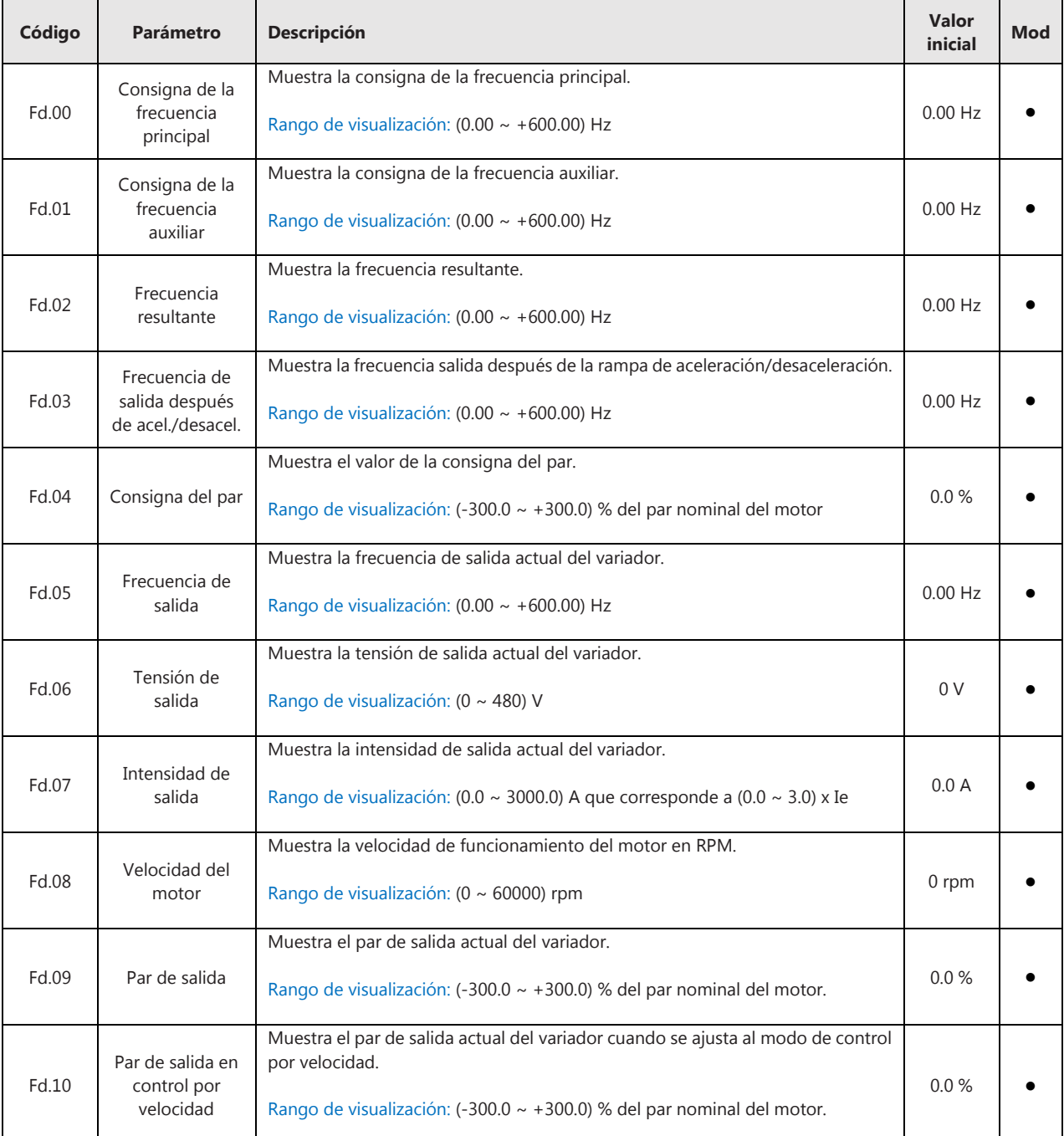

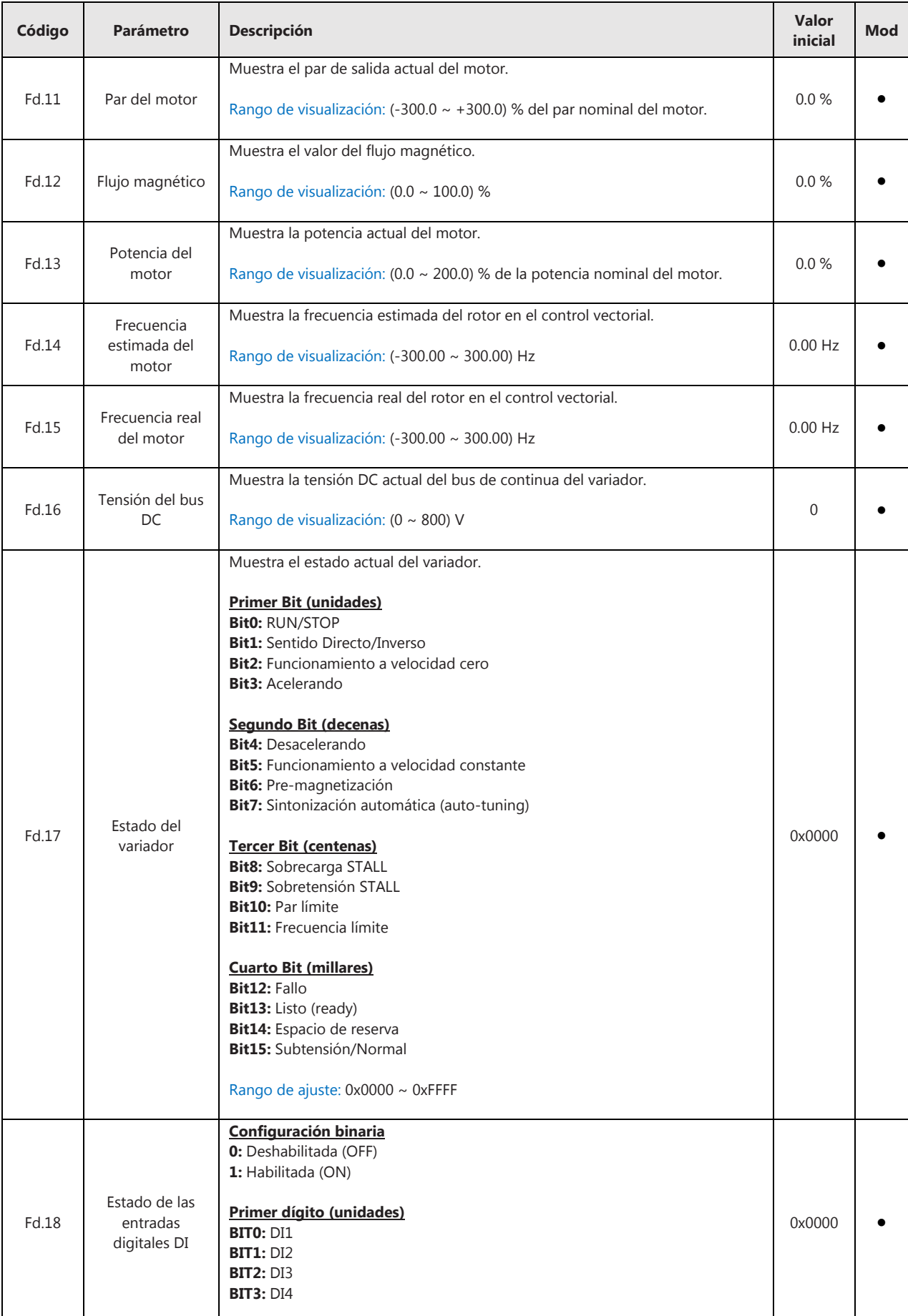

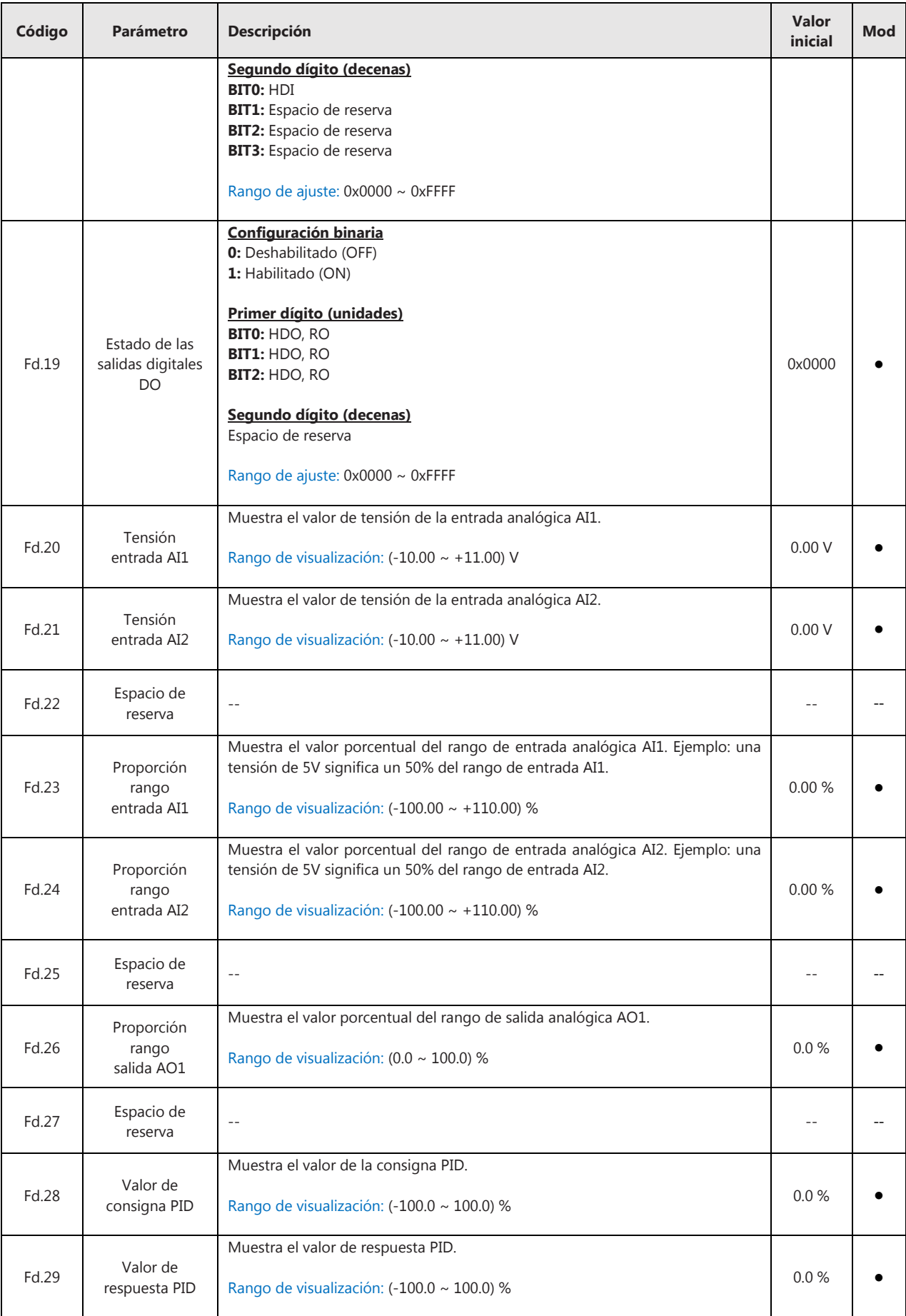

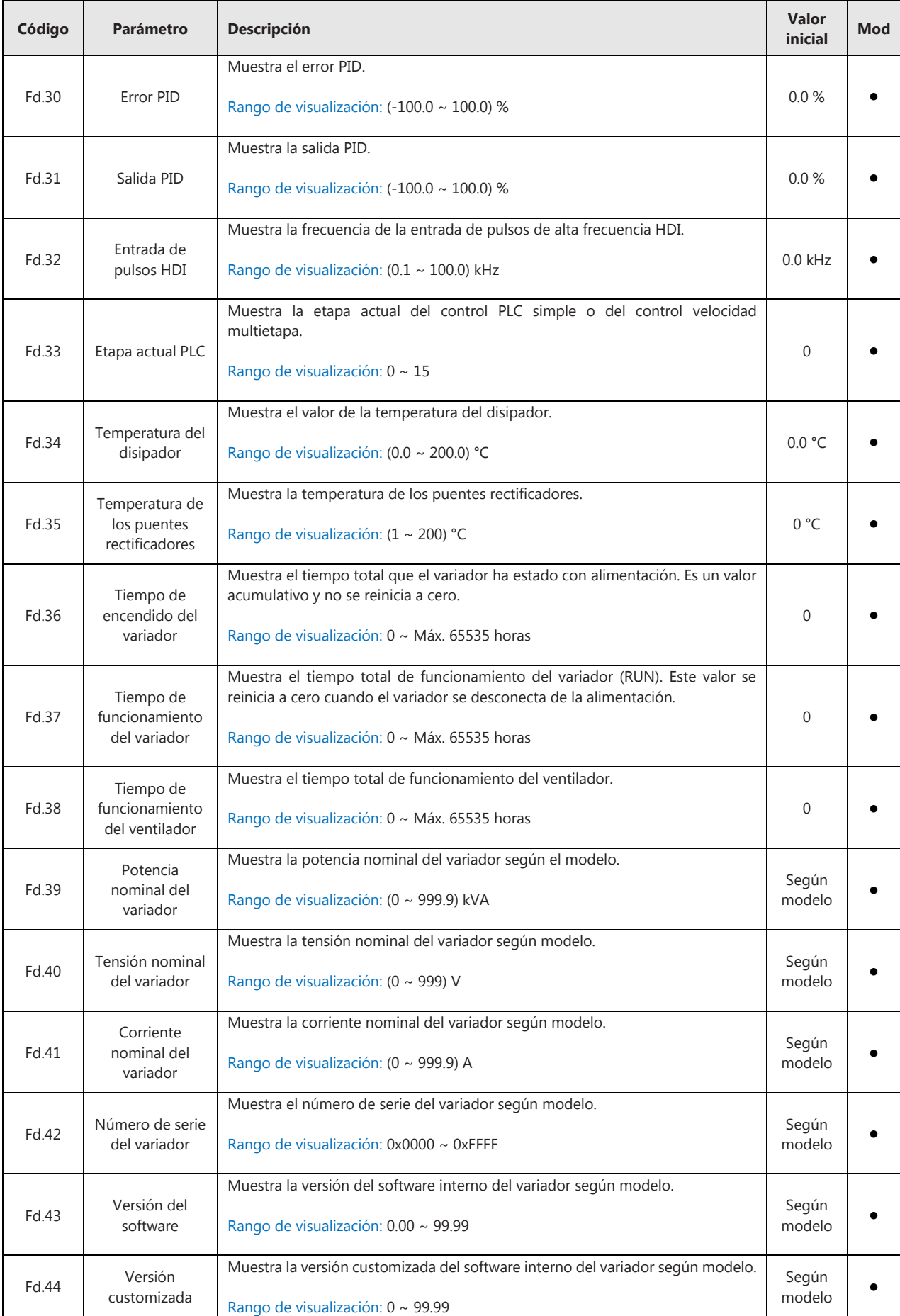

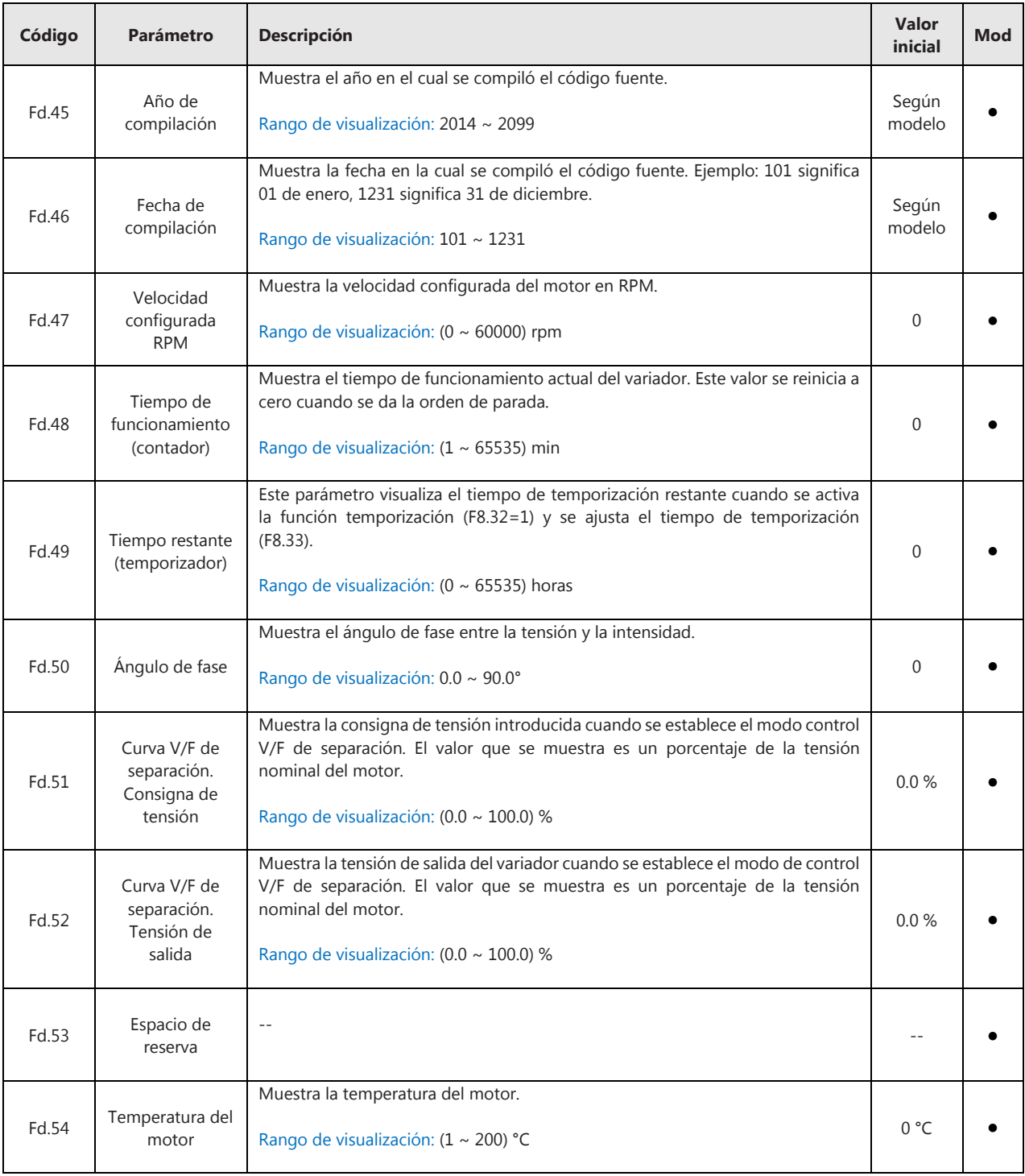

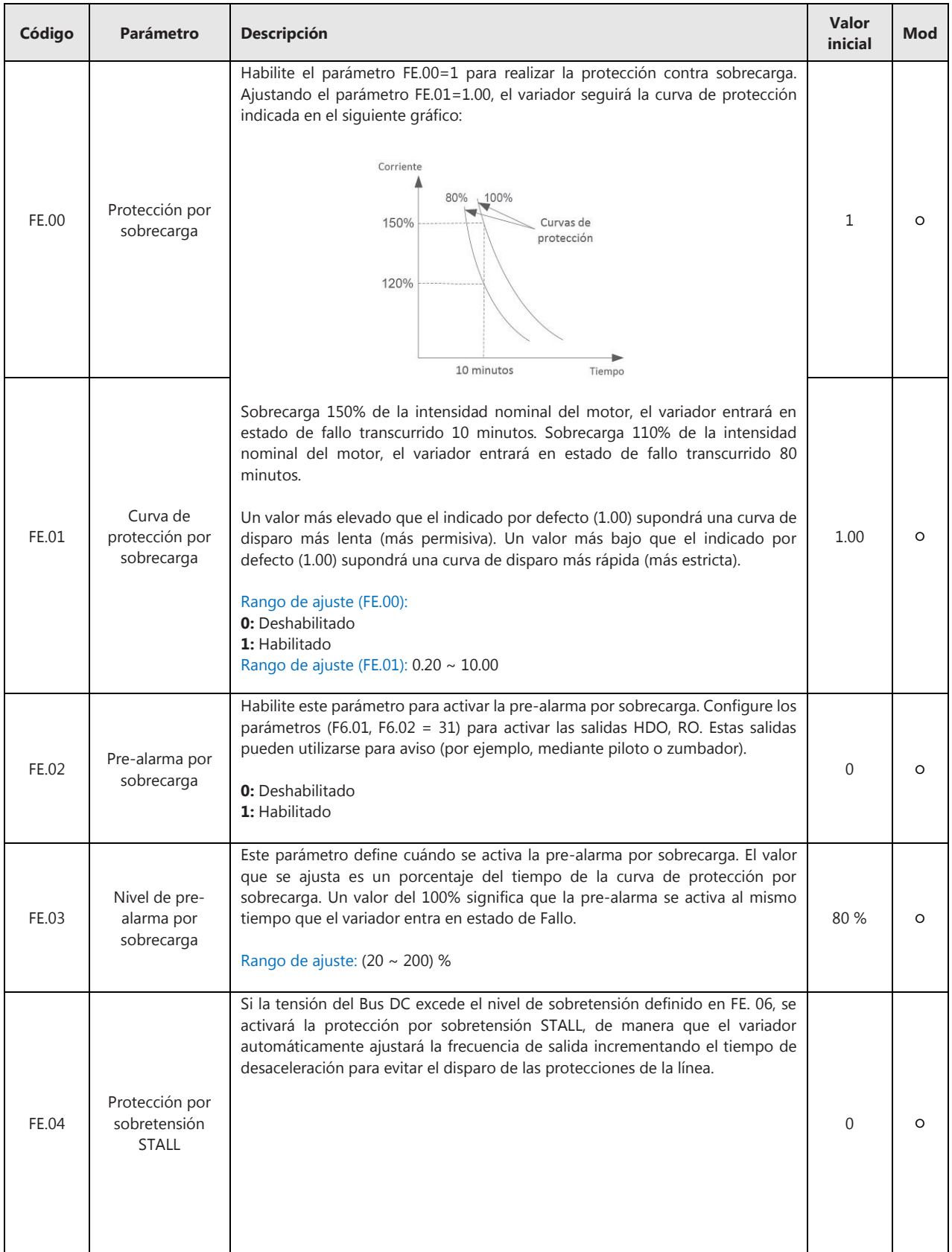

## **FE – Funciones de protección y alarmas**

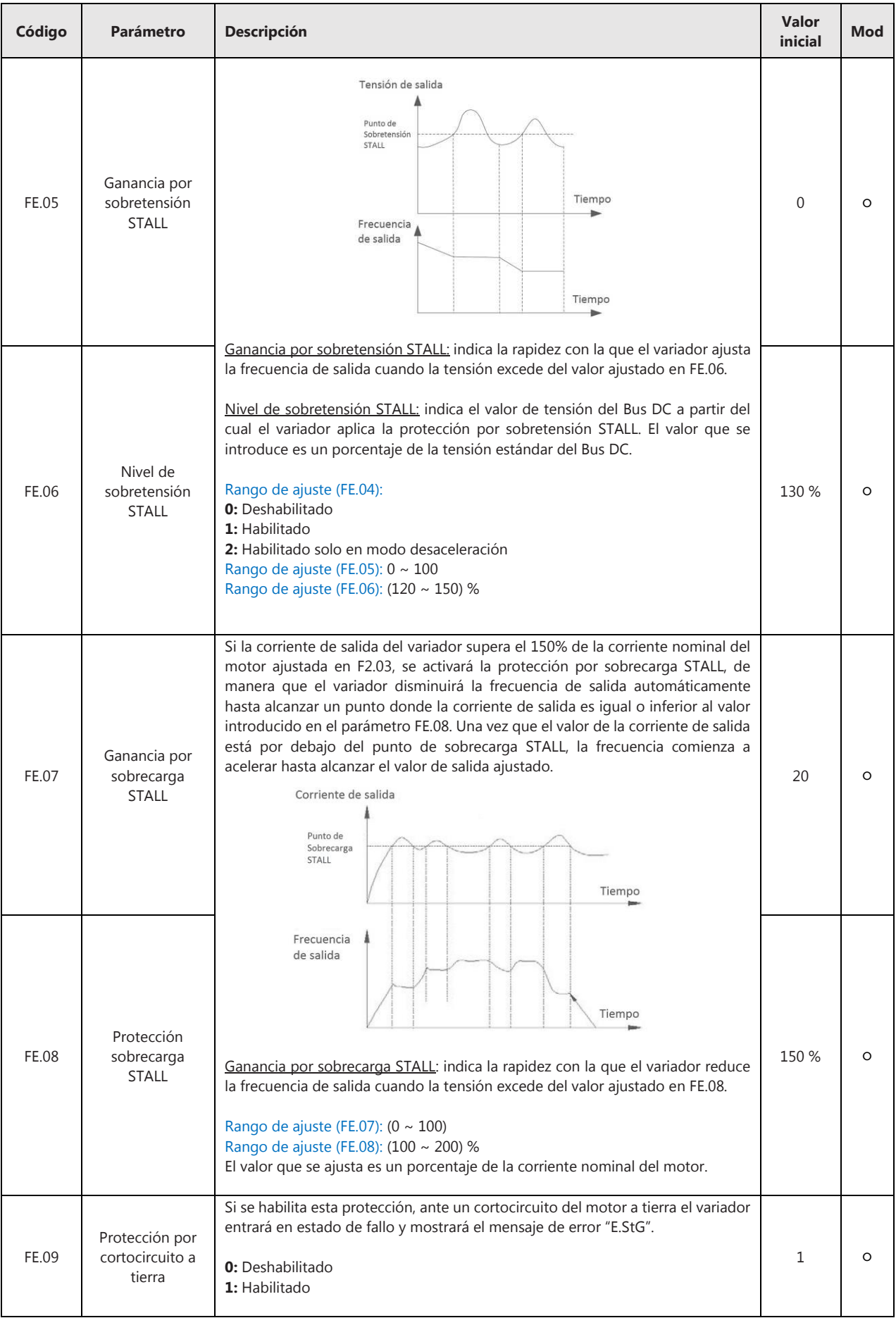

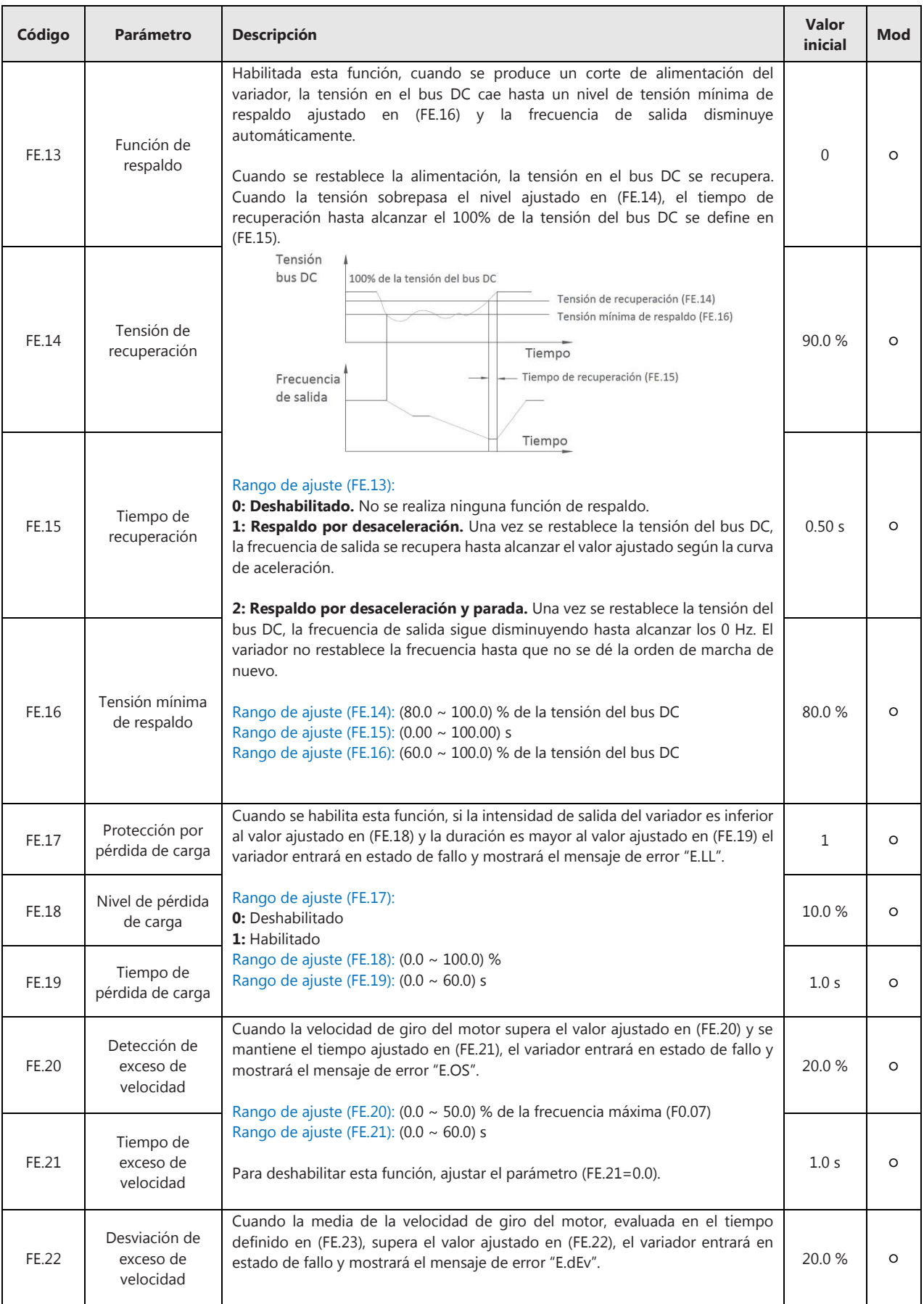

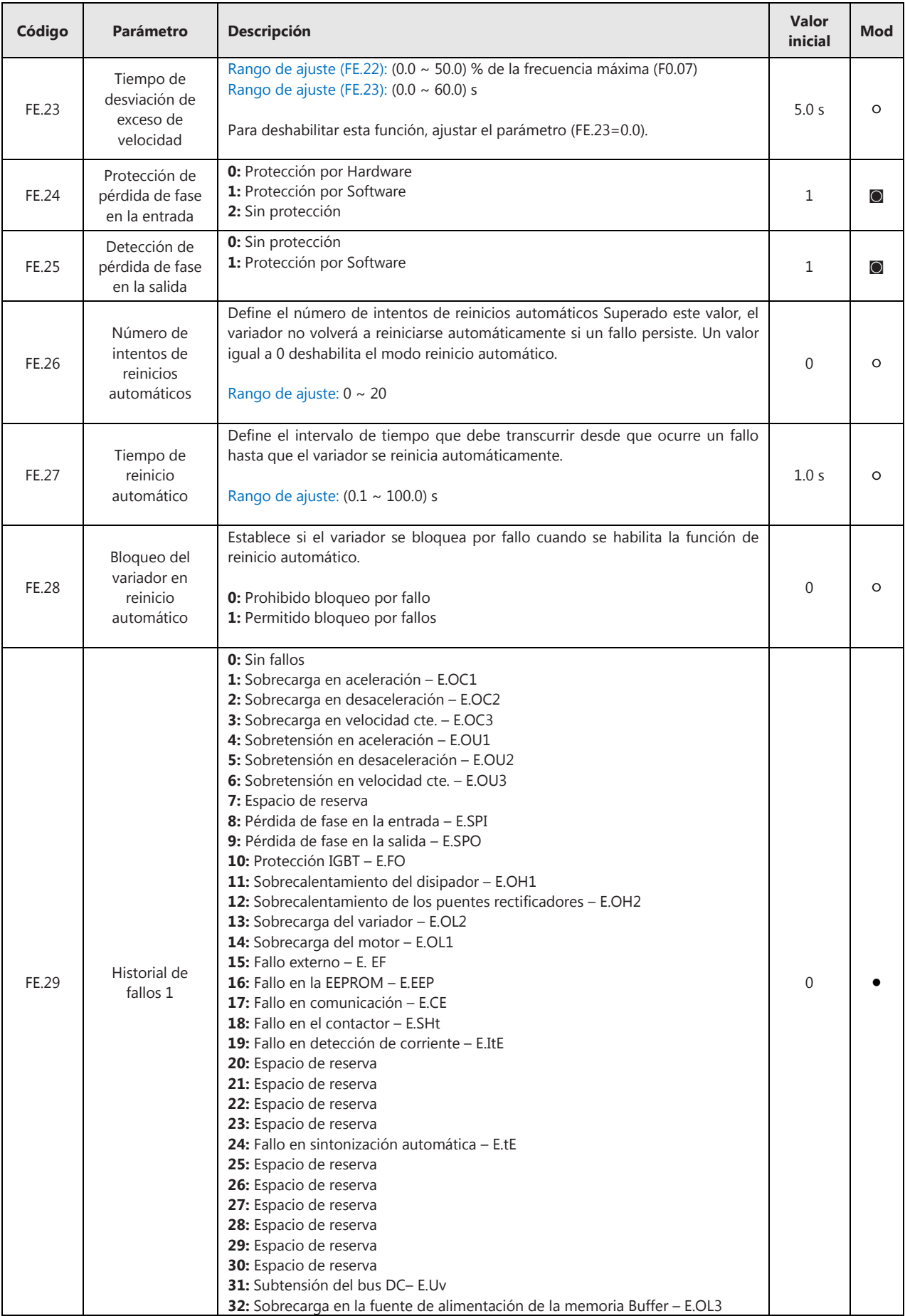

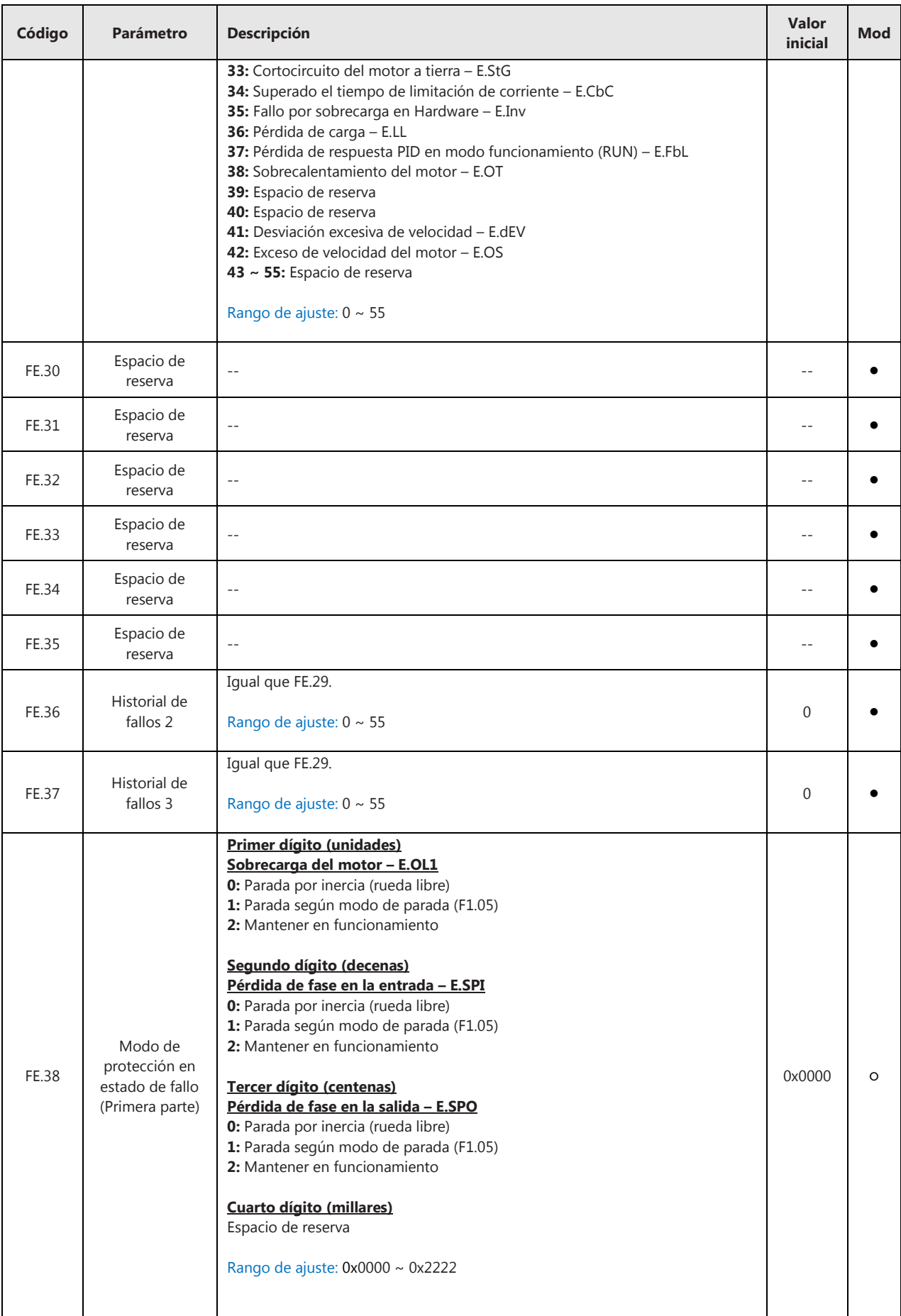

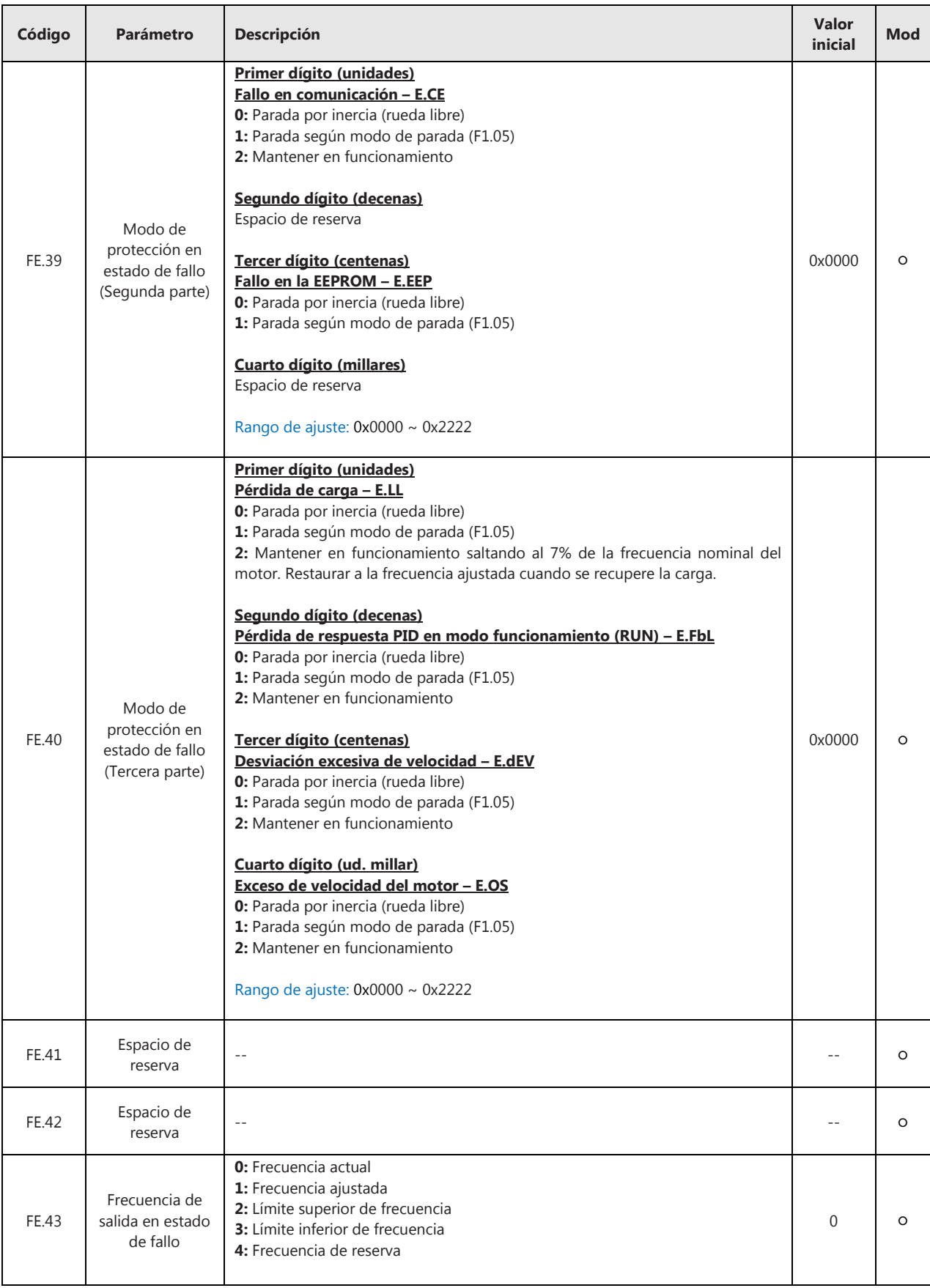

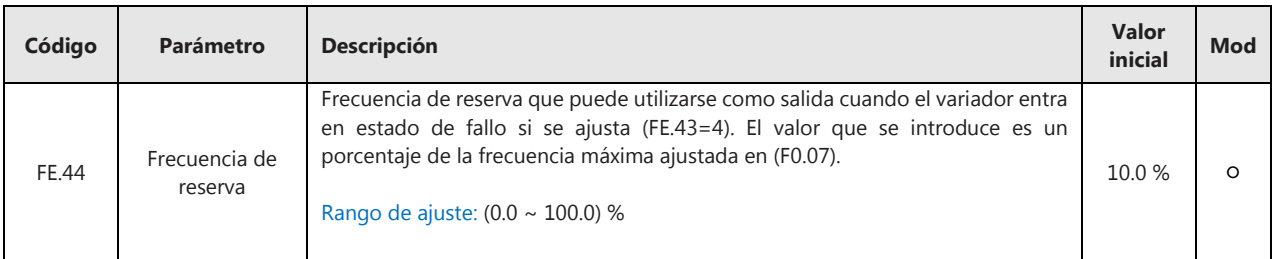

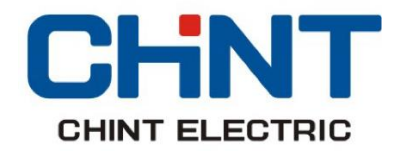

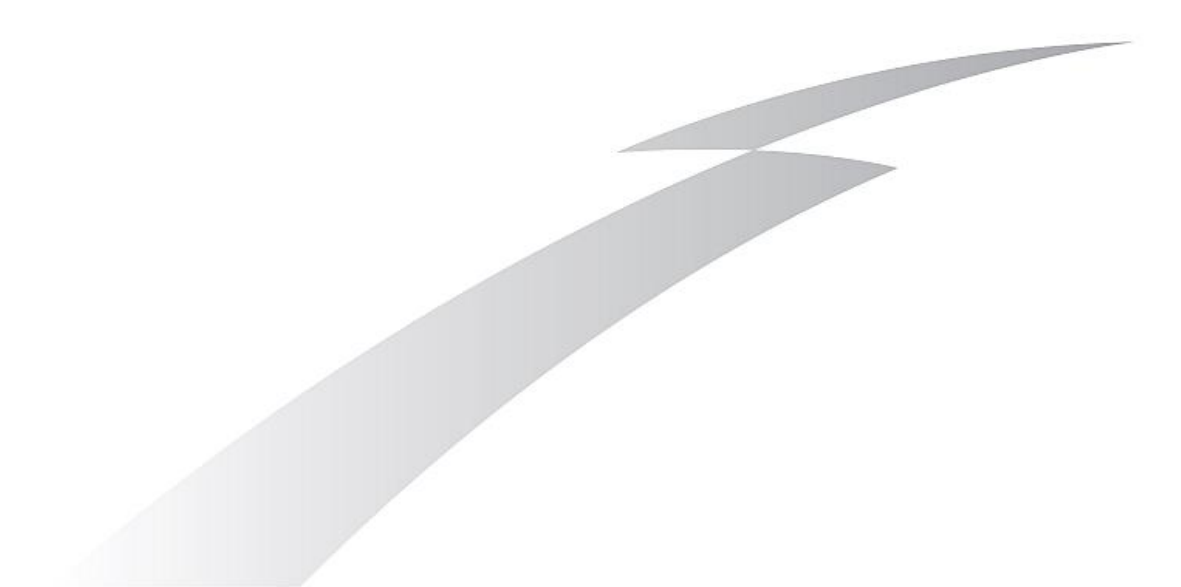

CHINT ELECTRICS Calle José Echegaray 8 Parque Empresarial Las Rozas Edificio 3, Planta Baja, Oficina 7-8 28232 Las Rozas de Madrid Tel: 91 645 03 53 Email: info@chint.eu